### **Oracle® Tuxedo**

Setting Up an Oracle Tuxedo Application 11*g* Release 1 (11.1.1.2.0)

August 2010

### ORACLE<sup>®</sup>

Setting Up an Oracle Tuxedo Application, 11*g* Release 1 (11.1.1.2.0)

Copyright © 1996, 2010, Oracle and/or its affiliates. All rights reserved.

This software and related documentation are provided under a license agreement containing restrictions on use and disclosure and are protected by intellectual property laws. Except as expressly permitted in your license agreement or allowed by law, you may not use, copy, reproduce, translate, broadcast, modify, license, transmit, distribute, exhibit, perform, publish, or display any part, in any form, or by any means. Reverse engineering, disassembly, or decompilation of this software, unless required by law for interoperability, is prohibited.

The information contained herein is subject to change without notice and is not warranted to be error-free. If you find any errors, please report them to us in writing.

If this software or related documentation is delivered to the U.S. Government or anyone licensing it on behalf of the U.S. Government, the following notice is applicable:

U.S. GOVERNMENT RIGHTS Programs, software, databases, and related documentation and technical data delivered to U.S. Government customers are "commercial computer software" or "commercial technical data" pursuant to the applicable Federal Acquisition Regulation and agency-specific supplemental regulations. As such, the use, duplication, disclosure, modification, and adaptation shall be subject to the restrictions and license terms set forth in the applicable Government contract, and, to the extent applicable by the terms of the Government contract, the additional rights set forth in FAR 52.227-19, Commercial Computer Software License (December 2007). Oracle USA, Inc., 500 Oracle Parkway, Redwood City, CA 94065.

This software is developed for general use in a variety of information management applications. It is not developed or intended for use in any inherently dangerous applications, including applications which may create a risk of personal injury. If you use this software in dangerous applications, then you shall be responsible to take all appropriate fail-safe, backup, redundancy, and other measures to ensure the safe use of this software. Oracle Corporation and its affiliates disclaim any liability for any damages caused by use of this software in dangerous applications.

Oracle is a registered trademark of Oracle Corporation and/or its affiliates. Other names may be trademarks of their respective owners.

This software and documentation may provide access to or information on content, products and services from third parties. Oracle Corporation and its affiliates are not responsible for and expressly disclaim all warranties of any kind with respect to third-party content, products, and services. Oracle Corporation and its affiliates will not be responsible for any loss, costs, or damages incurred due to your access to or use of third-party content, products, or services.

# **Contents**

# 1. Administrative Tasks and Tools

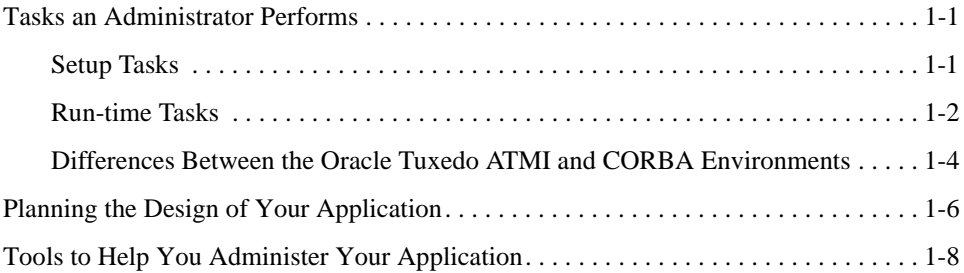

# 2. About the Configuration File

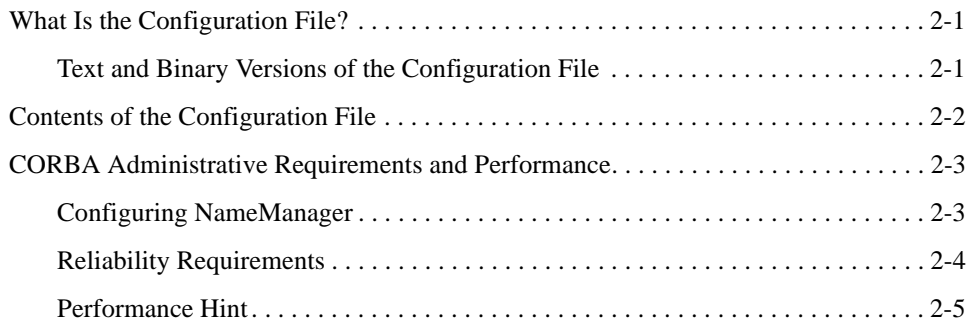

# 3. Creating the Configuration File

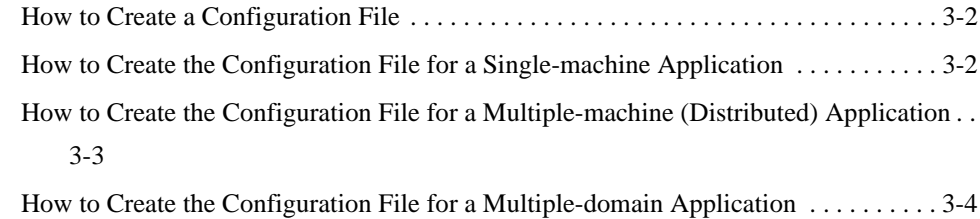

Setting Up an Oracle Tuxedo Application **iii**

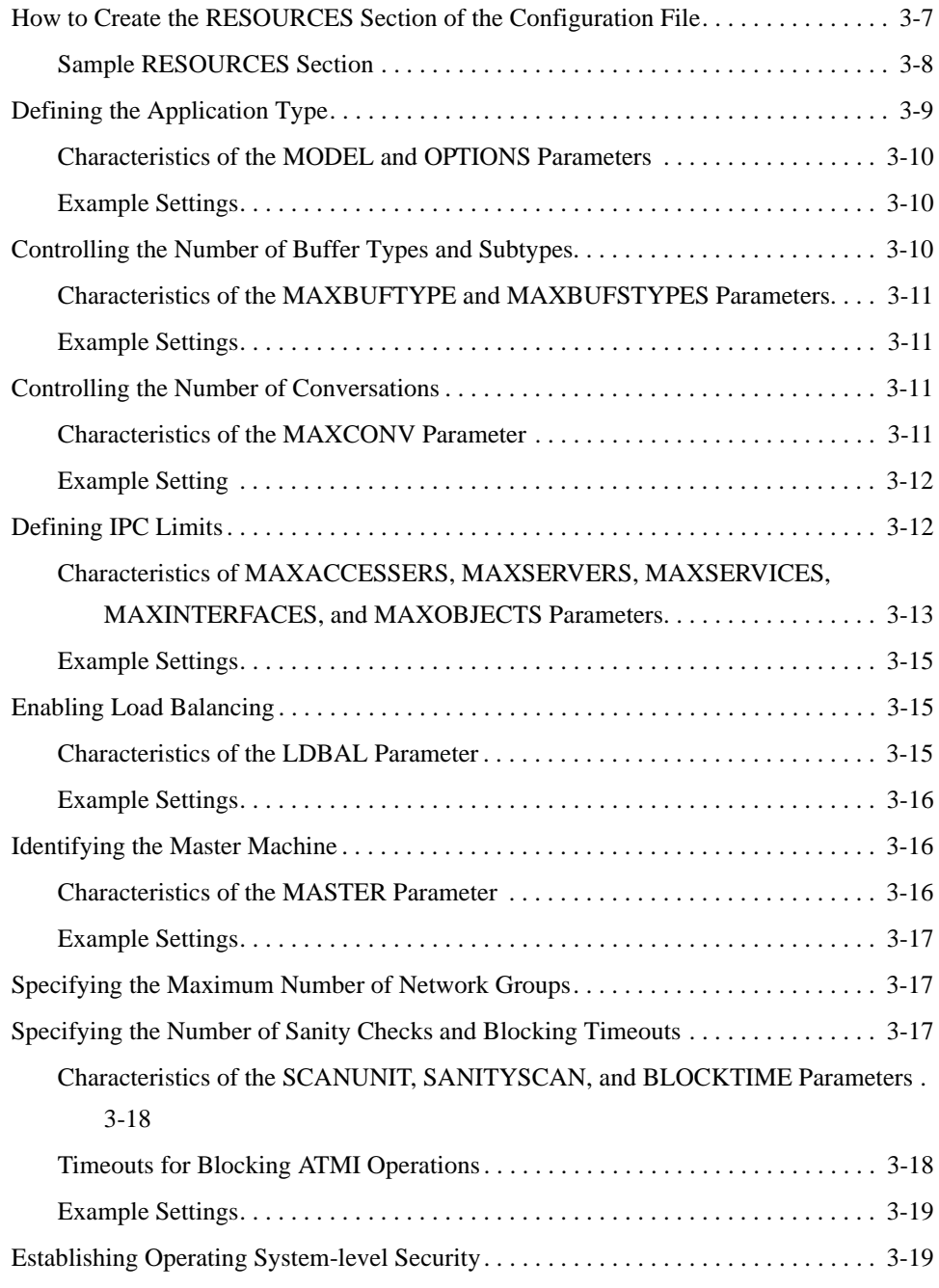

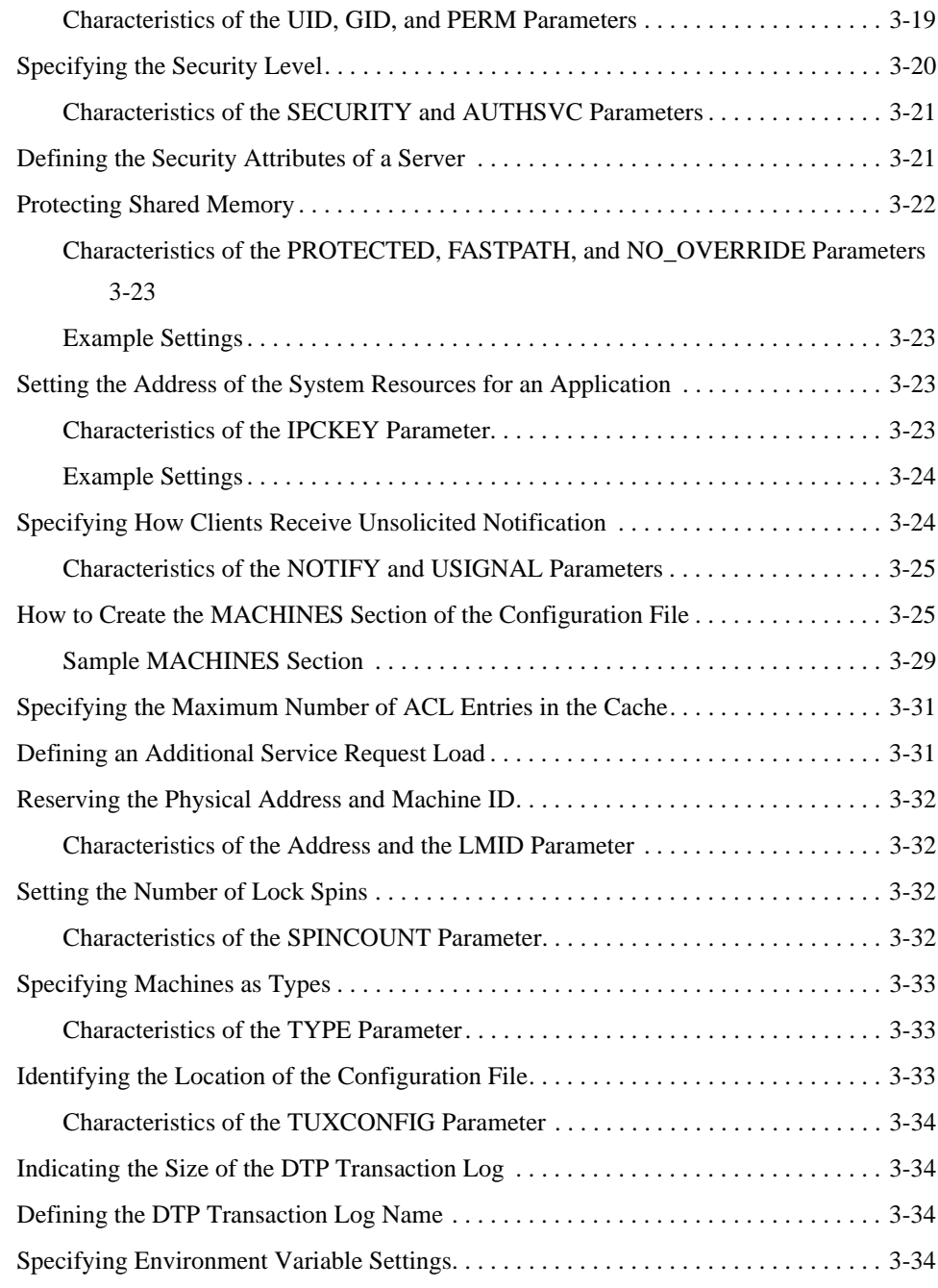

Setting Up an Oracle Tuxedo Application **v**

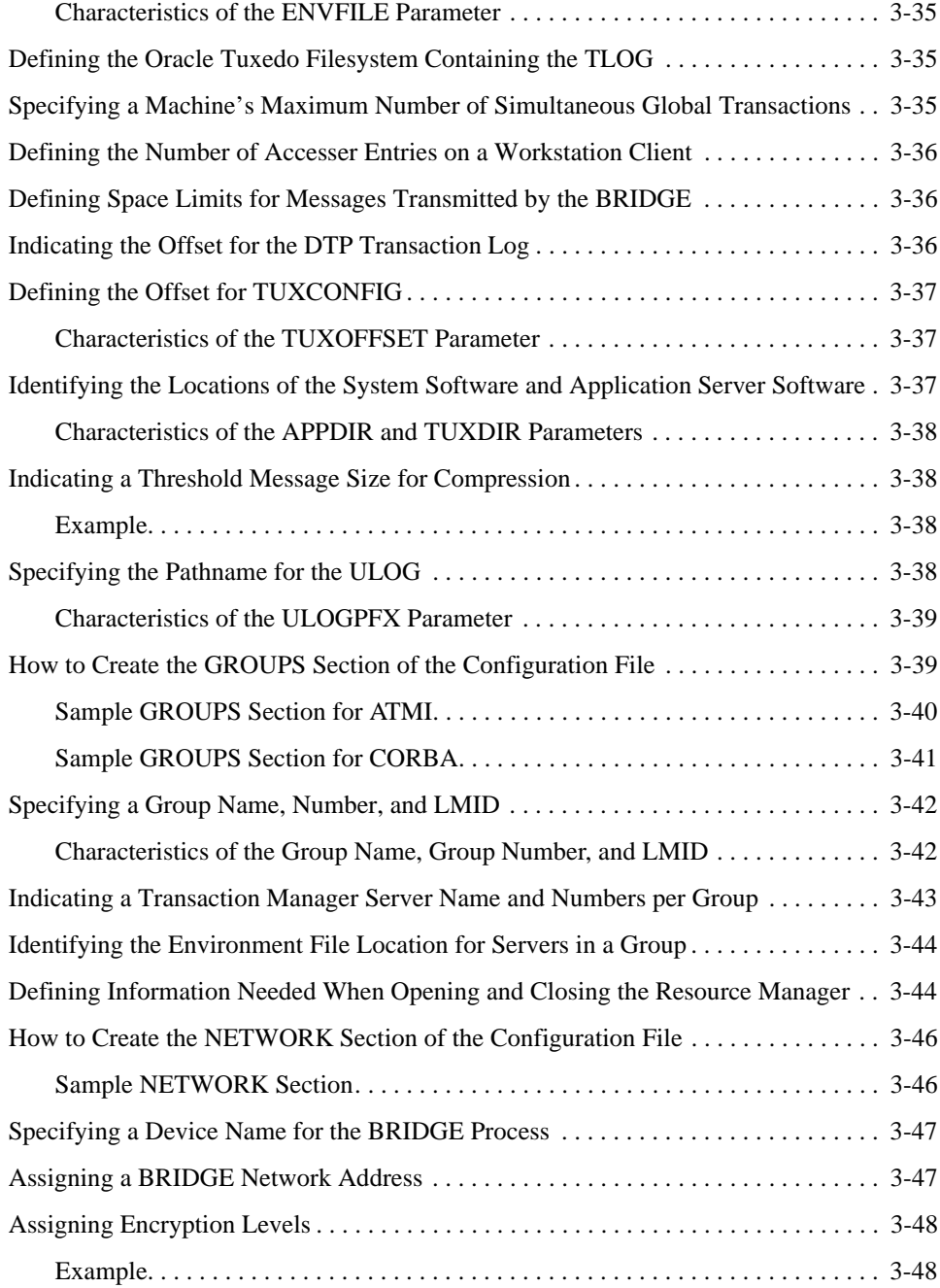

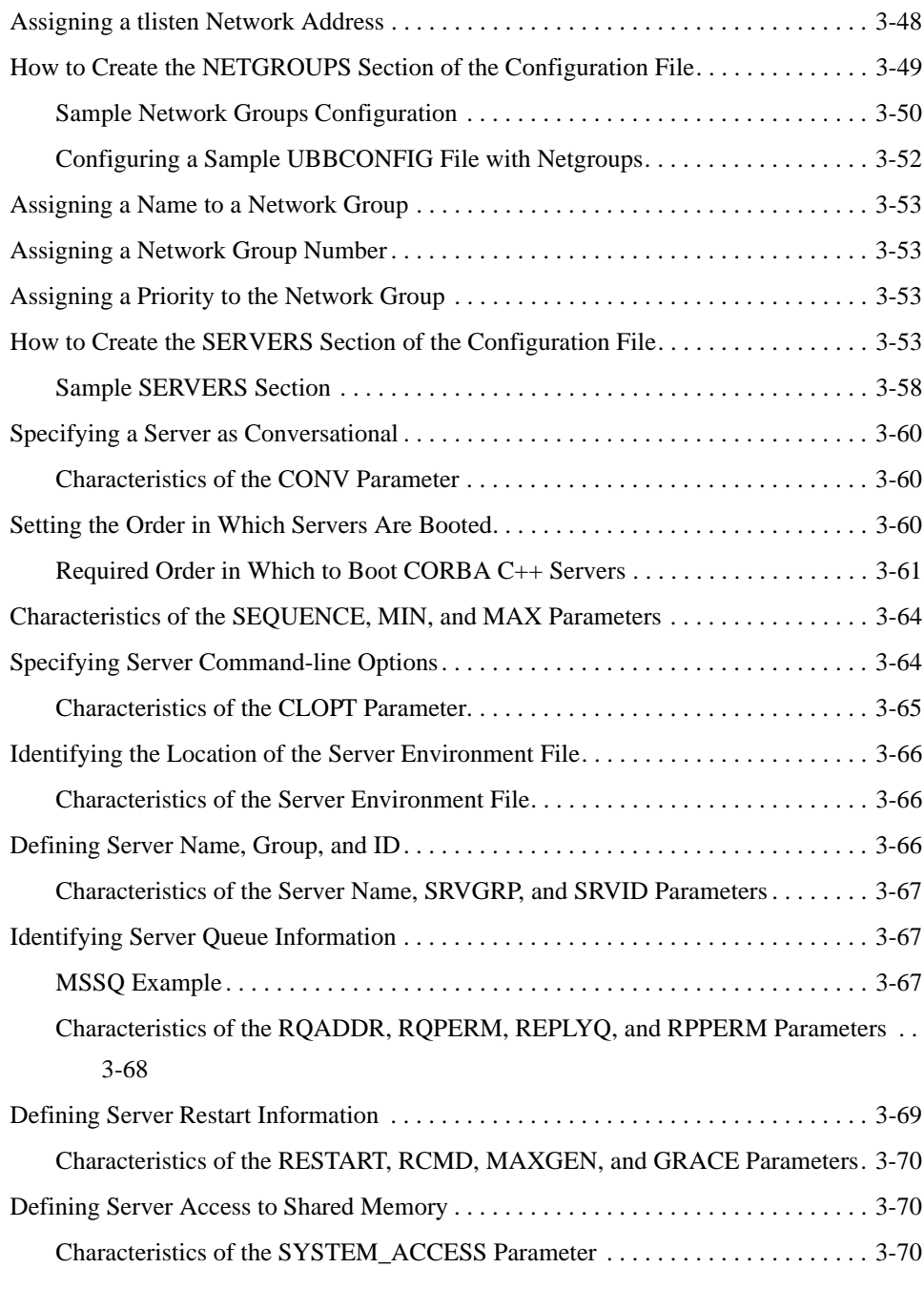

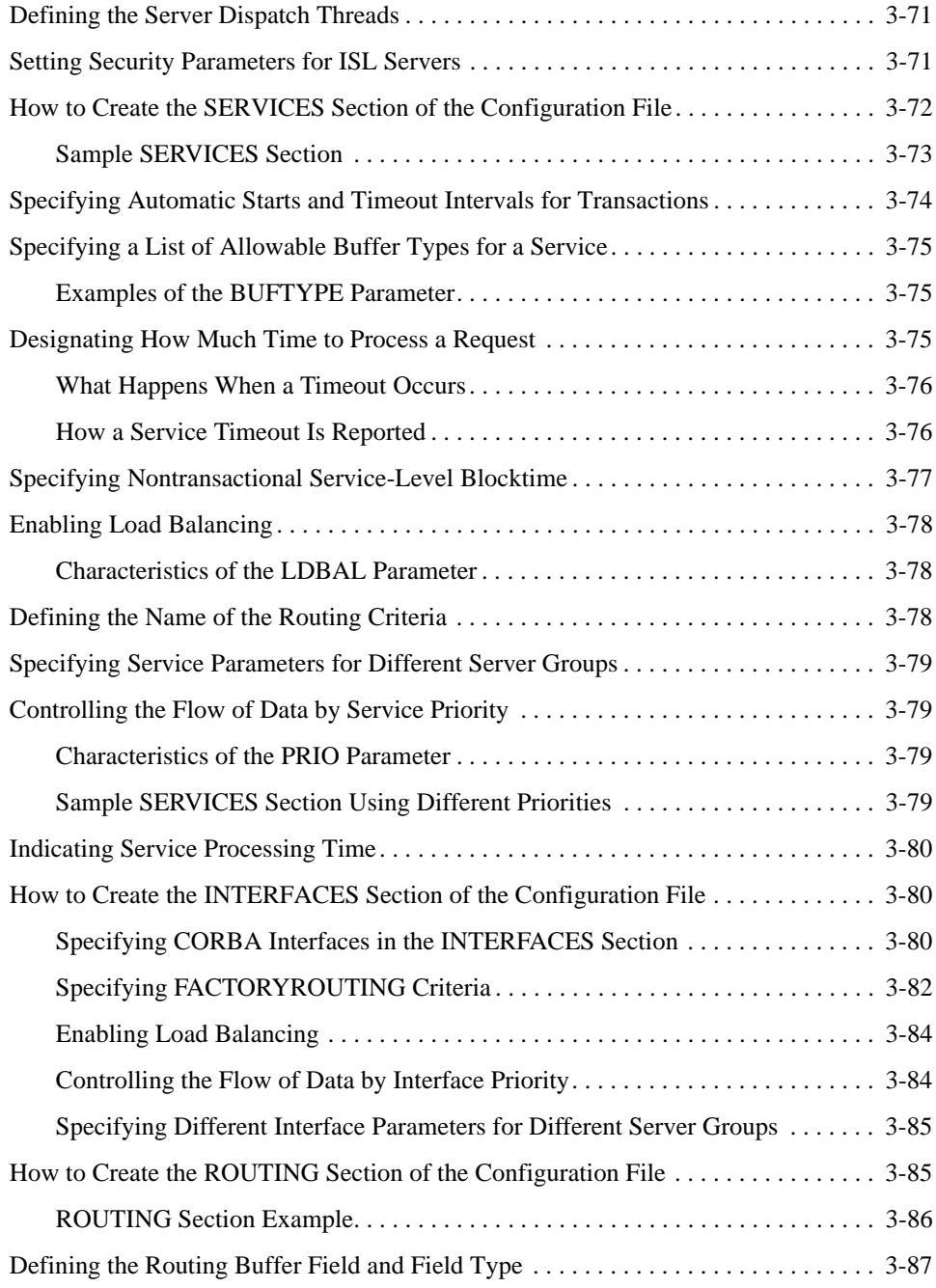

**viii** Setting Up an Oracle Tuxedo Application

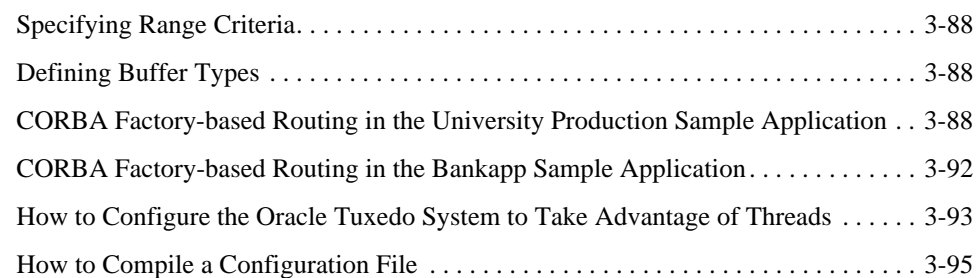

# 4. About Transactions

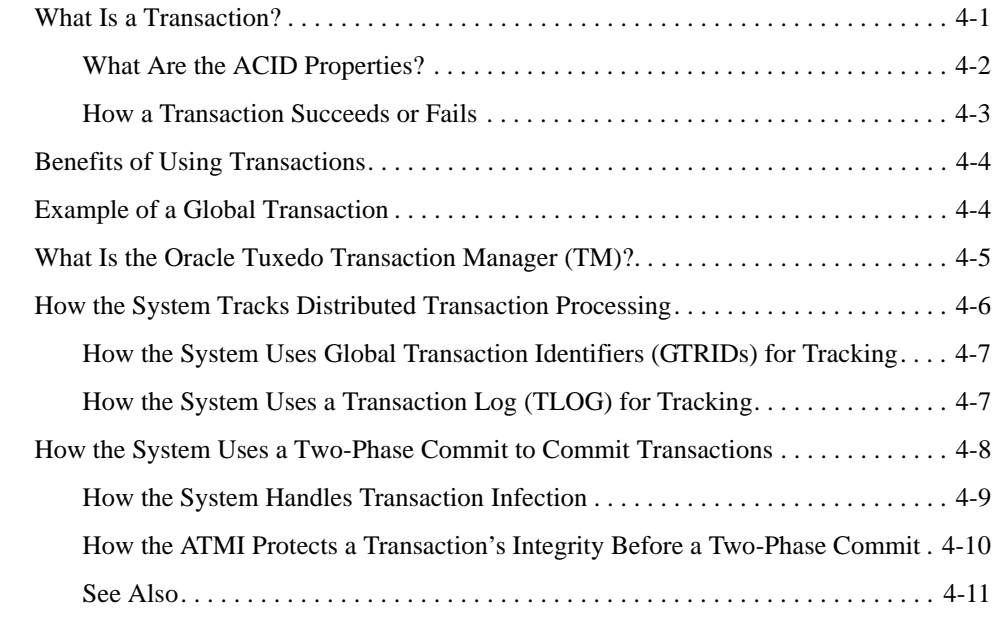

# 5. Configuring Your ATMI Application to Use Transactions

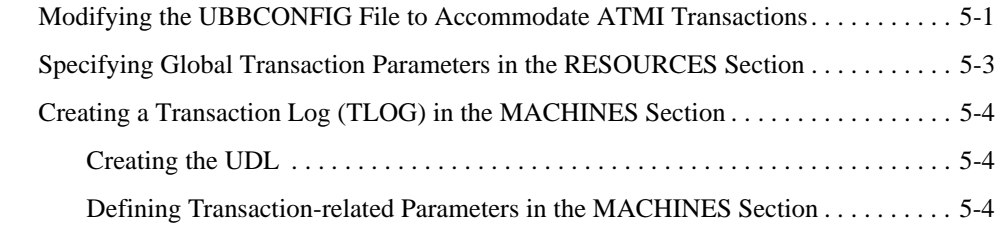

Setting Up an Oracle Tuxedo Application **ix**

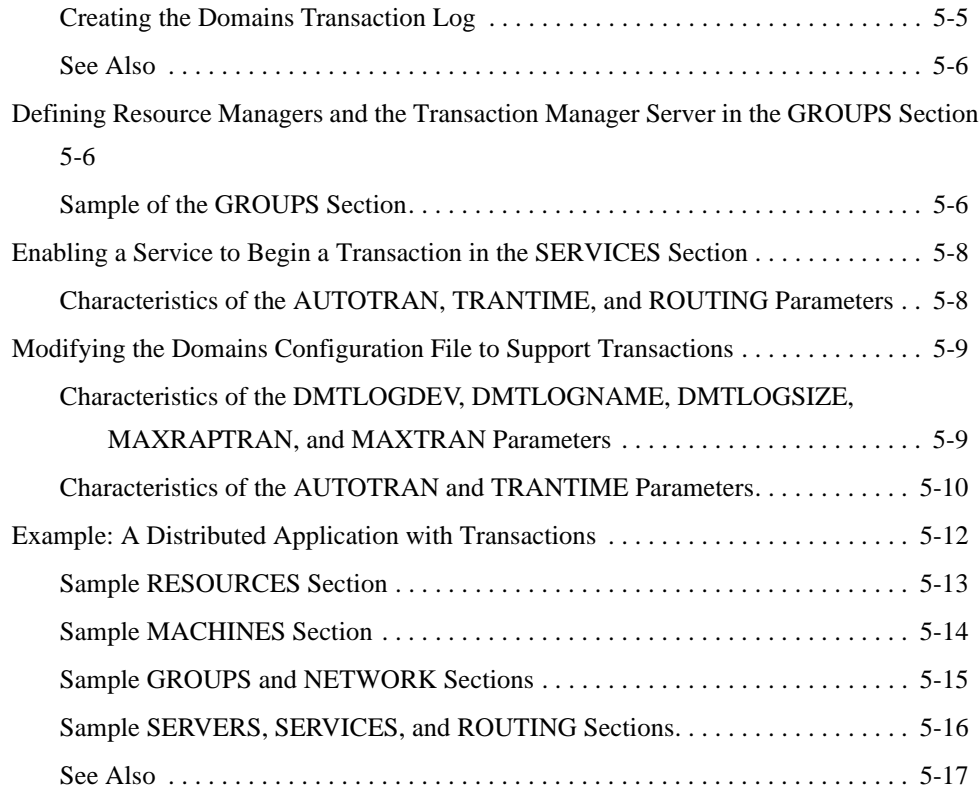

# 6. Using Tuxedo with Oracle Real Application Clusters (RAC)

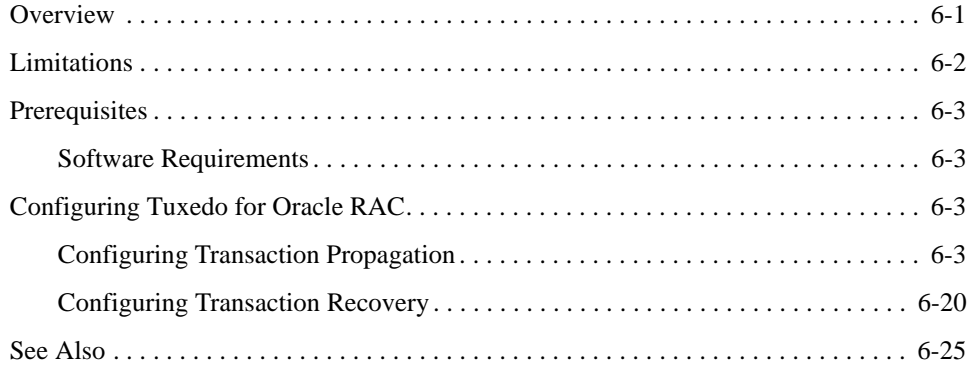

# 7. Enabling IPv6

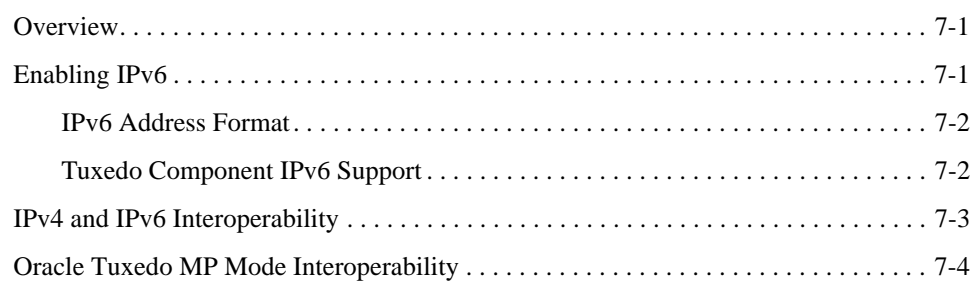

### 8. Managing The Oracle Tuxedo Service Metadata Repository

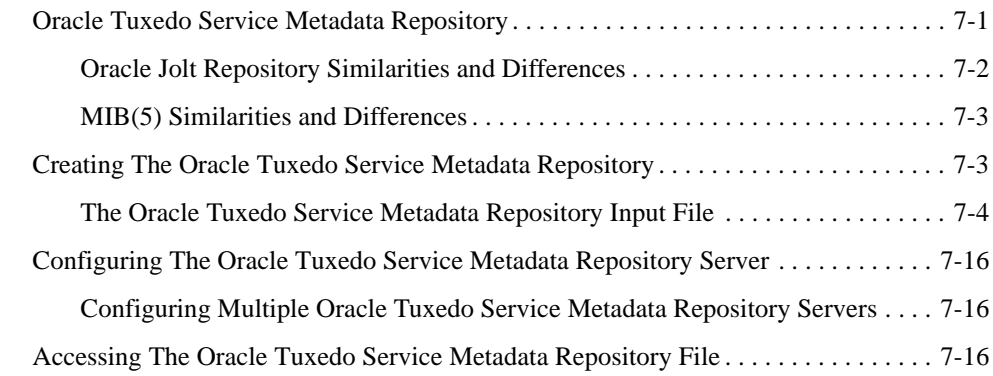

### 9. Managing CORBA Interface Repositories

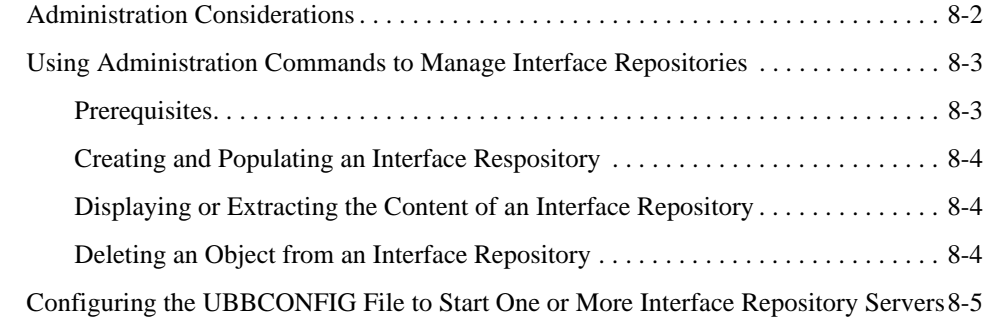

# 10. Distributing ATMI Applications Across a Network

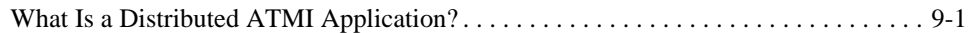

Setting Up an Oracle Tuxedo Application **xi**

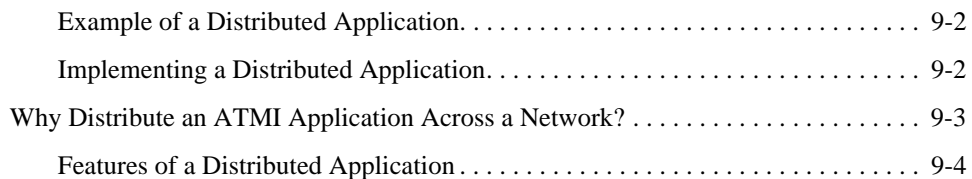

# 11. Creating the Configuration File for a Distributed ATMI Application

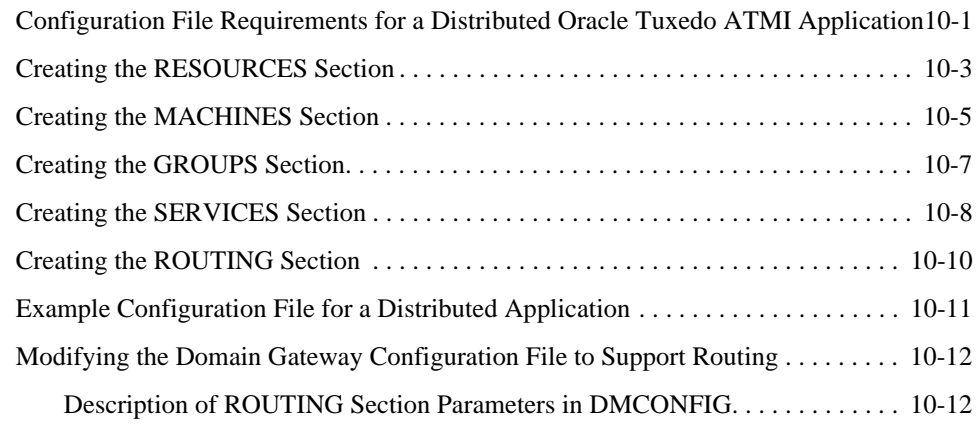

## 12. Setting Up the Network for a Distributed Application

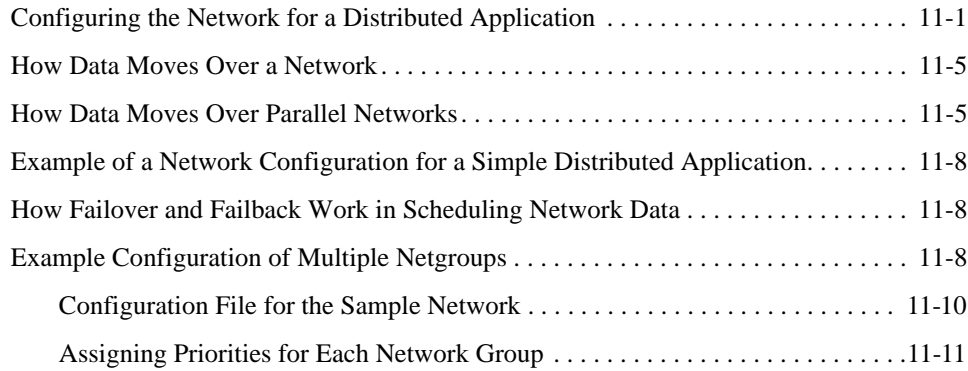

# 13. About Workstation Clients

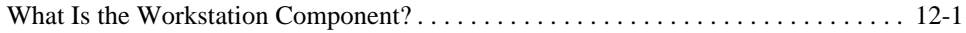

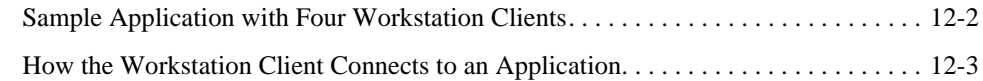

# 14. Setting Up Workstation Clients

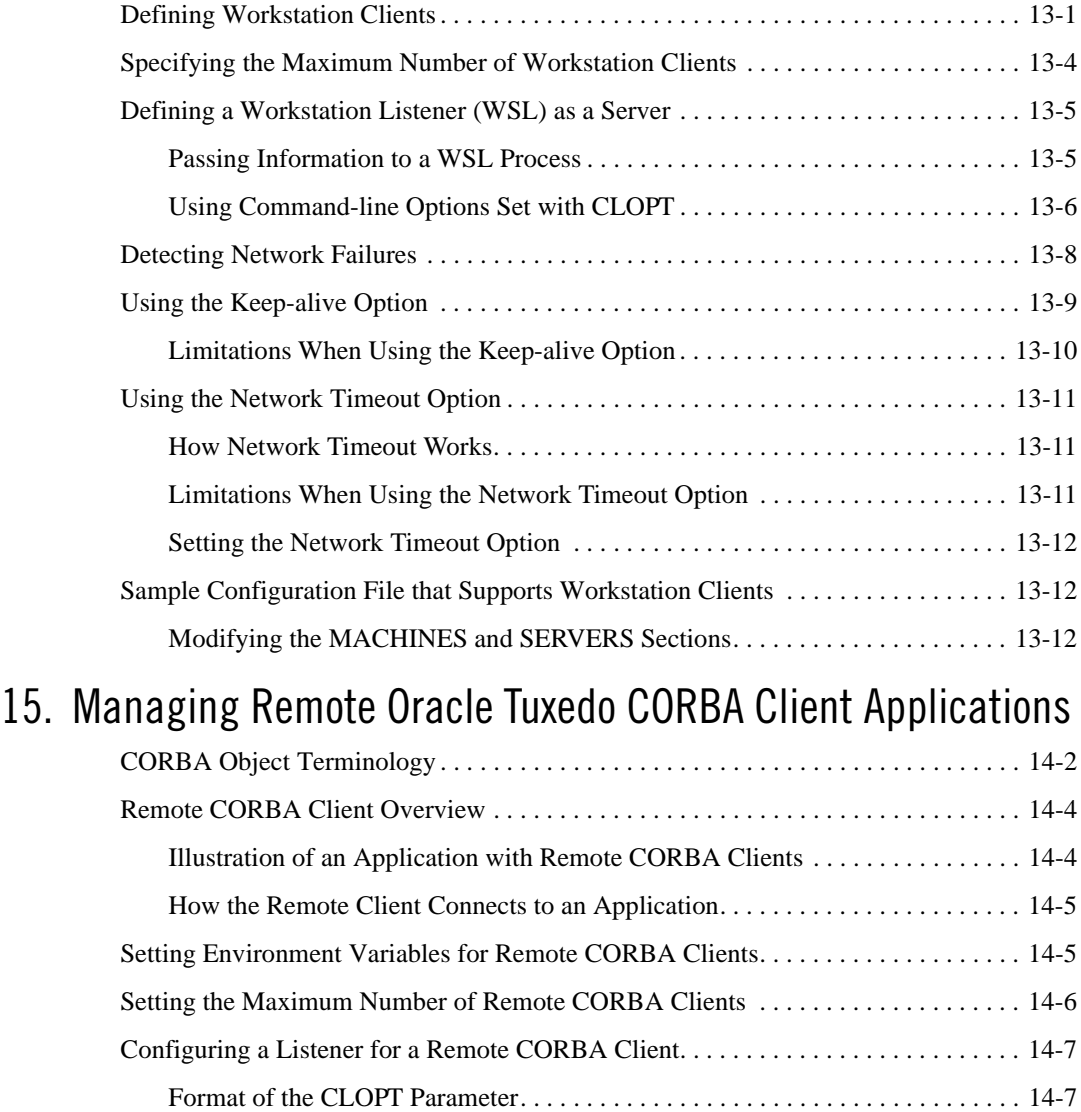

Setting Up an Oracle Tuxedo Application **xiii**

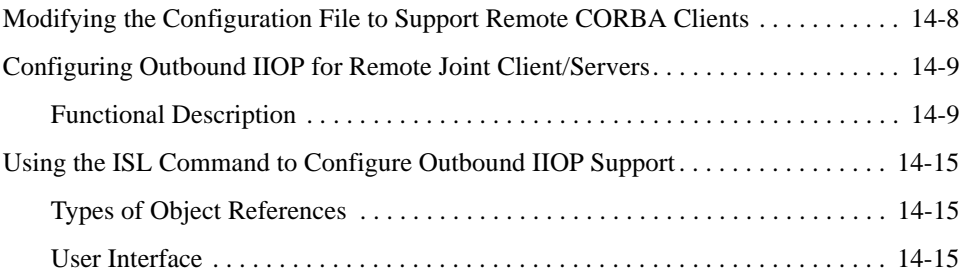

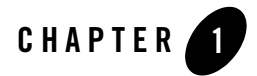

# Administrative Tasks and Tools

This topic includes the following sections:

- Tasks an Administrator Performs
- Planning the Design of Your Application
- Tools to Help You Administer Your Application

### **Tasks an Administrator Performs**

An administrator's job can be viewed as two broadly defined tasks:

- Setup tasks—all the tasks required to prepare your system before booting your application.
- Run-time administration—any tasks performed on an application that has been booted.

### **Setup Tasks**

During the setup phase, an administrator is responsible for the planning, design, installation, security, and configuration of the Oracle Tuxedo system. Table 1-1 describes the required and optional tasks during the setup phase.

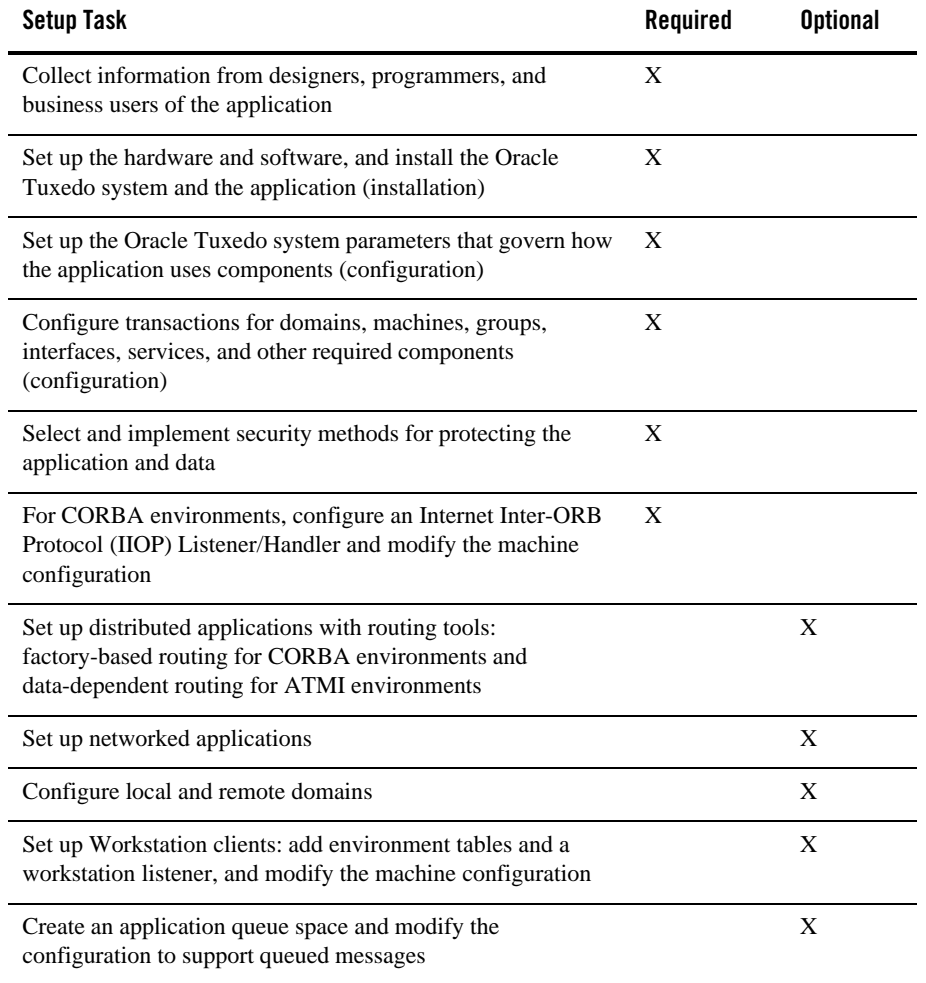

#### **Table 1-1 Required and Optional Tasks During the Setup Phase**

## **Run-time Tasks**

With your Oracle Tuxedo system installed and your TUXCONFIG file loaded, you are ready to boot your application. When your application is launched, you must start monitoring its activities for

problems—both actual and potential. Table 1-2 describes the required and optional tasks during the run-time phase.

| <b>Run-time Task</b>                                                                                                    | Required     | <b>Optional</b> |
|----------------------------------------------------------------------------------------------------|--------------|-----------------|
| Start up and shut down an application                                                                                                    | X            |                 |
| Manage buffers                                                                                                    | $\mathbf{x}$ |                 |
| Administer the security of your application                                                                                                    | X            |                 |
| Monitor the activities, problems, and performance of your<br>application                                                                                                    | X            |                 |
| For ATMI environments, manage transactions                                                                                                    |              | X               |
| For CORBA environments, manage interfaces                                                                                                    |              | X               |
| Manage networked applications                                                                                                    |              | X               |
| Manage remote Workstation clients                                                                                                    |              | X               |
| Subscribe to events                                                                                                    |              | X               |
| Use queued messaging                                                                                                    |              | X               |
| Identify and resolve problems as they occur (troubleshoot)                                                                                                    |              | X               |
| Reassign primary responsibility for your application from the<br>MASTER machine to an alternate (BACKUP) machine<br>(migration) when problems occur on the MASTER (migration) |              | X               |
| Change system parameters and the selection of services to meet<br>evolving needs (dynamic modification)                                                                       |              | X               |
| Refine your application to reflect additional components, such<br>as new machines or servers (dynamic reconfiguration)                                                        |              | X               |

**Table 1-2 Required and Optional Tasks During the Run-time Phase**

During run time, you may need to respond quickly to potential problems or evolving requirements of an application. To help you perform these functions, you have a choice of three tools: the Oracle Tuxedo Administration Console, the command-line interface, and the AdminAPI. Table 1-3 describes some of the circumstances in which your intervention may be needed.

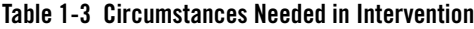

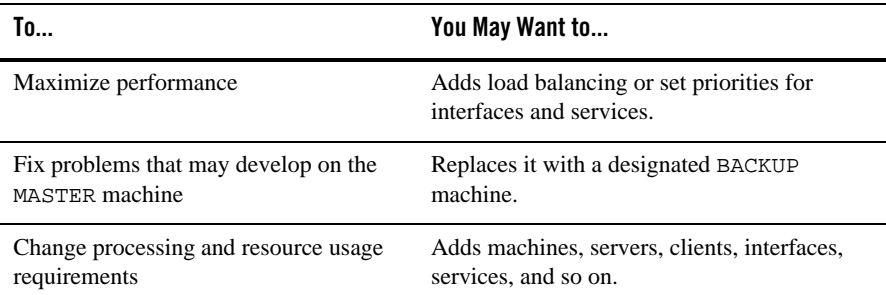

### **See Also**

- "Planning the Design of Your Application" on page 1-6
- "Tools to Help You Administer Your Application" on page 1-8

### **Differences Between the Oracle Tuxedo ATMI and CORBA Environments**

For the Oracle Tuxedo CORBA environment, the Oracle Tuxedo administration facilities support the administration of applications running within the context of the Object Request Broker (ORB) and the TP Framework.

The UBBCONFIG configuration file for Oracle Tuxedo CORBA environments supports the configuration of client and server applications, as follows:

- The RESOURCES section provides application-wide defaults for the sizing of bulletin board tables.
- The MACHINES section allows the specification of processor-specific values for sizing of those tables.
- The INTERFACES, section allows the specification of information about CORBA interfaces used by the application.
- The ROUTING section provides support for a different type of routing criteria used with Tuxedo CORBA environments. Also, existing ROUTING sections that specify Oracle Tuxedo ATMI data-dependent routing parameters continue to work without modification.

Tasks an Administrator Performs

• In the Oracle Tuxedo ATMI environment, you configure workstation handlers and listeners for connections from client applications to server applications. From an administrative viewpoint, this task is similar in Oracle Tuxedo CORBA environments.

However, the Oracle Tuxedo CORBA environment uses a different communications protocol to connect remote and foreign clients to Oracle Tuxedo server applications. The protocol is the standard Internet Inter-ORB Protocol (IIOP). Instead of the Oracle Tuxedo Workstation Handler (WSH) process and Workstation Listener (WSL) process, the CORBA environment calls its gateway processes the IIOP Handler (ISH) and the IIOP Listener (ISL). This results in a slight syntax difference, ISL instead of WSL, in the SERVERS section of each application's UBBCONFIG configuration file.

Overall, the administration tasks for the Oracle Tuxedo CORBA and ATMI environments are similar. There are a few principal differences between the environments, however, as follows:

• In both environments, you use a routing criteria to distribute processing to specific server groups. The routing mechanism in an Oracle Tuxedo CORBA environment system is known as factory-based routing. It is fundamentally different than the Oracle Tuxedo ATMI data-dependent routing mechanism.

In the Oracle Tuxedo ATMI environment, you can examine any FML field used for a service invocation to determine the data-dependent routing criteria. In Oracle Tuxedo CORBA environments, the system designer must personally communicate the routing criteria of CORBA interfaces. For Oracle Tuxedo CORBA environments, there is no service request message data or associated buffer information available for routing. This occurs because CORBA routing is performed at the factory, not on a method invocation on the target CORBA object.

- You cannot dynamically advertise CORBA interfaces at run time. However, you can suspend or reactivate CORBA interfaces.
- No direct ACL control is provided for CORBA interfaces. No control over servants is provided at the administrative level. In the UBBCONFIG configuration file, the MANDATORY\_ACL parameter to the SECURITY parameter is ignored.
- The LDAP single security administration feature is not supported by the CORBA interface.
- **Note:** The Management Information Base (MIB) defines the set of classes through which the fundamental aspects of an application can be configured and managed. The MIB classes provide an administrative programming interface to the Oracle Tuxedo CORBA and ATMI environments.

# **Planning the Design of Your Application**

An administrator needs to know a customer's business requirements and how the software will be used. Once these needs are understood, administrators can work with their system designers and application developers to make sure that the application's configuration can support its requirements.

Answers to the following preliminary questions may help in planning the design of your application.

- 1. How many machines will be used? \_\_\_\_\_\_\_\_\_\_\_\_\_\_\_\_\_\_\_\_
- 2. Will client applications reside on machines that are remote from the server applications?

\_\_\_\_\_\_\_\_\_\_\_\_\_\_\_\_\_\_\_\_\_\_\_\_\_\_\_\_\_\_\_\_\_\_\_\_\_\_\_\_\_\_\_\_\_\_\_\_\_\_\_\_\_\_\_\_\_\_\_\_\_\_\_\_\_\_\_\_\_\_\_\_\_

\_\_\_\_\_\_\_\_\_\_\_\_\_\_\_\_\_\_\_\_\_\_\_\_\_\_\_\_\_\_\_\_\_\_\_\_\_\_\_\_\_\_\_\_\_\_\_\_\_\_\_\_\_\_\_\_\_\_\_\_\_\_\_\_\_\_\_\_\_\_\_\_\_

\_\_\_\_\_\_\_\_\_\_\_\_\_\_\_\_\_\_\_\_\_\_\_\_\_\_\_\_\_\_\_\_\_\_\_\_\_\_\_\_\_\_\_\_\_\_\_\_\_\_\_\_\_\_\_\_\_\_\_\_\_\_\_\_\_\_\_\_\_\_\_\_\_

\_\_\_\_\_\_\_\_\_\_\_\_\_\_\_\_\_\_\_\_\_\_\_\_\_\_\_\_\_\_\_\_\_\_\_\_\_\_\_\_\_\_\_\_\_\_\_\_\_\_\_\_\_\_\_\_\_\_\_\_\_\_\_\_\_\_\_\_\_\_\_\_\_ \_\_\_\_\_\_\_\_\_\_\_\_\_\_\_\_\_\_\_\_\_\_\_\_\_\_\_\_\_\_\_\_\_\_\_\_\_\_\_\_\_\_\_\_\_\_\_\_\_\_\_\_\_\_\_\_\_\_\_\_\_\_\_\_\_\_\_\_\_\_\_\_\_

3. For ATMI, which services will your application offer?

\_\_\_\_\_\_\_\_\_\_\_\_\_\_\_\_\_\_\_\_\_\_\_

4. For CORBA, which interfaces will your client or server application use?

\_\_\_\_\_\_\_\_\_\_\_\_\_\_\_\_\_\_\_\_\_\_\_\_\_\_\_\_\_\_\_\_\_\_\_\_\_\_\_\_\_\_\_\_\_\_\_\_\_\_\_

\_\_\_\_\_\_\_\_\_\_\_\_\_\_\_\_\_\_\_\_\_\_\_\_\_\_\_\_\_\_\_\_\_\_\_\_\_\_\_\_\_\_\_\_\_\_\_\_\_

\_\_\_\_\_\_\_\_\_\_\_\_\_\_\_\_\_\_\_\_\_\_\_\_\_\_\_\_\_\_\_\_\_\_\_\_\_\_\_\_\_\_\_\_\_\_\_\_\_

\_\_\_\_\_\_\_\_\_\_\_\_\_\_\_\_\_\_\_\_\_\_\_\_\_\_\_\_\_\_\_\_\_\_\_\_\_\_\_\_\_\_\_\_\_\_\_\_\_\_\_

- 5. What resource managers (database) will the application use and where will they be located? \_\_\_\_\_\_\_\_\_\_\_\_\_\_\_\_\_\_\_\_\_\_\_\_\_\_\_\_\_\_\_\_\_\_\_\_\_\_\_\_\_\_\_\_\_\_\_\_\_\_\_\_\_\_\_\_\_\_\_\_\_\_\_\_\_\_\_\_\_\_\_\_\_
- 6. What "open" strings will the resource managers need?
- 7. What setup information will be needed for an RDBMS?

8. Will transactions be distributed?

9. Will the application use global transactions? \_\_\_\_\_\_\_\_\_\_\_\_\_\_\_\_\_\_\_\_\_\_\_\_\_\_\_\_\_\_\_\_

\_\_\_\_\_\_\_\_\_\_\_\_\_\_\_\_\_\_\_\_\_\_\_\_\_\_\_\_\_\_\_\_\_\_\_\_\_\_\_\_\_\_\_\_\_\_\_\_\_\_\_\_\_\_\_\_\_\_\_\_

10. What buffer types will be used?

**1-6** Setting Up an Oracle Tuxedo Application

- 11. Will data be distributed across machines?
- 12. To which external domains will the application export services? From which external domains will the application import services?

\_\_\_\_\_\_\_\_\_\_\_\_\_\_\_\_\_\_\_\_\_\_\_\_\_\_\_\_\_\_\_\_\_\_\_\_\_\_\_\_\_\_\_\_\_\_\_\_\_\_\_\_\_\_\_\_\_\_\_\_\_\_\_\_\_\_\_\_\_\_\_\_\_

\_\_\_\_\_\_\_\_\_\_\_\_\_\_\_\_\_\_\_\_\_\_\_\_\_\_\_\_\_\_\_\_\_\_\_\_\_\_\_\_\_\_\_\_\_\_\_\_\_\_\_\_\_\_\_\_\_\_\_\_\_\_\_\_\_\_\_\_\_\_\_\_\_

\_\_\_\_\_\_\_\_\_\_\_\_\_\_\_\_\_\_\_\_\_\_\_\_\_\_\_\_\_\_\_\_\_\_\_\_\_\_\_\_\_\_\_\_\_\_\_\_\_\_\_\_\_\_\_\_\_\_\_\_\_\_\_\_\_\_\_\_\_\_\_\_\_

13. Will factory-based or data-dependent routing be used in your application? \_\_\_\_\_\_\_\_\_\_\_\_\_\_\_\_\_\_\_\_\_\_\_\_\_\_\_\_\_\_\_\_\_\_\_\_\_\_\_\_\_\_\_\_\_\_\_\_\_\_\_\_\_\_\_\_\_

\_\_\_\_\_\_\_\_\_\_\_\_\_\_\_\_\_\_\_\_\_\_\_\_\_\_\_\_\_\_\_\_\_\_\_\_\_\_\_\_\_\_\_\_\_\_\_\_\_\_\_\_\_\_\_\_\_

14. What are the names of the CORBA interfaces or ATMI services?

\_\_\_\_\_\_\_\_\_\_\_\_\_\_\_\_\_\_\_\_\_\_\_\_\_\_\_\_\_\_\_\_\_\_\_\_\_\_\_\_\_\_\_\_\_\_\_\_

\_\_\_\_\_\_\_\_\_\_\_\_\_\_\_\_\_\_\_\_\_\_\_\_\_\_\_\_\_\_\_\_\_\_\_\_\_\_\_\_\_\_

15. In what order of priority should the interfaces or services be available?

 $\frac{1}{2}$  ,  $\frac{1}{2}$  ,  $\frac{1$ 

\_\_\_\_\_\_\_\_\_\_\_\_\_\_\_\_\_\_\_\_\_\_\_\_\_\_\_\_\_\_\_\_\_\_\_\_\_\_\_\_\_\_\_\_\_\_\_\_\_\_\_

\_\_\_\_\_\_\_\_\_\_\_\_\_\_\_\_\_\_\_\_\_\_\_\_\_\_\_\_\_\_\_\_\_\_\_\_\_\_\_\_\_\_\_\_\_\_\_\_\_\_\_

16. What are the reliability requirements? Will redundant listener and handler ports be needed? Will replicated server applications be needed?

\_\_\_\_\_\_\_\_\_\_\_\_\_\_\_\_\_\_\_\_\_\_\_\_\_\_\_\_\_\_\_\_\_\_\_\_\_\_\_\_\_\_\_\_\_\_\_\_\_\_\_\_\_\_\_\_\_\_\_\_\_\_\_\_\_\_\_\_\_\_\_\_\_

17. For CORBA environments, will the domain need an Interface Repository (IR) database? If so, will the domain benefit from having IR replicas, and how many IR server applications should be defined?

\_\_\_\_\_\_\_\_\_\_\_\_\_\_\_\_\_\_\_\_\_\_\_\_\_\_\_\_\_\_\_\_\_\_\_\_\_\_\_\_\_\_\_\_\_\_\_\_\_\_\_\_\_\_\_\_\_\_\_\_\_\_\_\_\_\_\_\_\_\_\_\_\_

18. Are there any conversational services? What resource managers do they access? What buffer types do they use?

\_\_\_\_\_\_\_\_\_\_\_\_\_\_\_\_\_\_\_\_\_\_\_\_\_\_\_\_\_\_\_\_\_\_\_\_\_\_\_\_\_\_\_\_\_\_\_\_\_\_\_\_\_\_\_\_\_\_\_\_\_\_\_\_\_\_\_\_\_\_\_\_\_

### **See Also**

• "Tools to Help You Administer Your Application" on page 1-8

Setting Up an Oracle Tuxedo Application **1-7**

# **Tools to Help You Administer Your Application**

The Oracle Tuxedo system gives you a choice of several methods for performing the same set of administrative tasks for either Oracle Tuxedo ATMI or CORBA environments. Whether you are more comfortable using a graphical user interface or entering commands at a shell prompt, you will be able to find a comfortable method of doing your job as the administrator of an Oracle Tuxedo application. Figure 1-1 illustrates the tools you can use to write the configuration file and administer your Oracle Tuxedo application during run time.

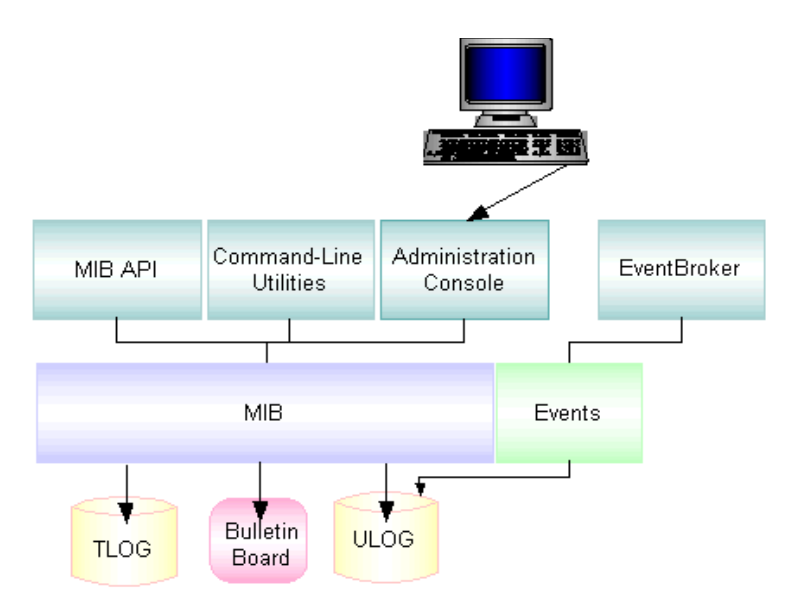

#### **Figure 1-1 Administration Tools**

- Oracle Tuxedo Administration Console—a Web-based tool used to monitor an application, and to dynamically configure its operation.
- Oracle Tuxedo MIB Application Programming Interface—an interface to a set of procedures for accessing and modifying information in the MIBs.
- Command-line utilities—a set of commands used to manage, activate, configure, and deactivate the application (that is,  $t$ madmin(1),  $t$ mboot(1),  $t$ mconfig, wtmconfig(1), tmshutdown(1), respectively). For more information, refer to the *Oracle Tuxedo Command Reference*.

#### **1-8** Setting Up an Oracle Tuxedo Application

#### **Table 1-4**

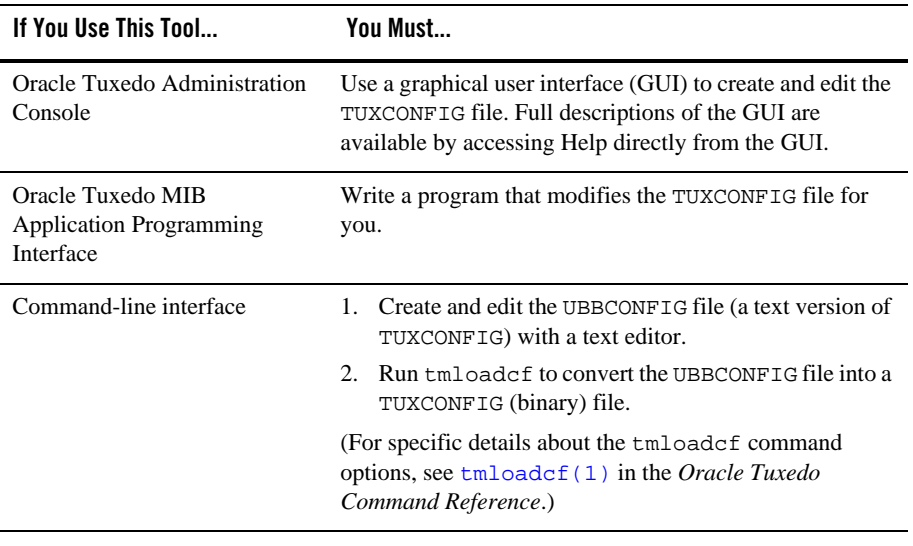

### **See Also**

- "Management Operations Using the Oracle Tuxedo Administration Console" in *Introducing Oracle Tuxedo ATMI*
- <sup>z</sup> "Managing Operations Using the MIB" in *Introducing Oracle Tuxedo ATMI*
- <sup>z</sup> "Managing Operations Using Command-Line Utilities" in *Introducing Oracle Tuxedo ATMI*
- "Tasks an Administrator Performs" on page 1-1
- <sup>z</sup> "Oracle Tuxedo ATMI Architecture" in *Introducing Oracle Tuxedo ATMI*
- <sup>z</sup> "The Tuxedo CORBA Programming Environment," in *Getting Started with Oracle Tuxedo CORBA Applications*
- $\bullet$  ACL\_MIB(5), APPQ\_MIB(5), EVENT\_MIB(5), MIB(5), TM\_MIB(5), WS\_MIB(5), and UBBCONFIG(5) in the *File Formats, Data Descriptions, MIBs, and System Processes Reference*
- $\bullet$  tmshutdown(1) in the *Oracle Tuxedo Command Reference*

Setting Up an Oracle Tuxedo Application **1-9**

**1-10** Setting Up an Oracle Tuxedo Application

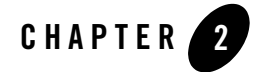

# About the Configuration File

This topic includes the following sections:

- What Is the Configuration File?
- Contents of the Configuration File

# **What Is the Configuration File?**

Configuring each Oracle Tuxedo application is a central task of the administrator. By configuring a file, you are describing your application using a set of parameters that the software interprets to create a viable application. The configuration file is a repository that contains all the information necessary to boot and run an application, such as specifications for application resources, machines, machine groups, servers, available services, interfaces, and so on.

### **Text and Binary Versions of the Configuration File**

The configuration file exists in two versions:

- The UBBCONFIG file is a text version of the configuration file, created and edited with any text editor. Except for sample configuration files distributed with Oracle Tuxedo sample applications, no UBBCONFIG file is provided. You must create a UBBCONFIG file for each new application. The syntax used for entries in the file is described in UBBCONFIG(5) in the *File Formats, Data Descriptions, MIBs, and System Processes Reference*.
	- Note: The Oracle Tuxedo software provides three sample UBBCONFIG files—ubbshm, ubbmp, and ubbsimple—as part of the bankapp and simpapp applications. (See *Tutorials for Developing Oracle Tuxedo ATMI Applications*.)

• The TUXCONFIG file is a binary version of the configuration file, created from the text version by the  $t_{\text{mloadcf}}(1)$  command. Before  $t_{\text{mloadcf}}$  is executed, the environment variable TUXCONFIG must be set to the full pathname of the device or system file where TUXCONFIG is to be loaded. If necessary, many parameters in TUXCONFIG can be changed while the application is running by using tmconfig, wtmconfig(1) or the MIB.

### **Contents of the Configuration File**

Table 2-1 lists the nine sections of the configuration file and describes the purpose of each section.

| Section           | <b>Required or</b><br><b>Optional</b> | <b>Purpose</b>                                                                                                    |
|-------------------|---------------------------------------|----------------------------------------------------------------------------------------------------|
| <b>RESOURCES</b>  | Required                              | Defines all system parameters.                                                                                                    |
| <b>MACHINES</b>   | Required                              | Specifies all the machines in your application.                                                                                    |
| <b>GROUPS</b>     | Required                              | Defines all groups, group names, and group IDs for your<br>application.                                                            |
| <b>SERVERS</b>    | Optional                              | Specifies the initial conditions for servers started in the<br>system.                                                             |
| <b>SERVICES</b>   | Optional                              | Provides information on services used by the application.                                                                          |
| <b>INTERFACES</b> | Optional                              | For CORBA environments, provides information on<br>application-wide, default parameters for interfaces used<br>by the application. |
| <b>NETWORK</b>    | Optional                              | Describes the network configuration for a LAN<br>environment.                                                                      |
| <b>NETGROUPS</b>  | Optional                              | Describes the network groups available to the application<br>in the LAN environment.                                               |
| <b>ROUTING</b>    | Optional                              | Provides information for data-dependent routing of<br>service requests using FML buffers and views.                                |

**Table 2-1 Contents of the Configuration File**

The file must also contain a minimum of nine parameters. There are 80 different parameters, and all sections but the first, may contain multiple entries, each with its own selection of parameters. In all sections other than RESOURCES, you can use a default to specify parameters that are included in multiple entries.

You can use the command-line interface or Oracle Tuxedo Administration Console to create the binary version of the configuration file (TUXCONFIG). First you need to determine the type of configuration you are defining in the file.

- A single-machine application—one or more local or remote clients communicate with one or more servers residing on the same machine.
- A multiple-machine (distributed) application—one or more local or remote clients communicate with one or more servers residing on several machines.
- A multiple-domain application—two or more applications communicate with each other through the use of the Oracle Tuxedo Domains extension. Each application included in such a configuration is called a domain.

### **CORBA Administrative Requirements and Performance**

This section provides information to assist you in administering your CORBA environment in the Oracle Tuxedo system.

### **Configuring NameManager**

Adhering to the following requirements is fundamental to successful CORBA administration.

- NameManagers should coordinate their activities with each other using the Oracle Tuxedo EventBroker without administrative or operations intervention. The EventBroker must be started before any servers provide the NameManager service. If the EventBroker is not configured into the application and is not running when the NameManager service is booted, the NameManager aborts its startup and writes an error message to the user log.
- At least two servers must be configured to run the NameManager service as part of any application. This requirement is to ensure that a working copy of the "name-to-IOR" mapping is always available. If the servers are on different machines, and one machine crashes, when the machine and application are restarted, the new NameManager obtains the mapping from the other NameManager. If an application is solely contained on one machine and the machine crashes, the NameManagers are rebooted as part of the application startup because the application must be rebooted. If two NameManagers are not configured in the application when a NameManager service is booted, the NameManager aborts its startup and writes an error message to the user log.
- NameManagers can be designated as either *master* or *slave*, the default being slave. If a master NameManager server is not configured in the application and is not running when a slave NameManager server starts, the server terminates itself during boot and writes an error message to the user log.
- If a NameManager service is not configured in the application when a FactoryFinder service is booted, the FactoryFinder aborts its startup and writes an error message to the user log. It is not necessary for the NameManager service to start before a FactoryFinder service because the FactoryFinder only communicates with a NameManager when a "find" request is received from an application. NameManagers, on the other hand, attempt to communicate with each other when they boot. FactoryFinders do not communicate with each other except when a request is received to find a factory that is in a remote domain.
- Oracle Tuxedo EventBroker, NameManager, and FactoryFinder services must be started before any of the application-specific servers. However, if more than one EventBroker is to be configured in the application, all secondary EventBrokers must be started after all application servers are started. There is no system protocol to enforce this in an application server; therefore, you accomplish this by positioning all secondary EventBrokers after the application servers.
- The Master NameManager must be started and must be running before any application server can register a reference to a factory object. The existence of an executing Slave NameManager is not sufficient.

# **Reliability Requirements**

This section contains information that will improve CORBA reliability.

### **Managing Factory Entries**

When application servers "die," they often fail to unregister their factories with the NameManager. In some cases, the FactoryFinder may give out object references for factories that are no longer active. This occurs because the servers containing those factories have become unavailable, have failed to unregister their factories with the NameManager, and there is no other server capable of servicing the interface for that factory.

In general, an application factory can restart shortly thereafter, and then offer the factories. However, to ensure that factory entries are not kept indefinitely, the NameManager is notified when application servers die. Upon receipt of this notification, the NameManager may remove those factory entries that are not supported in any currently active server.

### **Configuring Multiple NameManagers and FactoryFinders**

At a minimum, two NameManagers, a master and a slave, must be configured in an application, preferably on different machines, to provide querying capabilities for a FactoryFinder. Multiple FactoryFinders can also be configured in an application.

#### **Designating a Master NameManager**

A Master NameManager must be designated in the UBBCONFIG file. All registration activities are sent to the Master NameManager. The Master NameManager then notifies the Slave NameManagers about the updates. If the Master NameManager is down, registration/unregistration of factories is disabled until the Master restarts.

### **Performance Hint**

You can optimize FactoryFinder and NameManager performance by running these services on separate servers within the same machine rather than running these services on different machines. This provides a quicker response because it eliminates the need for machine-to-machine communication.

### **See Also**

- "How to Create a Configuration File" on page 3-2
- "How to Create the Configuration File for a Multiple-machine (Distributed) Application" on page 3-3.
- <sup>z</sup> "Oracle Tuxedo Domains (Multiple-Domain) Servers" in *Introducing Oracle Tuxedo ATMI*
- <sup>z</sup> "How to Create the TUXCONFIG File" in *Administering a Oracle Tuxedo Application at Run Time*
- <sup>z</sup> For distributed Oracle Tuxedo CORBA applications, refer to the *Scaling, Distributing, and Tuning CORBA Applications* guide.

**2-6** Setting Up an Oracle Tuxedo Application

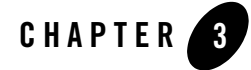

# Creating the Configuration File

This topic includes the following sections:

- How to Create a Configuration File
- How to Create the Configuration File for a Single-machine Application
- How to Create the Configuration File for a Multiple-machine (Distributed) Application
- How to Create the Configuration File for a Multiple-domain Application
- How to Create the RESOURCES Section of the Configuration File
- How to Create the MACHINES Section of the Configuration File
- How to Create the GROUPS Section of the Configuration File
- How to Create the NETWORK Section of the Configuration File
- How to Create the NETGROUPS Section of the Configuration File
- How to Create the SERVERS Section of the Configuration File
- How to Create the SERVICES Section of the Configuration File
- How to Create the INTERFACES Section of the Configuration File
- How to Create the ROUTING Section of the Configuration File
- How to Configure the Oracle Tuxedo System to Take Advantage of Threads
- How to Compile a Configuration File

### **How to Create a Configuration File**

Configuration file requirements are determined by the needs of your application. Following are instructions for several types of configurations:

- How to Create the Configuration File for a Single-machine Application
- How to Create the Configuration File for a Multiple-machine (Distributed) Application
- How to Create the Configuration File for a Multiple-domain Application
- How to Configure the Oracle Tuxedo System to Take Advantage of Threads

### **See Also**

- "About the Configuration File" on page 2-1
- <sup>z</sup> UBBCONFIG(5) in the *File Formats, Data Descriptions, MIBs, and System Processes Reference*

### **How to Create the Configuration File for a Single-machine Application**

For a single-machine configuration, you need to create the following sections of the configuration file. Click on each task for instructions on completing that task.

- 1. Create the RESOURCES section of the configuration file
- 2. Create the MACHINES section of the configuration file
- 3. Create the GROUPS section of the configuration file
- 4. Create the SERVERS section of the configuration file
- 5. Create the SERVICES section of the configuration file
- 6. Create the INTERFACES section of the configuration file (CORBA only)
- 7. Create the ROUTING section of the configuration file

You can also click on any area of the following diagram to learn how to create the section named in that area.

**3-2** Setting Up an Oracle Tuxedo Application

How to Create the Configuration File for a Multiple-machine (Distributed) Application

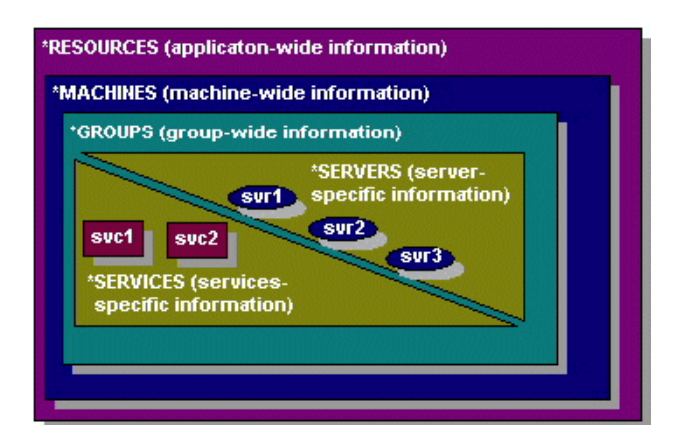

# **How to Create the Configuration File for a Multiple-machine (Distributed) Application**

For a distributed ATMI application, you need to create the following sections of the configuration file. Click any of the following tasks for instructions on completing that task.

- 1. Create the RESOURCES section of the configuration file
- 2. Create the MACHINES section of the configuration file
- 3. Create the GROUPS section of the configuration file
- 4. Create the NETWORK section of the configuration file
- 5. Create the NETGROUPS section of the configuration file
- 6. Create the SERVERS section of the configuration file
- 7. Create the SERVICES section of the configuration file
- 8. Create the ROUTING section of the configuration file (optional)
- **Note:** For detailed information about creating a configuration file for a distributed CORBA application in the Oracle Tuxedo system, refer to the *Scaling, Distributing, and Tuning CORBA Applications* guide.

You can also click on any area of the following diagram to learn how to create the section named in that area.

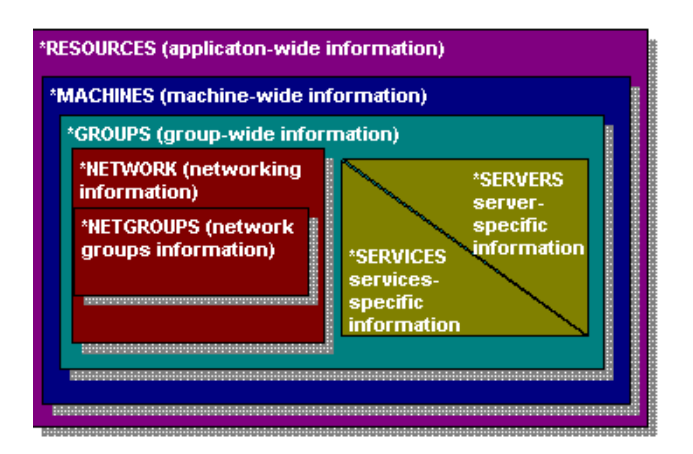

# **How to Create the Configuration File for a Multiple-domain Application**

For a multiple-domain configuration, you need to create two configuration files for each participating domain:

- UBBCONFIG—the application configuration file
- DMCONFIG—the domains configuration file

For an application that consists of two domains (for example, lapp and rapp for local and remote domains, respectively), the following tasks are required.

Click on each task for instructions on completing that task.

Figure 3-1 shows the configuration tasks for a sample multiple-domain application.

How to Create the Configuration File for a Multiple-domain Application

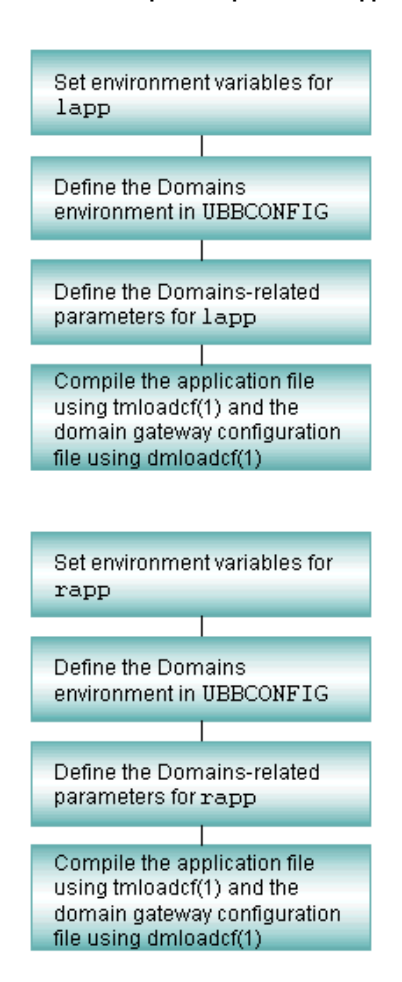

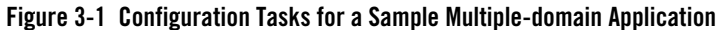

Figure 3-2 shows which sections of the UBBCONFIG and DMCONFIG files you need to configure for a two-domain application. One domain represents the local domain; the other, the remote domain.

Click on any area of the following diagram for instructions on creating that section of the configuration file.

Setting Up an Oracle Tuxedo Application **3-5**

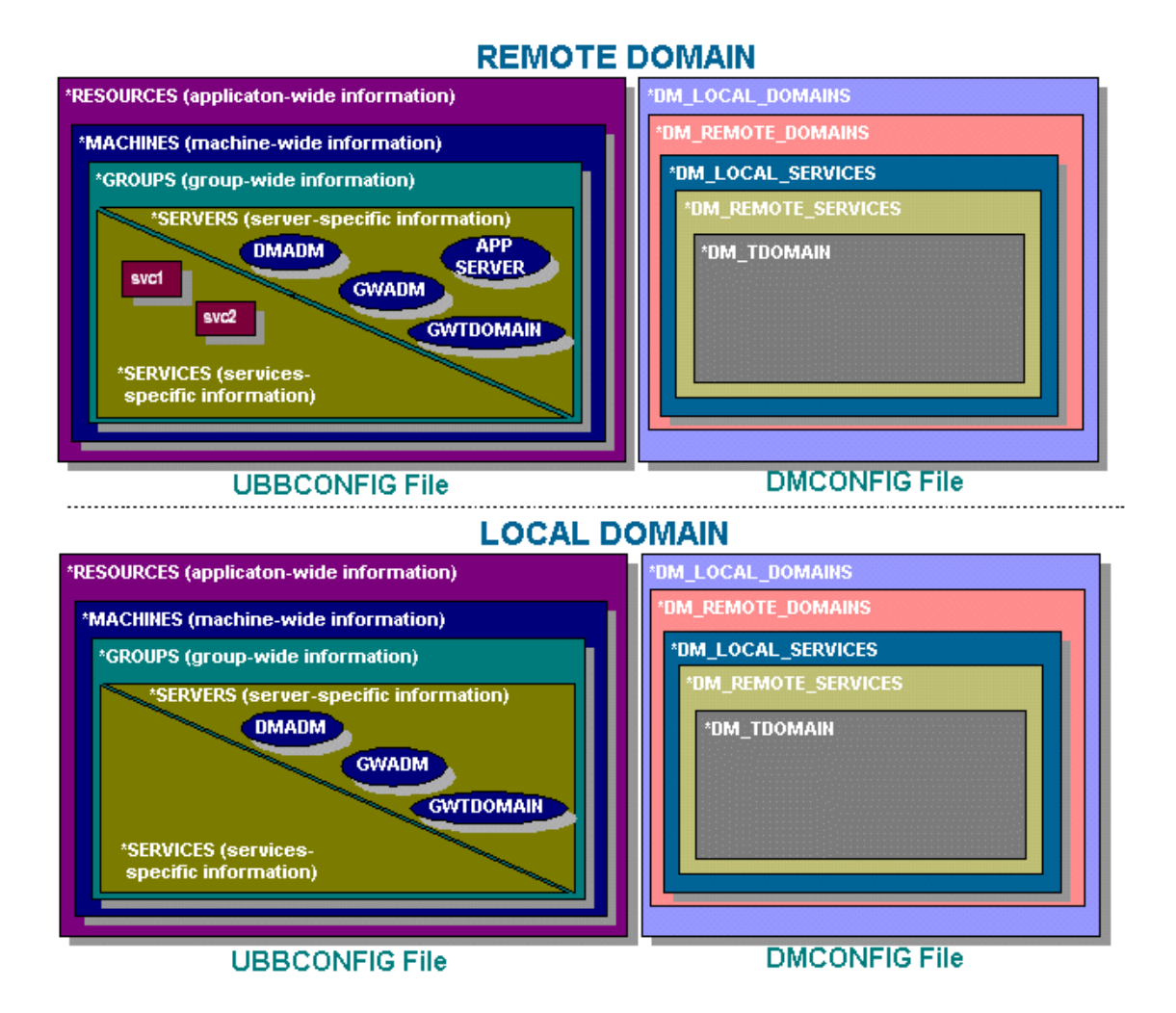

#### **Figure 3-2 Configuring a Multiple-domain Application**

### **See Also**

- <sup>z</sup> "About Domains" in *Using the Oracle Tuxedo Domains Component*
- <sup>z</sup> "Planning and Configuring ATMI Domains" in *Using the Oracle Tuxedo Domains Component*
- **3-6** Setting Up an Oracle Tuxedo Application
<sup>z</sup> DMCONFIG(5) in the *File Formats, Data Descriptions, MIBs, and System Processes Reference*

# **How to Create the RESOURCES Section of the Configuration File**

The first section of every configuration file must be the RESOURCES section. The parameters defined in this section control the application as a whole and serve as system-wide defaults. The values of RESOURCES parameters can be overridden, however, on a per-machine basis by assigning other values in the MACHINES section.

For each parameter in the RESOURCES section, Table 3-1 provides a description and links to reference pages and additional information.

| To Specify This Information in the<br><b>RESOURCES Section</b>                                                                         | <b>Set This Parameter</b><br>(Required/Optional) | For More Information, Click the<br><b>Following</b> |
|----------------------------------------------------------------------------------------------------|--------------------------------------------------|-----------------------------------------------------|
| Unique address of interprocess<br>communication (IPC) resources                                                                        | <b>IPCKEY</b> (Required)                         | Shared memory address                               |
| Security access                                                                                                    | UID, GID, and PERM (Optional)                    | <b>Security access</b>                              |
| Maximum number of processes that<br>can be simultaneously connected to a<br>bulletin board                                             | MAXACCESSERS (Optional)                          | <b>IPC</b> limits                                   |
| Maximum number of server table<br>entries in a bulletin board                                                                          | MAXSERVERS (Optional)                            | <b>IPC</b> limits                                   |
| Maximum number of service table<br>entries in a bulletin board                                                                         | MAXSERVICES (Optional)                           | <b>IPC</b> limits                                   |
| Maximum number of CORBA<br>interfaces                                                                                                  | MAXINTERFACES (Optional)                         | <b>IPC</b> limits                                   |
| Maximum number of CORBA objects                                                                                                    | MAXOBJECTS (Optional)                            | <b>IPC</b> limits                                   |
| Distinguished Bulletin Board Liaison<br>(DBBL) location at which booting,<br>shutdown, and other administrative<br>tasks are performed | MASTER (Required)                                | <b>Master processor</b>                             |

**Table 3-1 Description and Links to Reference Pages and Additional Information**

Setting Up an Oracle Tuxedo Application **3-7**

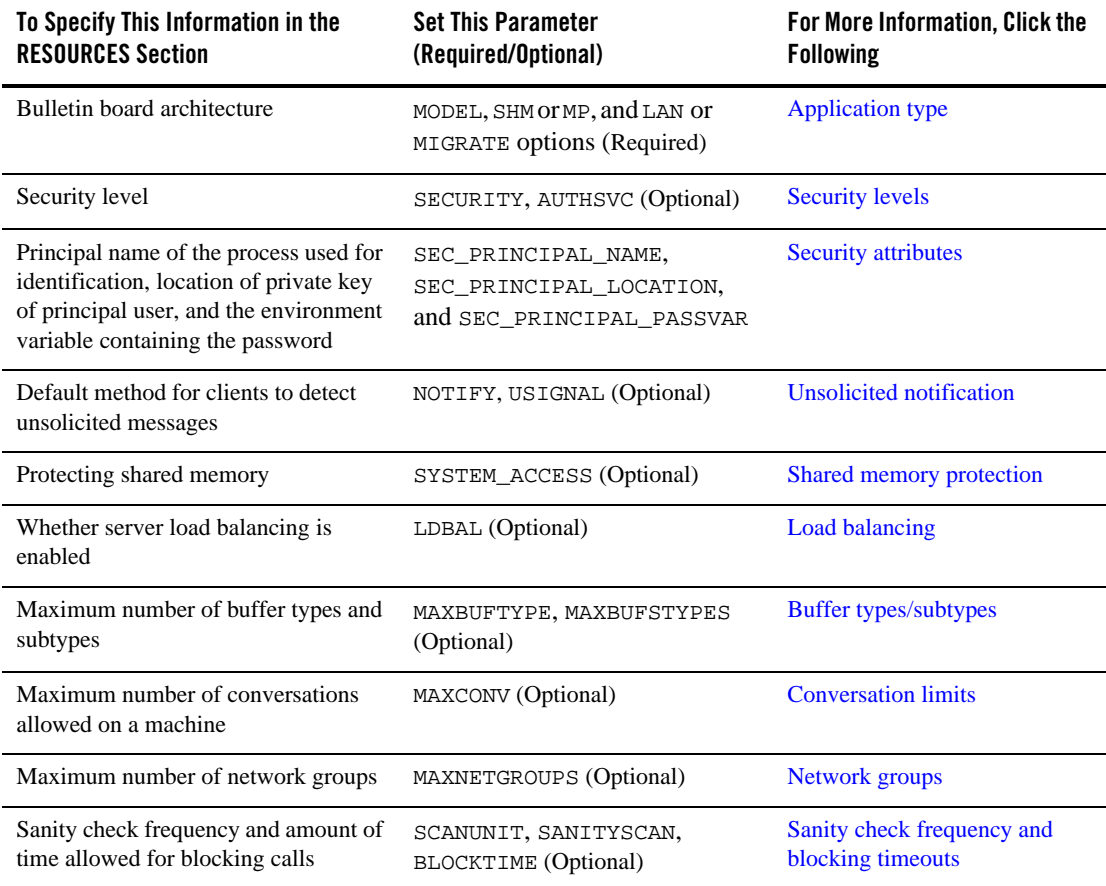

#### **Table 3-1 Description and Links to Reference Pages and Additional Information**

## **Sample RESOURCES Section**

The following is a sample RESOURCES section of a configuration file.

\*RESOURCES IPCKEY 39211 UID 0 GID 1 PERM 0660 MAXACCESSERS 75

**3-8** Setting Up an Oracle Tuxedo Application

Defining the Application Type

```
MAXSERVERS 40
MAXSERVICES 55
MASTER SITE1, SITE2
MODEL MP
OPTIONS LAN, MIGRATE
SECURITY APP_PW
AUTHSVC "AUTHSVC"
NOTIFY DIPIN
SYSTEM_ACCESS PROTECTED, NO_OVERRIDE
LDBAL Y
```
## **See Also**

- <sup>z</sup> UBBCONFIG(5) in the *File Formats, Data Descriptions, MIBs, and System Processes Reference*
- "How to Create the MACHINES Section of the Configuration File" on page 3-25

# **Defining the Application Type**

Among the architectural decisions needed for an Oracle Tuxedo application are the following:

- Should this application run on a single processor or multiprocessor with global shared memory?
- Will the application be networked?
- Will server migration be supported?

Use the MODEL and OPTIONS parameters to define the application type.

The MODEL parameter specifies whether an application runs on a single processor. It is set to SHM for uniprocessors and also for multiprocessors with global shared memory. A MODEL value of MP is used for multiprocessors that do not have global shared memory, as well as for networked applications. This is a required parameter.

The OPTIONS parameter is a comma-separated list of application configuration options. Two available options are LAN (indicating a networked configuration) and MIGRATE (indicating that application server migration is allowed).

## **Characteristics of the MODEL and OPTIONS Parameters**

Table 3-2 shows the characteristics of the model and OPTIONS parameters.

| <b>Parameter</b> | <b>Characteristics</b>                                                                                                    |  |
|------------------|----------------------------------------------------------------------------------------------------|--|
| MODEL            | It is a required parameter. A value of SHM indicates a single machine with<br>global shared memory. A value of MP indicates either multiple machines<br>without global shared memory, or a networked application. |  |
| OPTIONS          | It is a comma-separated list of application configuration options. A value<br>of LAN indicates a local area network. A value of MIGRATE enables<br>server migration.                                              |  |
|                  | In the sample RESOURCES section, MODEL is set to MP; OPTIONS is set<br>to LAN and MIGRATE.                                                                                                    |  |

**Table 3-2 Characteristics of the Model and OPTIONS Parameters**

## **Example Settings**

The following is a sample setting in the RESOURCES section of a configuration file.

 \*RESOURCES MODEL MP OPTIONS LAN, MIGRATE

## **Controlling the Number of Buffer Types and Subtypes**

You can control the number of buffer types and subtypes allowed in the application with the MAXBUFTYPE and MAXBUFSTYPE parameters, respectively. Unless you are creating many user-defined buffer types, you can omit MAXBUFTYPE. If you intend to use many different VIEW types, you may want to set MAXBUFSTYPE to a value higher than its current default.

### **Characteristics of the MAXBUFTYPE and MAXBUFSTYPES Parameters**

l

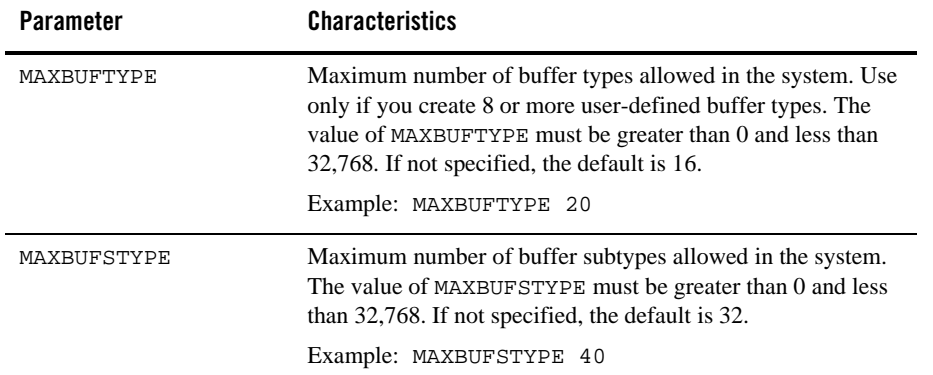

### **Example Settings**

In this example, the maximum number of buffer types is 20; the maximum number of subtypes is 40.

```
*RESOURCES
       MAXBUFTYPE 20 
       MAXBUFSTYPE 40
```
# **Controlling the Number of Conversations**

You can specify the maximum number of simultaneous conversations on a machine with the MAXCONV parameter. The value of MAXCONV must be greater than 0 and less than 32,768.

### **Characteristics of the MAXCONV Parameter**

The MAXCONV parameter has the following characteristics:

- It defines the maximum number of simultaneous conversations allowed on each machine.
- The default for an application that has conversational servers listed in the SERVERS section is 10; otherwise, the default is 1.

• You can overwrite this parameter for any machine by specifying a different value in the MACHINES section.

# **Example Setting**

In this example, the maximum number of simultaneous conversations allowed on each machine is 15.

```
*RESOURCES
       MAXCONV 15
```
# **Defining IPC Limits**

Because most interprocess communication (IPC) and shared memory bulletin board tables are statically allocated for speedy processing, it is important to tune them correctly. If they are sized too generously, memory and IPC resources are wasted; if too small, processes fail when the limits are exceeded. You can use the tmloadcf -c command to find out the maximum IPC resources required by a specific application. (See tmloadcf(1) in the *Oracle Tuxedo Command Reference*.)

MAXACCESSERS, MAXSERVERS, MAXSERVICES, MAXINTERFACES, and MAXOBJECTS are the tunable parameters that control IPC sizing. The amount of shared memory allocated in an application is controlled by the MAXGTT and MAXCONV parameters.

### **Characteristics of MAXACCESSERS, MAXSERVERS, MAXSERVICES, MAXINTERFACES, and MAXOBJECTS Parameters**

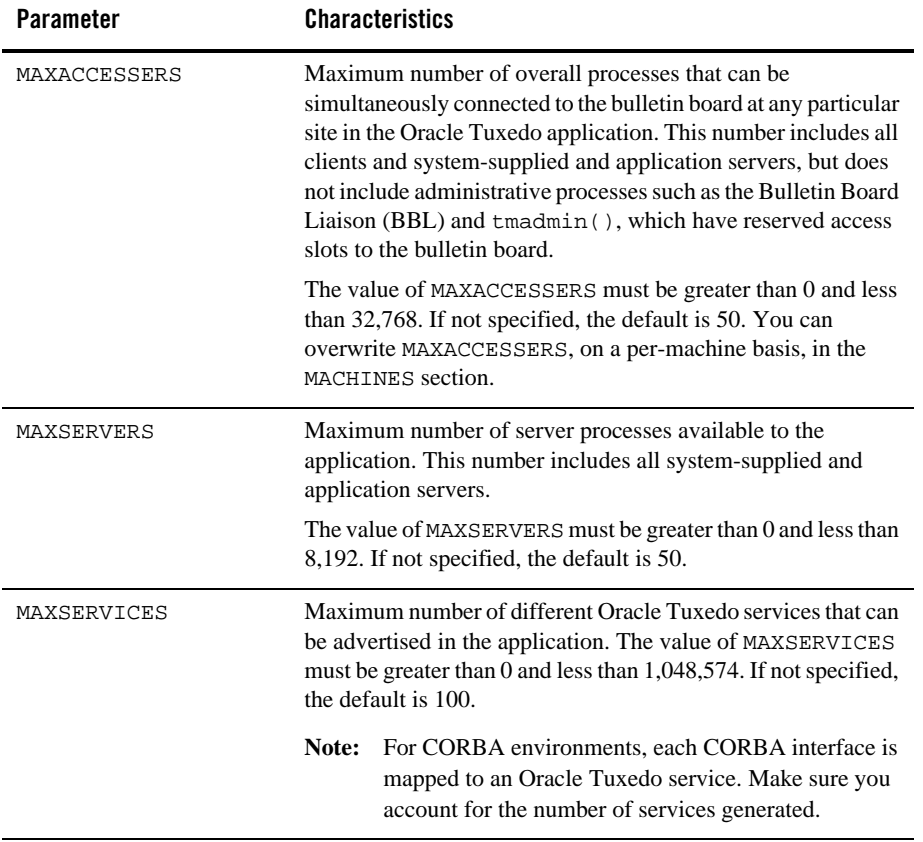

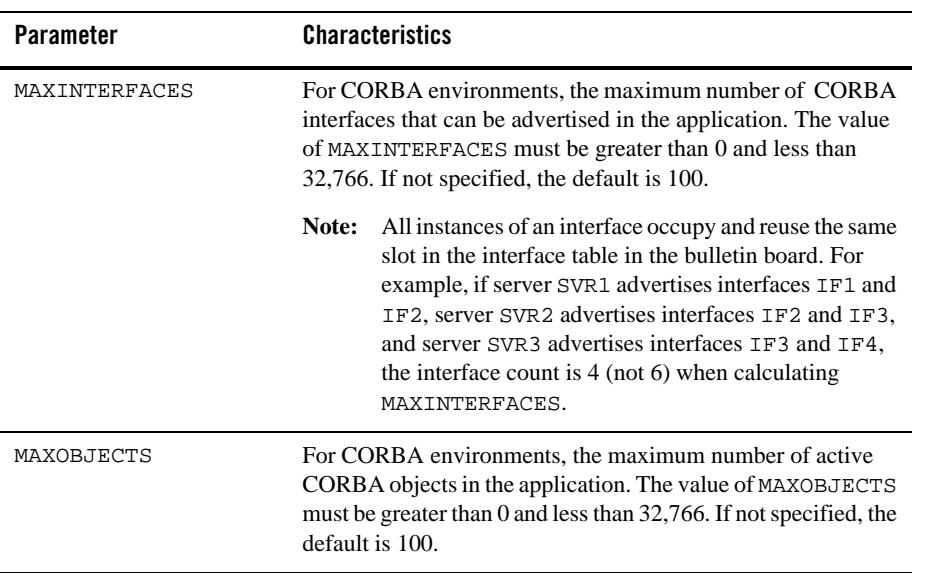

**Note:** Examples of system-supplied servers are AUTHSVR, TMQUEUE, TMQFORWARD, TMUSREVT, TMSYSEVT, TMS, TMS\_QM, GWTDOMAIN, and WSL.

The cost incurred by increasing MAXACCESSERS is one additional *semaphore* per site per client or server process (accesser—see note that follows). There is a small fixed semaphore overhead for system processes in addition to that added by the MAXACCESSERS value. The cost of increasing MAXSERVERS and MAXSERVICES is a small amount of shared memory that is kept for each server, service, and client entry, respectively. The general idea for these parameters is to allow for future growth of the application. It is more important to scrutinize MAXACCESSERS.

**Note:** The system allocates one semaphore for each access slot to the bulletin board. A semaphore is a latch circuit that prevents more than one process from accessing the same shared memory in the bulletin board at the same time.

For Oracle Tuxedo releases prior to release 7.1, both the MAXACCESSERS and MAXSERVERS parameters for an application play a part in the user license checking scheme. Specifically, a machine is not allowed to boot if the number of MAXACCESSERS for that machine + the number of MAXACCESSERS for the machine (or machines) already running in the application is greater than the number of MAXSERVERS + user licenses for the application. Thus, the total number of MAXACCESSERS for an application must be less than or equal to the number of MAXSERVERS + user licenses for the application.

The user license checking scheme in Oracle Tuxedo release 7.1 or later considers only the following two factors when performing its checks: the number of user licenses for an application and the number of licenses currently in use for the application. When all user licenses are in use, no new clients are allowed to join the application.

### **Example Settings**

In this example, at most 75 processes (clients and servers) can access the system at any one time. There is room for 40 servers advertising 55 services in the bulletin board.

```
*RESOURCES
```

```
 MAXACCESSERS 75
 MAXSERVERS 40
 MAXSERVICES 55
```
# **Enabling Load Balancing**

You can control whether a load balancing algorithm is used on the Oracle Tuxedo application as a whole. When load balancing is used, a load factor is applied to each service within the system, allowing you to track the total load on every server. Every service request is sent to the qualified server that is least loaded.

To specify whether load balancing should be used, set the LDBAL parameter to  $Y(Yes)$  or  $N(No)$ . By default, it is set to N.

You should use load balancing only if necessary; that is, whenever a service is offered by servers that use more than one queue. Load balancing is not appropriate for services offered by only one server, or by servers in an MSSQ (Multiple Server, Single Queue) set. If you have only these types of services in your configuration, set the LDBAL parameter to N. If LDBAL is set to N and multiple queues offer the same service, the first available queue is selected.

### **Characteristics of the LDBAL Parameter**

The LDBAL parameter has the following characteristics:

- $\bullet$  If LDBAL is set to  $\chi$ , then load balancing is used.
- If LDBAL is set to *Y* and the application is networked, you can use TMNETLOAD for local preference.
- If LDBAL is set to N, the server assigned is the first available server.
- The default is N.
- $\bullet$  Because LDBAL incurs overhead, use it only when necessary.
- Do not use load balancing if every Oracle Tuxedo service is offered by only one server.
- Do not use load balancing if every Oracle Tuxedo service is offered by one MSSQ server set.

### **Example Settings**

In this example, load balancing is enabled for the application.

\*RESOURCES LDBAL Y

### **See Also**

<sup>z</sup> "What Is Load Balancing?" in *Introducing Oracle Tuxedo ATMI*

## **Identifying the Master Machine**

The MASTER machine controls the booting and administration of the entire application. You must specify a MASTER machine for every application by setting the MASTER parameter. The value of MASTER is the Logical Machine Identifier (LMID) for the appropriate computer. The LMID, in turn, is defined as an alphanumeric string, chosen by the administrator, that is assigned to the LMID parameter in the MACHINES section. Therefore, for example, if the value of the LMID parameter is SITE1, then the value of MASTER must also be SITE1.

If you want to be able to bring down the MASTER machine without shutting down the application, you must be able to migrate the MASTER. To enable migration, you must specify two values for LMID: the primary MASTER and the backup MASTER.

### **Characteristics of the MASTER Parameter**

The MASTER parameter has the following characteristics:

- It is required and it controls booting and administration.
- Two LMIDS are required for migration to back up the master machine.
- $\bullet$  In the sample RESOURCES section, the master site is SITE1; the backup site is SITE2.

### **Example Settings**

Site1 is the MASTER machine; SITE2 is the backup machine.

```
*PFSOUPCES
      MASTER SITE1, SITE2
```
# **Specifying the Maximum Number of Network Groups**

To specify the maximum number of configured network groups, set the MAXNETGROUPS parameter. The value must be greater than or equal to 1 and less than 8192. The default is 8. This parameter is optional.

# **Specifying the Number of Sanity Checks and Blocking Timeouts**

Periodically (every 120 seconds, by default) the Bulletin Board Liaison (BBL) checks the sanity of the servers on its machine. You can change the frequency of these checks, however, by setting the SCANUNIT and SANITYSCAN parameters.

Use the SANITYSCAN parameter to specify how many SCANUNITs elapse between sanity checks of the servers. Its current default is set so that SANITYSCAN \* SCANUNIT is approximately 120 seconds.

In addition, you can specify the number of timeout periods for blocking messages, transactions, and other system activities by setting the BLOCKTIME parameter.

**Note:** *Nontransactional* blocking time values can be set on a per service, per ATMI call, and per context basis. These blocktime values override the system-wide default BLOCKTIME values set in the RESOURCES section of the UBBCONFIG file. For further information see Specifying Nontransactional Service-Level Blocktime.

### **Characteristics of the SCANUNIT, SANITYSCAN, and BLOCKTIME Parameters**

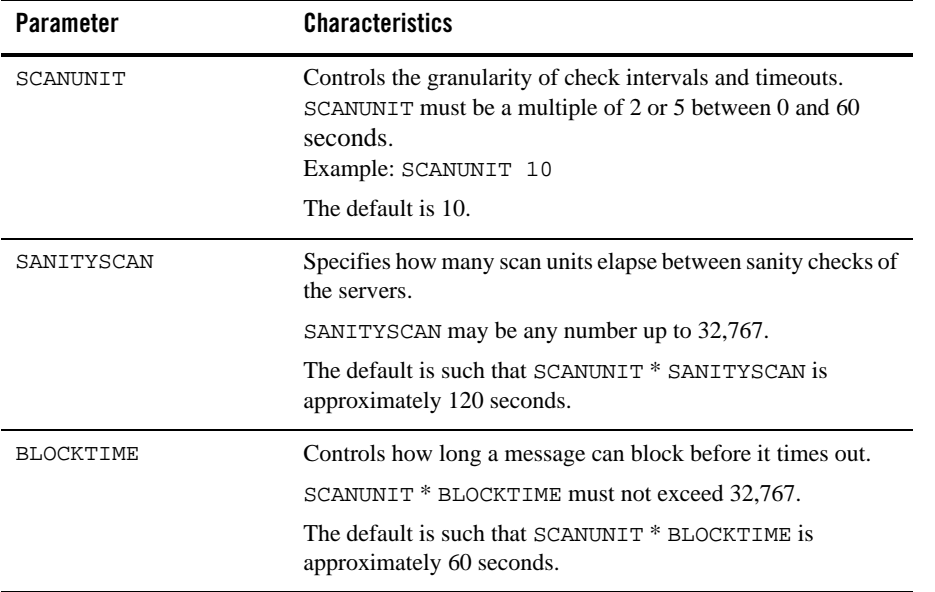

## **Timeouts for Blocking ATMI Operations**

The term *timeout* is used to refer, collectively, to the amount of time that elapses while a client:

- Waits to send a message into the request queue
- Waits to receive a message from the reply queue
- Is processed by the server
- Travels on the network

The term *blocking timeout* refers to the amount of time spent by a client request waiting for a blocking condition to clear up. Block timeouts for asynchronous service requests and conversations apply to individual send and receive operations. When a process sends a message using tpacall  $(3c)$ , tpconnect  $(3c)$ , or tpsend  $(3c)$ , the timeout applies only to the period during which the request waits to get on the queue if the queue is full. When a client process

issues a tpgetrply  $(3c)$  or tprecv $(3c)$  call to receive a message, the timeout specifies how long the client may wait for the incoming message if its queue is empty.

### **Example Settings**

In this example, sanity scans are performed every 30 seconds and requests block for no more than 10 seconds. A SCANUNIT of 10 and a SANITYSCAN of 3 allow 3 blocks of 10 seconds or 30 seconds to elapse before the BBL scans.

```
*RESOURCES
```
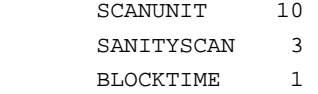

# **Establishing Operating System-level Security**

You can restrict access to Oracle Tuxedo administrative functions to authorized administrators only, by setting three parameters: UID, GID, and PERM.

The defaults of UID and GID are the user ID and group ID, respectively, of the person who runs the tmloadcf(1) command on the configuration, unless overriding values have been specified in the MACHINES section.

### **Characteristics of the UID, GID, and PERM Parameters**

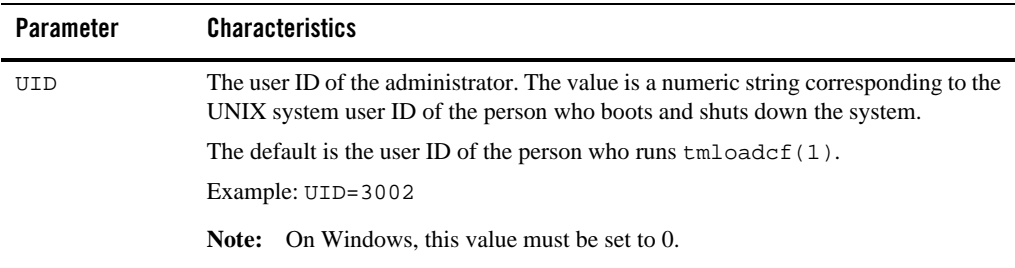

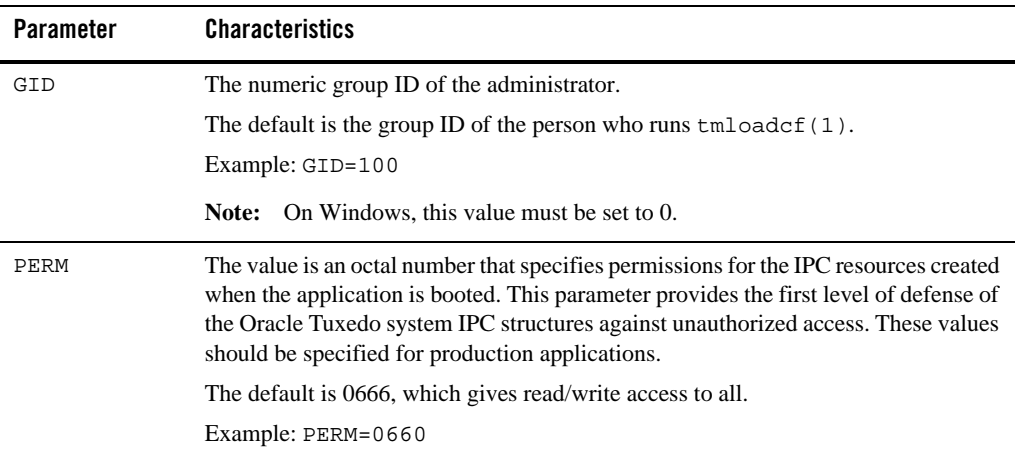

**Note:** You can overwrite the values assigned to these parameters for remote machines. The user and group IDs on a remote machine are not required to be the same as the user and group IDs on the MASTER machine. You can override the defaults by specifying different user and group IDs in the MACHINES section of the configuration file. If not specified, values specified in the RESOURCES section are used.

# **Specifying the Security Level**

You can set the following three levels of security:

- PERM parameter—provides minimal security by restricting, through permissions, the ability to write to the application queues.
- SECURITY parameter—provides greater security. When this parameter is set, a client must supply a password when joining the application. This password is checked against the password supplied by the administrator when the TUXCONFIG file is generated from the UBBCONFIG file.
- AUTHSVC parameter—sets the maximum level of security. When this parameter is set, any client request to join the application is sent to an authentication service. The authentication service may be the default service supplied by the Oracle Tuxedo system or a third-party vendor service, such as a Kerberos service. This level of security cannot be used unless the SECURITY parameter is set.
- LAUTHSVR must be set in the SERVERS section of the UBBCONFIG file to enable LDAP single security administration.

**3-20** Setting Up an Oracle Tuxedo Application

## **Characteristics of the SECURITY and AUTHSVC Parameters**

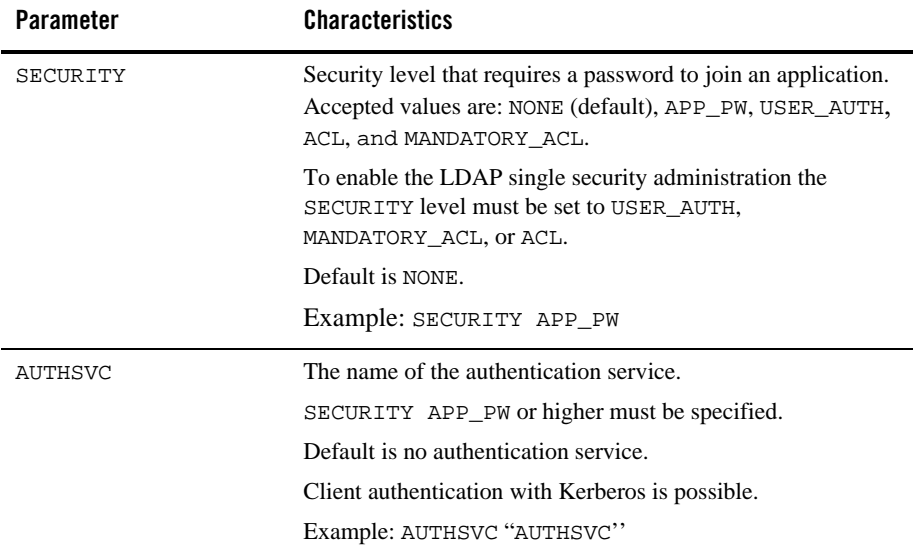

### **See Also**

- <sup>z</sup> "Introducing ATMI Security" in *Using Security in ATMI Applications*
- <sup>z</sup> *Using Security in CORBA Applications*
- $\bullet$  *File Formats, Data Descriptions, MIBs, and System Processes Reference*
- <sup>z</sup> *Oracle Tuxedo Command Reference*

# **Defining the Security Attributes of a Server**

You can use the SEC\_PRINCIPAL\_NAME, SEC\_PRINCIPAL\_LOCATION, and SEC\_PRINCIPAL\_PASSVAR parameters to identify the security attributes of any servers used for authentication.

- SEC\_PRINCIPAL\_NAME—defines the principal name used by the server for various security operations.
- SEC\_PRINCIPAL\_LOCATION—specifies the location of the private key of the principal user.

Setting Up an Oracle Tuxedo Application **3-21**

<sup>z</sup> SEC\_PRINCIPAL\_PASSVAR—specifies the environment variable that contains the password used to open the private key of the principal user.

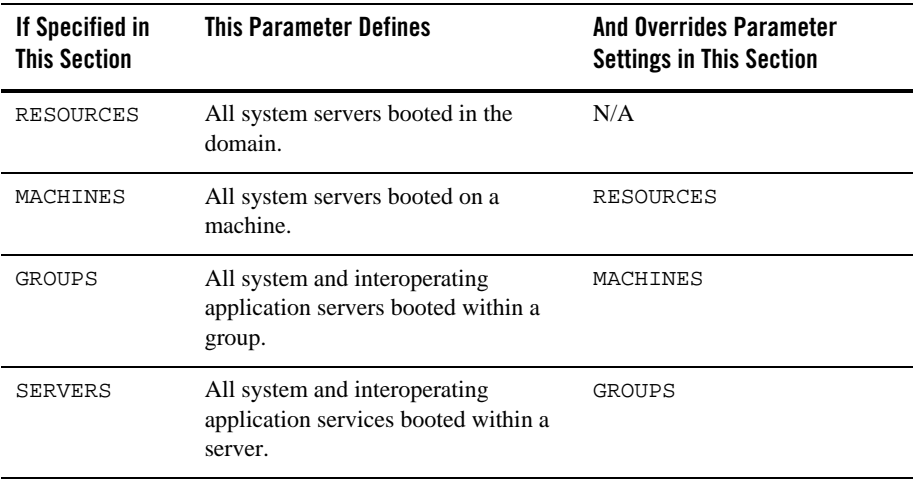

**Note:** These policies apply to the Workstation handler, Domains gateway processes, and interoperating application servers.

## **See Also**

- <sup>z</sup> "Introducing ATMI Security" in *Using Security in ATMI Applications*
- <sup>z</sup> "Administering Security" in *Using Security in CORBA Applications*

# **Protecting Shared Memory**

You can shield system tables kept in shared memory from application clients and/or servers using the SYSTEM\_ACCESS parameter. This parameter is useful when applications are being developed because faulty application code can inadvertently corrupt shared memory with a bad pointer. Once an application is fully debugged and tested, the value of this parameter can be changed to allow for faster responses. Following are valid values for this parameter:

- PROTECTED—Oracle Tuxedo libraries compiled with application code do not attach to shared memory while executing system code.
- FASTPATH—Oracle Tuxedo libraries attach to shared memory at all times.

Once you select a value, you can specify NO\_OVERRIDE, which means that the selected option cannot be changed either by the client, in the TPINIT structure of the tpinit() call, or by the administrator, in the SERVERS section for servers.

### **Characteristics of the PROTECTED, FASTPATH, and NO\_OVERRIDE Parameters**

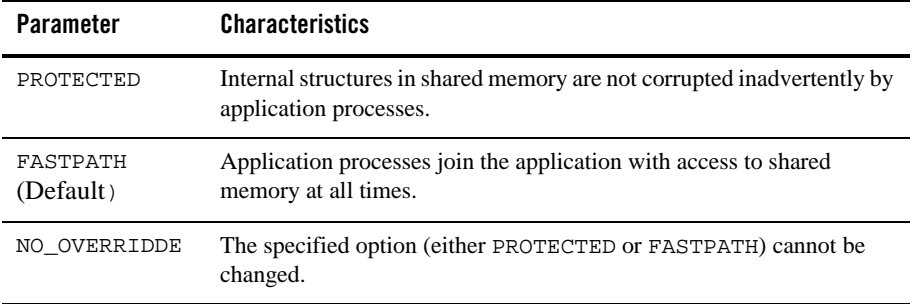

### **Example Settings**

SYSTEM\_ACCESS PROTECTED, NO\_OVERRIDE

## **Setting the Address of the System Resources for an Application**

To set the address of shared memory, set the IPCKEY parameter. This parameter is used by the Oracle Tuxedo system to allocate application IPC resources such that they may be located easily by new processes joining the application. This key and its variations are used internally to allocate the bulletin board, message queues, and semaphores that must be available to new application processes. In single processor mode, this key names the bulletin board; in multiprocessor mode, this key names the message queue of the DBBL.

### **Characteristics of the IPCKEY Parameter**

The IPCKEY parameter has the following characteristics:

- $\bullet$  It is required.
- It is used to access the bulletin board and other IPC resources.
- $\bullet$  Its value must be an integer in the range 32,769 to 262,144.
- No other application on the system may use this specific value for its IPCKEY. Its value **must be unique among all applications.**

## **Example Settings**

```
*RESOURCES
    IPCKEY 39211
```
## **Specifying How Clients Receive Unsolicited Notification**

You can select the default method by which clients receive unsolicited messages by setting the NOTIFY parameter. The client, however, can override this choice when calling tpinit().

Following are four possible methods:

- IGNORE—clients ignore unsolicited messages.
- DIPIN—clients receive unsolicited messages only when they call tpchkunsol() or when they make an ATMI call.
- SIGNAL—clients receive unsolicited messages by having the system generate a signal that has the signal handler call the function, that is, set with tpsetunsol().

**Note:** This method is not allowed for multithreaded or multicontexted applications.

• THREAD—unsolicited messages are handled by a separate thread managed by the Oracle Tuxedo system for this purpose.

The USIGNAL parameter specifies the signal to be used if SIGNAL-based notification is used. Two types of signals can be generated: SIGUSR1 and SIGUSR2. The default is SIGUSR2. This method has the advantage of immediate notification, but is limited when you are running a native client. In that case, you must have the same user ID as the sending process. Workstation clients do not have this limitation.

**Note:** This method is not available on all platforms.

## **Characteristics of the NOTIFY and USIGNAL Parameters**

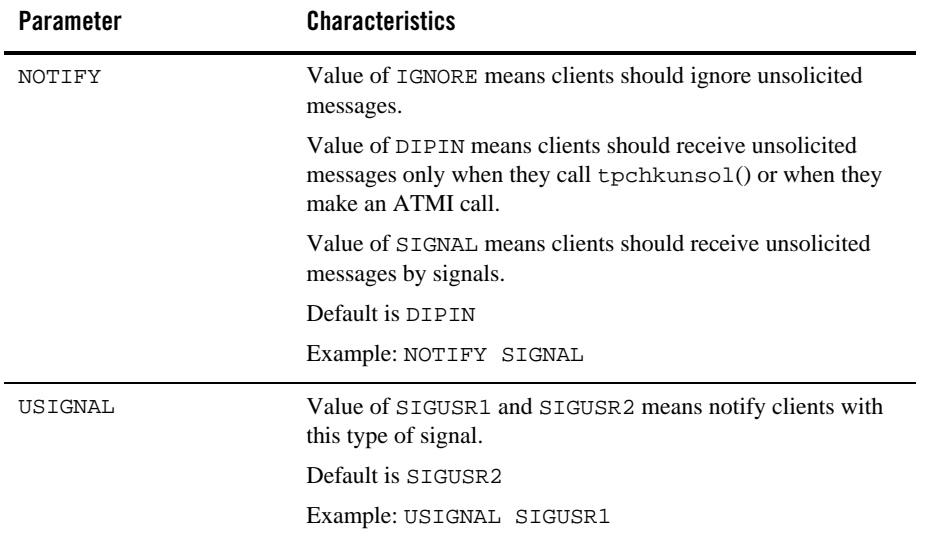

# **How to Create the MACHINES Section of the Configuration File**

The second section of every configuration file must be the MACHINES section. The MACHINES section defines parameters for each machine in an application. These parameters provide the following information:

- The mapping of the machine *address* to a logical identifier (LMID)
- The location of the configuration file (TUXCONFIG)
- The location of the installed Oracle Tuxedo software (TUXDIR)
- The location of the application servers (APPDIR)
- The location of the application log file (ULOGPFX)
- The location of the environment file (ENVFILE)

Note: For a particular machine, you can override the following system-wide parameters: UID, GID, PERM, MAXACCESSERS, MAXOBJECTS, MAXCONV, and MAXGTT. Each parameter, except MAXGTT, is described in the RESOURCES section.

For each parameter in the MACHINES section, Table 3-3 provides a description and links to reference pages and additional information.

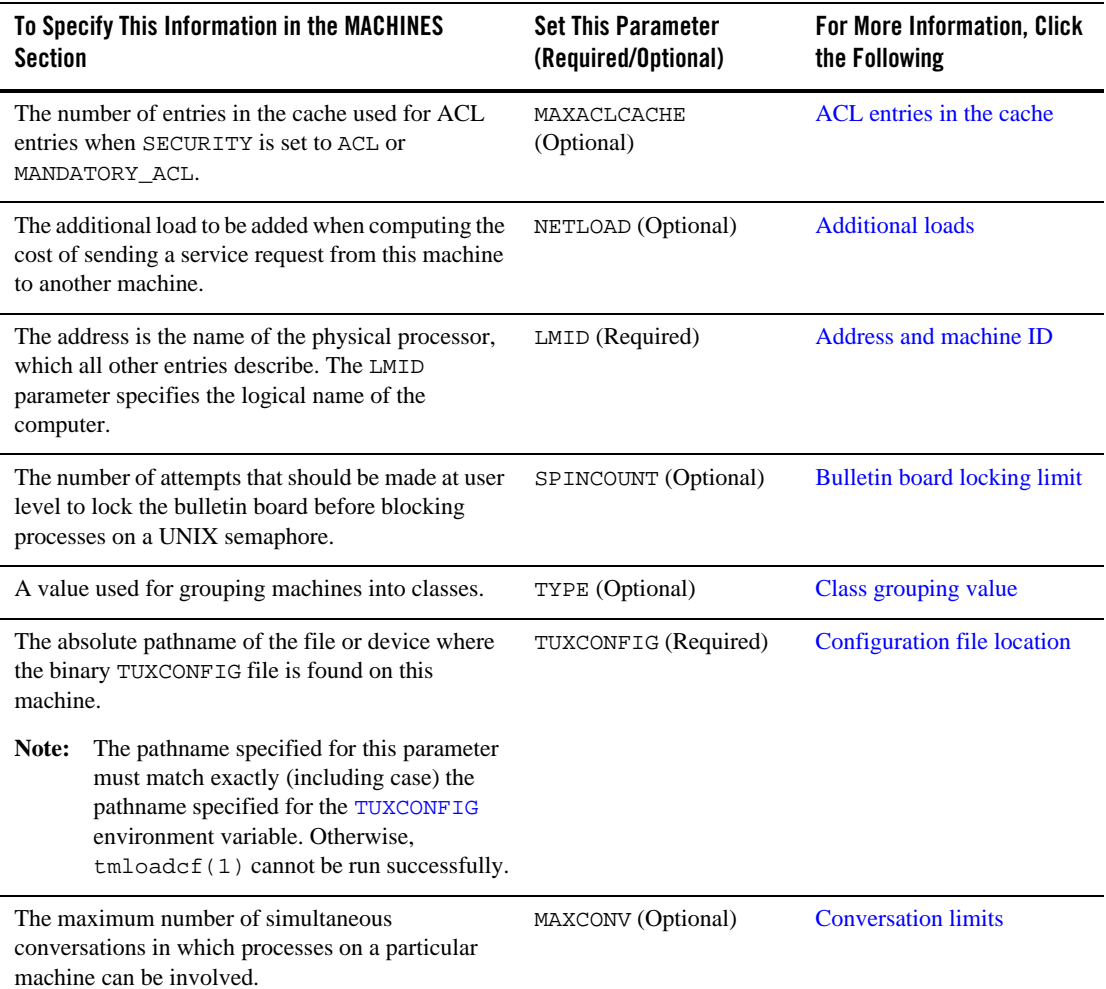

#### **Table 3-3 How to Create the MACHINES Section of the Configuration File**

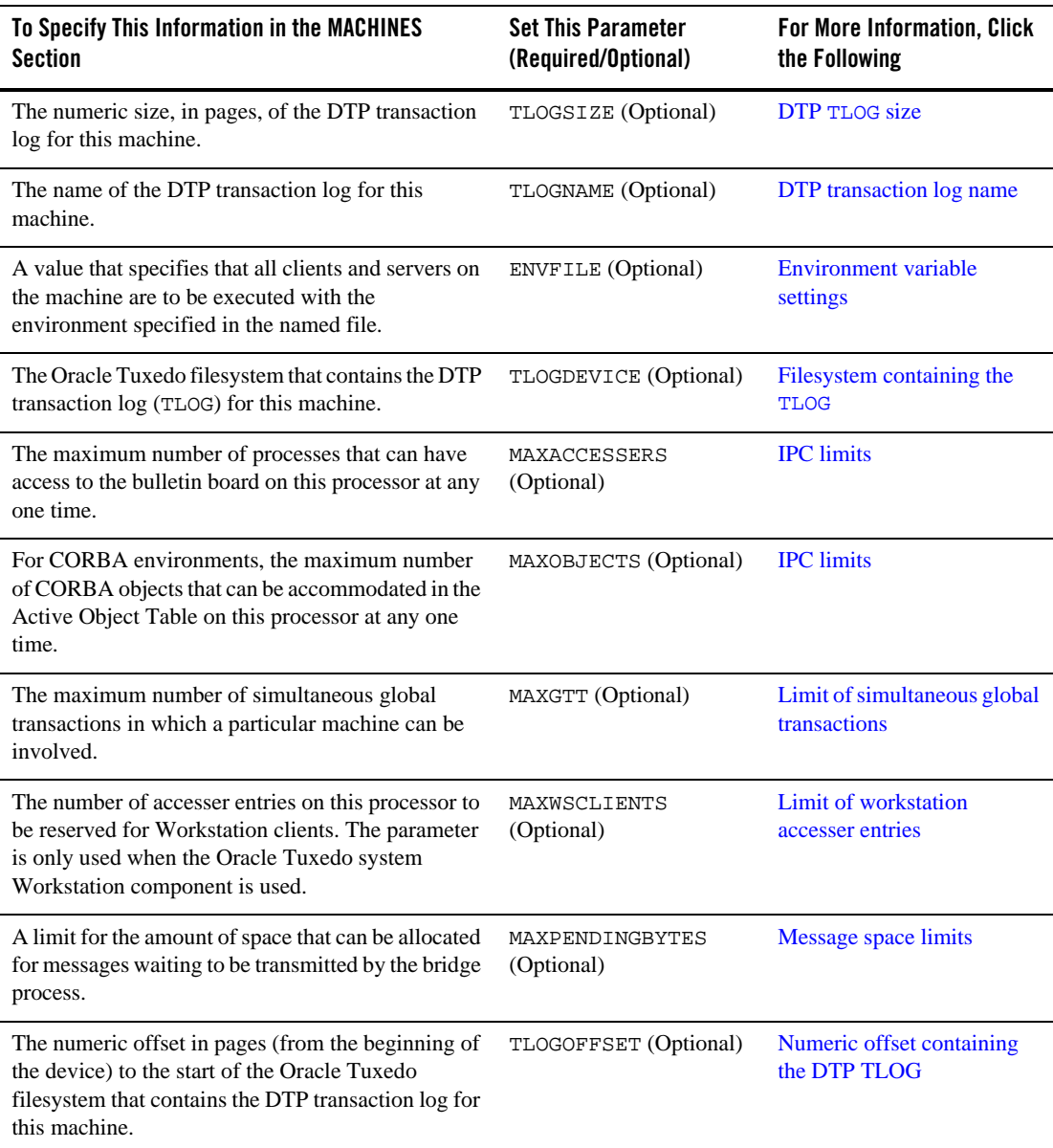

#### **Table 3-3 How to Create the MACHINES Section of the Configuration File**

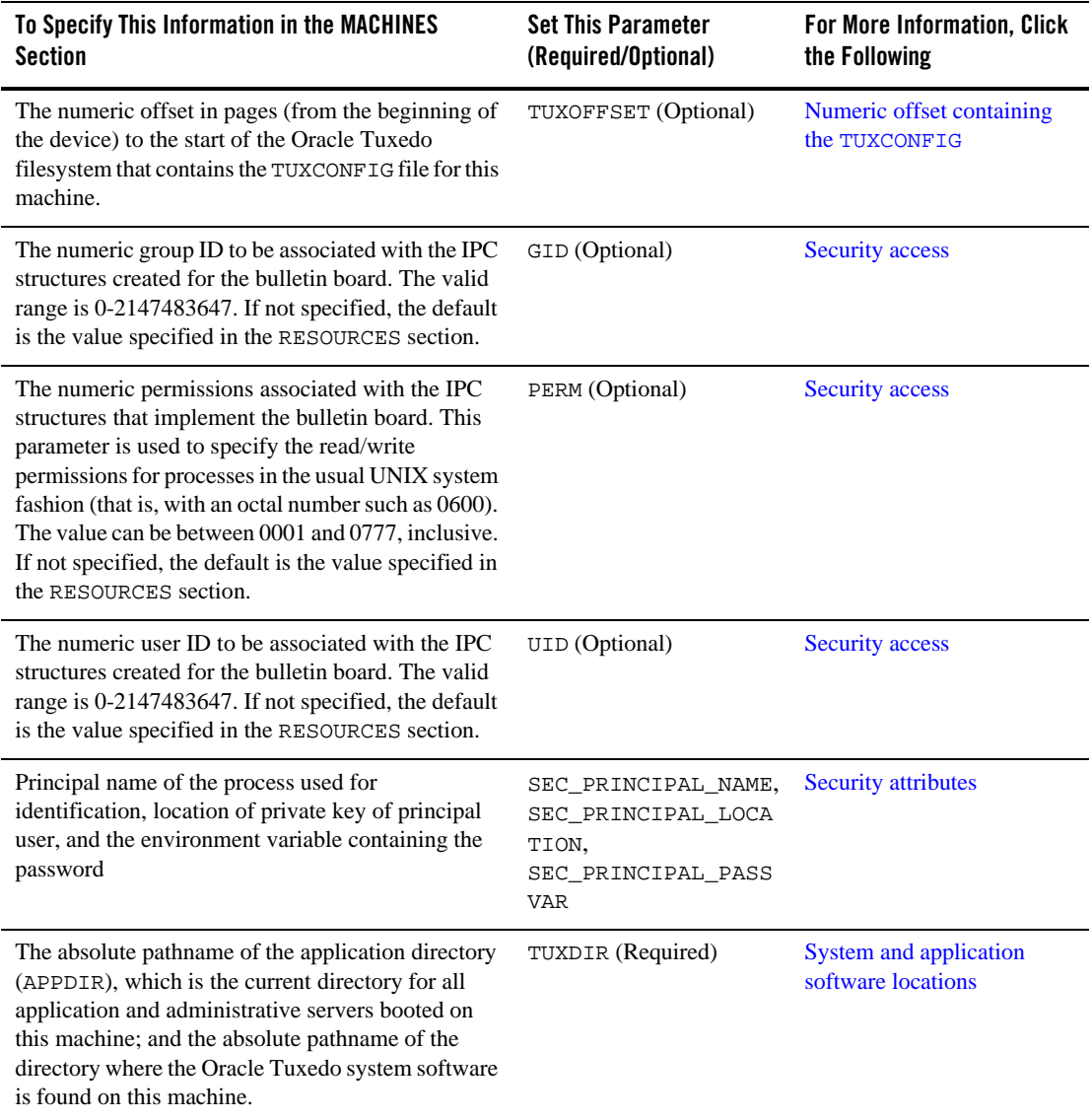

#### **Table 3-3 How to Create the MACHINES Section of the Configuration File**

| To Specify This Information in the MACHINES<br><b>Section</b>                                                                                                    | <b>Set This Parameter</b><br>(Required/Optional) | <b>For More Information, Click</b><br>the Following |
|----------------------------------------------------------------------------------------------------|--------------------------------------------------|-----------------------------------------------------|
| The threshold message size for messages—bound<br>to remote processes (string value1) and local<br>processes $(string_value2)$ , respectively—on<br>which automatic data compression will be<br>performed. | CMPLIMIT (Optional)                              | Threshold message size                              |
| The full pathname to be used as the prefix of the<br>name of the user $log(3c)$ message file on this<br>machine.                                                                                          | ULOGPFX (Optional)                               | ULOG pathname                                       |

**Table 3-3 How to Create the MACHINES Section of the Configuration File**

### **Sample MACHINES Section**

Following is a sample MACHINES section of a configuration file in an ATMI environment.

#### \*MACHINES

```
gumby LMID=SITE1
```

```
 TUXDIR="/tuxdir"
 APPDIR="/home/apps/mortgage"
 TUXCONFIG="/home/apps/mortgage/tuxconfig"
 ENVFILE="/home/apps/mortgage/ENVFILE"
 ULOGPFX="/home/apps/mortgage/logs/ULOG"
 MAXACCESSERS=100
 MAXCONV=15
```
Following is a sample MACHINES section of a configuration file in a CORBA environment.

#### \*MACHINES

```
gumby LMID=SITE1
               TUXDIR="/tuxdir"
               APPDIR="/home/apps/mortgage"
               TUXCONFIG="/home/apps/mortgage/tuxconfig"
               ENVFILE="/home/apps/mortgage/ENVFILE"
               MAXOBJECTS=700
               ULOGPFX="/home/apps/mortgage/logs/ULOG"
               MAXACCESSERS=100
```
### **Sample MACHINES Parameters**

In the preceding sample MACHINES section, the following parameters and values are specified.

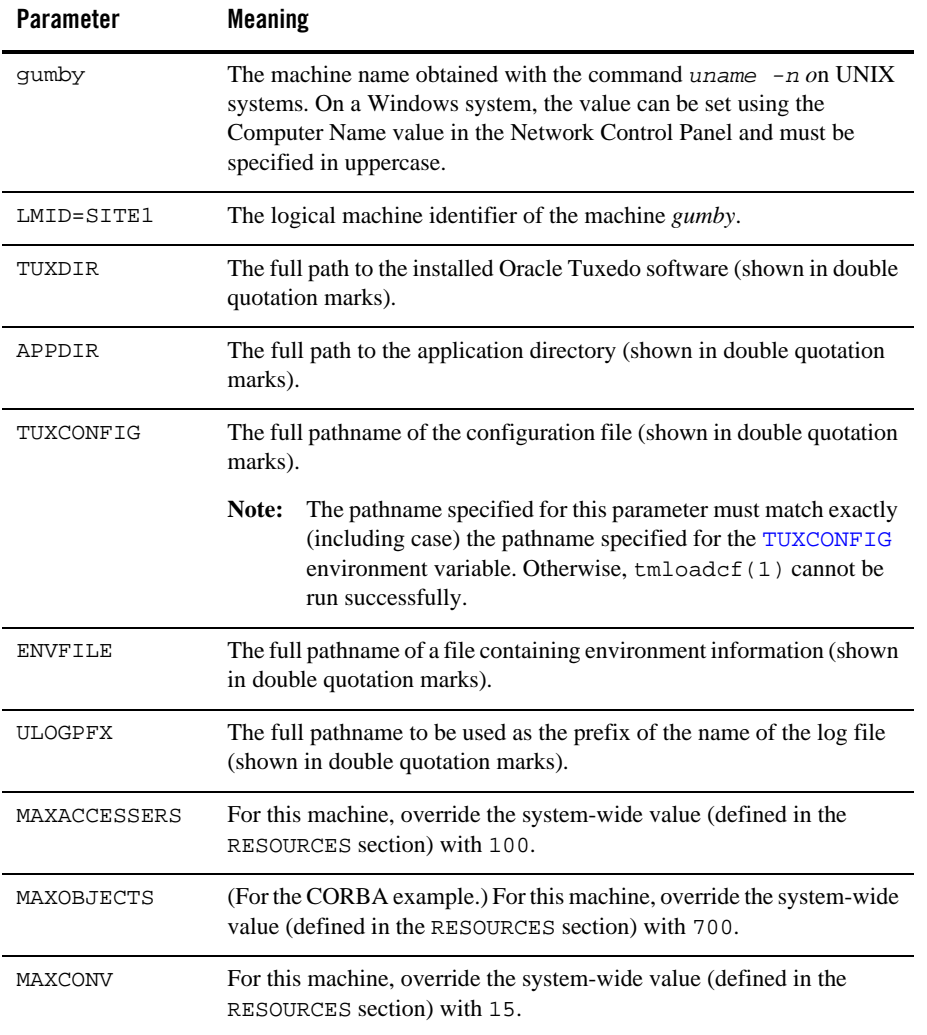

### **How to Customize the Sample MACHINES Section**

You can customize the MACHINES section by indicating the following:

• Your machine name for *gumby* 

**Note:** On a Windows system, the machine name must be specified in UPPERCASE.

- The full path of your Oracle Tuxedo software directory as the value of TUXDIR
- The full path of your application directory as the value of APPDIR
- The full pathnames for ENVFILE, TUXCONFIG, and ULOGPFX on your system

### **See Also**

- <sup>z</sup> UBBCONFIG(5) in the *File Formats, Data Descriptions, MIBs, and System Processes Reference*
- "How to Create the GROUPS Section of the Configuration File" on page 3-39

### **Specifying the Maximum Number of ACL Entries in the Cache**

You can use the MAXACLCACHE parameter to specify the number of ACL entries in the cache when SECURITY is set to ACL or MANDATORY\_ACL. By setting of this parameter to an appropriate value, you can:

- Help conserve shared memory resources
- Reduce the number of disk accesses performed in order to do ACL checking

The value must be a number greater than or equal to 10, and less than or equal to 30,000. The default is 100.

## **Defining an Additional Service Request Load**

You can use the NETLOAD parameter to specify a load to be added when computing the cost of sending a service request from one machine to another. The value must be a number greater than or equal to 0, and less than 32,768. The default is 0.

### **See Also**

<sup>z</sup> "What Is Load Balancing?" in *Introducing Oracle Tuxedo ATMI*

# **Reserving the Physical Address and Machine ID**

You initially define the address of your MASTER machine in the address portion, which is the basis for a MACHINES section entry. All other parameters in the entry describe the machine specified by this address. You must set the address to the value printed by calling uname -n on UNIX systems. On Windows systems, see the Computer Name value in the Network Identification dialog from the Network Control Panel.

The LMID parameter is mandatory. It specifies a logical name used to designate the computer for which an address has just been provided. It may be any alphanumeric value, but it must be unique among other machines in the application.

## **Characteristics of the Address and the LMID Parameter**

The address and machine ID have the following characteristics:

• The address and machine ID are specified as follows:

*address* LMID=*logical\_machine\_name*

The address identifies the physical processor name.

• The LMID is specified as follows:

LMID=*logical\_machine\_name*

The LMID is the logical machine name for a physical processor. It may be any alphanumeric string, but it must be unique within the MACHINES section.

# **Setting the Number of Lock Spins**

For some Oracle Tuxedo system operations (such as service name lookups and transactions), the bulletin board must be locked for exclusive access: that is, it must be accessible by only one process. If a process or thread finds that the bulletin board is locked by another process or thread, it retries, or *spins on* the lock for SPINCOUNT number of times before giving up and going to sleep on a waiting queue. Because sleeping is a costly operation, it is efficient to do some amount of spinning before sleeping.

## **Characteristics of the SPINCOUNT Parameter**

Though the value of the SPINCOUNT parameter is application- and system-dependent, it may be helpful to keep the following basic guidelines in mind:

Specifying Machines as Types

- A process on a uniprocessor system should not spin. If the bulletin board is locked when a uniprocessor process tries to access it, then the process with the lock should be allowed to run as quickly as possible. This is possible only if the *newcomer* process gives up immediately.
- A SPINCOUNT value of 1 is appropriate for uniprocessors.
- On multiprocessors, a good starting value is 5,000, but some customers have benefited from a SPINCOUNT value as high as 100,000.
- Set the SPINCOUNT value and observe your application throughput. Because you can tune the SPINCOUNT value using the TMIB, you can adjust it while the system is running.

## **Specifying Machines as Types**

You can use the TYPE parameter to group machines into classes. You can set TYPE to any string that contains 15 or fewer characters.

### **Characteristics of the TYPE Parameter**

- If two machines have the same TYPE value, data encoding/decoding is not performed when data is sent between the machines.
- TYPE can be given any string value. It is used simply for comparisons.
- The TYPE parameter should be used when the application involves a heterogeneous network of machines or when different compilers are used on the machines in the network.
- If a value not specified, the default is the null string, which matches any other entry for which a value has not been specified.

## **Identifying the Location of the Configuration File**

To identify the configuration file location and filename for an entry that identifies a machine, set TUXCONFIG, a required parameter. The value of the TUXCONFIG parameter is enclosed in double quotes and represents a full pathname, which may contain up to 64 characters.

**Note:** The pathname specified for this parameter must match exactly (including case) the pathname specified for the TUXCONFIG environment variable. Otherwise, tmloadcf(1) cannot be run successfully.

## **Characteristics of the TUXCONFIG Parameter**

The TUXCONFIG parameter has the following characteristics:

- The syntax of the TUXCONFIG parameter is TUXCONFIG="full\_path\_of\_tuxconfig".
- This parameter identifies the location and name of the configuration file.
- The value of TUXCONFIG can include up to 64 characters.
- The value of TUXCONFIG must match the value of the TUXCONFIG environment variable.

# **Indicating the Size of the DTP Transaction Log**

Use the TLOGSIZE parameter to indicate the size, in pages, of the DTP transaction log for this machine. The value must be a number greater than 0, and less than or equal to 2048, subject to the amount of space available on the operating system filesystem. The default is 100 pages.

# **Defining the DTP Transaction Log Name**

Use the TLOGNAME parameter to define the name of the DTP transaction log for this machine. The default is TLOG. If more than one TLOG exists on the same TLOGDEVICE, each must have a unique name. The value of TLOGNAME must be different from the name of any other table in the VTOC (Volume Table of Contents) on the TLOGDEVICE where the TLOG table is created. The value of TLOGNAME must be an alphanumeric string containing 30 or fewer characters.

# **Specifying Environment Variable Settings**

With the ENVFILE parameter, you can specify a file that contains environment variable settings for all processes to be booted by the Oracle Tuxedo system. The system sets TUXDIR and APPDIR for each process, so these parameters should not be specified in this file.

You can, however, specify settings for the following parameters because they affect an application's operation:

- $\bullet$  FIELDTBLS, FLDTBLDIR
- $\bullet$  VIEWFILES, VIEWDIR
- $\bullet$  TMCMPLIMIT
- $\bullet$  TMNETLOAD

### **Characteristics of the ENVFILE Parameter**

ENVFILE is an optional parameter with the following characteristics:

- The syntax of the value of the ENVFILE parameter is a string enclosed in double quotes: ENVFILE="*envfile*".
- ENVFILE is the file containing environment variable settings for all processes booted by the Oracle Tuxedo system. (The UBBCONFIG file issues warnings in a similar way, that is, using fully qualified pathnames.)
- Set FIELDTBLS, FLDTBLDIR, and so on, but do not set TUXDIR and APPDIR.
- All settings must be hard coded. No evaluations such as FLDTBLDIR=\$APPDIR are allowed.
- The format for entries in the file is *VARIABLE=string*.

For more information about setting environment variables, refer to tuxenv(5) in *File Formats, Data Descriptions, MIBs, and System Processes Reference*.

### **Defining the Oracle Tuxedo Filesystem Containing the TLOG**

Use the TLOGDEVICE parameter to specify the Oracle Tuxedo filesystem that contains the DTP transaction log (TLOG) for this machine. The TLOG is stored as an Oracle Tuxedo system VTOC table on the specified device. The value of TLOGDEVICE must be a string containing a maximum of 64 characters.

If this parameter is not specified, then it is assumed that the machine does not have a TLOG.

## **Specifying a Machine's Maximum Number of Simultaneous Global Transactions**

Use the MAXGTT parameter to indicate the maximum number of simultaneous global transactions in which a particular machine can be involved. The value must be a number greater than or equal to 0, and less than 32,768. You can override the value specified in the RESOURCES section with a value specified in the MACHINES section for an individual machine.

## **Defining the Number of Accesser Entries on a Workstation Client**

Use the MAXWSCLIENTS parameter to define the number of entries on a machine to be reserved for Workstation clients. Set the number of accesser slots reserved for MAXWSCLIENTS cautiously, since this number takes a portion of the total accesser slots specified with MAXACCESSERS for this machine; the accesser slots reserved for MAXWSCLIENTS are unavailable for use by other clients and servers on this machine. By setting this parameter to an appropriate value, you can help conserve IPC resources because Workstation client access to the system is multiplexed through an Oracle Tuxedo system-supplied surrogate, the Oracle Tuxedo Workstation Handler (WSH).

The value of MAXWSCLIENTS must be greater than or equal to 0 and less than 32,768. If not specified, the default is 0. It is an error to set this parameter to a number greater than MAXACCESSERS.

Note: The value of MAXWSCLIENTS is constrained by the number of your licensed users.

## **Defining Space Limits for Messages Transmitted by the BRIDGE**

Use the MAXPENDINGBYTES parameter to define a limit for the amount of space that can be allocated for messages waiting to be transmitted by the BRIDGE process. This number must be between 100,000 and MAXLONG.

There are two situations when MAXPENDINGBYTES is significant:

- When the BRIDGE requests an asynchronous connection
- When all circuits are busy

You can configure larger computers that have more memory and disk space, with larger MAXPENDINGBYTES, and smaller computers with smaller MAXPENDINGBYTES.

# **Indicating the Offset for the DTP Transaction Log**

Every Oracle Tuxedo filesystem has a Volume Table of Contents (VTOC): a list of the files on the devices named in the Universal Device List (UDL). The UDL specifies the location of the physical storage space for Oracle Tuxedo system tables. In an Oracle Tuxedo system application, all system files might be stored together on the same raw disk slice or operating system filesystem file.

Use the TLOGOFFSET parameter to indicate the offset in pages (from the beginning of the device) to the start of the Oracle Tuxedo filesystem that contains the DTP transaction log for this machine. The offset must be a number greater than or equal to 0, and less than the number of pages on the device. The default is 0.

## **Defining the Offset for TUXCONFIG**

Every Oracle Tuxedo filesystem has a Volume Table of Contents (VTOC): a list of the files on the devices named in the Universal Device List (UDL). The UDL specifies the location of the physical storage space for Oracle Tuxedo system tables. In an Oracle Tuxedo system application, all system files might be stored together on the same raw disk slice or operating system filesystem file.

Use the TUXOFFSET parameter to define the offset in pages (from the beginning of the device) to the start of the Oracle Tuxedo filesystem that contains the TUXCONFIG for this machine. (For information on how this value is used in the environment, see the ENVFILE parameter in the MACHINES section.)

### **Characteristics of the TUXOFFSET Parameter**

- The offset must be a number greater than or equal to 0, and less than the number of pages on the device.
- $\bullet$  The default offset is 0.
- The value of TUXOFFSET, if non-zero, is placed in the environment of all servers booted on a machine.

### **Identifying the Locations of the System Software and Application Server Software**

Each machine in an application that supports servers must have a copy of the Oracle Tuxedo system software and application software. You identify the location of system software with the TUXDIR parameter. You identify the location of the application software with the APPDIR parameter. Both parameters are mandatory. The APPDIR parameter becomes the current working directory of all server processes. The Oracle Tuxedo software looks in TUXDIR/bin and APPDIR for executables.

### **Characteristics of the APPDIR and TUXDIR Parameters**

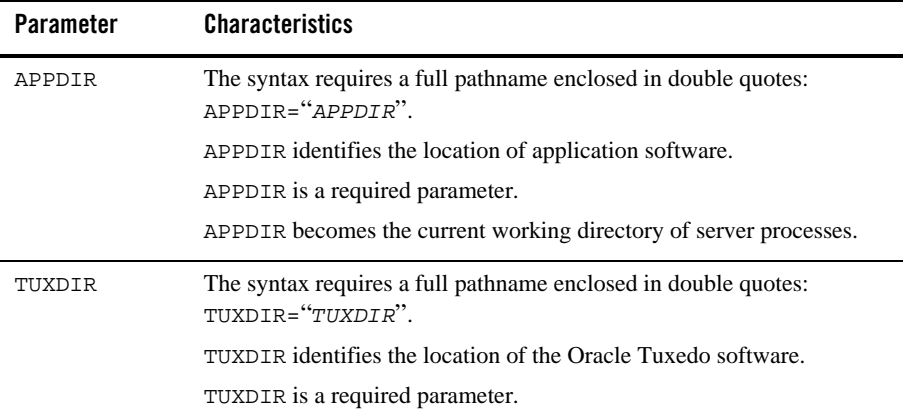

# **Indicating a Threshold Message Size for Compression**

Use the CMPLIMIT parameter to define the threshold message sizes at which automatic data compression is performed for messages bound to remote processes (*string\_value1*) and local processes (*string\_value2*), respectively.

Both values must be either a non-negative numeric value or the string MAXLONG. If not specified, the default is MAXLONG,MAXLONG.

**Note:** Set the CMPLIMIT value and observe your application throughput. Because you can tune the CMPLIMIT value using the TMIB, you can adjust it while the system is running.

### **Example**

CMPLIMIT=*string\_value1*,*string\_value2*

# **Specifying the Pathname for the ULOG**

Set the ULOGPFX parameter to specify the full pathname to be used as the prefix of the name of the userlog(3c) message file on this machine. The value of ULOGPFX for a given machine is used to create the userlog( $3c$ ) message file for all servers, clients, and administrative processes executed on that machine. If this parameter is not specified, the path specified by the APPDIR

environment variable is used. *mmddyy* (month, day, year) is appended to the prefix to form the full name of the log file.

### **Characteristics of the ULOGPFX Parameter**

The ULOGPFX parameter has the following characteristics:

- The syntax of the value of the ULOGPFX parameter is a string enclosed in double quotes: ULOGPFX="*ULOGPFX*".
- The application log contains all messages for TPESYSTEM and TPEOS errors.
- You can use the user log to log application errors.
- $\bullet$  The ULOGPFX defaults to *APPDIR*/ULOG.
- For the sample filename BANKLOG.022667, the prefix of the name of the userlog is specified as follows. ULOGPFX="/mnt/usr/appdir/logs/BANKLOG"

### **See Also**

• "How to Create the GROUPS Section of the Configuration File" on page 3-39

### **How to Create the GROUPS Section of the Configuration File**

Use the GROUPS section to designate logically grouped sets of servers, which can later be used to access resource managers, and facilitate server group migration. The GROUPS section of the configuration file contains definitions of server groups. You must define at least one server group for a machine to have application servers running on it. If no group is defined for a machine, the group can still be part of the application and you can run the administrative command tmadmin(1) from that site.

For nontransactional, nondistributed systems, groups are relatively simple. You only need to map the group name to the number and logical machine ID for each group. Additional flexibility is available to support distributed transactional systems.

For each parameter in the GROUPS section, Table 3-4 provides a description and links to reference pages and additional information.

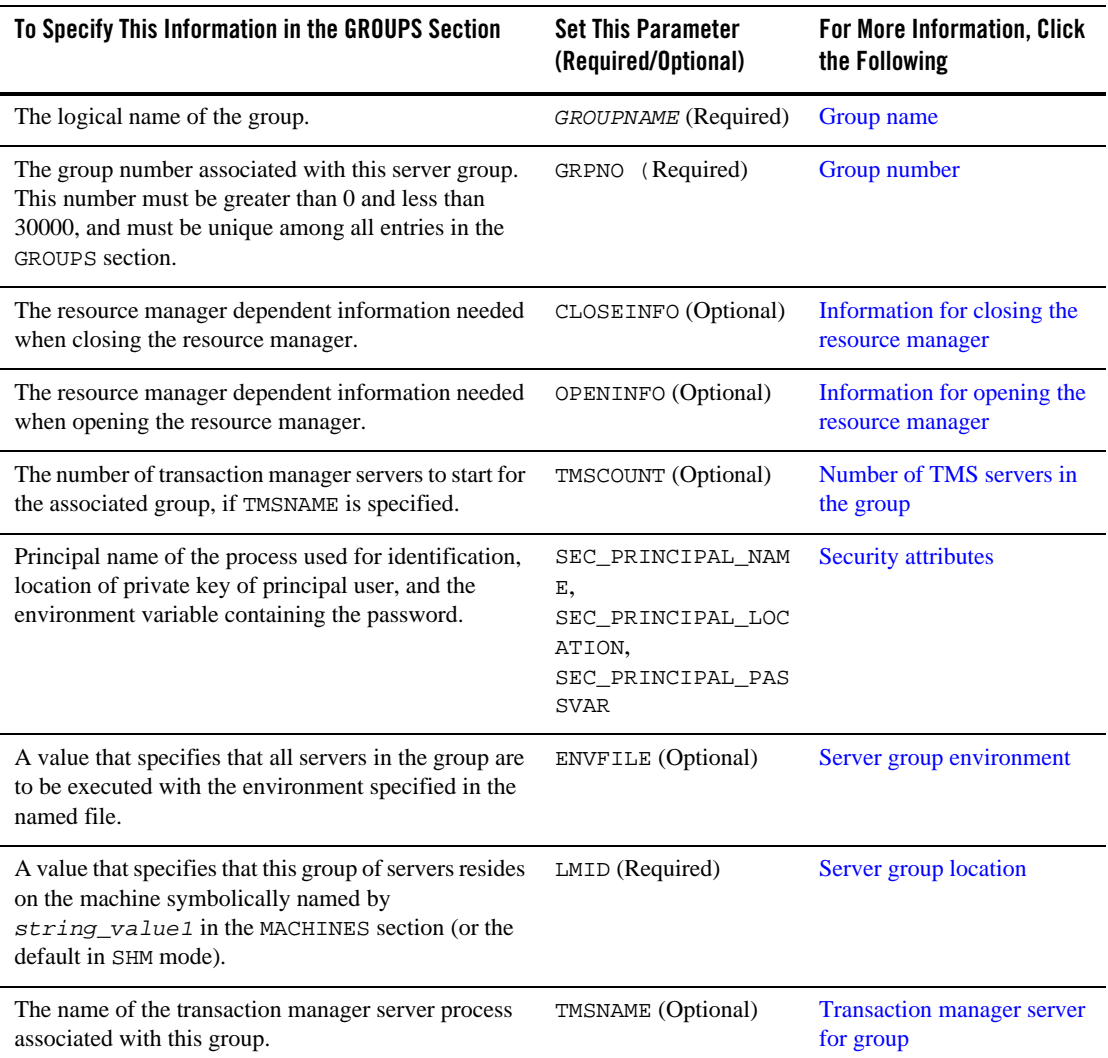

#### **Table 3-4 How to Create the GROUPS Section of the Configuration File**

# **Sample GROUPS Section for ATMI**

Following is a sample GROUPS section of a configuration file in an ATMI environment.

How to Create the GROUPS Section of the Configuration File

##EVBGRP1 LMID=SITE1 GRPNO=104

```
DEFAULT:TMSNAME=TMS_SQL TMSCOUNT=2 LMID=SITE1
BANKB1GRPNO=1 OPENINFO="TUXEDO/SQL:APPDIR1/bankdl1:bankdb:readwrite"
BANKB2GRPNO=2 OPENINFO="TUXEDO/SQL:APPDIR1/bankdl2:bankdb:readwrite"
BANKB3GRPNO=3 OPENINFO="TUXEDO/SQL:APPDIR1/bankdl3:bankdb:readwrite"
```
### **Sample GROUPS Section for CORBA**

The followiing sample GROUPS section is from the UBBCONFIG file in the Tuxedo CORBA University sample Production application. In this sample, the groups specified by the RANGES identifier in the ROUTING section of the UBBCONFIG file need to be identified and configured.

The Production sample specifies four groups: ORA\_GRP1, ORA\_GRP2, APP\_GRP1, and APP\_GRP2. These groups mst be configured, and the machines on which they run on must be identified.

\*GROUPS

```
APP_GRP1
    LMID = SITE1
    GRPNO = 2
    TMSNAME = TMS
APP_GRP2
    LMID = SITE1
    GRPNO = 3
    TMSNAME = TMS
ORA_GRP1
    LMID = SITE1
    GRPNO = 4
OPENINFO = "ORACLE_XA:Oracle_XA+Acc=P/scott/tiger+SesTm=100+LogDir=.+MaxCur=5"
    CLOSEINFO = ""
    TMSNAME = "TMS_ORA"
ORA_GRP2
    LMID = SITE1
    GRPNO = 5
OPENINFO = "ORACLE_XA:Oracle_XA+Acc=P/scott/tiger+SesTm=100+LogDir=.+MaxCur=5"
CLOSEINFO = ""
TMSNAME = "TMS_ORA"
```
The preceding example shows how the ORA\_GRP1, ORA\_GRP2, APP\_GRP1, and APP\_GRP2 groups are configured. See the section "CORBA Factory-based Routing in the University Production Sample Application" on page 3-88 to understand how the names in the GROUPS section match the group names specified in the ROUTING section. This match is critical for the routing function to work correctly. Also, any change in the way groups are configured in an application must be reflected in the ROUTING section.

**Note:** The Production sample application packaged with the Oracle Tuxedo software is configured to run entirely on one machine. However, you can easily configure this application to run on multiple machines by specifying the other machines in the LMID parameter. This step assumes that you specify the MODEL MP parameter in the RESOURCES section.

### **See Also**

• "How to Create the SERVERS Section of the Configuration File" on page 3-53

# **Specifying a Group Name, Number, and LMID**

The group name, which is the basis for a GROUPS section entry, is an alphanumeric name by which the group is identified; it specifies the logical name (*string\_value*) of the group. It is given a mandatory, unique group number (GRPNO). Each group must reside wholly on one logical machine (LMID).

The LMID specifies that this group of servers resides on the machine symbolically named by *string\_value1* in the MACHINES section.

### **Characteristics of the Group Name, Group Number, and LMID**

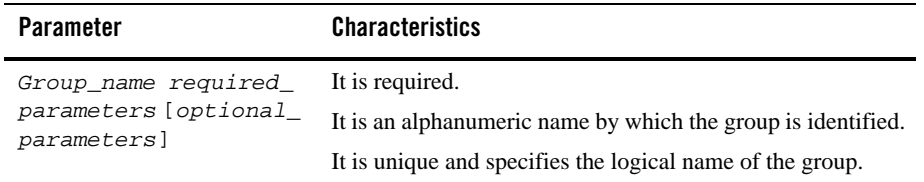
Indicating a Transaction Manager Server Name and Numbers per Group

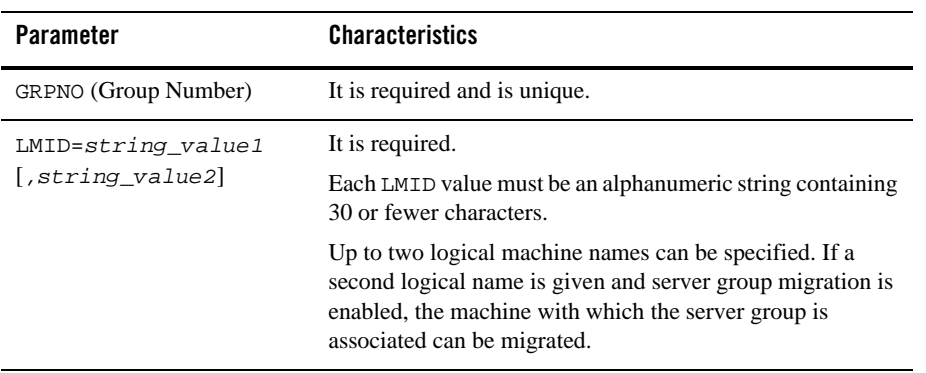

#### **See Also**

- <sup>z</sup> UBBCONFIG(5) in the *File Formats, Data Descriptions, MIBs, and System Processes Reference*
- "How to Create the NETWORK Section of the Configuration File" on page 3-46

#### **Indicating a Transaction Manager Server Name and Numbers per Group**

The name of the transaction manager server (TMS) must be specified in the entry for any group with servers that will participate in distributed transactions (transactions across multiple resource managers—and possibly machines). To specify a TMS, set the TMSNAME parameter. This parameter specifies the file (*string\_value*) to be executed by tmboot(1) when booting the server group.

The value TMS is reserved to indicate use of the null XA interface. This interface can be used for server groups that do not have resource managers. If you do not have a resource manager, you may not need a TMS. This server group may be infected with transactional messages. If a non-empty value other than TMS is specified, then a TLOGDEVICE must be specified for the machine(s) associated with the LMID value(s) for this entry. A unique server identifier is selected automatically for each TM server. Servers are restartable an unlimited number of times.

If TMSNAME is specified, TMSCOUNT=*number* must also be specified to indicate the number of transaction manager servers to start for the associated group. The default for TMSCOUNT is 3. If specified and the value is non-zero, the minimum value is 2 and the maximum value is 256. The servers are set up in an MSSQ set automatically.

Setting Up an Oracle Tuxedo Application **3-43**

## **Identifying the Environment File Location for Servers in a Group**

If the value of the ENVFILE environment variable (ENVFILE=*string\_value*) is an invalid filename, no values are added to the environment. Lines must be of the form *ident*=*value* where *ident* contains only underscores or alphanumeric characters.

Within *value*, strings of the form \${*env*} are expanded when the file is processed using variables already defined for the environment. (Forward referencing is not supported. If a value is not set, the variable is replaced with an empty string.) You can use a back slash (\) to escape dollar signs and other back slashes. All other shell quoting and escape mechanisms are ignored and the expanded value is placed in the environment.

Environment files are provided in at least two sections of the configuration file. The Oracle Tuxedo system reads them in the following order:

- 1. MACHINES section ENVFILE
- 2. GROUPS section ENVFILE
- 3. SERVERS section ENVFILE (Optional)

Values in the SERVERS section override values in the GROUPS section. Values in the GROUPS section override values in the MACHINES section.

## **Defining Information Needed When Opening and Closing the Resource Manager**

The values of both the OPENINFO and CLOSEINFO parameters must be alphanumeric strings that contain a maximum of 256 characters, and are enclosed in double quotation marks. These settings specify the resource manager dependent information needed when opening and closing the resource manager for this group (that is, for this group name).

This value is ignored if the TMSNAME parameter for this group is *not* set or is set to TMS. If the TMSNAME parameter is set to a value other than TMS but the OPENINFO string is set to the null string ("") or is not specified, a resource manager exists for the group but does not require any information for executing an open operation. If the TMSNAME parameter is set to a value other than TMS but the CLOSEINFO string is set to the null string ("") or is not specified, a resource manager exists for the group but does not require any information for executing a close operation.

Defining Information Needed When Opening and Closing the Resource Manager

The format of the OPENINFO string is dependent on the requirements of the vendor providing the underlying resource manager. The information required by the vendor must be prefixed with the published name of the vendor's transaction (XA) interface, followed immediately by a colon (:).

For Oracle Tuxedo /Q databases, the format of OPENINFO is as follows:

- On UNIX OPENINFO = "TUXEDO/QM:*qmconfig*:*qspace*"
- On Windows OPENINFO = "TUXEDO/QM:*qmconfig*;*qspace*"

In all these settings,  $TUXEDO/QM$  is the published name of the Oracle Tuxedo  $\overline{O}$  XA interface, *qmconfig* is replaced with the name of the QMCONFIG (see qmadmin(1) in the *Oracle Tuxedo Command Reference*) on which the queue space resides, and *qspace* is replaced with the name of the queue space. For Windows, the separator after *qmconfig* must be a semicolon (;).

**Note:** The CLOSEINFO string is not used for Oracle Tuxedo /Q databases.

For other vendors' databases, the format of the OPENINFO string is specific to the particular vendor providing the underlying resource manager. As an example, the following OPENINFO string demonstrates the type of information needed when opening the Oracle resource manager.

OPENINFO="Oracle\_XA: Oracle\_XA+Acc=P/Scott/\*\*\*\*\*+SesTm=30+LogDit=/tmp"

Oracle\_XA is the published name of the Oracle XA interface. The series of five asterisks (\*) in the OPENINFO string pertains to the encrypting of a password, which is described in the paragraphs that follow.

Passwords passed to a resource manager in the OPENINFO string can be stored in either clear text or encrypted form. To encrypt a password, first enter a series of five or more continuous asterisks in the OPENINFO string at the place where you want the password to go. Then load the UBBCONFIG file by running  $t_{\text{mloadc}f(1)}$ . When  $t_{\text{mloadc}f(1)}$  encounters the string of asterisks, it prompts you to create a password. For example:

```
tmloadcf -y /usr5/apps/bankapp/myubbconfig
Password for OPENINFO (SRVGRP=BANKB3):
password
```
tmloadcf() stores the password in the TUXCONFIG file in encrypted form. If you then regenerate the UBBCONFIG file from the TUXCONFIG file using tmunloadcf(1), the password is printed in the regenerated UBBCONFIG file in encrypted form with @@ as delimiters. For example:

```
OPENINFO="Oracle_XA: 
Oracle_XA+Acc=P/Scott/@@A0986F7733D4@@+SesTm=30+LogDit=/tmp"
```
Setting Up an Oracle Tuxedo Application **3-45**

When tmloadcf() encounters an encrypted password in a UBBCONFIG file generated by tmunloadcf(), it does not prompt the user to create a password.

### **How to Create the NETWORK Section of the Configuration File**

If you have more than one machine in your distributed application, you need to create a NETWORK section in your configuration file. This section sets up communications among your machines. You can configure network groups in both the NETGROUPS and NETWORK sections of an application's UBBCONFIG file.

For each parameter in the NETWORK section, Table 3-5 provides a description and links to reference pages and additional information.

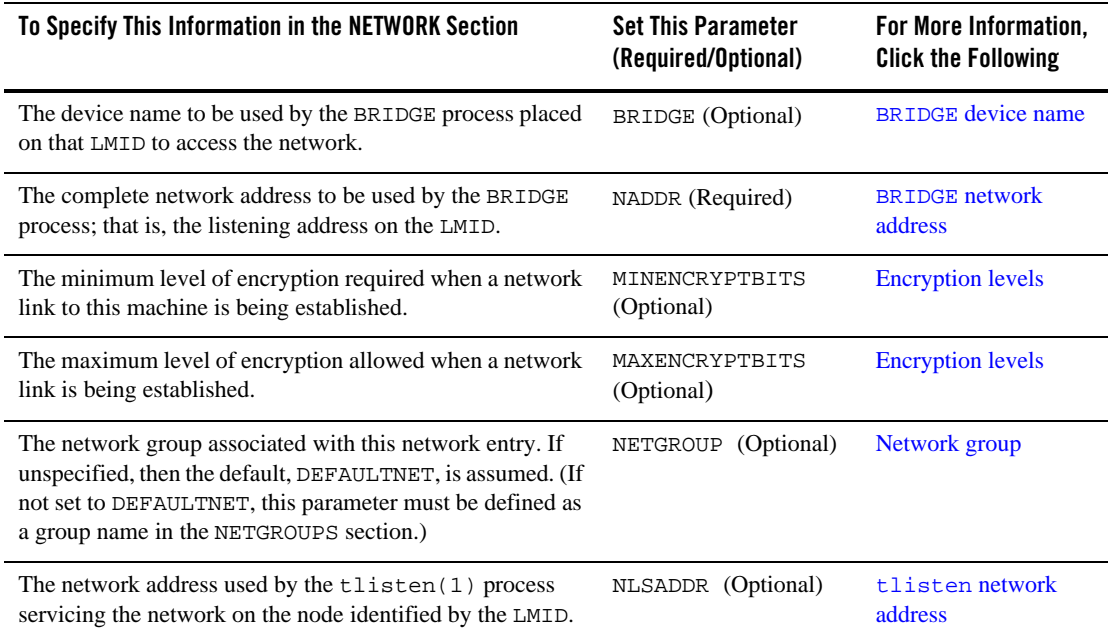

#### **Table 3-5 How to Create the NETWORK Section of the Configuration File**

## **Sample NETWORK Section**

The following configuration file excerpt shows a NETWORK section for a two-site configuration.

```
 *NETWORK
       SITE1 NADDR="//mach1:80952" 
               NLSADDR="//mach1:serve"
# SITE2 NADDR="//mach386:80952" 
               NLSADDR="//mach386:serve"
```
#### **See Also**

- <sup>z</sup> UBBCONFIG(5) in the *File Formats, Data Descriptions, MIBs, and System Processes Reference*
- "How to Create the NETGROUPS Section of the Configuration File" on page 3-49

## **Specifying a Device Name for the BRIDGE Process**

To specify the device name to be used by the BRIDGE process placed on the LMID to access the network, set the BRIDGE parameter as follows:

BRIDGE=*string\_value*

If you are using TCP/IP, you do not need to specify the device name for the BRIDGE.

The pathname for the network transport endpoint file has the following form:

/dev/*provider\_name*

## **Assigning a BRIDGE Network Address**

To specify the complete network address to be used by the BRIDGE process placed on the LMID as its listening address, set the NADDR parameter as follows:

NADDR = *string\_value*

The listening address for a BRIDGE is the location at which it is contacted by other BRIDGE processes participating in the application.

The listening address for a BRIDGE may also be specified in one of the following three forms:

- z *//host.name:port\_number*
- z *//#.#.#.#:port\_number*
- <sup>z</sup> *0xhex-digits* or \\*xhex-digits*

Setting Up an Oracle Tuxedo Application **3-47**

In the first of these formats, *host.name* is resolved to the address of the TCP/IP host address at the time the address is bound. This format is based on locally configured name resolution facilities accessed via an operating system command. The value of *port\_number* can be a symbolic name or a decimal number.

In the second format, the string *#.#.#.#* represents four decimal numbers (each of which is between 0 and 255), separated by periods. The value of *port\_number* is a decimal number in the range 0 to 65,535 (the hexadecimal representations of the string specified). The value of *port\_number* can be a symbolic name or a decimal number.

In the third format, the string *0xhex-digits* or \\*xhex-digits* must contain an even number of valid hex digits. A string in either of these forms is translated internally into a character array containing TCP/IP addresses.

**Note:** On some platforms lower numbers may be reserved for the system.

## **Assigning Encryption Levels**

To set up the minimum level of encryption required when establishing a network link to the machine, set the MINENCRYPTBITS parameter. Valid values are 0, 56, and 128. 0 means no encryption, while 56, and 128 specify the encryption key length (in bits). If this minimum level of encryption cannot be met, link establishment fails. The default is 0.

To set up a maximum level of encryption when establishing a network link, set the MAXENCRYPTBITS parameter. Valid values are 0, 56, and 128. 0 means no encryption, while 56, and 128 specify the encryption key length (in bits). The default is 128.

#### **Example**

```
MAXENCRYPTBITS=128
MINENCRYPTBITS=0
```
## **See Also**

<sup>z</sup> "Link-Level Encryption" in *Using Security in CORBA Applications*

# **Assigning a tlisten Network Address**

To specify the network address used by the tlisten(1) process servicing the network on the machine identified by the LMID, set the NLSADDR parameter as follows:

#### NLSADDR=*string\_value*

The value of *string* is a network address in the same format as that specified for the NADDR parameter.

The tlisten address for NLSADDR may be specified in one of the following three forms:

- z *//host.name:port\_number*
- z *//#.#.#.#:port\_number*
- <sup>z</sup> *0xhex-digits* or \\*xhex-digits*

In the first of these formats, *host.name* is resolved to the address of the TCP/IP host address at the time the address is bound. This format is based on locally configured name resolution facilities accessed via an operating system command. The value of *port\_number* can be a symbolic name or a decimal number.

In the second format, the string *#.#.#.#* represents four decimal numbers (each of which is between 0 and 255), separated by periods. The value of *port\_number* is a decimal number in the range 0 to 65,535 (the hexadecimal representations of the string specified). The value of *port\_number* can be a symbolic name or a decimal number.

In the third format, the string *0xhex-digits* or \\*xhex-digits* must contain an even number of valid hex digits. A string in either of these forms is translated internally into a character array containing TCP/IP addresses.

tmloadcf(1) prints an error if NLSADDR is missing from an entry for any machine besides the MASTER LMID, for which it prints a warning. If NLSADDR is missing from the MASTER LMID,  $t$ madmin(1)cannot run in administrator mode on remote machines; it is limited to read-only operations. In addition, the backup site cannot reboot the MASTER site after failure.

## **How to Create the NETGROUPS Section of the Configuration File**

The NETGROUPS section of the UBBCONFIG file describes the network groups available to an application in a LAN environment. There is no limit to the number of network groups to which you can assign a pair of machines. The method of communication to be used by members of different networks in a network group is determined by the priority mechanism (NETPRIO).

Every LMID must be a member of the default network group (DEFAULTNET). The network group number for this group (that is, the value of NETGRPNO) must be zero. However, you can modify

the default priority of DEFAULTNET. Networks defined in the Oracle Tuxedo system prior to release 6.4 are assigned to the DEFAULTNET network group.

For each parameter in the NETGROUPS section, Table 3-6 provides a description and links to reference pages and additional information.

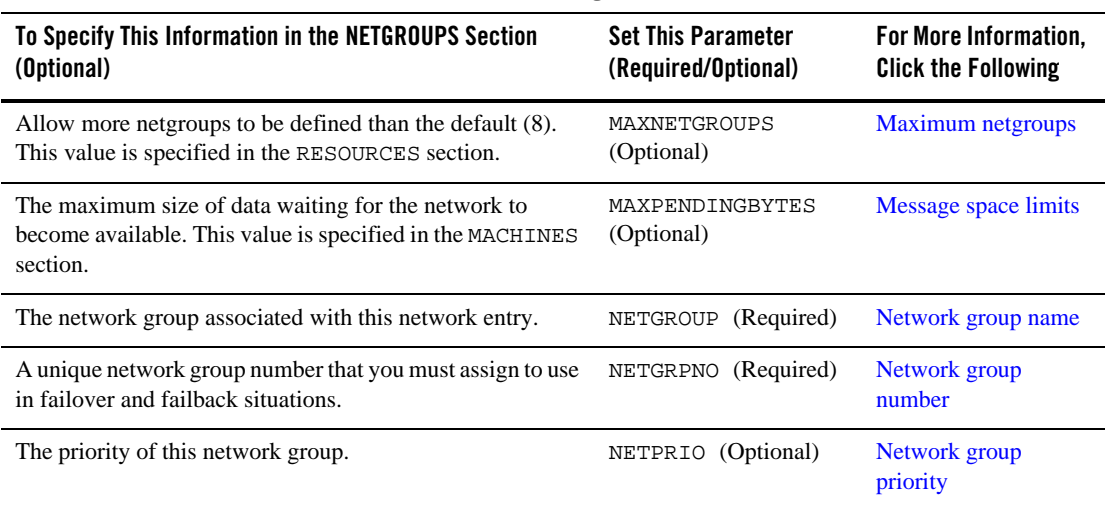

#### **Table 3-6 How to Create the NETGROUPS Section of the Configuration File**

### **Sample Network Groups Configuration**

You can associate network addresses with a network group. The following example illustrates how this capability may be useful.

First State Bank has a network of five machines (A-E). Each machine belongs to two or three of four netgroups that you have defined in the following way:

- DEFAULTNET (the default network, which is the corporate WAN)
- $\bullet$  MAGENTA\_GROUP (a LAN)
- BLUE GROUP (a LAN)
- GREEN\_GROUP (a private LAN that provides high-speed, fiber, point-to-point links between member machines)

Every machine belongs to DEFAULTNET (the corporate WAN). In addition, each machine is associated with either the MAGENTA\_GROUP or the BLUE\_GROUP. Finally, some machines in the MAGENTA\_GROUP LAN also belong to the private GREEN\_GROUP. Figure 3-3 shows machines A through E in the networks for which they have addresses.

#### **Figure 3-3 Example of a Network Grouping**

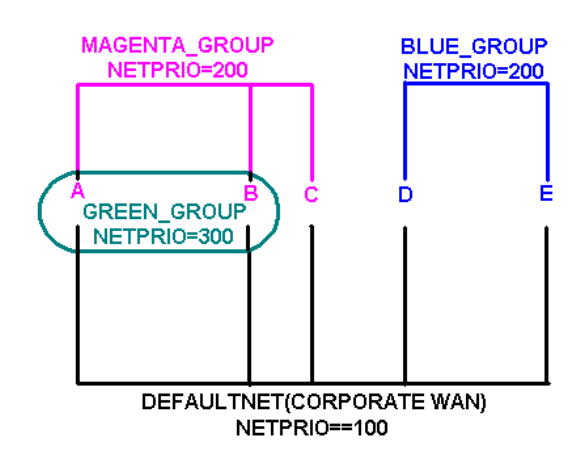

Table 3-7 shows which machines have addresses for which groups.

| <b>This Machine</b> | <b>Has Addresses for These Groups</b>                                      |
|---------------------|----------------------------------------------------------------------------|
| A and B             | DEFAULTNET (the corporate WAN)<br>MAGENTA GROUP (LAN)<br>GREEN GROUP (LAN) |
|                     | DEFAULTNET (the corporate WAN)<br>MAGENTA GROUP (LAN)                      |
| D and E             | DEFAULTNET (the corporate WAN)<br>BLUE GROUP (LAN)                         |

**Table 3-7 Mach**i**nes and Addresses for Groups**

**Note:** Because the local area networks are not routed among locations, machine D (in the BLUE\_GROUP LAN) may contact machine A (in the GREEN\_GROUP LAN) only by using the single address they have in common: the corporate WAN network address.

## **Configuring a Sample UBBCONFIG File with Netgroups**

To set up the configuration just described, the First State Bank system administrator defines each group in the NETGROUPS section of the UBBCONFIG file, as shown in Listing 3-1.

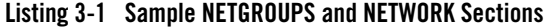

```
*NETGROUPS
DEFAULTNET NETGRPNO = 0 NETPRIO = 100 #default
BLUE_GROUP NETGRPNO = 9 NETPRIO = 200
MAGENTA_GROUP NETGRPNO = 125 NETPRIO = 200
GREEN GROUP NETGRPNO = 13 NETPRIO = 300
*NETWORK
A NETGROUP=DEFAULTNET NADDR="//A_CORPORATE:5723"
A NETGROUP=MAGENTA_GROUP NADDR="//A_MAGENTA:5724"
A NETGROUP=GREEN_GROUP NADDR="//A_GREEN:5725"
B NETGROUP=DEFAULTNET NADDR="//B_CORPORATE:5723"
B NETGROUP=MAGENTA_GROUP NADDR="//B_MAGENTA:5724"
B NETGROUP=GREEN_GROUP NADDR="//B_GREEN:5725"
C NETGROUP=DEFAULTNET NADDR="//C_CORPORATE:5723"
C NETGROUP=MAGENTA_GROUP NADDR="//C_MAGENTA:5724"
D NETGROUP=DEFAULTNET NADDR="//D_CORPORATE:5723"
D NETGROUP=BLUE GROUP NADDR="//D_BLUE:5726"
E NETGROUP=DEFAULTNET NADDR="//E_CORPORATE:5723"
E NETGROUP=BLUE_GROUP NADDR="//E_BLUE:5726"
```
#### **See Also**

- <sup>z</sup> UBBCONFIG(5) in the *File Formats, Data Descriptions, MIBs, and System Processes Reference*
- **3-52** Setting Up an Oracle Tuxedo Application
- "How to Create the SERVERS Section of the Configuration File" on page 3-53
- "Setting Up the Network for a Distributed Application" on page 12-1

#### **Assigning a Name to a Network Group**

To assign a name to a network group, set the NETGROUP parameter as follows:

NETGROUP *required\_parameters* [*optional\_parameters*]

If you set NETGROUP to DEFAULTNET, then the entry describes the default network group. All network entries with a NETGROUP parameter of DEFAULTNET are represented in the T\_MACHINE class of the TM\_MIB, while NETWORK entries associated with any other NETGROUP are represented in the T\_NETMAP class of the TM\_MIB, so they can interoperate with previous releases.

## **Assigning a Network Group Number**

To accommodate circumstances in which you may need to use failover and failback, you must set the NETGRPNO parameter as follows:

NETGRPNO=*numeric\_value*

If this entry describes DEFAULTNET, the value of NETGRPNO must be zero.

## **Assigning a Priority to the Network Group**

A pair of machines in multiple network groups of the same priority can communicate simultaneously over the circuits with the highest priority. To assign network group priorities, use the NETPRIO parameter. If all network circuits of a certain priority are torn down by an administrator or by network conditions, the next lower priority circuit is used. Retries of the higher priority circuits are attempted. The value of the NETPRIO parameter must be a number greater than zero and less than 8,192. The default is 100.

### **How to Create the SERVERS Section of the Configuration File**

The SERVERS section of the configuration file contains information specific to a server process. While this section is not required, an application without this section has no application servers and little functionality. Each entry in this section represents a server process to be booted in the application and includes the following information:

- The name, group, and numeric identifier for a server (SRVGRP, SRVID)
- Server command-line options defined by servopts (CLOPT)
- Parameters to determine the booting order and number of servers to boot (SEQUENCE, MIN, MAX)
- A server-specific environment file (ENVFILE)
- Server queue-related information (RQADDR, RQPERM, REPLYQ, RPPERM)
- $\bullet$  Restart information (RESTART, RCMD, MAXGEN, GRACE)
- Designation as a conversational server (CONV)
- $\bullet$  Overriding of system-wide shared memory access (SYSTEM\_ACCESS)
- Setting security parameters for IIOP Listener (ISL) servers
- **Note:** Command-line options supported by the Oracle Tuxedo system are described in servopts(5) in the *File Formats, Data Descriptions, MIBs, and System Processes Reference*.

For each parameter in the SERVERS section, Table 3-8 provides a description and links to reference pages and additional information.

#### **Table 3-8 How to Create the SERVERS Section of the Configuration File**

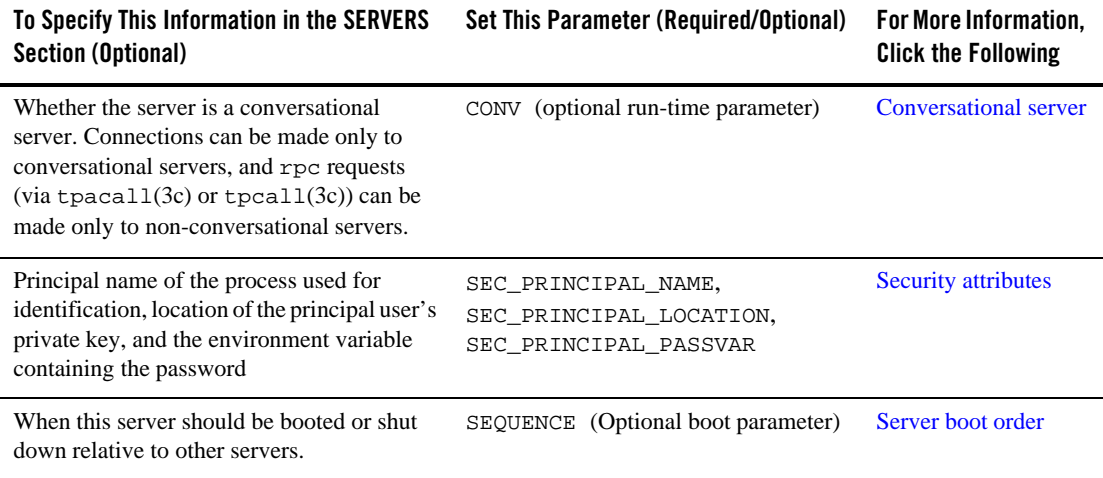

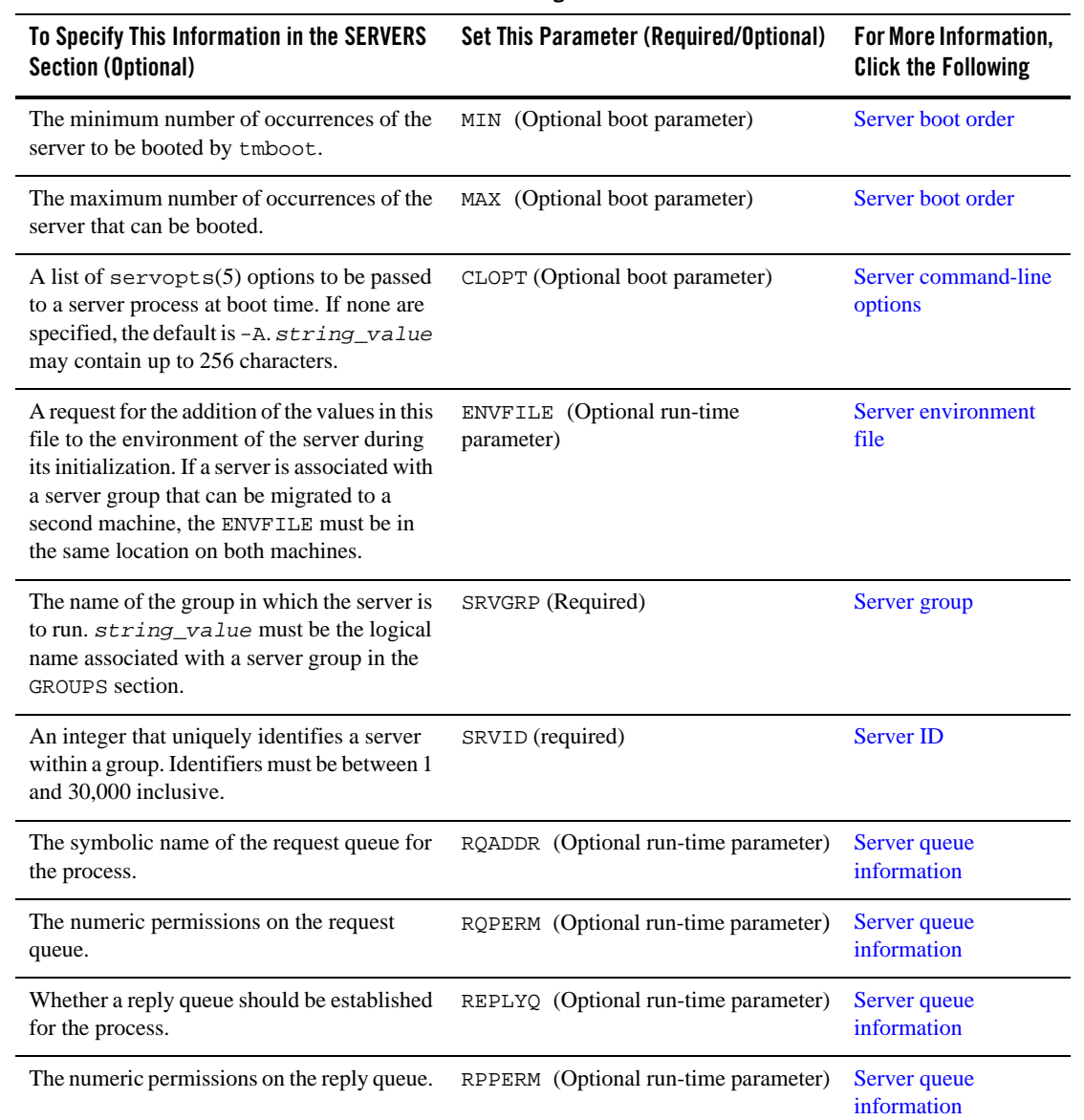

#### **Table 3-8 How to Create the SERVERS Section of the Configuration File**

Setting Up an Oracle Tuxedo Application **3-55**

#### **Table 3-8 How to Create the SERVERS Section of the Configuration File**

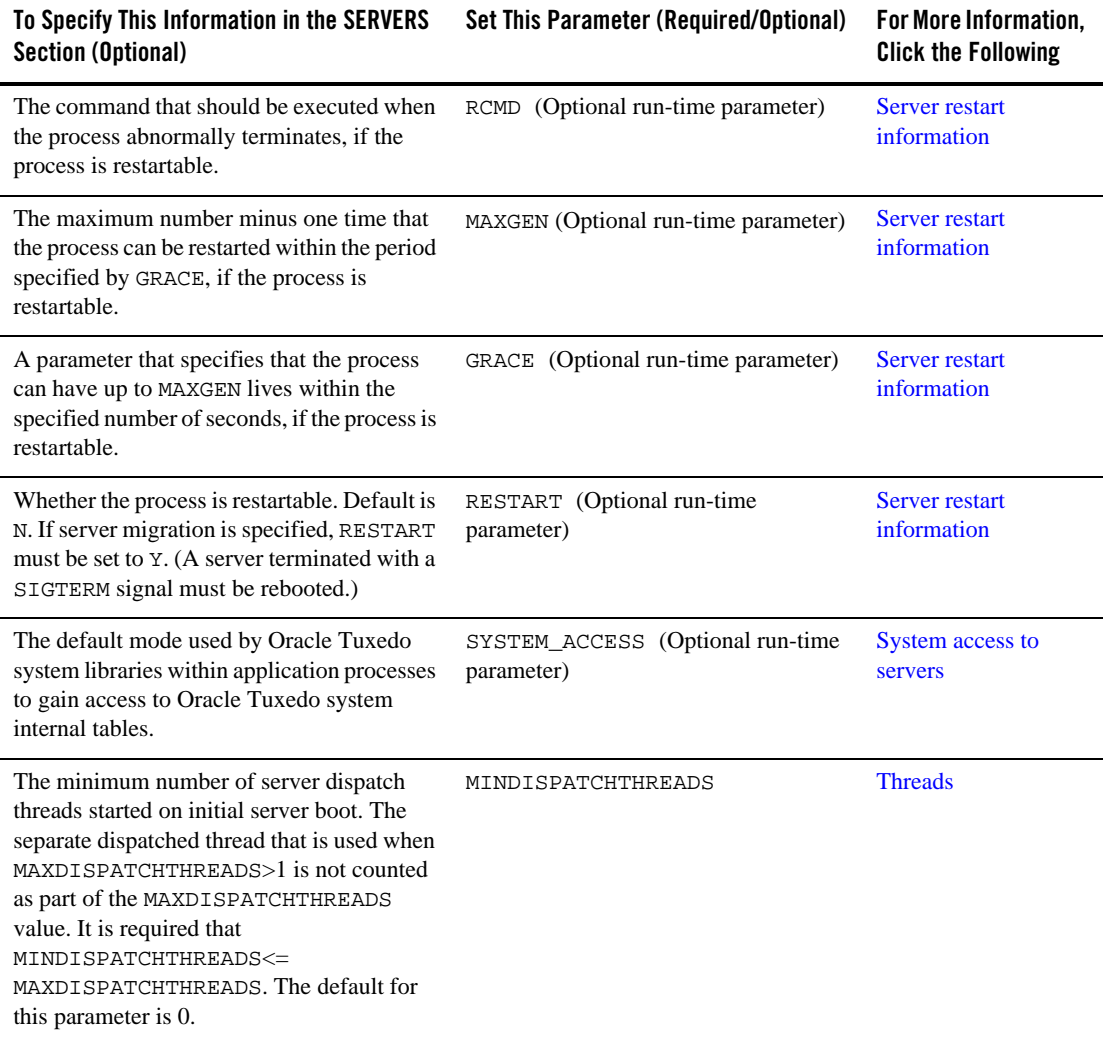

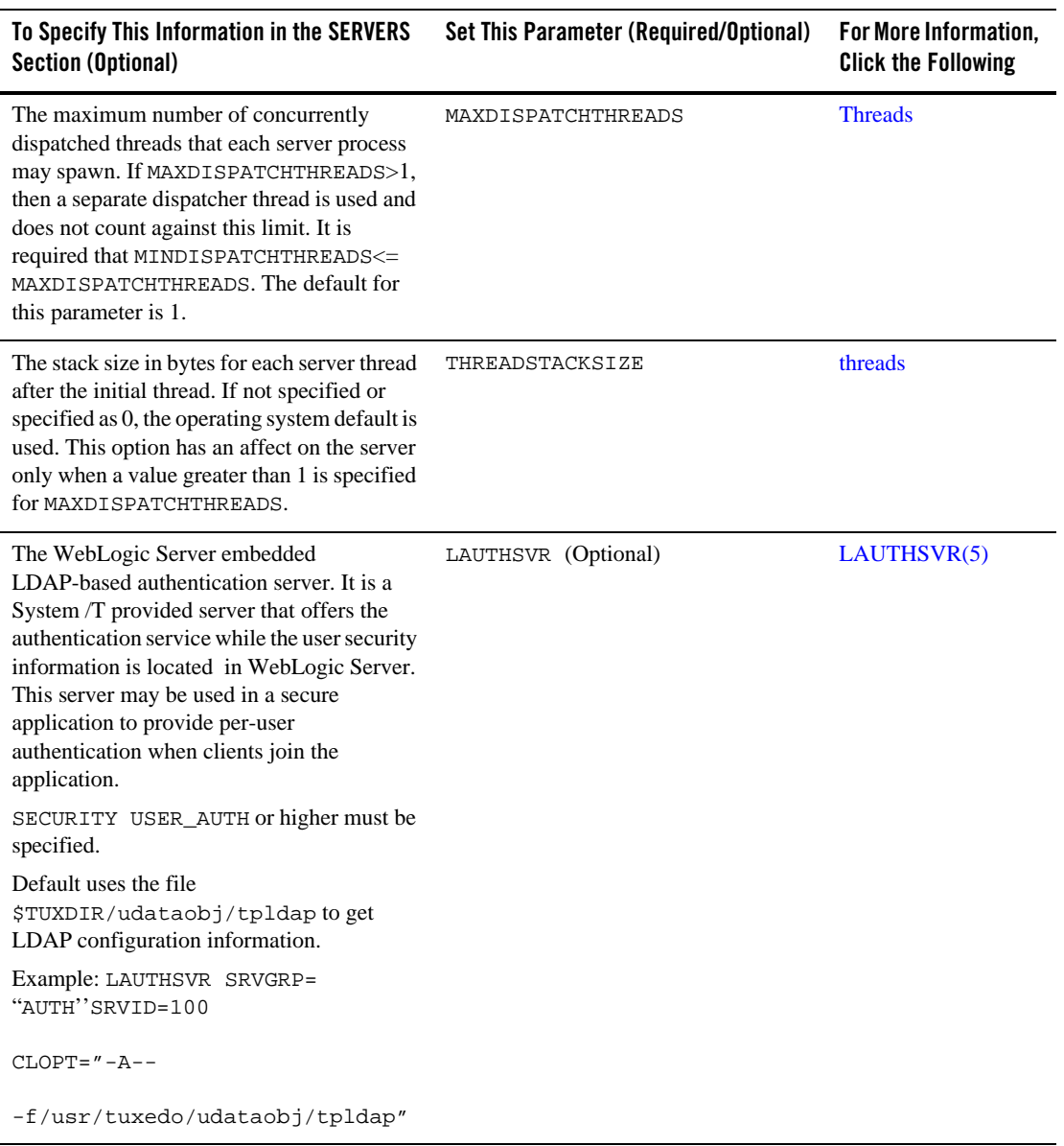

#### **Table 3-8 How to Create the SERVERS Section of the Configuration File**

## **Sample SERVERS Section**

Following is a sample SERVERS section of a configuration file.

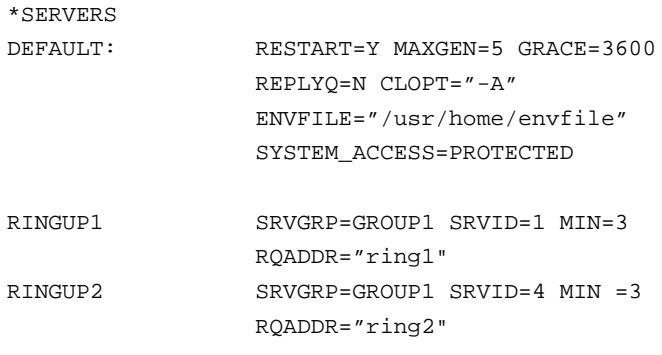

**Note:** Omitted from this sample are SEQUENCE (the order of booting is 1 to 6), REPLYQ and RPPERM (the server does not receive replies), RCMD (no special commands are desired on restart), and CONV (servers are not conversational). Defaults are applied to all servers unless a different setting is specified for a specific server.

#### **Sample SERVERS Section Parameters**

In the preceding sample SERVERS section, the following parameters and values are specified.

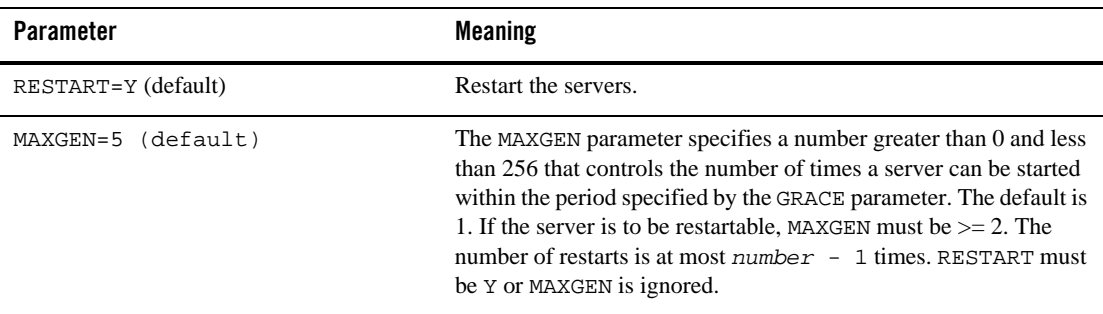

#### How to Create the SERVERS Section of the Configuration File

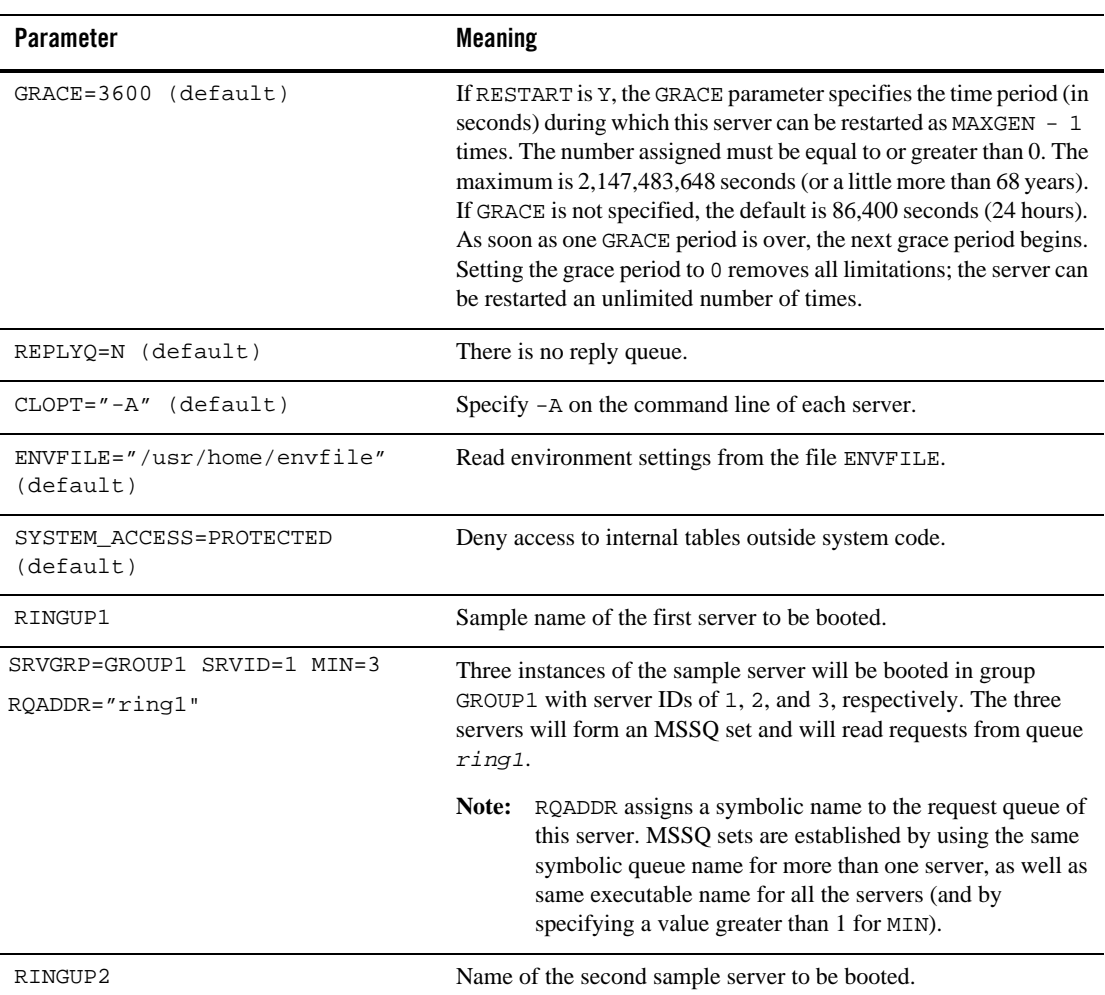

### **See Also**

- <sup>z</sup> UBBCONFIG(5) in the *File Formats, Data Descriptions, MIBs, and System Processes Reference*
- "How to Create the SERVICES Section of the Configuration File" on page 3-72

## **Specifying a Server as Conversational**

If a server is conversational (that is, if it establishes a two-way connection between a client and a dedicated server), the CONV parameter is required and must be set to Y. The default is N, indicating that the server will not be part of a conversation.

#### **Characteristics of the CONV Parameter**

The CONV parameter has the following characteristics:

- $\bullet$  A Y value indicates a server is conversational; an N value indicates a server is not conversational.
- A *Y* value is required if the server is to receive conversational requests.
- $\bullet$  The default is  $N$ .

### **Setting the Order in Which Servers Are Booted**

To specify the sequence of servers to be booted, set the SEQUENCE parameter for each server. The value of SEQUENCE can be any number between 1 and 10,000. A server with a smaller SEQUENCE value is booted before a server with a larger value. If the SEQUENCE parameter is not set for any servers, the servers are booted in the order in which they are listed in the SERVERS section. If some, but not all servers are sequenced, the sequenced servers are booted first. The order in which servers are shut down is the reverse of the order in which they were booted.

The SEQUENCE parameter is optional. It may be helpful in a large application in which control over boot order is important.

**WARNING:** In CORBA environments, there is a strict order in which the system EventBroker, the FactoryFinder object, and the application factories must be booted. A CORBA application program will not boot if the order is changed. See the section "Required Order in Which to Boot CORBA C++ Servers" on page 3-61 for details.

To boot multiple servers, set the MIN parameter, which provides a shortcut to booting. All servers share the same options. If you specify RQADDR, the servers form an MSSQ set. The default for MIN is 1.

To specify the maximum number of servers that can be booted, set the MAX parameter. The tmboot(1) command boots MIN servers at run time. Additional servers can be booted up to MAX. The default is MIN.

The MIN and MAX parameters are helpful in keeping the size of the configuration files for large applications manageable. Allowances for MAX values must be made in the IPC resources. The MIN and MAX parameters are also used for conversational services and automatic server spawning.

#### **Required Order in Which to Boot CORBA C++ Servers**

The following is the correct order in which to boot the servers In an Oracle Tuxedo CORBA environment. A CORBA application program will not boot if the order is changed.

- 1. The system EventBroker, TMSYSEVT.
- 2. The TMFFNAME server with the -N option and the -M option, which starts the NameManager service (as a Master). This service maintains a mapping of application-supplied names to object references.
- 3. The TMFFNAME server with the -N option only, to start a Slave NameManager service.
- 4. The TMFFNAME server with the -F option, to start the FactoryFinder object.
- 5. The application C++ servers that are advertising factories.

Listing 3-2 shows the order in which servers are booted for the Oracle Tuxedo CORBA University Basic application, which is one of the sample applications included with the Oracle Tuxedo software. This SERVERS section is excerpted from an edited version of the ubb\_b.nt configuration file.

#### **Listing 3-2 Edited SERVERS Section from a University Sample UBBCONFIG**

```
*SERVERS
     # By default, restart a server if it crashes, up to 5 times 
     # in 24 hours.
     #
    DEFAULT:
         RESTART = Y
        MAXGEN = 5
     # Start the Oracle Tuxedo System EventBroker. This event broker 
     # must be started before any servers providing the 
     # NameManager Service
     #
```
Setting Up an Oracle Tuxedo Application **3-61**

```
 TMSYSEVT
    SRVGRP = SYS_GRP
    SRVID = 1
 # TMFFNAME is a Oracle Tuxedo CORBA provided server that 
 # runs the NameManager and FactoryFinder services.
 # The NameManager service is a Oracle Tuxedo CORBA-specific
  # service that maintains a mapping of application-supplied names
 # to object references.
 # Start the NameManager Service (-N option). This name 
 # manager is being started as a Master (-M option).
 #
 TMFFNAME
    SRVGRP = SYS_GRP
     SRVID = 2
    CLOPT = "-A -- -N -M" # Start a slave NameManager Service
 #
 TMFFNAME
    SRVGRP = SYS_GRP
    SRVID = 3
   CLOPT = " -A -- -N" # Start the FactoryFinder (-F) service
 #
 TMFFNAME
     SRVGRP = SYS_GRP
    SRVID = 4
    CLOPT = "-A -- -F" # Start the interface repository server
 #
 TMIFRSVR
     SRVGRP = SYS_GRP
     SRVID = 5
```
**3-62** Setting Up an Oracle Tuxedo Application

```
 # Start the university server
 #
 univb_server
     SRVGRP = ORA_GRP
    SRVID = 6 RESTART = N
 # Start the listener for IIOP clients
 #
 # Specify the host name of your server machine as
 # well as the port. A typical port number is 2500
 #
 ISL
     SRVGRP = SYS_GRP
     SRVID = 7
    CLOPT = "-A -- -n // TRIXIE: 2500"
```
In the example, after the TMSYSEVT and TMFFNAME servers are started, servers are started for:

- An Interface Repository. For information about this feature and the command-line options (CLOPT parameter), see Chapter 9, "Managing CORBA Interface Repositories."
- The univb\_server, for the University Basic sample application. For details about the sample applications, see the *Guide to the CORBA University Sample Applications*.
- An Internet Inter-ORB Protocol (IIOP) Server Listener (also known as an ISL). For information about this feature and the CLOPT parameter, refer to Chapter 15, "Managing Remote Oracle Tuxedo CORBA Client Applications."
- Note: When migrating or shutting down and restarting groups or machines for any reason, if there are *active* slave NameManagers in other groups, be sure to organize your UBBCONFIG file so that a FactoryFinder or a slave NameManager is *never* restarted before the master NameManager is *active*. For example, if you have a FactoryFinder in the same group as the master NameManager, arrange the order of these servers in the UBBCONFIG file so the master NameManager is started first.

## **Characteristics of the SEQUENCE, MIN, and MAX Parameters**

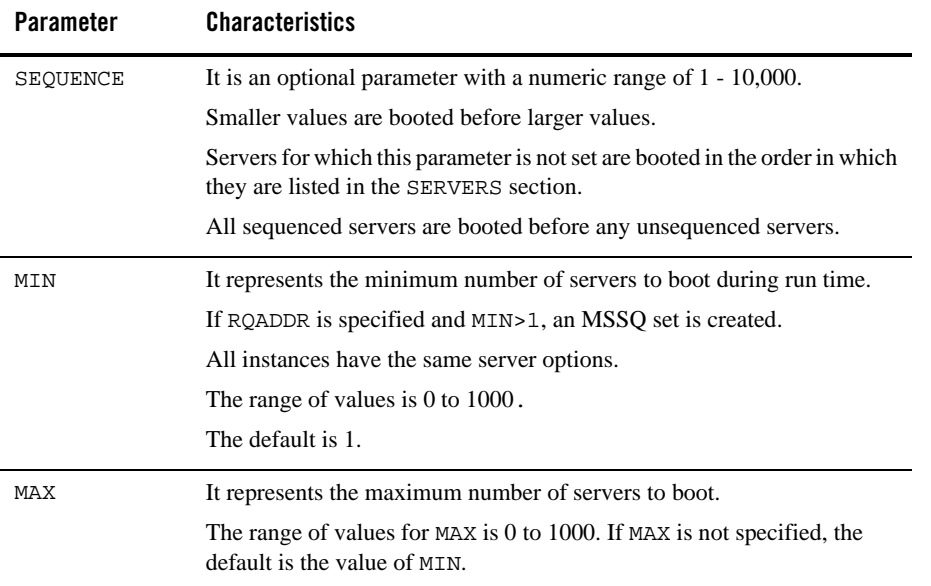

## **Specifying Server Command-line Options**

The Oracle Tuxedo system allows you to specify options that are used when a server processes a request. These options are defined in servopts, which lists the run-time options for server processes. The server may need to obtain information from the command line. The CLOPT parameter allows you to specify command-line options that can change some defaults in the server, or pass user-defined options to the tpsvrinit() function.

The standard  $\text{main}(x)$  of a server parses one set of options ending with the argument --, and passes the remaining options to tpsvrinit(). The default for CLOPT is -A, which tells the server to advertise all the services built into it with buildserver(1) or buildobjserver(1). Table 3-9 provides a partial list of the available options.

| <b>Use This Option</b> | To                                                                                                    |
|------------------------|----------------------------------------------------------------------------------------------------|
| -o filename            | Redirect standard output to file <i>filename</i> .                                                                                                    |
| -e filename            | Redirect standard error to file filename.                                                                                                    |
| -s services            | Advertise services. For example, $-s$ x,y,z to advertise services<br>x, y, and z.                                                                                   |
| -s x,y,z:funcname      | Advertise services $x, y$ , and $z$ , but process requests for those<br>services with function <i>funcname</i> . This is called <i>aliasing</i> a<br>function name. |
| $-r$                   | Specify that the server should log the services performed.                                                                                                    |
| $-V$                   | Print out the list of the service name/function name to standard<br>output.                                                                                         |
|                        | This option cannot be used in the CLOPT in the UBBCONFIG. It<br>must be used when manually invoking the server.                                                     |

**Table 3-9 Specifying Server Command-line Options**

**Note:** You can find other standard main() options listed on servopts(5) in the *File Formats, Data Descriptions, MIBs, and System Processes Reference*.

### **Characteristics of the CLOPT Parameter**

- <sup>z</sup> The syntax is CLOPT="*servopts -- application\_opts*".
- $\bullet$  This is an optional parameter with a default of  $-A$ .
- Both main() and tpsvrinit() use server command-line options.
- servopts(5) options are passed to main().
- Application options are passed to tpsvrinit().

In the BANKAPP sample application, command-line options are specified as follows:

 $CLOPT=" -A -- -T 10"$ 

The server is given the option of advertising all services  $(-\lambda)$  and teller ID of 10 so it can update a specific teller record with each operation. The use of this option, especially the options passed

Setting Up an Oracle Tuxedo Application **3-65**

to tpsvrinit(), require communication between the system administrator and the application programmer.

### **See Also**

<sup>z</sup> servopts(5) in the *File Formats, Data Descriptions, MIBs, and System Processes Reference*

## **Identifying the Location of the Server Environment File**

Use the ENVFILE parameter in the MACHINES section to specify environment settings. You can also specify the same parameter for a specific server process; the semantics are the same. If both the MACHINES section ENVFILE and the SERVERS section ENVFILE are specified, both go into effect. For any overlapping variable defined in both the MACHINES and SERVERS sections, the setting in the SERVERS section prevails.

### **Characteristics of the Server Environment File**

ENVFILE, the parameter that defines the server environment file, has the following characteristics:

- It is an optional parameter that contains the same semantics as the ENVFILE parameter in the MACHINES section, but defines only one server.
- For overlapping variables, the setting in the SERVERS section ENVFILE overrides the setting in the MACHINES and GROUPS sections ENVFILE.

For more information about setting environment variables, refer to tuxenv(5) in *File Formats, Data Descriptions, MIBs, and System Processes Reference*.

# **Defining Server Name, Group, and ID**

You initially assign a name to a server in the SERVERS section. The name you specify must be the name of an executable file built with one of the following commands:

- $\bullet$  buildserver(1) for ATMI applications
- $\bullet$  buildobjserver(1) for CORBA C++ server applications

You must also specify a group identifier (SRVGRP) for each server. The value of SRVGRP must be the name specified in the beginning of a GROUPS section entry. Finally, you must also provide each server process in a given group with a unique numeric identifier (SRVID). Every server entry must include the SRVGRP and SRVID parameters. Because the entries describe machines to be booted and not just applications, it is possible that in some cases the same server name will be displayed in many entries.

#### **Characteristics of the Server Name, SRVGRP, and SRVID Parameters**

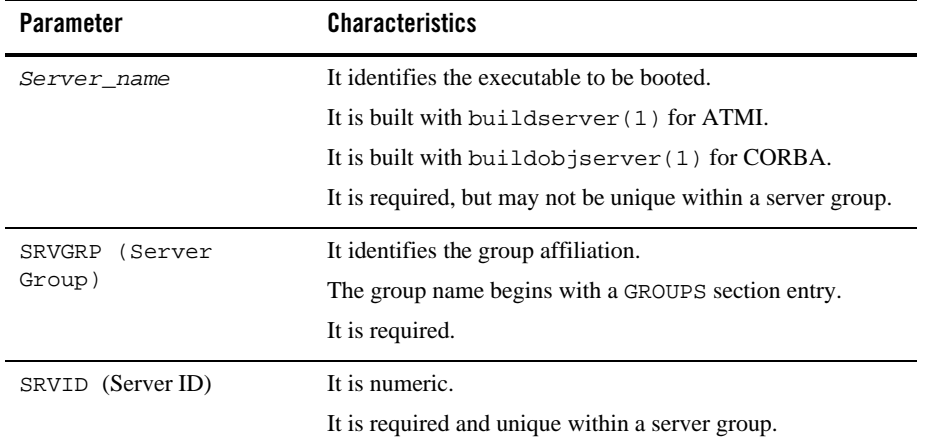

# **Identifying Server Queue Information**

Server queue information controls the creation and access of server message queues. On an Oracle Tuxedo system, you can create Multiple Server, Single Queue (MSSQ) sets by using the RQADDR parameter. For any given server, you can set this parameter to an alphanumeric value. By specifying the same value for RQADDR on all servers that offer the same services, you can consolidate those services under one message queue, thus creating an MSSQ set and establishing load balancing.

#### **MSSQ Example**

An MSSQ set is similar to a bank staff. Four tellers may be available to handle the business requests of many customers who wait in a single line. All customers are assured of an equitable wait in line. Understandably, a loan officer is not included in the group of tellers handling requests from customers in that line. The loan officer cannot handle requests for deposits and

withdrawals (as the tellers can), and not all customers want loans. Similarly, a server cannot join an MSSQ set if the services it offers are not the same as the services offered by the servers in an MSSQ set.

The RQPERM parameter allows you to specify the permissions for server request queues, along the lines of the UNIX system convention (for example, 0666). This setting allows services to control access to the request queue.

If the service routines within an MSSQ server perform service requests, they must receive replies to their requests on a reply queue. You can set up such a reply queue by specifying REPLYQ=Y. By default, REPLYQ is set to N. If REPLYQ is set to Y, you can also assign permissions to it with the RPPERM parameter.

#### **Characteristics of the RQADDR, RQPERM, REPLYQ, and RPPERM Parameters**

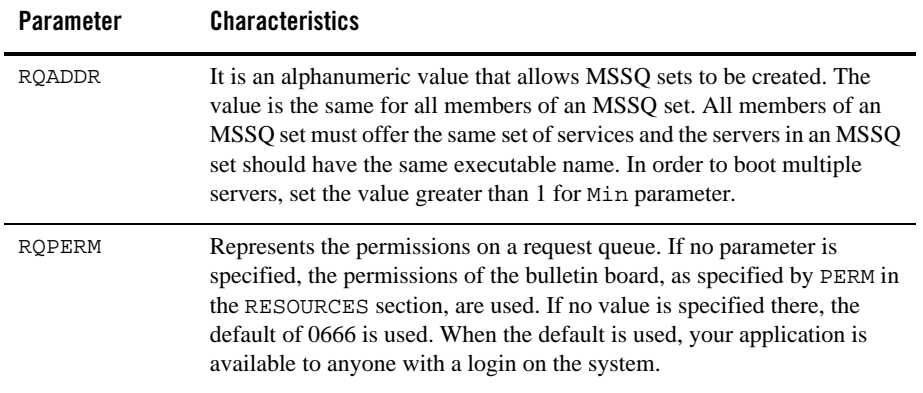

Defining Server Restart Information

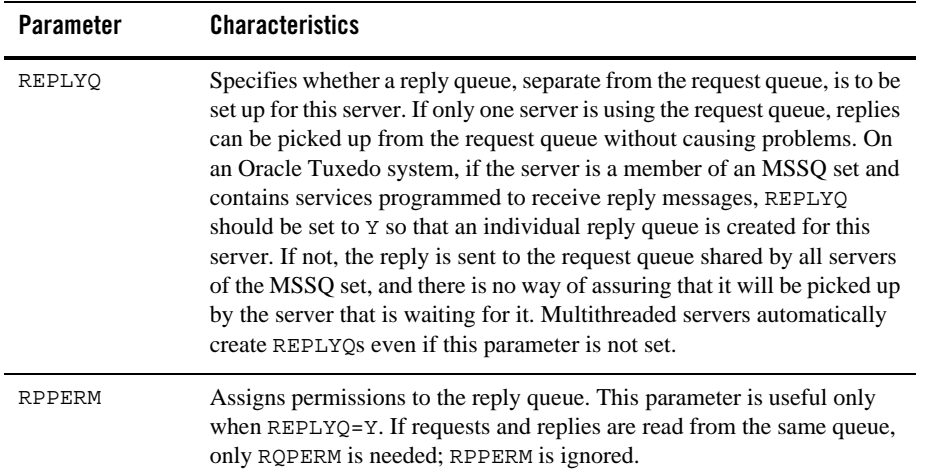

### **Defining Server Restart Information**

A properly debugged server should not terminate on its own. By default, servers that do terminate while the application is running are not restarted by the Oracle Tuxedo system. You can set the RESTART parameter to Y if you want the server to restart. The RCMD, MAXGEN, and GRACE parameters are relevant to a server if RESTART=Y.

The RCMD parameter lets you specify a command to be performed in parallel with restarting a server. For example, you may want to have e-mail sent to the developer of the server or to someone who is auditing such activity.

The MAXGEN parameter represents the total number of *lives* to which a server is entitled within the period specified by GRACE. The server can then be restarted MAXGEN-1 times during GRACE seconds. If GRACE is set to zero, there is no limit on server restarts. MAXGEN defaults to 1 and may not exceed 256. GRACE must be greater than or equal to zero and must not exceed 2,147,483,647  $(2^{31} - 1)$ .

**Note:** A fully debugged server should not need to be restarted. RESTART and associated parameters should have two settings: one for the testing phase, and another for production.

#### **Characteristics of the RESTART, RCMD, MAXGEN, and GRACE Parameters**

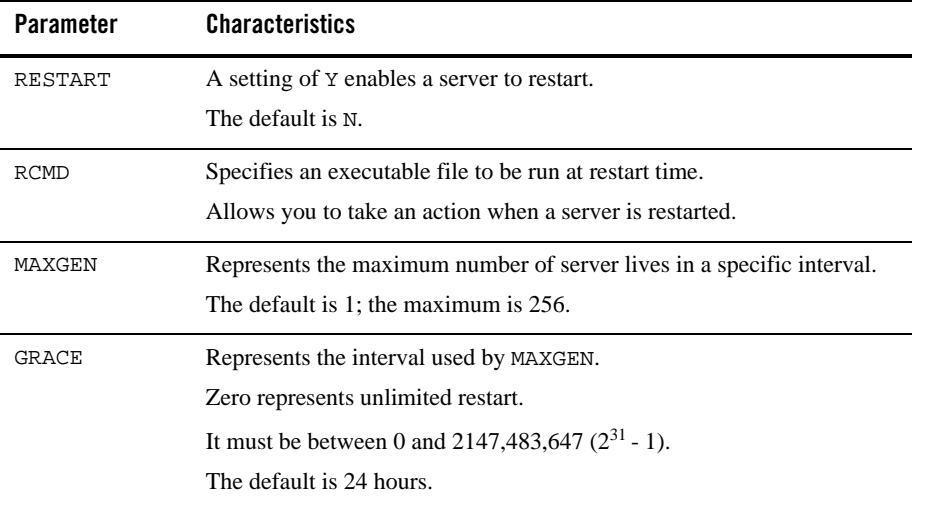

## **Defining Server Access to Shared Memory**

The SYSTEM\_ACCESS parameter determines whether a server process may attach to shared memory and thus have access to internal tables outside system code. During application development, we recommend that such access be denied (PROTECTED). When the application is fully tested, you can change the value of SYSTEM\_ACCESS to FASTPATH to yield better performance.

This parameter setting overrides the value specified in the RESOURCES section unless the NO\_OVERRIDE value has been specified. In this case, the parameter is ignored. The NO\_OVERRIDE value may not be used in this section.

## **Characteristics of the SYSTEM\_ACCESS Parameter**

The SYSTEM\_ACCESS parameter has the following characteristics:

- A value of PROTECTED indicates that the server may not attach to shared memory outside of system code.
- **3-70** Setting Up an Oracle Tuxedo Application
- A value of FASTPATH indicates that the server will attach to shared memory at all times.
- If NO\_OVERRIDE is specified in the RESOURCES section, this parameter is ignored.
- The default is the value of the SYSTEM\_ACCESS parameter in the RESOURCES section.
- The Oracle Tuxedo system runs more slowly when a value of PROTECTED is set.

### **Defining the Server Dispatch Threads**

MAXDISPATCHTHREADS is the maximum number of concurrently dispatched threads that each server process may spawn. If MAXDISPATCHTHREADS>1, then a separate dispatcher thread is used and does not count against this limit. It is required that

MINDISPATCHTHREADS<=MAXDISPATCHTHREADS. If not specified, the default for this parameter is 1.

MINDISPATCHTHREADS is the minimum number of server dispatch threads started on initial server boot. The separate dispatched thread that is used when MAXDISPATCHTHREADS>1 is not counted as part of the MAXDISPATCHTHREADS value. It is required that

MINDISPATCHTHREADS<=MAXDISPATCHTHREADS. The default for this parameter is 0.

You must specify the stack size in bytes for each server thread after the initial thread. If not specified or specified as 0, the operating system default is used. This option has an affect on the server only when a value greater than 1 is specified for MAXDISPATCHTHREADS.

## **Setting Security Parameters for ISL Servers**

In CORBA environments the IIOP Listener (ISL) process listens for remote clients requesting a connection. The ISL process is specified in one entry as a server supplied by the Oracle Tuxedo system.

The Secure Socket Layer (SSL) protocol defines how processes can communicate in a secure manner over IIOP. Use the -s option on the ISL command to set the required parameters. You only need to set these parameters if you are using the SSL protocol, which is installed in the Oracle Tuxedo Security Pack.

The following table lists the SSL parameters characteristics.

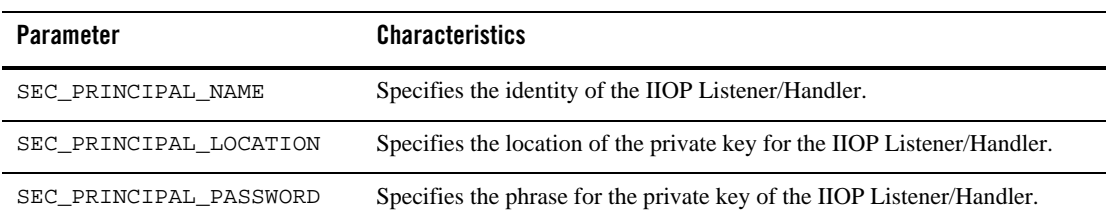

For more information about setting these parameters, see *Using Security in CORBA Applications*.

## **How to Create the SERVICES Section of the Configuration File**

Detailed information about the services in your application can be entered in the SERVICES section of the configuration file. For nontransactional, nondistributed applications, such information is relatively simple. The SERVICES section includes the following types of information:

- $\bullet$  Load balancing information (SRVGRP)
- Assignment of priorities to services
- Different service parameters for different server groups
- Buffer type checking information (BUFTYPE)
- Nontransactional service-level blocktime values

There are no required parameters for services. You need to list services only if you are setting optional parameters.

For each parameter in the SERVICES section, Table 3-10 provides a description and links to reference pages and additional information.

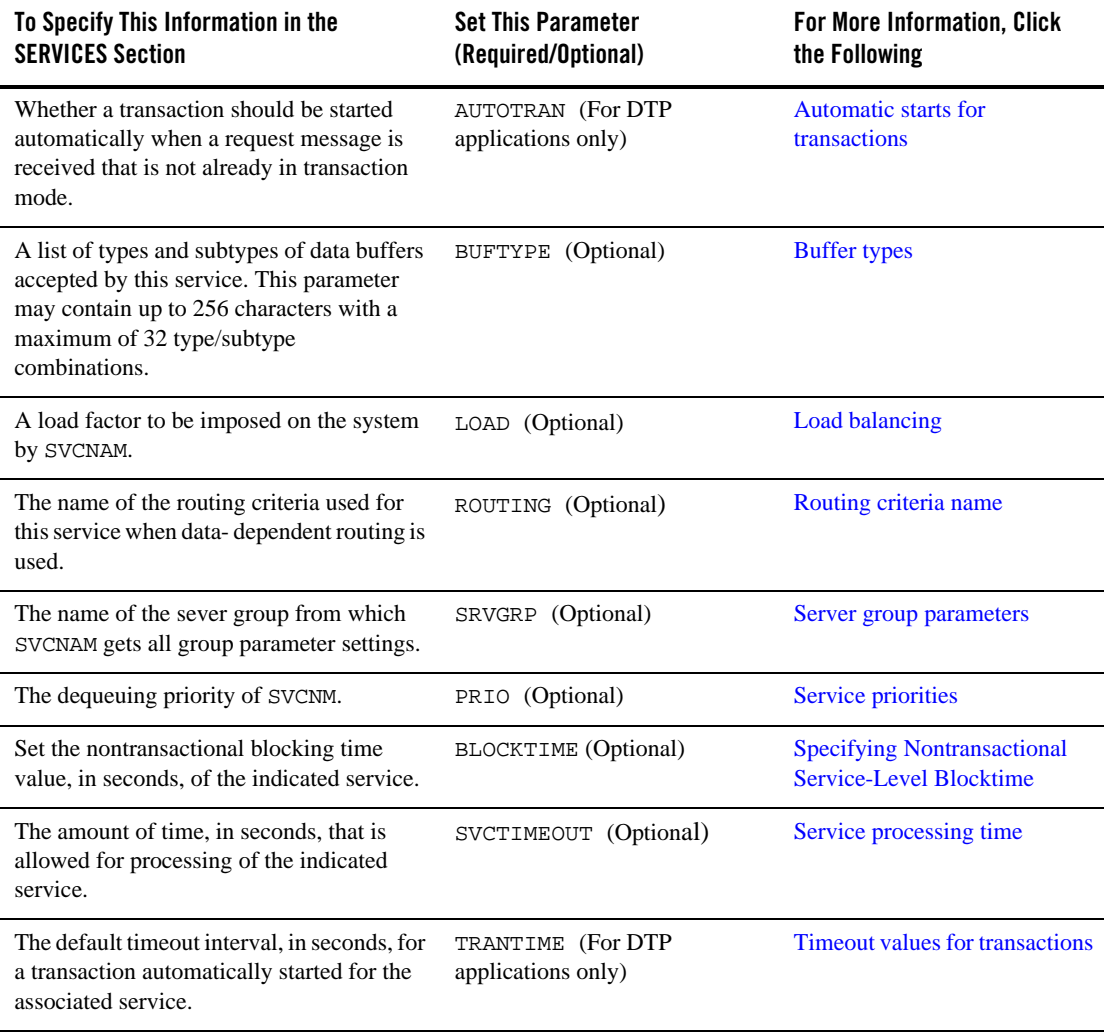

#### **Table 3-10 How to Create the SERVICES Section of the Configuration File**

## **Sample SERVICES Section**

Following is a sample of the SERVICES section of a configuration file.

Setting Up an Oracle Tuxedo Application **3-73**

```
*SERVICES
#
DEFAULT: LOAD=50 PRIO=50
RINGUP BUFTYPE="VIEW:ringup"
```
In this example, the default load and priority of a service are 50; the one service declared is a RINGUP service that accepts a RINGUP VIEW as its required buffer type.

## **See Also**

- <sup>z</sup> UBBCONFIG(5) in the *File Formats, Data Descriptions, MIBs, and System Processes Reference*
- "How to Create the ROUTING Section of the Configuration File" on page 3-85

## **Specifying Automatic Starts and Timeout Intervals for Transactions**

You can determine whether a transaction should be started automatically if a request message is already in transaction mode by coding the AUTOTRAN =  $\{Y|N\}$  parameter. The default is N.

You can specify a timeout interval between the time at which a transaction for a service begins and the time at which it is rolled back if not completed. To specify a timeout interval that will be used automatically, set the TRANTIME parameter as follows:

TRANTIME=*number*

The default is 30 seconds. A value of 0, the maximum timeout value for the computer, means a transaction will never time out.

An additional transaction timeout property named MAXTRANTIME is available from the RESOURCES section of the UBBCONFIG file. If the MAXTRANTIME timeout value is less than the TRANTIME timeout value or the timeout value passed in a tpbegin(3c) call to start a transaction, the timeout for a transaction is reduced to the MAXTRANTIME value.

**Note:** MAXTRANTIME has no effect on a transaction started on a machine running Oracle Tuxedo 8.0 or earlier, except that when a machine running Oracle Tuxedo 8.1 or later is infected by the transaction, the transaction timeout value is capped—reduced if necessary—to the MAXTRANTIME value configured for that node.

#### **See Also**

- <sup>z</sup> *Using the Oracle Tuxedo Domains Component*
- For more information about MAXTRANTIME, see MAXTRANTIME in the RESOURCES section in UBBCONFIG(5) or TA\_MAXTRANTIME in the T\_DOMAIN class in TM\_MIB(5).

## **Specifying a List of Allowable Buffer Types for a Service**

With the BUFTYPE parameter, you can tune a service to check buffer types independently of the service code. Set this parameter with a list of allowable buffer types for a service in the following format:

*type*[:*subtype*[,*subtype*]]

To allow all subtypes, set the value of *subtype* to \*.

If the value of the BUFTYPE parameter for a service is ALL, this service accepts all buffer types. The default is ALL.

#### **Examples of the BUFTYPE Parameter**

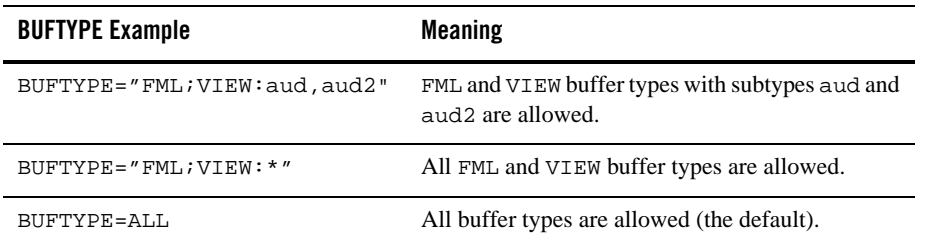

## **Designating How Much Time to Process a Request**

Sometimes an unexpected system error occurs, freezing a service or causing it to run out of control while it is processing a request. Obviously, it is a good idea to remove these processes, but it is difficult to detect them or determine how they developed errors. The Oracle Tuxedo system provides a mechanism for terminating such processes even when you cannot identify them. To use this mechanism, set the SVCTIMEOUT parameter.

The SVCTIMEOUT parameter allows you to designate an amount of time (in seconds) in which a service should be able to process a request. If the interval defined by this parameter elapses and a service has not finished processing a request, the process for that request is killed. In essence, the service timeout mechanism acts like a scavenger for frozen or out of control application servers. By default, the Oracle Tuxedo system does not terminate any service process; you must set the SVCTIMEOUT parameter to activate this feature.

You can assign a value to the SVCTIMEOUT parameter in the UBBCONFIG file or by dynamically changing the TA\_SVCTIMEOUT attribute in TM\_MIB. We recommend that you set the value of SVCTIMEOUT or TA\_SVCTIMEOUT to at least two to three times the number of seconds it takes for your longest running service to process a request. Setting the service timeout in this way guarantees that the Oracle Tuxedo system removes only frozen processes.

This section describes the causes and results of service timeout errors, and explains how the Oracle Tuxedo system reports such errors. Advice about how to handle errors is also provided.

## **What Happens When a Timeout Occurs**

When a timeout occurs, the Oracle Tuxedo system terminates the server process running the frozen service (but not its child processes, if any). It then returns a TPESVCERR error, indicating that an unknown problem occurred during processing. In a conversational service, the conversation event TPEV\_SVCERR is returned.

## **How a Service Timeout Is Reported**

The Oracle Tuxedo system reports a service timeout through the following three mechanisms:

- TPED\_SVCTIMEOUT—timeout error detail that provides more information than tpstrerror(3c)
- . SysServiceTimeout—a system event
- $\bullet$  ULOG information about . SysServiceTimeout

Because the SVCTIMEOUT value is configurable, it is important for clients to be able to easily distinguish between a TPESVCERR caused by exceeding the value set for SVCTIMEOUT, and a TPESVCERR caused by other situations. Although the ULOG contains this information, it is difficult for client programs to extract it. To differentiate a service timeout TPESVCERR from others, a program can include a call to the  $tpercordeta1(3c)$  routine (after a TPESVCERR has been detected), which yields TPED\_SVCTIMEOUT when a service timeout occurs.

In addition, a system event, .SysServiceTimeout, is generated when a service timeout occurs. When a . SysServiceTimeout event occurs, it is reflected in the ULOG in the following way:

ERROR: .SysServiceTimeout: %TA\_SERVERNAME, group %TA\_SRVGRP, id %TA\_SRVID server killed due to a service timeout

#### **How to Control a Service Timeout**

- Application administrators may control the service timeout by changing the SVCTIMEOUT parameter in the SERVICES section of the UBBCONFIG file, or by modifying the TA\_SVCTIMEOUT attribute of the T\_SERVER or T\_SERVICE class of the TM\_MIB. They may also monitor the ULOG file for service timeout activity.
- $\bullet$  In addition to monitoring the ULOG file for service timeout activity, application operators can subscribe to the .SysServiceTimeout event, which alerts them when a service timeout occurs.
- Application programmers can use the tperrordetail(3c) and tpstrerrordetail(3c) functions, and the TPED\_SVCTIMEOUT error detail code. They may want to add one or more subscriptions to the.SysServiceTimeout system event, which is generated when a service timeout occurs.

## **Specifying Nontransactional Service-Level Blocktime**

Different services take different amounts of time and need individual BLOCKTIME values. Sometimes, an application needs or desires to override the default blocktime value for an individual client or for an individual service call.

The UBBCONFIG file SERVICES section BLOCKTIME parameter allows you to designate the blocking time value, per second, for individual *nontransactional* services. It overrides the default RESOURCES section BLOCKTIME parameter value for the designated service. Per service BLOCKTIME parameter values can also be set for remote services using the DMCONFIG file. For more information, see UBBCONFIG(5), SERVICES section and DMCONFIG(5), DM\_IMPORT section.

Unlike the SVCTIMEOUT parameter, the BLOCKTIME parameter *does not* terminate a service application. Instead, it lets the client know that (after a specified time in seconds), no reply has been received by the server while the service request is still processing.

**Note:** Application programmers can also set nontransactional blocktime requests and retrieve blocktime values by using the  $tpsb1ktime(3c)$  and  $tpgb1ktime(3c)$  functions.

# **Enabling Load Balancing**

To activate load balancing, set the RESOURCES section parameter LDBAL to Y. A load factor is assigned to each service performed (via the LOAD parameter) and the Oracle Tuxedo system keeps track of the total load of services that each server has performed. Each service request is routed to the server with the smallest total load. The routing of that request causes the server's total to be increased by the LOAD factor of the service requested.

Load information is stored only on the site originating the service request. It would be inefficient for the Oracle Tuxedo system to make continuous attempts to propagate load information to all sites in a distributed application. When performing load balancing in such an environment, each site knows only about the load it originated and performs load balancing accordingly. This means that each site has different load statistics for a given server (or queue). The server perceived as being the least busy differs from site to site.

When load balancing is not activated, and multiple servers offer the same service, the first available queue receives the request.

#### **Characteristics of the LDBAL Parameter**

The LDBAL parameter has the following characteristics:

- $\bullet$  Load balancing is used if the RESOURCES LDBAL parameter is set to Y.
- The load factor is added to a server's total load.
- The load is relative to other services.

## **Defining the Name of the Routing Criteria**

When using data-dependent routing, you need to specify the routing criteria to be used for a service. To specify such criteria, set the ROUTING parameter as follows:

ROUTING=*string\_value*

If this parameter is not set, the service does not perform data-dependent routing.

The maximum value of *string* is 15 characters. No more than one value may be assigned to the ROUTING parameter for a given service. Even if you have multiple entries for one service and those entries contain different SRVGRP parameters, the value of ROUTING must be the same in all entries.
# **Specifying Service Parameters for Different Server Groups**

You can assign the same service to multiple groups and assign different values to the various service-specific parameters you set for the service entries for the different groups. To do this, create a separate entry for the service for each group, specifying a group-specific value for the SRVGRP parameter.

# **Controlling the Flow of Data by Service Priority**

You can exert significant control over the flow of data in an application by assigning service priorities using the PRIO parameter. The value of PRIO must be a number between 0 and 100. The higher the number, the higher the priority of the service to which it is assigned. Higher priority services are dequeued before lower priority services, but the system dequeues every tenth request in FIFO order to prevent a message from waiting indefinitely on the queue.

For instance, Server 1 offers Services A, B, and C. Services A and B have a priority of 50 and Service C has a priority of 70. A service requested for C will always be dequeued before a request for A or B. Requests for A and B are dequeued equally with respect to one another.

**Note:** A priority can also be changed dynamically with the tpsprio()call.

### **Characteristics of the PRIO Parameter**

The PRIO parameter has the following characteristics:

- It determines the priority of a service on the server's queue.
- The highest assigned priority gets first preference.
- Every tenth request is dequeued FIFO.

#### **Sample SERVICES Section Using Different Priorities**

The following sample from the SERVICES section of a configuration file shows how priorities are assigned to services:

\*SERVICES

```
A SRVGRP=GRP1 PRIO=50 LOAD=60
```

```
A SRVGRP=GRP2 PRIO=70 LOAD=30
```
In this example, different service-specific parameters are assigned to two server groups. Service A is assigned a priority of 50 and a load of 60 in server group GRP1, and a priority of 70 and a load of 30 in server group GRP2.

# **Indicating Service Processing Time**

To indicate the maximum amount of time, in seconds, allowed for processing a service, set the SVCTIMEOUT parameter as follows:

SVCTIMEOUT=*number*

The value must be greater than or equal to 0. A value other than 0 indicates that the service will be timed out: the server processing the server request will be terminated with a SIGKILL signal. The default for this parameter is 0.

## **How to Create the INTERFACES Section of the Configuration File**

**Note:** This section applies only to the CORBA environments.in Oracle Tuxedo.

The INTERFACES section in the configuration file is used to define parameters for CORBA environments in the Oracle Tuxedo system. In this section, you define application-wide default parameters for CORBA interfaces used by the application. For a CORBA interface participating in factory-based routing, you define the interface names and specify the name of the routing criteria that the Tuxedo CORBA environment should apply to each interface. Factory-based routing is a feature that lets you distribute processing to specific server groups.

In addition to defining the INTERFACES section, you must specify routing criteria in the ROUTING section and the names of groups in the GROUPS section when you implement factory-based routing. For details about the parameters and more information about factory-based routing, see the section "How to Create the ROUTING Section of the Configuration File" in this chapter.

### **Specifying CORBA Interfaces in the INTERFACES Section**

You indicate specific information about CORBA interfaces used by your application in the INTERFACES section of the configuration file. There are no required parameters. CORBA interfaces need not be listed if no optional parameters are desired. The INTERFACES section includes the following types of information:

• Whether transactions should be started automatically (AUTOTRAN) (CORBA only)

How to Create the INTERFACES Section of the Configuration File

- The routing criteria to be used for factory-based routing for this CORBA interface (FACTORYROUTING) (CORBA only)
- Load balancing information (LOAD)
- Assignment of priorities to interfaces (PRIO)
- Different service parameters for different server groups (SRVGRP)
- Timeout value for transactions associated with this CORBA interface (TRANTIME)
- Timeout value for processing a method for this CORBA interface (TIMEOUT)

The following table lists the AUTOTRAN, FACTORYROUTING, LOAD, PRIO, SRVGRP, TRANTIME, and TIMEOUT parameters characteristics.

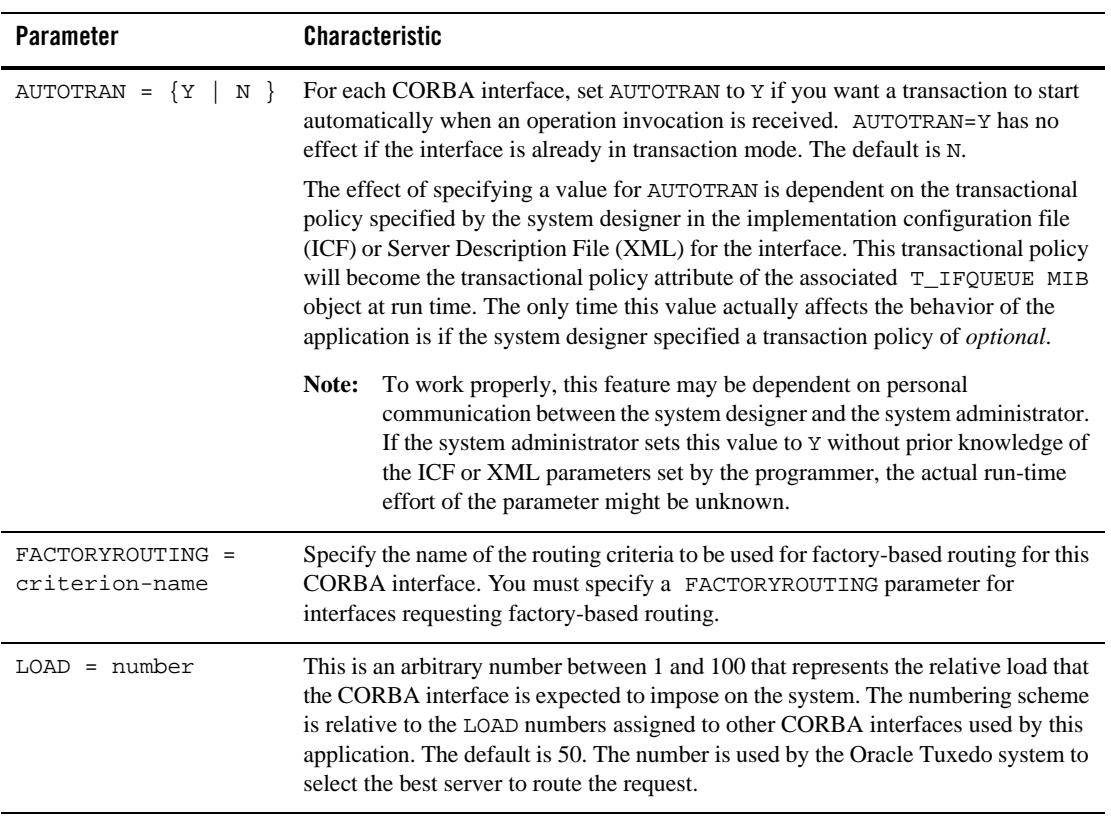

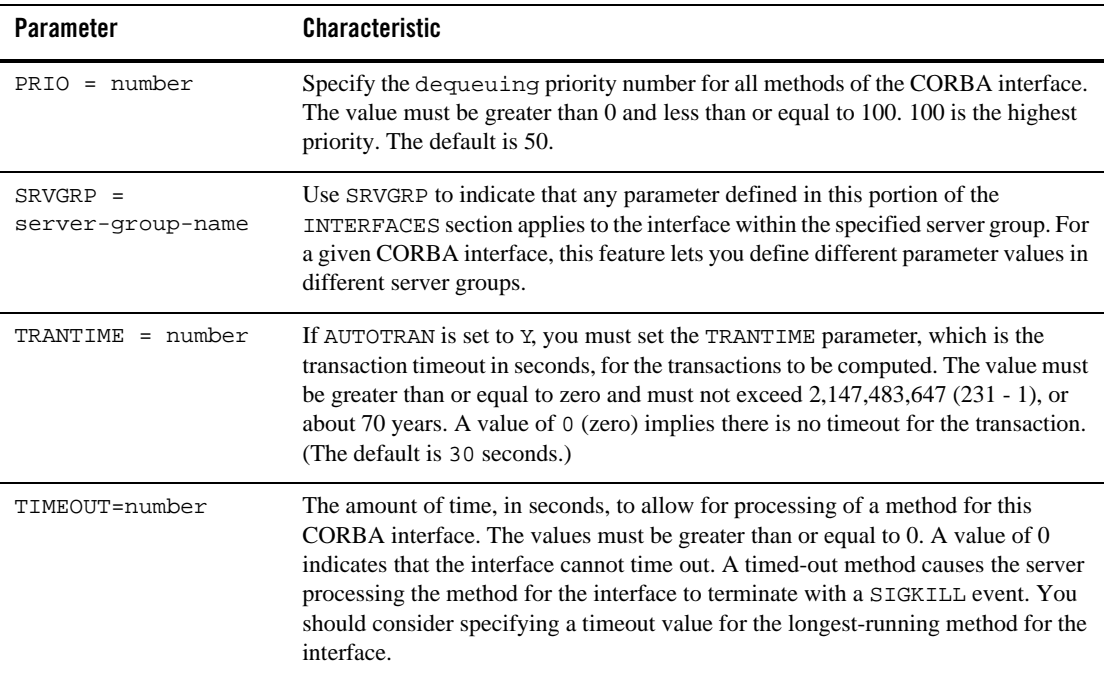

# **Specifying FACTORYROUTING Criteria**

For each CORBA interface, the INTERFACES section specifies what kinds of criteria the interface routes on. The INTERFACES section specifies the routing criteria via an identifier, FACTORYROUTING.

#### **University Sample**

The University Production sample application demonstrates how to code factory-based routing (see Listing 3-3). You can find the UBBCONFIG files (ubb\_p.nt or ubb\_p.mk) for this sample in the directory where the Oracle Tuxedo software is installed. Look in the \samples\corba\university\production subdirectory.

#### **Listing 3-3 Production Sample INTERFACES Section**

\*INTERFACES

```
 "IDL:beasys.com/UniversityP/Registrar:1.0"
      FACTORYROUTING = STU_ID
 "IDL:beasys.com/BillingP/Teller:1.0"
      FACTORYROUTING = ACT_NUM
```
The preceding example shows the fully qualified interface names for the two interfaces in the University Production sample. The FACTORYROUTING identifier specifies the names of the routing values, which are STU\_ID and ACT\_NUM, respectively.

To understand the connection between the INTERFACES FACTORYROUTING parameter and the ROUTING section, see the section "CORBA Factory-based Routing in the University Production Sample Application" on page 3-88.

#### **Bankapp Sample**

Listing 3-4 shows how factory-based routing is specified in the Bankapp sample application.

#### **Listing 3-4 Bankapp Sample Factory-based Routing**

```
*INTERFACES
         "IDL:BankApp/Teller:1.0"
          FACTORYROUTING=atmID
*ROUTING
      atmID
             TYPE = FACTORY
             FIELD = "atmID"
             FIELDTYPE = LONG
            RANGES = "1-5:BANK_GROUP1,
                        6-10: BANK_GROUP2,
                          *:BANK_GROUP1
```
In this example, the IDL:Bankapp/Teller interface uses a factory-based routing scheme called atmID, as defined in the ROUTING section. In the ROUTING section, the sample indicates that the processing will be distributed across two groups. BANK\_GROUP1 processes interfaces used by the

application when the  $\text{atmID}$  field is between 1 and 5, or greater than 10. BANK\_GROUP2 processes interfaces used by the application when the atmID field is between 6 and 10, inclusive.

### **Enabling Load Balancing**

In Oracle Tuxedo CORBA envirionments, load balancing is always enabled.

A LOAD factor is assigned to each CORBA interface invoked, which keeps track of the total load of CORBA interfaces that each server process has performed. Each interface request is routed to the server with the smallest total load. The routing of that request causes the server's total to be increased by the LOAD factor of the CORBA interface requested. When load balancing is not activated, and multiple servers offer the same CORBA interface, the first available queue receives the request.

For more information about load balancing in Oracle Tuxedo CORBA environments, refer to "Enabling System-controlled Load Balancing," in the *Scaling, Distributing, and Tuning CORBA Applications* manual.

Support for parallel objects in CORBA environments has been added for release 8.0 of Oracle Tuxedo, which introduces load balancing across mulitple servers in a local domain. For more information about parallel objects in Oracle Tuxedo CORBA environments, refer to the "Using Parallel Objects" section in *Scaling, Distributing, and Tuning CORBA Applications*.

## **Controlling the Flow of Data by Interface Priority**

You can control the flow of data in a Oracle Tuxedo client or server application by assigning interface priorities using the PRIO parameter. For instance, Server 1 offers Interfaces A, B, and C. Interfaces A and B have a priority of 50 and Interface C has a priority of 70. An interface requested for C will always be dequeued before a request for A or B. Requests for A and B are dequeued equally with respect to one another. The system dequeues every tenth request in FIFO order to prevent a message from waiting indefinitely on the queue.

The PRIO parameter has the following characteristics:

- It determines the priority of a CORBA interface on the server's queue.
- The highest assigned priority gets first preference.
- Every tenth request is dequeued FIFO.

#### **Specifying Different Interface Parameters for Different Server Groups**

You can specify different load, priority, or other interface-specific parameters for different server groups. To do this, you should repeat the interface's entry for each group with different values for the SRVGRP parameter.

### **How to Create the ROUTING Section of the Configuration File**

The ROUTING section of UBBCONFIG allows you to provide a full definition of the routing criteria named in the SERVICES section (for ATMI data-dependent routing) or in the INTERFACES section (for CORBA factory-based routing).

**Note:** For more information about configuring factory-based routing for CORBA environments, refer to the *Scaling, Distributing, and Tuning CORBA Applications* guide.

For each parameter in the ROUTING section, Table 3-11 provides a description and links to reference pages and additional information.

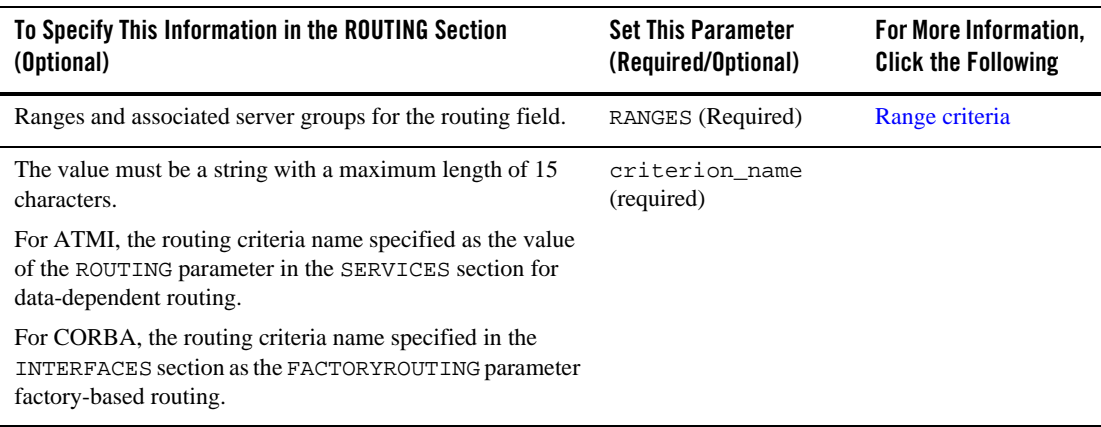

#### **Table 3-11 How to Create the ROUTING Section of the Configuration File**

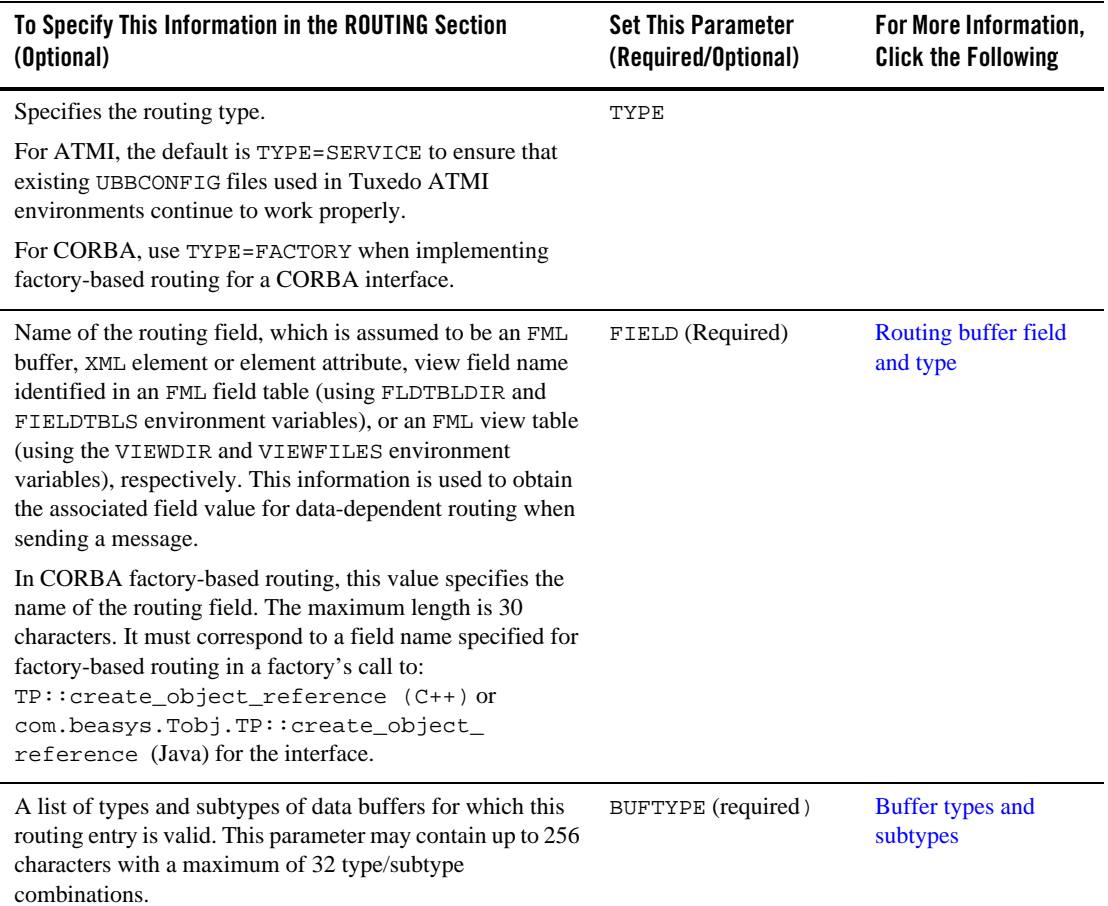

#### **Table 3-11 How to Create the ROUTING Section of the Configuration File**

# **ROUTING Section Example**

The following is a sample ROUTING section from a configuration file:

```
BRNCH FIELD=B_FLD 
RANGES="0-2:DBG1,3-5:DBG2,6-9:DBG3" 
BUFTYPE="FML"
```
# **Defining the Routing Buffer Field and Field Type**

The following table describes the routing buffer field and field type.

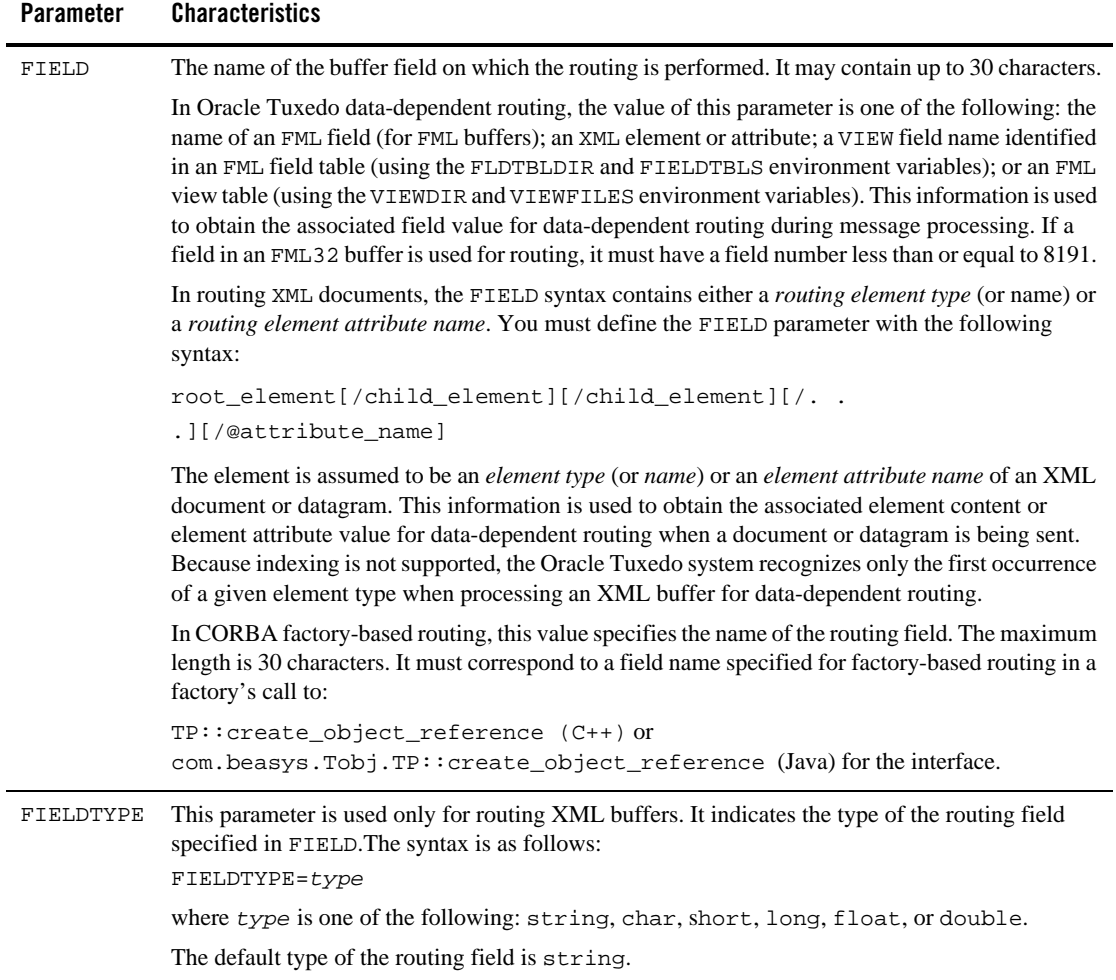

# **Specifying Range Criteria**

The RANGES parameter allows you to map field values to a group name as follows:

RANGES="[*val1*[-*val2*]:*group1*] [,*val3*[-*val4*]:*group2*]...[,\*:*groupn*]"

where *val1*, *val2*, and so on, are values of a field and *groupn* may be either a group name or the wildcard character (\*) denoting that any group may be selected. The \* character occupying the place of *val* at the end is a *catch-all* choice, that is, it specifies if the data does not fall into any range that has been specified then it goes to the default group on the other hand if the data fall into the range but there is no viable server in the group associated with the range entry, then the service request is forwarded to the default group specified on the wildcard "\*" range entry. The value of *val1* may be:

- A number (when it is used in a numeric field)
- A STRING or CARRAY buffer (enclosed in single quotation marks)
- MIN or MAX, to show a machine minimum or maximum data value

There is no limit to the number of ranges that may be specified, but routing information incurs a cost because it is stored in shared memory.

**Note:** Overlapping ranges are allowed, but values that belong to both ranges map to the first group. For example, if RANGES is specified as RANGES="0-5:Group1,3-5:Group2", then a range value of 4 routes to Group1.

# **Defining Buffer Types**

For Oracle Tuxedo data-dependent routing, the BUFTYPE parameter determines the buffer type allowed. This parameter is similar to its SERVICES section counterpart in that it restricts the routing criteria to a specific set of buffer types and subtypes. Only FML, XML and VIEW types can be used for routing. The syntax is the same as the syntax in the SERVICES section, a semicolon-separated list of *type:subtype[,subtype]*. You can specify only one type for routing criteria. This restriction limits the number of buffer types allowed in routing services.

# **CORBA Factory-based Routing in the University Production Sample Application**

The CORBA University Production sample application demonstrates how to implement factory-based routing in Oracle Tuxedo. You can find the ubb\_p.nt or ubb\_p.mk UBBCONFIG CORBA Factory-based Routing in the University Production Sample Application

files for this sample in the directory where the Oracle Tuxedo software is installed. Look in the \samples\corba\university\production subdirectory.

The following INTERFACES, ROUTING, and GROUPS sections from the ubb\_b.nt configuration file show how you can implement factory-based routing in a CORBA application in Oracle Tuxedo.

The INTERFACES section lists the names of the interfaces for which you want to enable factory-based routing. For each interface, this section specifies what kinds of criteria the interface routes on. This section specifies the routing criteria via an identifier, FACTORYROUTING, as in the example in Listing 3-5.

#### **Listing 3-5 Production Sample INTERFACES Section**

```
*INTERFACES
    "IDL:beasys.com/UniversityP/Registrar:1.0"
         FACTORYROUTING = STU_ID
    "IDL:beasys.com/BillingP/Teller:1.0"
         FACTORYROUTING = ACT_NUM
```
The preceding example shows the fully qualified interface names for the two interfaces in the Production sample in which factory-based routing is used. The FACTORYROUTING identifier specifies the names of the routing values, which are  $STU\_ID$  and  $ACT\_NUM$ , respectively.

The ROUTING section specifies the following data for each routing value:

- The TYPE parameter, which specifies the type of routing. In the Production sample, the type of routing is factory-based routing. Therefore, this parameter is defined to FACTORY.
- The FIELD parameter, which specifies the variable name that the factory inserts as the routing value. In the Production sample, the field parameters are student\_id and account\_number, respectively.
- The FIELDTYPE parameter, which specifies the data type of the routing value. In the Production sample, the field types for student\_id and account\_number are long.

• The RANGES parameter, which associates a server group with a subset of the valid ranges for each routing value.

Listing 3-6 shows the ROUTING section of the UBBCONFIG file used in the Production sample application.

```
Listing 3-6 Production Sample ROUTING Section
```

```
*ROUTING
   STU_ID
      FIELD = "student_id"
     TYPE = FACTORY
      FIELDTYPE = LONG
      RANGES = "100001-100005:ORA_GRP1,100006-100010:ORA_GRP2"
   ACT_NUM
     FIELD = "account_number"
     TYPE = FACTORY
      FIELDTYPE = LONG
      RANGES = "200010-200014:APP_GRP1,200015-200019:APP_GRP2"
```
The preceding example shows that Registrar objects for students with IDs in one range are instantiated to one server group, and Registrar objects for students with IDs in another range are instantiated in another group. Likewise, Teller objects for accounts in one range are instantiated to one server group, and Teller objects for accounts in another range are instantiated in another group.

The groups specified by the RANGES identifier in the ROUTING section of the UBBCONFIG file need to be identified and configured. For example, the Production sample specifies four groups: ORA\_GRP1, ORA\_GRP2, APP\_GRP1, and APP\_GRP2. These groups need to be configured, and the machines where they run need to be identified.

Listing 3-7 shows the GROUPS section of the Production sample UBBCONFIG file. Notice how the names in the GROUPS section match the group names specified in the ROUTING section; this is critical for factory-based routing to work correctly. Furthermore, any change in the way groups are configured in an application must be reflected in the ROUTING section. (Note that the

CORBA Factory-based Routing in the University Production Sample Application

Production sample packaged with the Oracle Tuxedo software is configured to run entirely on one machine. However, you can easily configure this application to run on multiple machines.)

**Listing 3-7 Production Sample GROUPS Section**

```
*GROUPS
    APP_GRP1
        LMID = SITE1
        GRPNO = 2
         TMSNAME = TMS
    APP_GRP2
        LMID = SITE1
        GRPNO = 3
         TMSNAME = TMS
    ORA_GRP1
        LMID = SITE1
        GRPNO = 4
OPENINFO = "ORACLE_XA:Oracle_XA+Acc=P/scott/tiger+SesTm=100+LogDir=.+MaxCur=5"
        CLOSEINFO = ""
         TMSNAME = "TMS_ORA"
    ORA_GRP2
        LMID = SITE1
        GRPNO = 5
OPENINFO = "ORACLE_XA:Oracle_XA+Acc=P/scott/tiger+SesTm=100+LogDir=.+MaxCur=5"
    CLOSEINFO = ""
    TMSNAME = "TMS_ORA"
```
# **CORBA Factory-based Routing in the Bankapp Sample Application**

Listing 3-8 shows how the INTERFACES section extends the Bankapp sample application to use factory-based routing. The sample included with the Oracle Tuxedo software does not contain these parameter settings.

**Listing 3-8 Bankapp Sample INTERFACES Section**

```
*INTERFACES
        "IDL:BankApp/Teller:1.0"
        FACTORYROUTING=atmID
*ROUTING
     atmID
           TYPE = FACTORY
           FIELD = "atmID"
           FIELDTYPE = LONG
          RANGES = "1-5:BANK_GROUP1,
                    6-10: BANK_GROUP2,
                    *:BANK_GROUP1
*GROUPS
      SYS_GRP
           LMD = SITE1
               GRPNO = 1 BANK_GROUP1
                LMD = SITE1
                GRPNO = 2 BANK_GROUP2
                LMD = SITE1
                GRPNO = 3
```
In this example, the IDL:Bankapp/Teller interface employs a factory-based routing scheme called atmID, as defined in the ROUTING section. The example indicates that the processing will be distributed across the following two server groups:

How to Configure the Oracle Tuxedo System to Take Advantage of Threads

- BANK\_GROUP1 processes interfaces used by the application when the atmID field is between 1 and 5 (inclusive), or greater than 10.
- BANK\_GROUP2 processes interfaces used by the application when the atmID is between 6 and 10, inclusive.

# **How to Configure the Oracle Tuxedo System to Take Advantage of Threads**

To configure a multicontexted application, edit your UBBCONFIG file as usual and add those parameters, listed in Table 3-12, that are needed for your application. Use a text editor or the Oracle Tuxedo Administration Console.

| <b>In This Section</b> | <b>Set These Parameters</b> | <b>With These Considerations.</b>                                                                                                    |
|------------------------|-----------------------------|----------------------------------------------------------------------------------------------------|
| <b>RESOURCES</b>       | MAXACCESSERS                | Optional parameter, but you must<br>assign a value to it you want more than<br>50 accessers (the default number).                                                                   |
|                        |                             | Each context of a multicontexted<br>client is counted separately for<br>licensing purposes.                                                                                         |
|                        | NOTIFY                      | Optional parameter that defines the<br>default method to be used for<br>unsolicited notification. Valid values<br>for multicontexted applications are:<br>DIPIN<br>THREAD<br>IGNORE |

**Table 3-12 Setting Parameters in the Configuration File to Use Threads**

| <b>In This Section</b> | <b>Set These Parameters</b> | <b>With These Considerations.</b>                                                                                                    |
|------------------------|-----------------------------|----------------------------------------------------------------------------------------------------|
| MACHINES               | MAXACCESSERS                | Optional parameter, but you must<br>assign a value to it you want more than<br>50 accessers (the default number).                                                                                                    |
|                        |                             | Each context of a multicontexted<br>client is counted separately for<br>licensing purposes.                                                                                                    |
|                        | MAXWSCLIENTS                | Optional parameter.                                                                                                    |
|                        |                             | Each context of a multicontexted<br>Workstation client is counted<br>separately for licensing purposes.<br>Because the default is 0, this parameter<br>must be set if any Workstation clients<br>are to access the system via the<br>machine being defined. |

**Table 3-12 Setting Parameters in the Configuration File to Use Threads (Continued)**

| <b>In This Section</b> | <b>Set These Parameters</b> | <b>With These Considerations.</b>                                                                                                    |
|------------------------|-----------------------------|----------------------------------------------------------------------------------------------------|
| <b>SERVERS</b>         | MINDISPATCHTHREADS          | Optional parameter.                                                                                                    |
|                        | MAXDISPATCHTHREADS          | Required parameter in multithreaded<br>servers.                                                                                                    |
|                        |                             | When making an existing server<br>multithreaded, an experienced<br>programmer must verify that the<br>source code for the server has been<br>written in a thread-safe manner. In<br>other words, it is not possible to<br>convert a single-threaded server,<br>written with static variables, to a<br>multithreaded server simply by<br>increasing the value of<br>MAXDISPATCHTHREADS in the<br>configuration file. This server must<br>also be built for multithreading. |
|                        | THREADSTACKSIZE             | Optional parameter.                                                                                                    |
|                        |                             | You may need to set it if your server<br>dispatch threads require an especially<br>large stack.                                                                                                    |
|                        |                             | The default, 0, should be sufficient for<br>most applications. (Keep in mind that<br>when 0 is passed to the operating<br>system, the operating system invokes<br>its own default.)                                                                                                    |

**Table 3-12 Setting Parameters in the Configuration File to Use Threads (Continued)**

# **How to Compile a Configuration File**

Compiling a configuration file means generating a binary version of the file (TUXCONFIG) from the text version (UBBCONFIG). To compile a configuration file, run the tmloadcf command. tmloadcf parses a UBBCONFIG file and loads the binary file.

tmloadcf reads a file (or standard input written in UBBCONFIG syntax), checks the syntax, and optionally loads a binary configuration file called TUXCONFIG. The TUXCONFIG and (optionally) TUXOFFSET environment variables point to the TUXCONFIG file and (optional) offset where the

information should be stored. You can run tmloadcf only on the machine designated as MASTER in the RESOURCES section of the UBBCONFIG file, unless the -c or -n option is specified.

**Notes:** The user identifier (UID) of the person running tmloadcf must match the UID, if specified, in the RESOURCES section of the UBBCONFIG file.

The pathname specified for the TUXCONFIG environment variable must match exactly (including case) the pathname specified for TUXCONFIG parameter within the MACHINES section of the UBBCONFIG file. Otherwise,  $t$ mloadcf(1) cannot be run successfully.

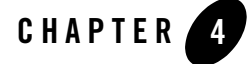

# About Transactions

This topic includes the following sections:

- What Is a Transaction?
- Benefits of Using Transactions
- Example of a Global Transaction
- What Is the Oracle Tuxedo Transaction Manager (TM)?
- How the System Tracks Distributed Transaction Processing
- $\bullet$  How the System Uses a Two-Phase Commit to Commit Transactions
- **Note:** For information about using transactions in an Oracle Tuxedo CORBA environment, refer to *Using CORBA Transactions*.

# **What Is a Transaction?**

A *transaction* is a set of related actions. A *global transaction* is a set of related actions that span multiple programs and resource managers. In this topic, whenever we use the term transaction, we are referring to a global transaction.

A simple example of a transaction is a withdrawal from a bank account, which can be described as a set of actions that changes the state of an account balance (by reducing it). For this transaction, the system must execute a procedure that consists of three operations.

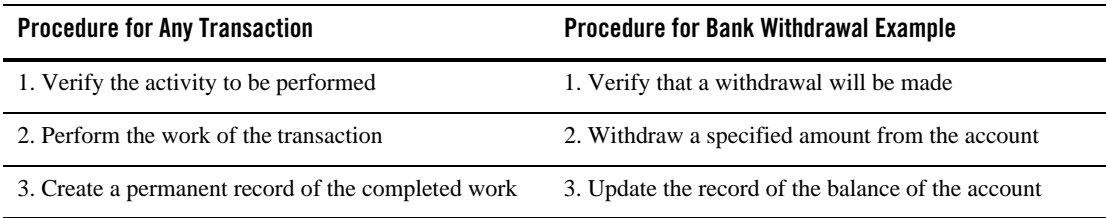

These steps are performed by a discrete software module created expressly for the purpose of executing this transaction. The module must also include or use code that launches and ends the transaction. If the code sections that launch and end the transaction are not part of the main transaction software module, then they are usually packaged together in a separate module.

A *transaction coordinator* is a software module that executes the logic to manage a transaction among all participating resources.

### **What Are the ACID Properties?**

When a transaction such as a bank withdrawal is performed, it is imperative that all its constituent operations either succeed or fail together. Consider the problems that can occur if one operation in a transaction succeeds while another operation in the same transaction fails: a bank that allows a customer to withdraw money without recording the reduced balance in an updated account record will not stay in business for long!

A transaction that adheres to the rule that all constituent operations either succeed or fail is characterized by *atomicity*. The Oracle Tuxedo system requires all transactions to be characterized by atomicity and three related attributes: *consistency*, *isolation*, and *durability*. These four attributes are known collectively as the *ACID properties* of transactions performed within the Oracle Tuxedo system.

Table 4-1 shows the ACID of Oracle Tuxedo Transactions.

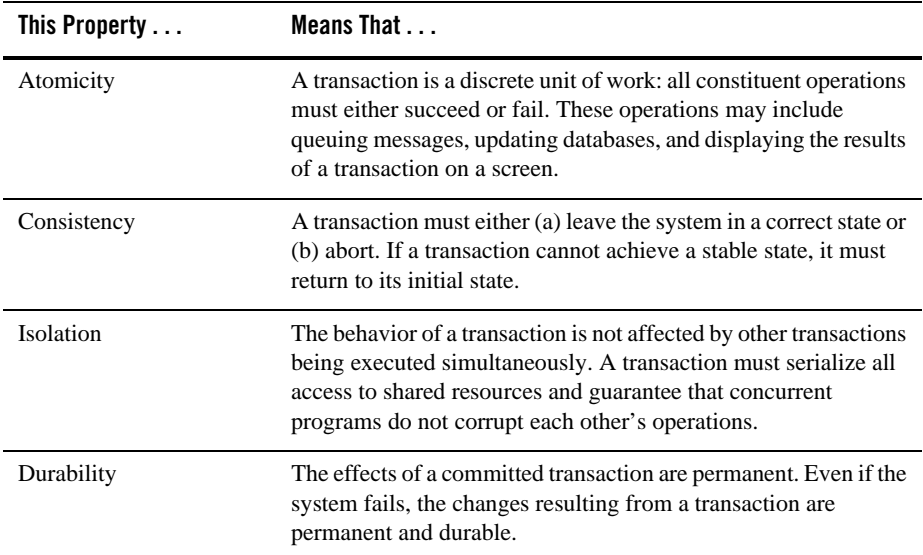

#### **Table 4-1 ACID Properties of Oracle Tuxedo Transactions**

# **How a Transaction Succeeds or Fails**

Whether a transaction succeeds or fails depends on the requirements of atomicity.

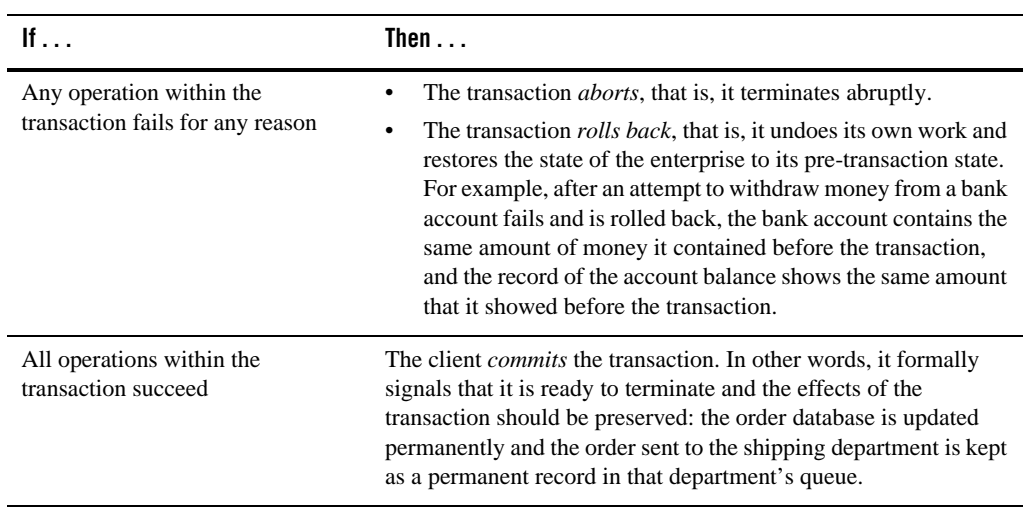

# **Benefits of Using Transactions**

The Oracle Tuxedo system, including its communication APIs and protocols, is designed to support the use of transactions. The Oracle Tuxedo communication calls, which make it easy to create transactions, are indispensable tools for writing distributed applications.

By using transactions you can:

- Create distributed applications easily
- Commit the effects of your communications as a single unit
- Quickly manage potential problems that may occur in a distributed environment, such as machine, program, or network failures
- Undo work, when errors occur, in a simple, programmatic way

# **Example of a Global Transaction**

An e-retailer uses a service called CUST\_ORDER. When a customer places an order through the company's Web site, the CUST\_ORDER service performs two operations:

- It updates the company's database of orders.
- It sends the new order to the shipping department, where it is put on a queue, awaiting fulfillment.

The company wants to be sure that the CUST\_ORDER service adheres to the principle of atomicity: whenever CUST\_ORDER is executed, both the database update and the enqueueing of the customer request on the shipping department queue must be completed successfully. To make sure that the CUST\_ORDER service always handles customer orders with atomicity, the client that invokes CUST\_ORDER associates its request with a *global transaction*.

To associate a service with a global transaction, a client:

- 1. Calls tpbegin() to begin the transaction
- 2. Issues a service request
- 3. Calls tpcommit() to end the transaction

As part of a global transaction, the operation is performed as a single unit of work. When the CUST\_ORDER service is invoked, the server is propagated with the client's transaction. The two resulting operations, accessing the order database and enqueuing the order to the shipping queue, become part of the client's transaction.

**4-4** Setting Up an Oracle Tuxedo Application

If either operation fails for any reason, whether due to a system error or an application error, the work of the transaction is undone or *rolled back*. In other words, the transaction is returned to its initial state.

If both operations succeed, however, the client *commits* the transaction. In other words, it formally signals that the effects of the transaction should be made permanent: the order database is updated permanently and the order sent to the shipping department is kept in that department's queue.

### **What Is the Oracle Tuxedo Transaction Manager (TM)?**

A *resource manager* (RM) is a data repository, such as a database management system or the Application Queuing Manager, with tools for accessing the data. The Oracle Tuxedo system uses one or more RMs to maintain the state of an application. For example, bank records in which account balances are maintained are kept in an RM. When the state of the application changes through a service that allows a customer to withdraw money from an account, the new balance in the account is recorded in the appropriate RM.

The Oracle Tuxedo system helps you manage transactions involving resource managers that support the XA interface. To coordinate all the operations performed and all the modules affected by a transaction, the Oracle Tuxedo system plays the role of the Transaction Manager (TM).

The TM coordinates global transactions involving system-wide resources. Local resource managers (RMs) are responsible for individual resources. The Transaction Manager Server (TMS) begins, commits, and aborts transactions involving multiple resources. The application code uses the normal embedded SQL interface to the RM to perform reads and updates. The TMS uses the XA interface to the RM to perform the work of a global transaction.

Table 4-2 summarizes the actions taken by the Transaction Manager on behalf of each transaction.

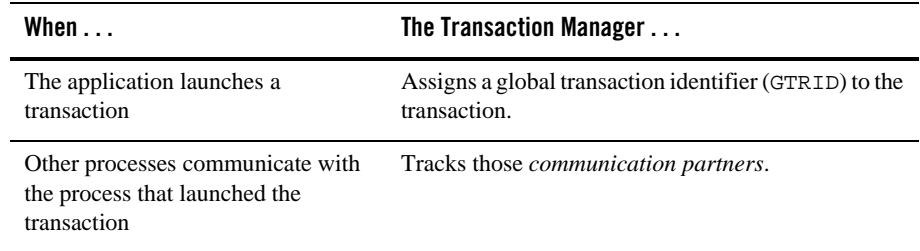

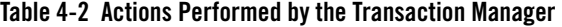

| When $\ldots$                                                      | The Transaction Manager                                                                                                    |
|--------------------------------------------------------------------|----------------------------------------------------------------------------------------------------|
| The RM is accessed as part of the<br>work of the transaction       | Passes the appropriate GTRID to the RM so the RM<br>can monitor which database records are being<br>accessed for the transaction.                                                                         |
| The application signals that a<br>transaction is to be committed   | Performs a two-phase commit protocol. Specifically,<br>it:<br>(a) contacts communication partners during Phase 1,<br>(b) logs the successful outcome of Phase 1, and<br>(c) contacts partners in Phase 2. |
| The application indicates that the<br>transaction is to be aborted | Executes a rollback procedure.                                                                                                    |
| A failure occurs                                                   | Executes a recovery procedure.                                                                                                    |

**Table 4-2 Actions Performed by the Transaction Manager** 

### **How the System Tracks Distributed Transaction Processing**

Oracle Tuxedo transactions can be used in a distributed architecture: a local machine involved in a transaction can communicate with a remote machine which may, in turn, communicate with another remote machine. The work of transactions executed in this type of arrangement is referred to as *distributed transaction processing*.

Because the system must constantly maintain enough information about a transaction to be able to roll it back (that is, to restore it to its initial state) at any moment, tracking distributed transaction processing (DTP) can be a complex task. To perform this task successfully, the Oracle Tuxedo system stores tracking information about all the participants in a transaction in a dedicated file called a *transaction log*, or TLOG.

Figure 4-1 shows an application in which two Transaction Managers (TMs) are being used. Both TMs record tracking data in the same TLOG.

#### **Figure 4-1 Transaction Management**

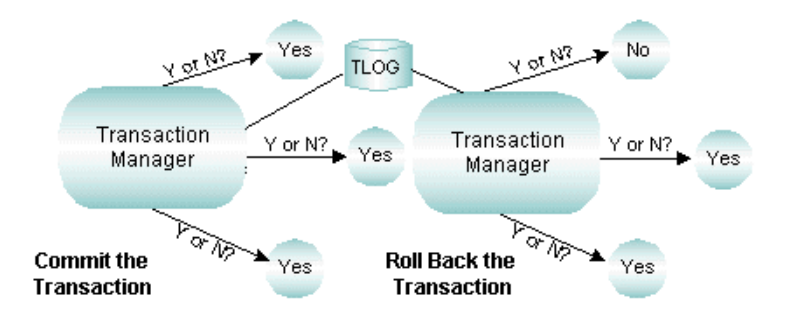

Before committing a transaction, the TM must repeatedly answer the question of whether to proceed. If necessary, the TM makes the decision to roll back.

#### **How the System Uses Global Transaction Identifiers (GTRIDs) for Tracking**

The Oracle Tuxedo system tracks the flow of all transactions being executed within a distributed system, including those being executed concurrently. When it is time to commit a transaction, the coordinator must know which RMs have participated in the transaction and, therefore, needs to be able to distinguish among transactions. For this reason the Oracle Tuxedo system assigns a *global transaction identifier,* or GTRID to each transaction.

The Oracle Tuxedo system communicates with any RM accessed by an application through the XA interface. The RMs track transactions by assigning local transaction identifiers, and map global identifiers to local identifiers.

#### **How the System Uses a Transaction Log (TLOG) for Tracking**

A global transaction is recorded in the transaction log (TLOG) only when it is in the process of being committed. At the end of the first phase of a two-phase commit protocol, the TLOG records the reply from the global transaction participants.

The existence of a TLOG record indicates that a global transaction should be committed; no TLOG records are written for transactions that are to be rolled back.

In the first "pre-commit" phase, each resource manager must commit to performing the transaction request. If all parties commit, transaction management performs the second phase: it

Setting Up an Oracle Tuxedo Application **4-7**

commits and completes the transaction. If either task fails because of an application or system failure, both tasks fail and the work performed is undone or "rolled back" to its initial state.

The TMS that coordinates global transactions uses the TLOG file. Each machine should have its own TLOG.

If you are using the Domains component in your application, keep in mind that the Domains gateway performs the functions of the TMS in Domains groups. However, Domains uses its own transaction log containing information similar to that recorded in the TLOG, in addition to Domains-specific information.

## **How the System Uses a Two-Phase Commit to Commit Transactions**

A *two-phase commit* is an algorithm used to ensure the integrity of a committing transaction.

To understand how this algorithm works, consider the following sample scenario. A group of six friends wants to rent a house for a one-week vacation. No member of the group can afford to pay more than one sixth of the rent; if any of the six cannot participate, then the house cannot be rented.

- 1. In Phase 1 of this project, the organizer of the vacation contacts each person to verify availability and collect a sixth of the rent. If the organizer learns that even one person cannot participate, she contacts every member of the group, individually, to notify him or her that the house cannot be rented. If, however, each member of the group confirms availability and pays one sixth of the rent, the Phase 1 concludes successfully.
- 2. In Phase 2 of the project, the organizer notifies each member of the group that the vacation will take place as planned.

A two-phase transaction commit works in much the same way as the vacation planning project.

- 1. In Phase 1, the transaction coordinator contacts potential participants in the transaction. The participants all agree to make the results of the transaction permanent, but do not do so immediately. The participants log information to disk to ensure they can complete Phase 2. If all the participants agree to commit, the coordinator logs that agreement and the outcome is decided. The recording of this agreement in the log ends Phase 1.
- 2. In Phase 2, the coordinator informs each participant of the decision, and they permanently update their resources.

### **How the System Handles Transaction Infection**

Any application module called by another module to participate in a transaction is said to be *transactionally infected.* Once an application module is infected, the Oracle Tuxedo system tracks all participants to determine which of them should be involved in the two-phase commit. Figure 4-2 shows how the system tracks participants.

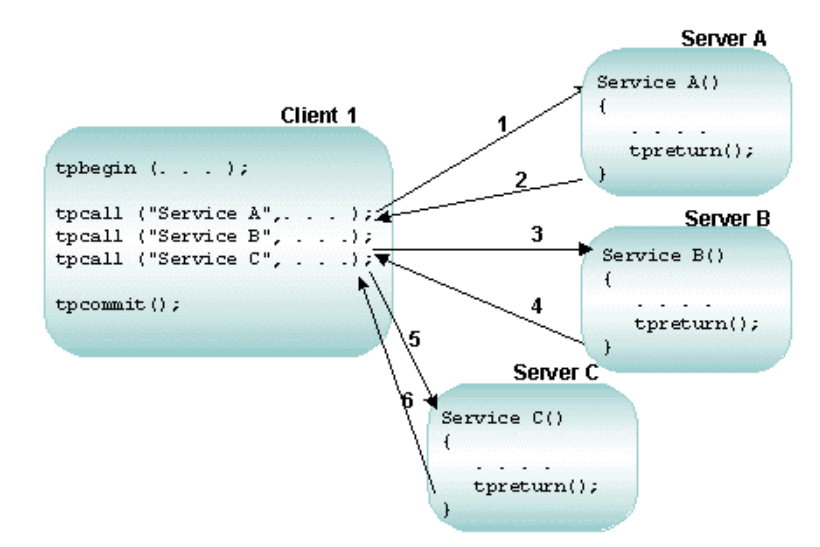

#### **Figure 4-2 Transactional Infection**

In the preceding figure, Client 1 begins the transaction and calls three services: A, B, and C. Because they have been called into the transaction, Services A, B, and C are transactionally infected. All work performed by servers A, B, and C is part of the transaction begun by Client 1. All work is performed as one unit; either it is performed together and is successful, or it fails and is rolled back by calling tpabort. If the transaction fails, it returns to its initial state and its effects of the transaction on resource managers are undone. (Resource managers that are not transactionally aware and those that are accessed from outside the transaction cannot be rolled back.)

#### **How the ATMI Protects a Transaction's Integrity Before a Two-Phase Commit**

All work performed by each resource involved in a transaction must be completed before a two-phase commit is begun. The ATMI ensures that all the work of the transaction is stopped when it is time for the two-phase commit protocol to begin.

The following step-by-step description of a transaction shows how the ATMI stops a transaction process before a two-phase commit.

- 1. Client\_1 initiates (with tpbegin()) a transaction.
- 2. Client\_1 invokes (with tpcall()) Service\_A, which:
	- a. Is *infected* with the transaction
	- b. Executes its operations
	- c. Calls tpreturn()
	- d. Completes its work for the transaction
- 3. Client\_1 invokes (with tpcall()) Service\_B, which:
	- a. Is *infected* with the transaction
	- b. Executes its operations
	- c. Calls tpreturn()
	- d. Completes its work for the transaction
- 4. Client\_1 invokes (with tpcall()) Service\_C, which:
	- a. Is *infected* with the transaction
	- b. Executes its operations
	- c. Calls tpreturn()
	- d. Completes its work for the transaction
- 5. Client\_1 initiates (with tpcommit()) the commitment process.

If, during the transaction, an invoked service is performing another service, or is involved in an open conversation, the ATMI tracks that activity and prevents the application from proceeding to the commitment process until the activity is complete.

**4-10** Setting Up an Oracle Tuxedo Application

How the System Uses a Two-Phase Commit to Commit Transactions

The ATMI guarantees that the transaction is committed only if all invoked services have performed their transaction work successfully. When all work has been performed successfully, the Transaction Manager informs the resource managers that all updates made during the transaction are permanent.

#### **See Also**

- "Modifying the UBBCONFIG File to Accommodate ATMI Transactions" on page 5-1
- "Modifying the Domains Configuration File to Support Transactions" on page 5-9
- "Example: A Distributed Application with Transactions" on page 5-12
- <sup>z</sup> "Writing Global Transactions" in *Programming Oracle Tuxedo ATMI Applications Using C*
- <sup>z</sup> "What You Can Do Using the ATMI" in *Introducing Oracle Tuxedo ATMI*
- For more information about using transactions in a Oracle Tuxedo CORBA environment, refer to *Using CORBA Transactions*

**4-12** Setting Up an Oracle Tuxedo Application

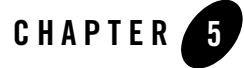

# Configuring Your ATMI Application to Use Transactions

This topic includes the following sections:

- Modifying the UBBCONFIG File to Accommodate ATMI Transactions
- Specifying Global Transaction Parameters in the RESOURCES Section
- Creating a Transaction Log (TLOG) in the MACHINES Section
- Defining Resource Managers and the Transaction Manager Server in the GROUPS Section
- Enabling a Service to Begin a Transaction in the SERVICES Section
- Modifying the Domains Configuration File to Support Transactions
- Example: A Distributed Application with Transactions
- **Note:** For information about using transactions in an Oracle Tuxedo CORBA environment, refer to *Using CORBA Transactions*.

### **Modifying the UBBCONFIG File to Accommodate ATMI Transactions**

To accommodate transactions, you must modify the RESOURCES, MACHINES, GROUPS, and SERVICES sections of the application's UBBCONFIG file in the following ways.

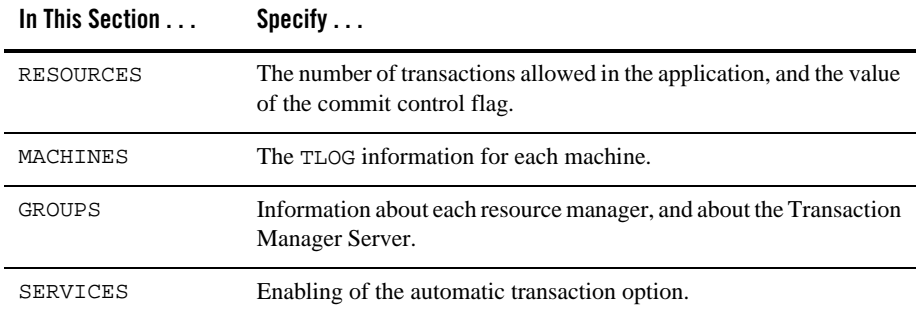

## **Specifying Global Transaction Parameters in the RESOURCES Section**

The following table describes the transaction-related parameters in the RESOURCES section.

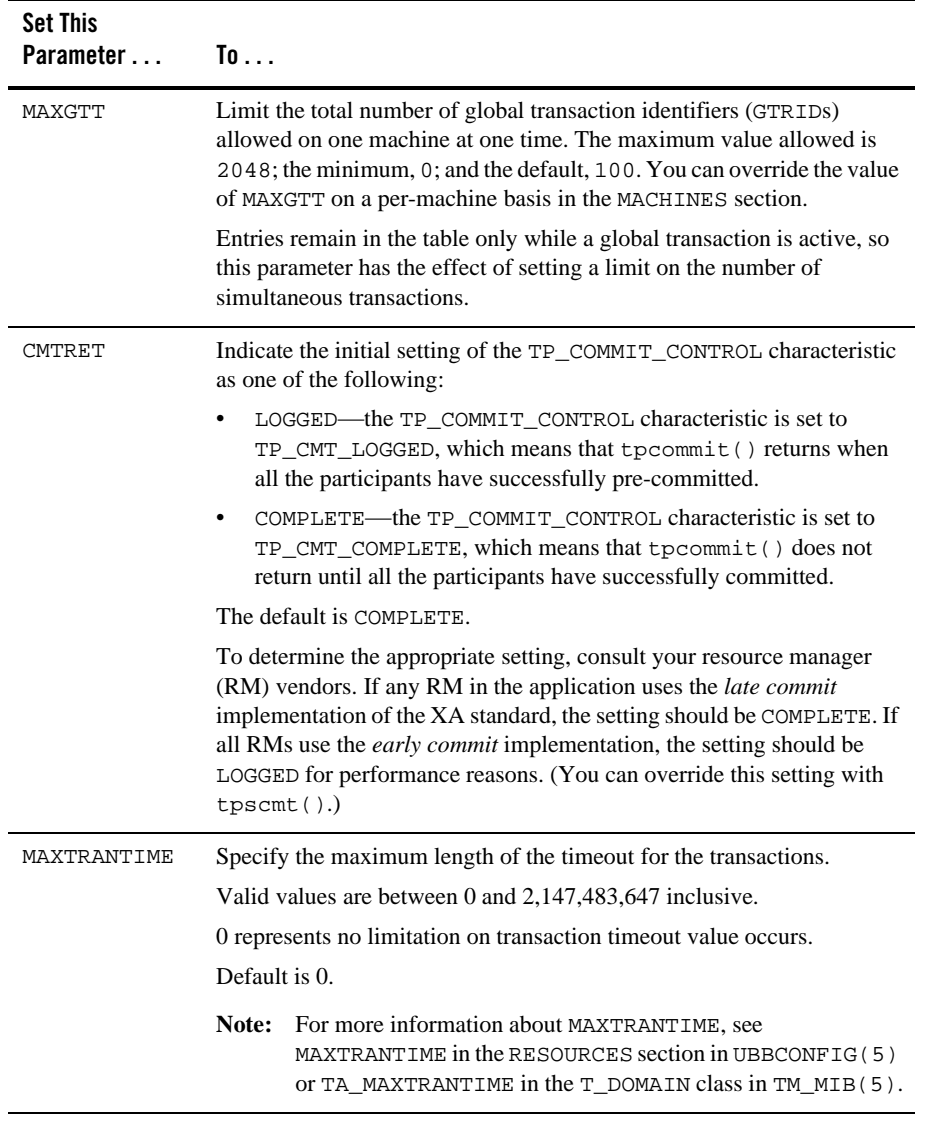

Setting Up an Oracle Tuxedo Application **5-3**

# **Creating a Transaction Log (TLOG) in the MACHINES Section**

To create a TLOG, complete the following tasks:

- Create a Universal Device List (UDL).
- Define transaction-related parameters in the MACHINES section.
- Create a Domains transaction log.

### **Creating the UDL**

The Universal Device List (UDL) is a map of the Oracle Tuxedo filesystem. The UDL gets loaded into shared memory when an application is booted. The TLOG refers to a log in which information about transactions is kept until the transaction is completed. To create an entry in the UDL for the TLOG device, create a UDL on each machine using global transactions. (If the TLOGDEVICE is mirrored between two machines, it is unnecessary to do this on the paired machine.) The Bulletin Board Liaison (BBL) then initializes and opens the TLOG during the boot process.

To create a UDL, enter the following command before the application is booted:

tmadmin -c crdl -z *config* -b *blocks*

**Note:** The command fails if the device already exists.

The value of *config* must be the full pathname of the device on which you create the UDL. It should match the value of the TLOGDEVICE parameter in the MACHINES section of the configuration file. The value of *blocks* must be the number of blocks to be allocated on the device.

**Note:** If the value of *blocks* is less than the value of TLOGSIZE, you risk a performance degradation. Therefore, you should specify a value for *blocks* that is greater than that of TLOGSIZE. For example, if TLOGSIZE is specified as 200 blocks, specifying -b 500 does not cause a degradation.

For more information about storing the TLOG, see *Installing the Oracle Tuxedo System*.

#### **Defining Transaction-related Parameters in the MACHINES Section**

To define a global transaction log (TLOG), you must set several parameters in the MACHINES section of the UBBCONFIG file.

For one of these parameters, TLOGDEVICE, you must manually create a device list entry for the TLOGDEVICE on each machine where a TLOG is needed. You can do this either before or after TUXCONFIG has been loaded, but you must complete this step before the system is booted.

The following table describes the transaction-related parameters in the MACHINES section.

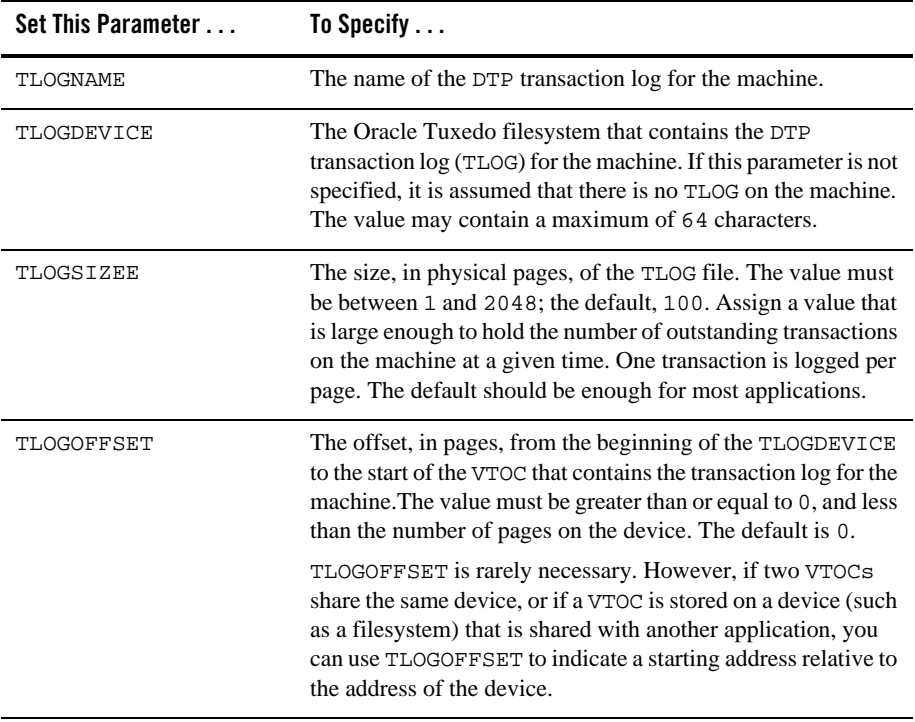

#### **Creating the Domains Transaction Log**

Before starting a Domains gateway group, you must create a Domains transaction log. Specifically, you must create a Domains transaction log for the named local domain on the current machine (that is, the machine on which DMADM is running). To create a log, enter the following command:

dmadmin *crdmlog crdlog* -d *local\_domain\_name*

The command uses the parameters specified in the DMCONFIG file. This command fails if the named local domain is active on the current machine or if a log already exists. If a transaction log has not been created, the Domains gateway group creates one when that group starts.

Setting Up an Oracle Tuxedo Application **5-5**

#### **See Also**

<sup>z</sup> "What Is the Transaction Log (TLOG)?" in *Administering an Oracle Tuxedo Application at Run Time*

# **Defining Resource Managers and the Transaction Manager Server in the GROUPS Section**

The parameters available for GROUPS section entries allow you to define the attributes of transaction manager servers (TMSs) and resource managers (RMs) for a particular group.

- For a TMS, a server that performs most of the work that controls global transactions, you can define the following parameters:
	- TMSNAME contains the name of the executable for the transaction manager server associated with the group defined in the entry. The Oracle Tuxedo system provides a null transaction manager server called TMS, which is used by groups that participate in transactions, but do not use an RM. This TMS server does not communicate with any resource manager; it simply manages transactions without communicating with an RM.
	- TMSCOUNT contains the number of TMSs to be booted (minimum of 2, maximum of 10, default of 3).
- For each resource manager you can define the OPENINFO and CLOSEINFO parameters. The value of each is a string that contains information needed to open or close a resource manager, respectively. Appropriate values for these parameters are supplied by RM vendors. For example, if you are using an Oracle database as your RM, you might supply the value shown in the following entry:

```
OPENINFO="ORACLE_XA:
Oracle_XA+Acc=P/Scott/*****+SesTm=30+LogDit=/tmp"
```
## **Sample of the GROUPS Section**

The following sample entry is from the GROUPS section in bankapp, the sample banking application you received with the Oracle Tuxedo system.

```
BANKB1 GRPNO=1 TMSNAME=TMS_SQL TMSCOUNT=2
OPENINFO="TUXEDO/SQL:APPDIR/bankdl1:bankdb:readwrite"
```
Defining Resource Managers and the Transaction Manager Server in the GROUPS Section

## **Description of Transaction Values in the Sample GROUPS Section**

This table describes the transaction values shown in the sample GROUPS entry.

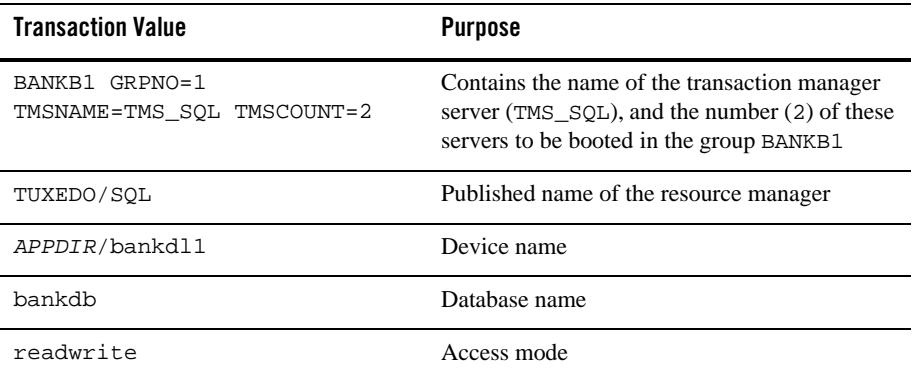

## **Characteristics of the TMSNAME, TMSCOUNT, OPENINFO, and CLOSEINFO Parameters**

The following table lists the characteristics of the TMSNAME, TMSCOUNT, OPENINFO, and CLOSEINFO parameters.

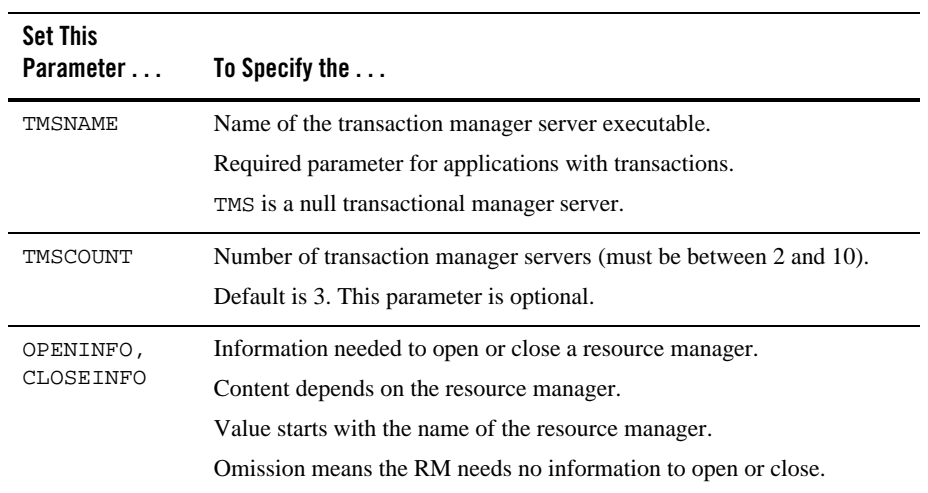

## **Enabling a Service to Begin a Transaction in the SERVICES Section**

In certain situations, you may want to set three transaction-related parameters—AUTOTRAN, TRANTIME, and ROUTING—in the SERVICES section.

- If you want a transaction to be started by a service instead of a client, you must set the AUTOTRAN flag to Y. This setting is useful if a service is not needed as part of any larger transaction, and if the application wants to relieve the client of making transaction decisions. If the service is called when a transaction already exists, this call becomes part of it. (The default is N.)
	- **Note:** Generally, clients are the best initiators of transactions because a service can participate in a larger transaction.
- If AUTOTRAN is set to *y*, you must set the TRANTIME parameter, which is the length of the timeout for transactions to be created. The value must be greater than or equal to 0, and must not exceed 2, 147, 483, 647 (that is,  $2^{31}$  - 1, or about 70 years). A value of zero implies there is no timeout for the transaction. (The default is 30 seconds.)
- You must define the ROUTING parameter for transactions that use data-dependent routing.

## **Characteristics of the AUTOTRAN, TRANTIME, and ROUTING Parameters**

The following table lists the characteristics of the AUTOTRAN, TRANTIME, and ROUTING parameters.

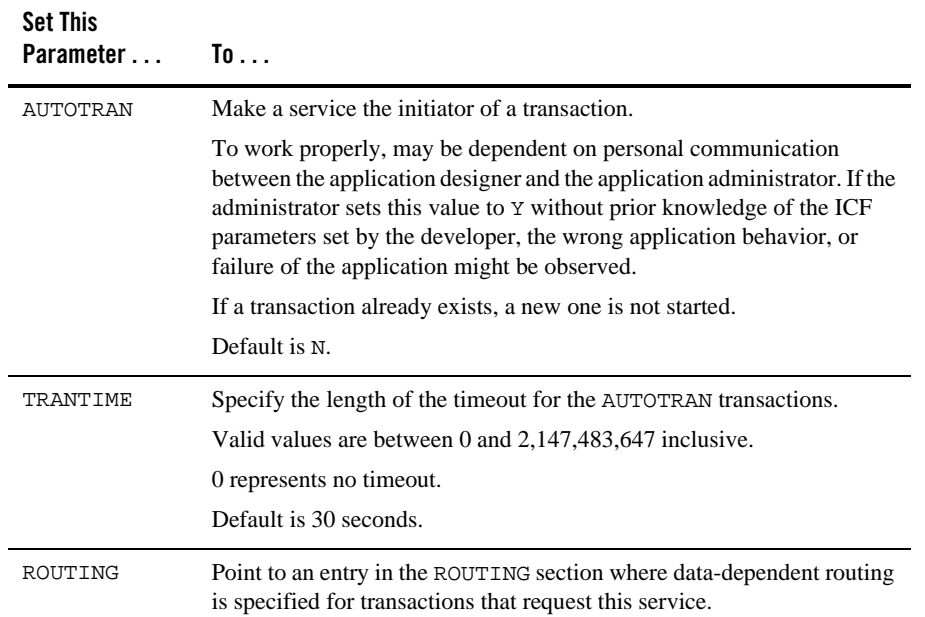

## **Modifying the Domains Configuration File to Support Transactions**

To enable transactions across domains, you need to set parameters in both the DM\_LOCAL and the DM\_IMPORT sections of the Domains configuration file (DMCONFIG). Entries in the DM\_LOCAL section define local domain characteristics. Entries in the DM\_IMPORT section define services that are *imported*, or available from remote domains.

## **Characteristics of the DMTLOGDEV, DMTLOGNAME, DMTLOGSIZE, MAXRAPTRAN, and MAXTRAN Parameters**

The DM\_LOCAL section of the Domains configuration file identifies local domains and the gateway groups associated with them. For each gateway group (Local Domain), you must create an entry that specifies the parameters required for the Domains gateway processes running in that group.

The following table describes the five transaction-related parameters in this section: DMTLOGDEV, DMTLOGNAME, DMTLOGSIZE, MAXRAPTRAN, and MAXTRAN.

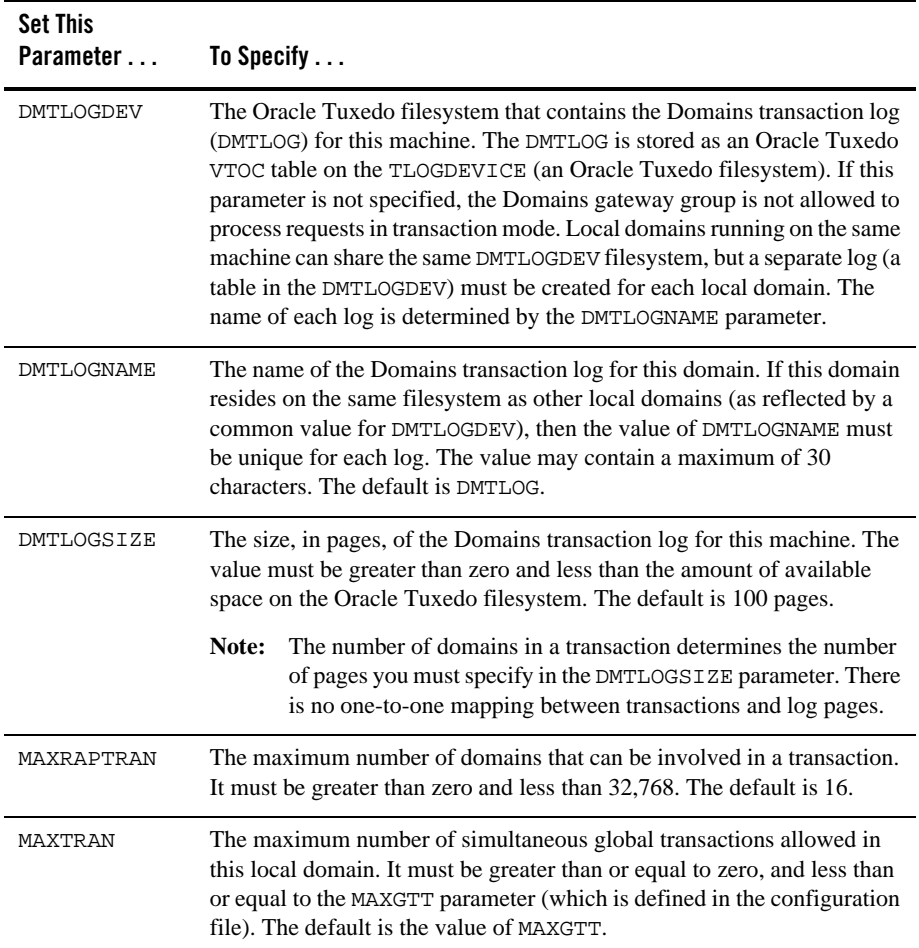

## **Characteristics of the AUTOTRAN and TRANTIME Parameters**

The DM\_IMPORT section of the Domains configuration file provides information about services that are *imported* and thus available from remote domains. Each remote service is associated with a particular remote domain.

You have the option of setting two parameters in the DM\_IMPORT section that support transactions: AUTOTRAN and TRANTIME. The following table describes these parameters.

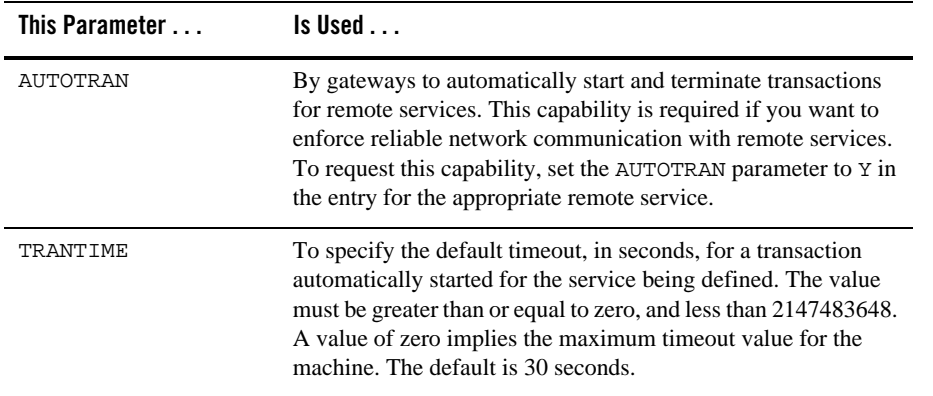

An additional transaction-timeout property named MAXTRANTIME from the RESOURCES section of the UBBCONFIG file is also available. If the MAXTRANTIME timeout value is less than the TRANTIME timeout value or the timeout value passed in a type gin (3c) call to start a transaction, the timeout for a transaction is reduced to the MAXTRANTIME value. MAXTRANTIME has no effect on a transaction started on a machine running Oracle Tuxedo 8.0 or earlier, except that when a machine running Oracle 8.1 or later is infected by the transaction, the transaction timeout value is capped—reduced if necessary—to the MAXTRANTIME value configured for that node.

For a Domains configuration, the following transaction-handling scenarios are possible:

- If an interdomain transaction infects a node that does not understand the MAXTRANTIME parameter, or the node understands the MAXTRANTIME parameter but the parameter is not set, the timeout value for the transaction is determined by TRANTIME or by the timeout value passed in the tpbegin() call that started the transaction. If the TRANTIME or tpbegin() timeout value is exceeded, all Oracle nodes infected with the transaction including the node that started the transaction—generate a TMS timeout message.
- If an interdomain transaction infects a node that understands the MAXTRANTIME parameter and the parameter is set for that node, the timeout value for the transaction is reduced to no greater than the MAXTRANTIME value on that node.

If the TRANTIME or tpbegin() timeout value is less than or equal to MAXTRANTIME, the transaction-handling scenario becomes the one previously described.

If the TRANTIME or tpbegin() timeout value is greater than MAXTRANTIME, the infected node reduces the timeout value for the transaction to MAXTRANTIME. If the MAXTRANTIME timeout value is exceeded, the infected node generates a TMS timeout message.

For more information about MAXTRANTIME, see MAXTRANTIME in the RESOURCES section in UBBCONFIG(5) or TA\_MAXTRANTIME in the T\_DOMAIN class in TM\_MIB(5).

## **Example: A Distributed Application with Transactions**

This section provides sample entries from a configuration file that defines bankapp as an application that supports transactions and is distributed over three sites. The application is characterized by the following:

- Data-dependent routing on ACCOUNT\_ID
- Data distributed over three databases
- BRIDGE processes communicating with the system via the ATMI interface
- Application administration from one site

The file includes seven sections: RESOURCES, MACHINES, GROUPS, NETWORK, SERVERS, SERVICES, and ROUTING.

## **Sample RESOURCES Section**

The following listing shows a sample RESOURCES section.

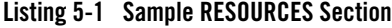

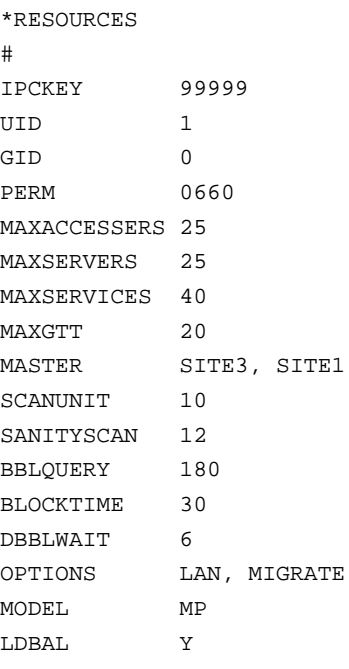

In the preceding listing, note the following:

- $\bullet$  MAXSERVERS, MAXSERVICES, and MAXGTT are set to values that are smaller than the defaults, which reduces the size of the bulletin board.
- The MASTER is SITE3 and the backup master is SITE1.
- It is possible to use a networked configuration with migration because MODEL is set to MP and OPTIONS is set to LAN, MIGRATE.
- Because BBLQUERY is set to 180 and SCANUNIT is set to 10, the DBBL will check the remote BBLs every 1800 seconds (that is, every half hour).

Setting Up an Oracle Tuxedo Application **5-13**

## **Sample MACHINES Section**

The following listing shows a sample MACHINES section.

## **Listing 5-2 Sample MACHINES Section**

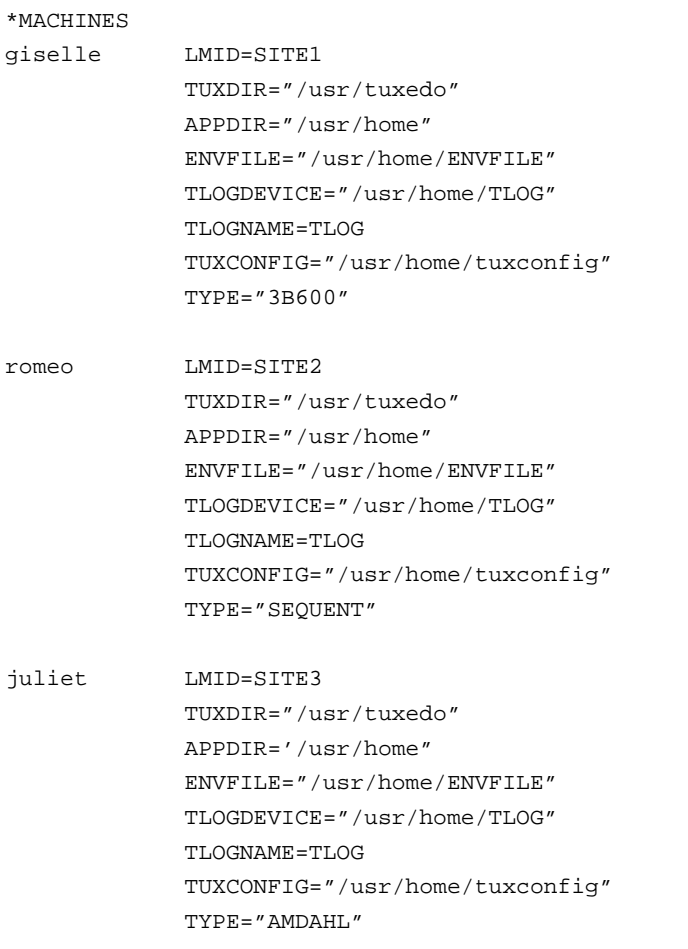

In the preceding listing, note the following:

**5-14** Setting Up an Oracle Tuxedo Application

- <sup>z</sup> TLOGDEVICE and TLOGNAME are specified, which implies that transactions will be done.
- The TYPE parameters are all different, which indicates that all messages sent between machines will be encoded and decoded.

## **Sample GROUPS and NETWORK Sections**

The following listing shows sample GROUPS and NETWORK sections.

### **Listing 5-3 Sample GROUPS and NETWORK Sections**

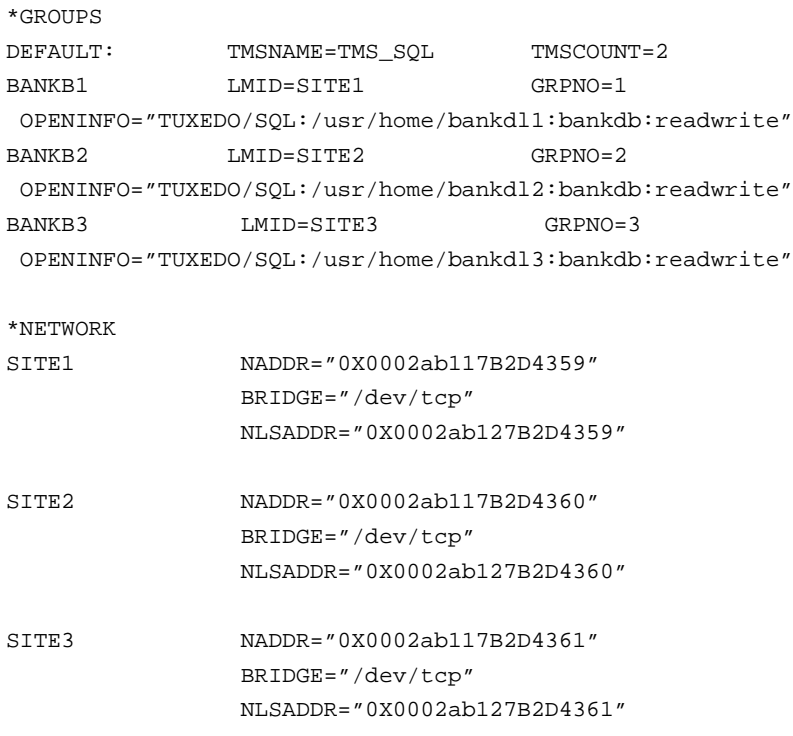

In the preceding listing, note the following:

Setting Up an Oracle Tuxedo Application **5-15**

- The TMSCOUNT is set to 2, which means that only two TMS\_SQL transaction manager servers will be booted per group.
- The OPENINFO string indicates that the application will perform database access.

## **Sample SERVERS, SERVICES, and ROUTING Sections**

The following listing shows sample SERVERS, SERVICES, and ROUTING sections.

**Listing 5-4 Sample SERVERS, SERVICES, and ROUTING Sections**

```
*SERVERS
DEFAULT: RESTART=Y MAXGEN=5 REPLYQ=N CLOPT="-A"
TLR SRVGRP=BANKB1 SRVID=1 CLOPT="-A -- -T 100"
TLR SRVGRP=BANKB2 SRVID=3 CLOPT="-A -- -T 400"
TLR SRVGRP=BANKB3 SRVID=4 CLOPT="-A -- -T 700"
XFER SRVGRP=BANKB1 SRVID=5 REPLYQ=Y
XFER SRVGRP=BANKB2 SRVID=6 REPLYQ=Y
XFER SRVGRP=BANKB3 SRVID=7 REPLYQ=Y
*SERVICES
DEFAULT: AUTOTRAN=N
WITHDRAW ROUTING=ACCOUNT_ID<br>DEPOSIT ROUTING=ACCOUNT_ID
            ROUTING=ACCOUNT_ID
TRANSFER ROUTING=ACCOUNT_ID
INQUIRY ROUTING=ACCOUNT_ID
*ROUTING
ACCOUNT_ID FIELD=ACCOUNT_ID BUFTYPE="FML"
                  RANGES="MON - 9999:*,
                   10000 - 39999:BANKB1
                   40000 - 69999:BANKB2
                   70000 - 100000:BANKB3
W H
```
In the preceding listing, note the following:

**5-16** Setting Up an Oracle Tuxedo Application

- Calls to the tpsvrinit() function by TLR servers will include a number (100, 400, or 700) specified with the -T option.
- All service requests are routed on the ACCOUNT\_ID field.
- $\bullet$  No services are performed in AUTOTRAN mode.

## **See Also**

- "What Is a Transaction?" on page 4-1
- <sup>z</sup> "Using Tuxedo with Oracle Real Application Clusters (RAC)" on page 6-1
- <sup>z</sup> "Writing Global Transactions" in *Programming Oracle Tuxedo ATMI Applications Using C*
- <sup>z</sup> "What You Can Do Using the ATMI" in *Introducing Oracle Tuxedo ATMI*
- For more information about using transactions in an Oracle Tuxedo CORBA environment, refer to *Using CORBA Transactions*

**5-18** Setting Up an Oracle Tuxedo Application

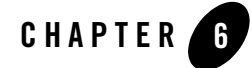

This topic includes the following sections:

- Overview
- Limitations
- Prerequisites
- Configuring Tuxedo for Oracle RAC

## **Overview**

The Oracle Real Application Clusters (RAC) feature supports clustering of machines that utilize replicated Oracle database services accessing the same Oracle database. Oracle RAC provides the ability to concurrently access the same Oracle database from instances physically located on multiple Oracle server machines, and offers the ability to failover unsuccessful database instances to alternate locations.

However, specific support for Oracle RAC is required by the Transaction Monitor in order to take advantage of these replication and failover features in an XA transaction environment or to obtain optimal RAC performance. This is because Oracle 10g does not allow the same database to be accessed from *multiple* RAC instances within the *same* XA transaction.

**Note:** Oracle 11g does allow the same database to be accessed from multiple RAC instances within the same XA transaction, but performance may be better if all accesses within a particular XA transaction occur from the same RAC instance.

In addition, Oracle 10gR1 requires Transaction Monitor involvement when prepared transactions failover from one RAC instance to another.

Tuxedo 11*g* Release 1 (11.1.1.0) provides Transaction Monitor support for Oracle RAC by allowing an administrator to specify lists of groups associated with different RAC instances. This allows Tuxedo to ensure that groups associated with different instances of the same RAC database do not participate in the same transaction. The Tuxedo Oracle RAC support feature also provides a way for Tuxedo transaction manager server (TMS) processes to be notified of RAC failover events which is required when using Oracle 10gR1.

Consequently, this allows the TMS to re-obtain a list of Oracle 10gR1 prepared transactions from Oracle as required for RAC failover recovery.

**Note:** When using Oracle 10gR2, administrators should use an Oracle <br/>b>DTP Service</b> to access the Oracle RAC system. This DTP service name should be specified in the OPENINFO string for the associated Tuxedo groups. Oracle 10gR2 verifies the service name, and migrates it to an alternate instance if required.

When using Oracle 11g or later release, the service name is transparently and automatically migrated to an alternate instance, if required, without any specific configuration.

## **Limitations**

• Tuxedo 11*g* Release 1 (11.1.1.0) supports Oracle RAC only when using Oracle 10g or later release, and does not support Oracle RAC when using Oracle 9i.

**Note:** For Oracle 10gR1, patch set 10.1.0.3 or above is required.

For Oracle 10gR2, patch set 10.2.0.2 or above is required due to the bug described at: https://metalink.oracle.com/metalink/plsql/f?p=130:14:3193163745563425327::::p 14\_database\_id.

For Oracle 11g, patch set 11.1.0.6 or above is preferred. Use of Oracle 11g is highly encouraged due to significant RAC improvements.

- In some instances, using Oracle RAC with the *Dynamic XA* switch enabled may generate a core dump and cause a system crash. Please contact Oracle Support directly if you encounter this issue and provide the following information:
	- BUG 4644880 Oracle bug fix identification number
	- the patch set version for the 10g release you are using

Prerequisites

## **Prerequisites**

## **Software Requirements**

For specific platform software requirements, refer to the "Oracle Tuxedo 11*g* Release 1 (11.1.1.0) Platform Data Sheets" in *Installing the* Oracle *Tuxedo System*.

## **Configuring Tuxedo for Oracle RAC**

Tuxedo support for Oracle RAC requires two steps:

- Configuring Transaction Propagation
- Configuring Transaction Recovery

The following command and environment variables are used to exclusively configure Tuxedo for Oracle RAC support:

- $\bullet$  Three environment variables
	- TUXRACGROUPS (required for Oracle 10gR1 and 10gR2, optional for Oracle 11g)
	- XARETRYDURATIONSECONDS (required only for Oracle 10gR1)
	- XARETRYINTERVAL (required only for Oracle 10gR1)
- One Command
	- TMS\_rac\_refresh(1)(required only for Oracle 10gR1)

## **Configuring Transaction Propagation**

Oracle 10gR1 does not allow the *same* database to be accessed from *multiple* RAC instances within the *same* XA transaction. In addition, Oracle 10gR1 requires Transaction Monitor involvement when prepared transactions failover from one RAC instance to another.

Oracle 10gR2 permits different RAC instances to operate on different transaction branches in RAC, but if transaction branches are on different instances, then they are loosely coupled and do not share locks. Also, for optimum commit performance, it is important to use only a single RAC instance within a given XA transaction.

For this reason, it is still important to associate an XA transaction with a single RAC instance in Oracle 10gR2. (For further information on using Oracle XA with RAC, refer to the "Developing

Applications with Oracle XA" chapter in the *Oracle Database Application Developer's Guide - Fundamentals*.

The TUXRACGROUPS environment variable is used to associate Tuxedo groups with specific instances of Oracle RAC configurations so that Tuxedo does not include groups from multiple instances of the same RAC configuration within the same XA transaction.

**Note:** When using Oracle 10g, a single transaction should not span multiple Oracle RAC instances. The groups that participate in a particular transaction are determined at the time the transaction is started. Each transaction is assigned to *one particular instance* of each RAC configuration such that the groups in each instance of a particular RAC configuration are assigned to an equal number of transactions.

Oracle 11g permits different RAC instances to operate on different transaction branches in RAC, and if transaction branches are on different instances, then they are tightly coupled and share locks and resources. So the TUXRACGROUPS environment variable is not necessary when using Oracle 11g. This environment variable still works in Oracle 11g and you can use it to associate Tuxedo groups with specific instances of Oracle RAC configurations.

**TUXRACGROUPS** 

The TUXRACGROUPS environment variable specifies the groups that are associated with a particular RAC configuration, and will disallow sending service calls in the same transaction to two or more groups identified as different instances of the same RAC configuration.

**WARNING:** If the TUXRACGROUPS environment variable is used, it *must* be set on all machines in a configuration, and *must* have the same sets of groups specified in the same order on all machines.

> If this restriction is not followed, then inconsistent sets of groups can be included within a transaction. The coordinating group will notice the inconsistency at commit time, roll back the transaction, and send an error message to the userlog.

### **TUXRACGROUPS Syntax**

The TUXRACGROUPS environment variable is used to define Oracle RAC group configurations. Its syntax is as follows:

TUXRACGROUPS="G1,G2,…,Gm;H1,H2,…,Hn[;…]:I1,I2,…,Io;J1,J2,…,Jp[;…][:…]"

#### **Comma (,) separated list**

Used to specify groups in the same instance of an Oracle RAC configuration. Multiple groups from a comma separated list can be used together in the same transaction.

**6-4** Using Tuxedo with Oracle Real Application Clusters (RAC)

**Note:** Typically, most users place all of the services associated with one database instance in a single group, therefore commas are not needed in the TUXRACGROUPS value.

### **Semicolon (;) separated list**

Used to specify sets of groups in different instances of an oracle RAC configuration. Groups from different RAC instances from the same RAC database configuration cannot be used together in the same transaction.

Since the purpose of the TUXRACGROUPS environment variable is to specify groups associated with different instances of the same Oracle RAC configuration, all applications using the TUXRACGROUPS variable should have at least one semicolon in the environment variable value.

#### **Colon (:) separated list**

Used to separate information about one Oracle RAC configuration from information about a different Oracle RAC configuration. The colon indicates that multiple Oracle RAC database configurations are totally independent of each other.

**Note:** Typically, most users specify only one RAC database configuration, therefore colons are not needed in the TUXRACGROUPS value.

## **TUXRACGROUPS Examples**

This section describes four different examples for defining Oracle RAC group configurations:

- Example 1: Simple Configuration
- Example 2: Oracle RAC Single Instance with Multiple Groups
- Example 3: Multiple Oracle RAC Instances with Multiple Groups

### **Example 1: Simple Configuration**

TUXRACGROUPS="G1;G2"

Figure 6-1 shows a simple Oracle RAC configuration.

In this example, there is one Oracle database, (ORA1), two Oracle RAC instances with 1 group per each instance.

The same transaction request to both GROUP1 and GROUP2 cannot be sent because they access database services through different instances that map to the same Oracle RAC database configuration.

**Figure 6-1 (ORA1) Simple Configuration**

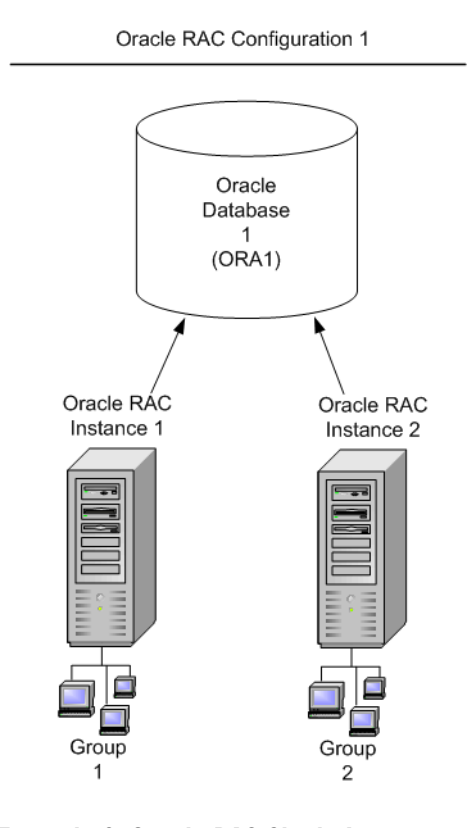

### **Example 2: Oracle RAC Single Instance with Multiple Groups**

TUXRACGROUPS="GROUP1;GROUP2:GROUP3;GROUP4,GROUP5"

Figure 6-2 shows an example of adding multiple groups to a single instance.

In this example, there are two Oracle databases: ORA1 and ORA2. ORA1 offers machine-specific services ORA1SITE1 and ORA1SITE2, and ORA2 offers machine-specific services ORA2SITE1 and ORA2SITE2. The objective is to assign an approximately equal number of transactions and configure the same services to the groups associated with each instance of an Oracle RAC configuration.

The same transaction request to both GROUP1 and GROUP2 cannot be sent because they access database services through different instances that map to the same Oracle RAC database configuration. The same applies to GROUP3 and GROUP4 or GROUP3 GROUP5, the same transaction cannot be sent to both these groups.

GROUP4 and **GROUP5** both access the same database service of the same Oracle RAC database configuration, so these groups would be permitted together. GROUP1 and GROUP4 would be permitted together, because they access different RAC database configurations. If there is also a GROUP6 in this configuration, it would be permitted with any other group, because GROUP6 is not an Oracle RAC group.

**Note:** The number of groups in each Oracle RAC instance *does not* have to be the same.

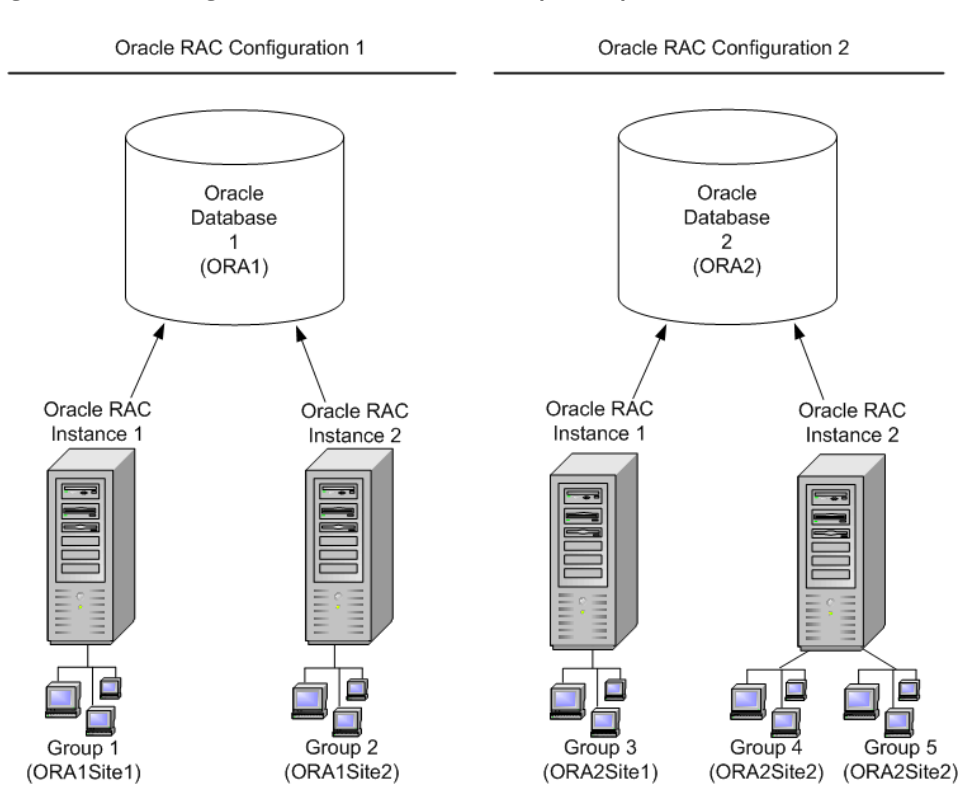

**Figure 6-2 (ORA2) Single Oracle RAC Instance with Multiple Groups**

The \*GROUPS and \*SERVERS sections of the UBBCONFIG file for this configuration might look as follows in Listing 6-1:

#### **Listing 6-1 UBBCONFIG File \*GROUPS and \*SERVERS Sections Example**

```
*GROUPS
DEFAULT: TMSNAME=TMS_ORA TMSCOUNT=2
GROUP1 LMID=SITE1 GRPNO=1
OPENINFO="ORACLE_XA:Oracle_XA+Acc=P/scott/tiger+SqlNet=ORA1SITE1+SesTm=100
+LogDir=.+MaxCur=5"
GROUP2 LMID=SITE2 GRPNO=2
OPENINFO="ORACLE_XA:Oracle_XA+Acc=P/scott/tiger+SqlNet=ORA1SITE2+SesTm=100
+LogDir=.+MaxCur=5"
GROUP3 LMID=SITE1 GRPNO=3
OPENINFO="ORACLE_XA:Oracle_XA+Acc=P/scott/tiger+SqlNet=ORA2SITE1+SesTm=100
+LogDir=.+MaxCur=5"
GROUP4 LMID=SITE2 GRPNO=4
OPENINFO="ORACLE_XA:Oracle_XA+Acc=P/scott/tiger+SqlNet=ORA2SITE2+SesTm=100
+LogDir=.+MaxCur=5"
GROUP5 LMID=SITE2 GRPNO=5
OPENINFO="ORACLE_XA:Oracle_XA+Acc=P/scott/tiger+SqlNet=ORA2SITE2+SesTm=100
+LogDir=.+MaxCur=5"
GROUP6 LMID=SITE1 GRPNO=6 TMSNAME=TMS_QM
OPENINFO="TUXEDO/QM:/home/myapplication/QUE:QSPACE"
*SERVERS
DEFAULT: RESTART=Y MAXGEN=5 REPLYQ=Y CLOPT="-A"
EMPLOYEE_SVR SRVGRP=GROUP1 SRVID=1
EMPLOYEE_SVR SRVGRP=GROUP2 SRVID=2
BANKING_SVR SRVGRP=GROUP3 SRVID=3
BANKING_SVR SRVGRP=GROUP4 SRVID=4
BANKING_SVR SRVGRP=GROUP5 SRVID=5
```
**Note:** GROUP4 and GROUP5 have the same OPENINFO strings, because they both use the same database service from the same database.

The specification of the OPENINFO string for Oracle groups in the \*GROUPS section is the same as when using Oracle without RAC. For information on how to specify an OPENINFO string for an Oracle group, refer to the *Developing Applications with Oracle XA* chapter in the *Oracle Database Application Developer's Guide - Fundamentals*.

### **Example 3: Multiple Oracle RAC Instances with Multiple Groups**

TUXRACGROUPS="GROUP11,GROUP12,GROUP13;GROUP21,GROUP22:GROUP3;GROUP4, GROUP5"

Figure 6-3 shows an example of adding multiple groups to multiple instances.

This example is similar to the previous example — except that GROUP11, GROUP12, and GROUP13 are all associated with the first RAC instance of the first RAC configuration, and GROUP21 and GROUP22 are both associated with the second RAC instance.

If the first service call in a transaction in this configuration goes to GROUP12, then it would be possible to send other service calls in this transaction to GROUP11, GROUP12, or GROUP13, but not to GROUP21 or GROUP22.

If a transactional service call is made to a service that is not advertised in any permitted groups but is available in one or more prohibited groups, the result is:

- $\bullet$  the call fails
- $\bullet$  tperrno is set to TPENOENT
- $\bullet$  tperrordetail is set to the new value TPED\_GROUP\_FORBIDDEN

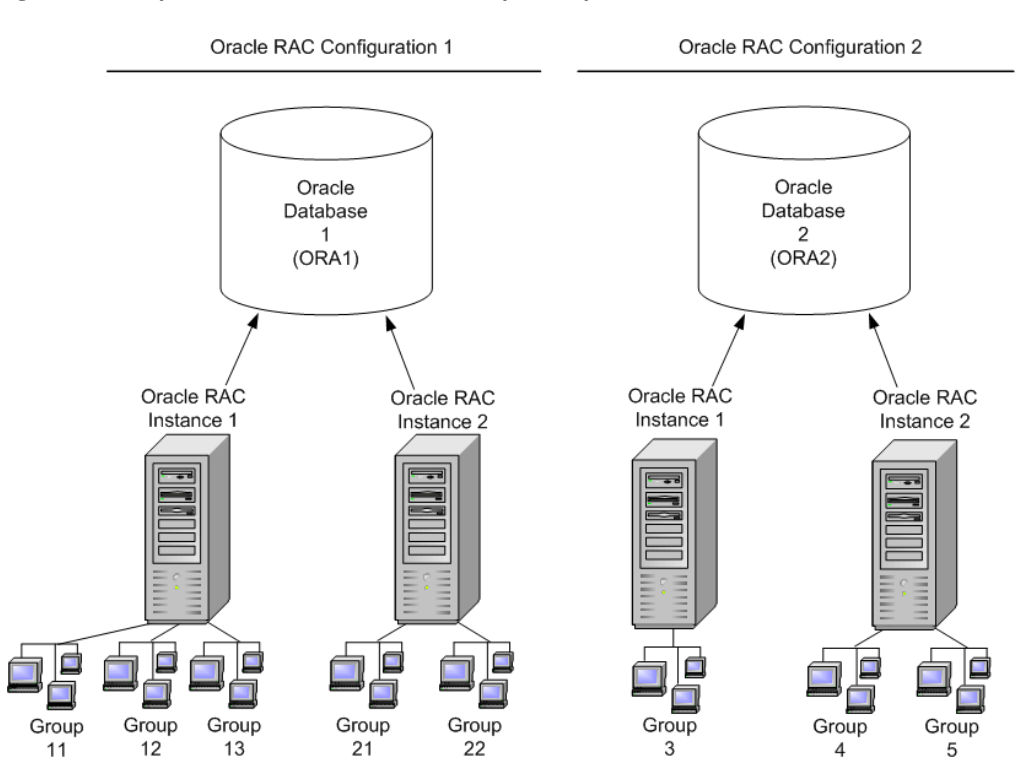

### **Figure 6-3 Multiple Oracle RAC Instances with Multiple Groups**

For each RAC configuration defined as part of the TUXRACGROUPS environment variable, Tuxedo determines which RAC group(s) in that configuration participate in a particular transaction when that transaction is started.

## **Transaction Creation Behavior Using TUXRACGROUPS**

Transactions are a pinned to Oracle RAC instances for as long as they exist. This is true independently, whether the call flow for such a transaction ever reaches a Tuxedo service associated with Oracle RAC or not.

There are two ways that transactions can be created:

• Transactions created in a group listed inside TUXRACGROUPS are pinned to the Oracle RAC instance configured via TUXRACGROUPS.

• Transactions created in groups not listed inside TUXRACGROUPS are pinned to one of the available Oracle RAC instances in a load-balancing-like algorithm.

### **Data Dependent Routing Using TUXRACGROUPS**

Data dependent routing has been extended to support Oracle RAC configurations. It is possible to define multiple groups for the same routing range in the UBBCONFIG \*ROUTING section. Listing 6-2 shows an example of different Tuxedo groups with the same range of values.

#### **Listing 6-2 Tuxedo Groups with Same Range Values**

RANGES="1-5:GROUP1A, 1-5:GROUP1B, 6-10:GROUP2B, 6-10:GROUP2A, \*:\*"

In this example, GROUP1A and GROUP1B are responsible for the same data range and GROUP2A and GROUP2B are responsible for the same data range. Tuxedo routes the service request to the group associated with the Oracle RAC instance that the transaction belongs to.

Data dependent routing for transactional services offered in RAC groups achieves the desired result only if:

• Each Oracle RAC Instance configuration offers a service instance that can process each data value.

Since all but one of the instances in a RAC configuration are disallowed in a particular transaction, each data value must be specified for a service in each RAC instance. Otherwise, that data value will not be processed by any service in the RAC configuration for some transactions.

• Different service instances connected to the same Oracle RAC Instance process different data values.

If all data values are processed by the same set of service instances, then there is no need to use data dependent routing.

• Multiple RANGES entries for each routing value must be created for each RAC instance offering the service.

If a routing was not configured for a special RAC instance a service calls for a transaction pinned to that Oracle RAC Instance will fail with tperrno set to TPENOENT and tperror detail set to TPED\_GROUP\_FORBIDDEN.

When transactional routing occurs, any groups that are not permitted for the current transaction are ignored. The routing decision only considers:

- Groups associated with the allowable RAC instance.
- Groups not associated with a RAC configuration.

If routing is performed for a non-transactional request, all groups can participate. The service is routed to the first group matching the data value listed in the UBBCONFIG file \*ROUTING section RANGES field. All non-transactional requests for a special range of values are handled by one Oracle RAC instance only.

If routing is performed for a mixture of transactional and non-transactional requests, some applications may not require non-transactional request load balancing. You can vary the RAC instances listed first in your application for different data values so that non-transactional requests are balanced accordingly among services offered by different RAC instances.

There is no way to enforce load balancing between all groups associated with the same routing range for non-transactional requests. If you want to enforce one-by-one load balancing, try the following:

- Varying the RAC instance listed first for each data value so that each RAC instance occurs first for approximately equal amounts of data, or
- Calling an intermediate AUTOTRAN service (in the UBBCONFIG file \*SERVICES section) to enforce that each service call is associated with a transaction.

Figure 6-4 shows an example of routing transactional and non-transactional requests in an Oracle RAC configuration.

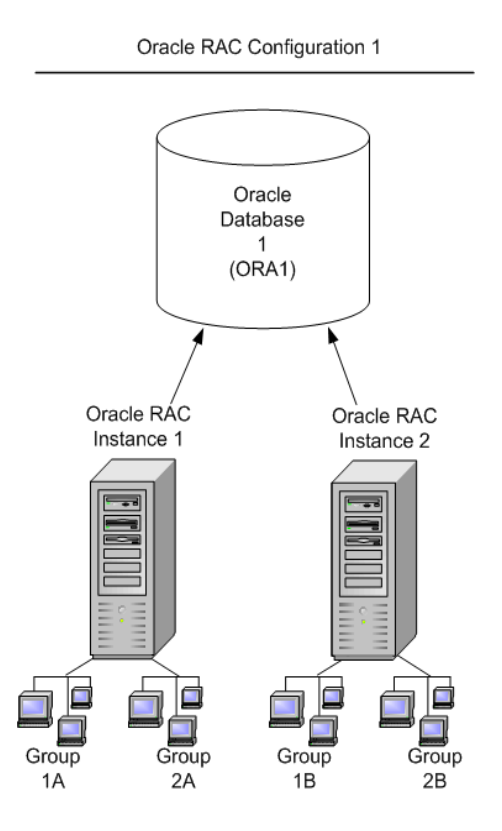

### **Figure 6-4 Routing Transactional/Non-Transactional Requests**

The configuration shown in the example consists of 2 Oracle RAC instances. If 1,000 transactions are created in a group not listed in TUXRACGROUPS, around 500 transactions will be pinned to Oracle RAC instance 1 and can only access GROUP1A and GROUP2A. The other 500 transactions will be pinned to Oracle RAC instance 2 and can only access GROUP1B and GROUP2B.

Listing 6-3 shows an example of how the \*SERVICES and \*ROUTING sections of the UBBCONFIG file for this configuration might look:

#### **Listing 6-3 UBBCONFIG File \*SERVICES and \*ROUTING Sections Example**

\*SERVICES

```
DEPOSIT SRVGRP=GROUP1A ROUTING=MYROUTE
DEPOSIT SRVGRP=GROUP2A ROUTING=MYROUTE
DEPOSIT SRVGRP=GROUP1B ROUTING=MYROUTE
DEPOSIT SRVGRP=GROUP2B ROUTING=MYROUTE
*ROUTING
MYROUTE FIELD="BRANCH_ID"
RANGES="1-5:GROUP1A, 1-5:GROUP1B, 6-10:GROUP2B, 6-10:GROUP2A, *:*"
BUFTYPE="FML32"
```
GROUP1A and GROUP2A belong to Oracle RAC instance 1. GROUP1B and GROUP2B belong to Oracle RAC instance 2. Requests with a BRANCH\_ID 1 through 5 must be handled by GROUP1A or GROUP1B. Requests with a BRANCH\_ID 6 through 10 must be handled by GROUP2A or GROUP2B.

For transactional requests, all transactions pinned to Oracle RAC instance 1; branches 1-5 map to GROUP1A and branches 6-10 map to GROUP2A. The other half is assigned to Oracle RAC instance 2; branches 1-5 map to GROUP1B and branches 6-10 map to GROUP2B.

For non-transactional requests, branches 1-5 map to GROUP1A, and branches 6-10 map to GROUP2B. These are the first groups specified that match the respective routing ranges. Requests with an invalid BRANCH\_ID are mapped to any permitted group.

**Note:** Oracle RAC instance 1 is specified first for one data range and RAC instance 2 is specified first for the other data range in an attempt to achieve some non-transactional load balancing between RAC instances.

### **Assigning Transactions to Special Oracle RAC Instances**

You may want to split your environment into multiple machines. For example, you may want a Tuxedo domain with some machines only accessing Oracle RAC instance 1 and other machines only accessing Oracle RAC instance 2 in order to enforce regional independency if Tuxedo installations and Oracle RAC installations are distributed over different buildings. The environment may be configured so that as few as possible calls should be sent outside of a building.

Figure 6-5 shows an example with, machine 1 serving GROUP1A and GROUP2A; machine 2 serving GROUP1B and GROUP2B. In addition, calls might be made and transactions might be created from a Tuxedo /Domain Gateway, for Tuxedo /WS clients, Tuxedo Native Clients, Tuxedo /Q, or any server linked with another Resource Manager such as MQ Series.

Whenever a request is sent, the transaction should be pinned to the local machine and avoid hopping between different machines as much as possible.

### **Figure 6-5 Assigning Transactions to Special Oracle RAC Instances**

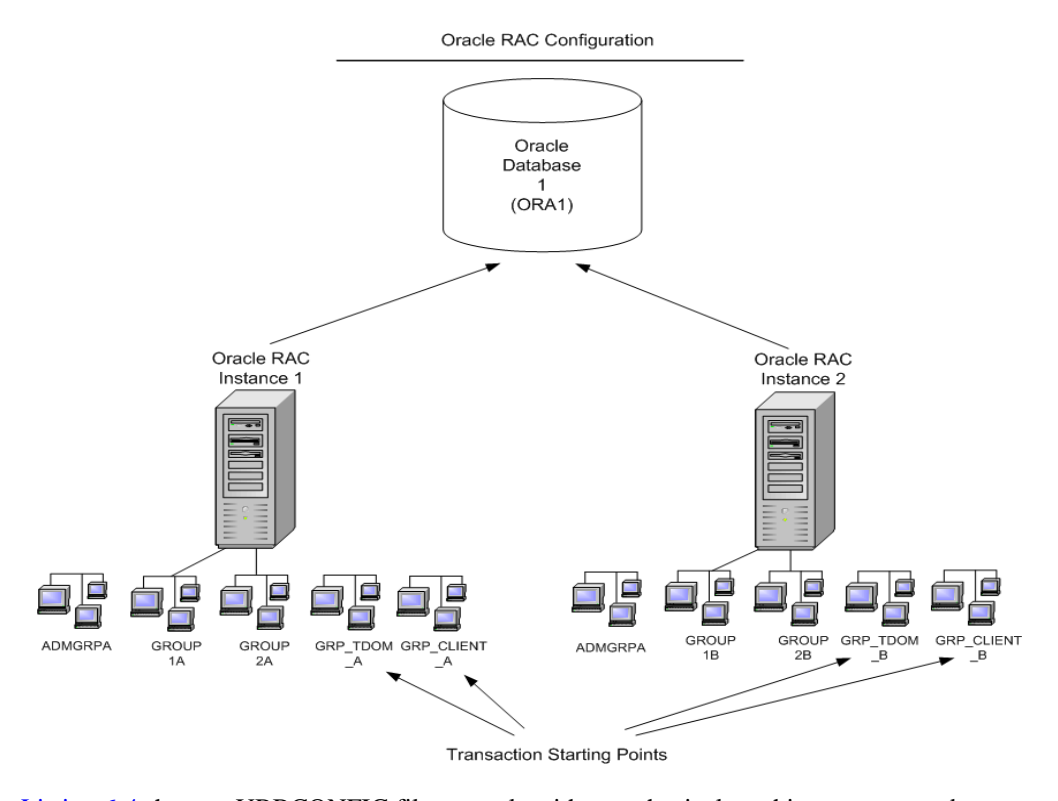

Listing 6-4 shows a UBBCONFIG file example with two physical machines, TUXM1 and TUXM2, running Tuxedo. Both machines have two groups connecting to an Oracle RAC. Groups GROUP1A and GROUP2A are running on machine TUXM1 connecting to RAC instance 1. Groups GROUP1B and GROUP2B are running on machine TUXM2 connecting to RAC instance 2.

### **Listing 6-4 UBBCONFIG File Example**

\*MACHINES

DEFAULT:

```
APPDIR="/path/to/appdir"
      ENVFILE="/path/to/oracle.env"
      TUXDIR="/path/to/tuxdir"
      TUXCONFIG="/path/to/tuxconfig"
      TLOGDEVICE="/path/to/TLOG"
"machine1" LMID=TUXM1
"machine2" LMID=TUXM2
*GROUPS
ADMGRPA LMID=TUXM1 GRPNO=10 OPENINFO=NONE
ADMGRPB LMID=TUXM2 GRPNO=20 OPENINFO=NONE
GROUP1A LMID=TUXM1 GRPNO=101 TMSNAME=TMS_ORA
OPENINFO="Oracle_XA:Oracle_XA+ACC=P/user/password+Sqlnet=ORA1SITE1+SesTm=1
00+LogDir=.+MaxCur=5"
GROUP1B LMID=TUXM2 GRPNO=102 TMSNAME=TMS_ORA
OPENINFO="Oracle_XA:Oracle_XA+ACC=P/user/password+Sqlnet=ORA1SITE2+SesTm=1
00+LogDir=.+MaxCur=5"
GROUP2A LMID=TUXM1 GRPNO=201 TMSNAME=TMS_ORA
OPENINFO="Oracle_XA:Oracle_XA+ACC=P/user/password+Sqlnet=ORA1SITE1+SesTm=1
00+LogDir=.+MaxCur=5"
GROUP2B LMID=TUXM2 GRPNO=202 TMSNAME=TMS_ORA
OPENINFO="Oracle_XA:Oracle_XA+ACC=P/user/password+Sqlnet=ORA1SITE2+SesTm=1
00+LogDir=.+MaxCur=5"
GROUP_TDOM_A LMID=TUXM1 GRPNO=301
GROUP_TDOM_B LMID=TUXM2 GRPNO=302
GROUP_CLIENT_A LMID=TUXM1 GRPNO=401 TMSNAME=TMS
GROUP_CLIENT_B LMID=TUXM2 GRPNO=402 TMSNAME=TMS
```
**6-16** Using Tuxedo with Oracle Real Application Clusters (RAC)

Configuring Tuxedo for Oracle RAC

```
*SERVERS
DEFAULT: RESTART=Y MAXGEN=5 REPLYQ=Y CLOPT="-A"
TMSYSEVT SRVGRP="ADMGRPA" SRVID=10
TMUSREVT SRVGRP="ADMGRPA" SRVID=20
TMSYSEVT SRVGRP="ADMGRPB" SRVID=10 CLOPT="-A -- -S "
TMUSREVT SRVGRP="ADMGRPB" SRVID=20 CLOPT="-A -- -S "
EMPLOYEE_SVR SRVGRP=GROUP1A SRVID=1
EMPLOYEE_SVR SRVGRP=GROUP1B SRVID=2
BANKING_SVR SRVGRP=GROUP2A SRVID=3
BANKING_SVR SRVGRP=GROUP2B SRVID=4
DMADM SRVGRP="GROUP_TDOM_A" SRVID=100
GWADM SRVGRP="GROUP_TDOM_A" SRVID=110
GWTDOMAIN SRVGRP="GROUP_TDOM_A" SRVID=111 REPLYQ=Y RQADDR="GWGRP_M1"
GWADM SRVGRP="GROUP TDOM B" SRVID=110
GWTDOMAIN SRVGRP="GROUP_TDOM_B" SRVID=111 REPLYQ=Y RQADDR="GWGRP_M2"
```
Additionally, there is a group for administrative services, as well as one group for Tuxedo /Domain gateways and one group for native Tuxedo clients on both machines. All transactions are created by GWTDOMAIN and native clients. Even if GWTDOMAIN and the native Tuxedo clients never connect to an Oracle RAC directly, they must be included in TUXRACGROUPS as shown in Listing 6-5 to ensure that the opened transactions belong to the correct RAC instance and are handled locally.

Note: Native clients must set tpinfo->grpname to the local group to ensure the right behavior. For more information, see "Avoiding Transactions Created by Tuxedo Native Clients Being Sent to a Remote Machine" on page 6-19.

#### **Listing 6-5 TUXGROUPS**

TUXRACGROUPS="GROUP\_TDOM\_A,GROUP\_CLIENT\_A,GROUP1A,GROUP2A;GROUP\_TDOM\_B, GROUP\_CLIENT\_B,GROUP1B,GROUP2B"

## **TUXRAGROUPS Transaction Use Cases**

### **Dealing with Service Calls that are Made Outside of Transactions**

As long as no transaction is involved, Tuxedo will try to handle as many requests as possible on the local machine as long as the load allows and requests will only go to remote machines if no local services are idle according to the load balancing algorithm. Summarized this means one does not have to care about requests sent to remote machines if all services are available on all machines.

What an administrator always has to ensure is that he includes all service groups into the TUXRACGROUPS environment variable that are accessed during the call flow and that are candidates for opening a new transaction even if they are not linked with the Oracle RM and/or are not physically associated with any Oracle RAC instance. The environment variable TUXRACGROUPS does not have any impact for non-transactional service calls.

### **Avoiding Transactions Created by a Group Handling an External Resource Manager Being Sent to a Remote Machine**

If you have a Tuxedo server built with another RM such as MQSeries or another database, you can force newly started transactions to be pinned to your local machine by including this group into the TUXRACGROUPS environment variable as well.

#### **Listing 6-6 MQSeries Example**

TUXRACGROUPS="MQSGROUPA,GROUP1A,GROUP2A;MQSGROUPB,GROUP1B,GROUP2B"

In this example MQSGROUPA, GROUP1A and GROUP2A are located on machine 1 and MQSGROUPB, GROUP1B and GROUP2B are located on machine 2.

If a server inside group MQSGROUPA creates a transaction, all Tuxedo service calls for services under groups GROUP1A, GROUP2A, GROUP1B and GROUP2B will only go to GROUP1A and GROUP2A. GROUP1B and GROUP2B are ignored as they belong to RAC instance 2 and the transaction was already created for RAC instance 1 via group MQSGROUPA.

### **Avoiding Transactions Created by GWTDOMAIN Being Sent to a Remote Machine?**

Create on local Tuxedo /Domain Gateway on each machine. Set the TUXRACGROUPS environment variable as shown in Listing 6-7.

#### **Listing 6-7 GWTDOMAIN Example**

TUXRACGROUPS="GWTGROUPA,GROUP1A,GROUP2A;GWTGROUPB,GROUP1B,GROUP2B"

In this example GWTGROUPA, GROUP1A and GROUP2A are located on machine 1 and GWTGROUPB, GROUP1B and GROUP2B are located on machine 2.

If GWTDOMAIN on machine 1 creates a new transaction because it receives an external request, all Tuxedo service calls for services under groups GROUP1A, GROUP2A, GROUP1B and GROUP2B will only go to GROUP1A and GROUP2A. GROUP1B and GROUP2B are ignored as they belong to RAC instance 2 and the transaction was already created for RAC instance 1 via group GWTGROUPA.

### **Avoiding Transactions created by TMQFORWARD Being Sent to a Remote Machine**

Create a local Tuxedo /Q configuration on each machine. Set your TUXRACGROUPS environment variable as shown in Listing 6-8.

#### **Listing 6-8 TMQFORWARD Example**

TUXRACGROUPS="QUEUEGROUPA,GROUP1A,GROUP2A;QUEUEGROUPB,GROUP1B,GROUP2B"

In this example QUEUEGROUPA, GROUP1A and GROUP2A are located on machine 1 and QUEUEGROUPB, GROUP1B and GROUP2B are located on machine 2.

If TMQFORWARD on machine 1 transactionally forwards a new message to such an Oracle service, all Tuxedo service calls for services under groups GROUP1A, GROUP2A, GROUP1B and GROUP2B will only go to GROUP1A and GROUP2A. GROUP1B and GROUP2B are ignored as they belong to RAC instance 2 and the transaction was already created for RAC instance 1 via group QUEUEGROUPA.

### **Avoiding Transactions Created by Tuxedo Native Clients Being Sent to a Remote Machine**

You can also bind native clients to a special server group. You just have to build the client using the command buildclient -r <RM\_of\_the\_group> -f <source\_file> -o <binary\_file> and initiate tpinit() with the group name that you want to use.

For example, you can create two additional groups CLIENTGROUPA and CLIENTGROUPB,and start at least two TMS in each group. Set your TUXRACGROUPS environment variable as shown in Listing 6-9.

#### **Listing 6-9 Remote Machine Example**

TUXRACGROUPS="CLIENTGROUPA,GROUP1A,GROUP2A;CLIENTGROUPB,GROUP1B,GROUP2B"

Whenever you initiate  $t$  pinit (TPINIT  $*$ tpinfo) with a TPINIT structure where tpinfo->grpname is set to CLIENTGROUPA the client is associated with CLIENTGROUPA. When tpinfo->grpname is set to CLIENTGROUPB, the client is associated with CLIENTGROUPB.

Native clients on machine 1 should always call  $\text{tprint}()$  with  $\text{tpinfo}\text{-}\text{symame}$  = CLIENTGROUPA; native clients on machine 2 should always call tpinit() with tpinfo->grpname = CLIENTGROUPB if CLIENTGROUPA is running on machine 1 and CLIENTGROUPB is running on machine 2. When a Tuxedo Native Client calls tpbegin(), the transaction is associated with RAC instance 1 in case of CLIENTGROUPA and with RAC instance 2 in case of CLIENTGROUPB

### **Avoiding Sending Transactions Created by Tuxedo /WS Clients to Remote Machines**

The grpname value must be the NULL string (0-length string) for Workstation clients. You cannot set any group name and you cannot pin /WS clients to special groups. tpbegin() inside the Tuxedo /WS clients is always unspecified and the opened transaction is distributed in equal parts over all RAC instances.

The best practice to use with Tuxedo /WS Clients is to avoid transaction handling on the client side, and start the transaction with the first server that is called by the Tuxedo /WS Client. For example, you can automatically force creating a transaction when setting the AUTOTRAN parameter for the called service in the UBBCONFIG file \*SERVICES section.

## **Configuring Transaction Recovery**

TMS\_rac\_refresh(1), XARETRYDURATIONSECONDS, and XARETRYINTERVAL specifically handle transaction recovery issues.

TMS\_rac\_refresh $(1)$  is called when an Oracle RAC group fails over to an alternate group. TMS\_rac\_refresh(1) *should not* be executed manually from the command line; the proper way to invoke TMS\_rac\_refresh(1) is to use Oracle Fast Application Notification (FAN).

**Note:** For more details on configuring Oracle FAN, refer to Oracle 10g documentation.

The XARETRYDURATIONSECONDS and XARETRYINTERVAL environment variables are used to retry transaction recovery operations (xa\_recover()) as required by Oracle RAC.

#### XARETRYDURATIONSECONDS

Specifies the time interval during which the Tuxedo Transaction Manager Server (TMS) retries xa\_recover() operations when TMS\_rac\_refresh(1) is called. If it is not set or set to 0, then xa\_recover() is performed once only.

The default value for XARETRYDURATIONSECONDS is 0.

**Note:** For Oracle 10.1, it is recommended that XARETRYDURATIONSECONDS is set to 120.

#### XARETRYINTERVAL

Specifies the interval in seconds that xa\_recover() operations are retried during the XARETRYDURATIONSECONDS interval. The XARETRYINTERVAL value is relevant only if XARETRYDURATIONSECONDS is set to a value greater than 0.

The default value for XARETRYINTERVAL is 30.

## **Configuring Oracle 10g Fast Application Notification (FAN)**

A key process in configuring Tuxedo for Oracle RAC is setting up Oracle FAN to invoke TMS\_rac\_refresh(1) with the appropriate group parameter on group failover. (More group parameter and group failover information is provided in *Configuring Transaction Propagation*.)

More information regarding Oracle FAN can be found in the *Workload Management with Oracle Real Application Clusters* (PDF) White Paper.

### **Oracle FAN Script Example**

Listing 6-10 is an example of an Oracle FAN script.

#### **Listing 6-10 Oracle FAN Script Example**

//This File should be placed at ORA\_CRS\_HOME/racg/usrco// ------------------------------calout.sh-------------------------

Using Tuxedo with Oracle Real Application Clusters (RAC) **6-21**

```
#! /bin/ksh 
#parse the event
AWK=awk
NOTIFY_EVENTTYPE=$1 # Event type is handled differently
for ARGS in $*
do
       PROPERTY=`echo $ARGS|$AWK -F"=" '{print $1}'`
       VALUE=`echo $ARGS|$AWK -F"=" '{print $2}'`
       case ${PROPERTY} in
              VERSION | version)NOTIFY_VERSION=$VALUE; ;
              SERVICE | service)NOTIFY_SERVICE=$VALUE; ;
              DATABASE|database)NOTIFY_DATABASE=$VALUE;;
              INSTANCE | instance ) NOTIFY_INSTANCE=$VALUE; ;
              HOST|host) NOTIFY_HOST=$VALUE ;;
              STATUS | status) NOTIFY STATUS=$VALUE;;
              REASON | reason) NOTIFY_REASON=$VALUE; ;
              CARD | card) NOTIFY_CARDINALITY=$VALUE ; ;
              TIMESTAMP|timestamp) NOTIFY_LOGDATE=$VALUE;; # catch 
event
              ??:??:??) NOTIFY_LOGTIME=$PROPERTY;; # catch event time
              (hh24:mi:ss)
       esac
done
#Set the REFRESH_DIR environment variable.
. /home/oracle/callout.env
#Make a log to record events.
FAN_LOGFILE=/home/oracle/app/products/10.1.0.3.0/db_1/calloutlog/`hostname
`_upti
me.log
touch ${FAN_LOGFILE}
echo $1} >>${FAN_LOGFILE}
#invoke the TMS_rac_refresh command.
```

```
if [ ${NOTIFY_EVENTTYPE} = "INSTANCE" -a ${NOTIFY_STATUS} = "down" ]
then
       ${REFRESH_DIR}/rac_refresh >> ${FAN_LOGFILE} 2>&1
fi
-----------------------------callout.sh end-----------------------------
-----------------------------callout.env----------------------------------
#! /bin/ksh
#TUXEDO and Oracle RAC server are not one the same machine.
export REFRESH_DIR=/tmp
-----------------------------callout.env end------------------------------
-----------------------------rac_refresh----------------------------------
#! /bin/ksh
#If TUXEDO and Oracle RAC server on different machine
. /home/oracle/callout.env
rsh -l ${LOGNAME} ${TUX_MASTER_MACHINE} ${REFRESH_DIR}/rac_refresh
>/tmp/run1.log 2>&1
rsh -l ${LOGNAME} ${TUX_NONMASTER_MACHINE}
${REFRESH_DIR}/rac_refresh >/tmp/run1.log 2>&1
#If TUXEDO and Oracle RAC server are on same machine
#set up environment variable
#export APPDIR=/tmp
#export ORACLE_HOME=/home/oracle/Ora10g
#export TUXDIR=/nfs/users/libo/r902/BJ/bld
#export PATH=.:${PATH}:${TUXDIR}/bin
#. $TUXDIR/tux.env
#export TUXCONFIG=${APPDIR} /tuxconfig
#invoke TMS_rac_refresh
#TMS_rac_refresh RACDBGRP1
```

```
#TMS_rac_refresh RACDBGRP3
  -----------------------------rac_refresh end-----------------------------
```
## **Configuring Transaction Recovery for Oracle 10gR2**

For Oracle 10gR2, it is much simpler to configure transaction recovery. The database services specified in the OPENINFO string for each group associated with Oracle RAC should be declared in Oracle as DTP services.

For example, in Listing 6-1, GROUP1 accessed Oracle via service ORA1SITE1 and GROUP2 accessed Oracle via service ORA1SITE2. In Oracle 10gR2, service ORA1SITE1 should be declared with  $DTP=True$ , with preferred instance SITE1, and with available instance SITE2. Service ORA1SITE2 should be declared with DTP=TRUE, with preferred instance SITE2, and with available instance SITE1. A similar process should be followed for groups GROUP3, GROUP4, and GROUP5.

By declaring different preferred instances, the application will be able to get the benefit of load balancing during normal operation when both instances are available.

The setting of the TUXRACGROUPS environment variable will ensure that different instances of the RAC configuration are not combined in the same transaction in order to obtain optimal performance. If one of the RAC instances goes down, Oracle will transfer the DTP service to the non-preferred instance while maintaining transactional integrity.

When using Oracle 10gR2 DTP services, it is not necessary and is not recommended to configure Oracle FAN, use TMS\_rac\_refresh(1) or set the XARETRYDURATIONSECONDS or XARETRYINTERVAL environment variables.

## **Configuring Transaction Recovery for Oracle 11g**

For Oracle 11g, no specific configuration is needed; transaction recovery is transparent.

## **Specifying Environment Variables in the UBBCONFIG File**

Although the Tuxedo Oracle RAC environment variables can be initiated at the operating system command line, it is highly recommended that you use the ENVFILE parameter specified in the \*MACHINES section of the UBBCONFIG file to initiate these environment variables.

Apply the following syntax considerations when setting the environment variables for Oracle RAC.
- When Tuxedo environment variables are set using ENVFILE, which is the preferred
	- method, quotation marks *are not* permitted around the environment variable value.
- If environment variables are set at the command line, quotation marks *are required* if environment variable values contain characters that could be interpreted as *special* by the command line interpreter. An example of a *special* character is a semicolon.
- Ensure that the Tuxedo Oracle RAC environment variables are set consistently on all nodes in a RAC configuration.

### **See Also**

- $\bullet$  buildtms(1)
- $\bullet$  UBBCONFIG(5)
- "About Transactions" on page 4-1
- "Configuring Your ATMI Application to Use Transactions" on page 5-1
- <sup>z</sup> "Writing Global Transactions" in *Programming an* Oracle *Tuxedo ATMI Application Using C*
- Oracle Real Application Clusters Home Page
- Oracle Application Server Adapters for Tuxedo
- Best Practices for Using XA with RAC

Using Tuxedo with Oracle Real Application Clusters (RAC)

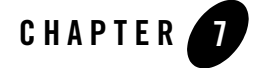

# Enabling IPv6

This topic includes the following sections:

- Overview
- Enabling IPv6
- IPv4 and IPv6 Interoperability
- Oracle Tuxedo MP Mode Interoperability

#### **Overview**

IPv6 is the next generation internet protocol. It fixes a number of problems in IPv4, such as the limited number of available IPv4 addresses. It also adds many improvements to IPv4 in areas such as routing and network autoconfiguration. IPv6 has strong mobile device support, and has attractive features for ISPs or Telecom companies, such as QoS and security. IPv6 is expected to gradually replace IPv4, with the two coexisting for a number of years during a transition period.

**Note:** Oracle Tuxedo 11*g* Release 1 (11.1.1.0) only supports IPv6 basic functionality in this release. Advanced IPv6 features (for example, QoS and flow control) are not supported.

# **Enabling IPv6**

A Tuxedo process can only supports one IP version at the same time. In order to switch between IPv4 and IPv6, you must use the TMUSEIPV6 environment variable. For more information, see

#### Enabling IPv6

tuxenv(5)in the *File Formats, Data Descriptions, MIBs, and System Processes Reference* in the Tuxedo 11*g* Release 1 (11.1.1.0) Reference Guide.

The default value is  $n|N (IPv4)$ . If TMUSEIPV6 is set to  $\gamma |Y IPv6$  is used as the network protocol.

TMUSEIPV6 can be set in the \*MACHINES, \*GROUPS, \*SERVERS sections in the UBBCONFIG file, or you can set it before booting Tuxedo.

#### **IPv6 Address Format**

The following are valid IPv6 formats:

- $\bullet$  fe80:0:0:0:202:55ff:fecf:50b
- $\bullet$  fe80::202:55ff:fecf:50b

Tuxedo support two formats of V6 address:

```
//[IPv6 address]:port
//hostname:port
```
The IPv6 address in the URL is enclosed by square brackets. For hostname, it does not need to be enclosed by square brackets. For example: //[fe80::202:55ff:fecf:50b]:9010 or //bjaix5:9010

You can use [::] or  $[0:0:0:0:0:0:0:0]$  as IPv6 wildcard addresses. For example:

For a server booted on bjaix5 (a dual stack machine), the wildcard address can be  $//[::]:60120$ 

or //[0:0:0:0:0:0:0:0]:60120

The server listens on 60120 on all bjaix5 interfaces (172.22.34.45 and fe80::202:55ff:fecf:50b). It can accept IPv6 and IPv4 protocol.

#### **Tuxedo Component IPv6 Support**

Following Tuxedo components support IPv6:

- $\bullet$  BRIDGE & BSBRIDGE
- $\bullet$  tlisten
- $\bullet$  GWTDOMAIN
- $\bullet$  WSL/WSH
- $\bullet$  WS

IPv4 and IPv6 Interoperability

- $\bullet$  CERT-C
- $\bullet$  Jolt
- $\bullet$  ISL/ISH
- CORBA client
- $\bullet$  SNMP
- $\bullet$  SALT
- CORBA & ATMI SSL LDAP
- **Notes:** Tuxedo invokes database XA call back to operate with database. For XA IPv6 depends on the database vendor support.

WEBGUI does not support IPv6

## **IPv4 and IPv6 Interoperability**

Tuxedo supports the following TCP/IP address formats:

- $\bullet$  IPv4 only
- IPv6 only
- IPv4 and IPv6 mixed environment

**Note:** Windows 2000, 20003, and XP platforms do not support dual stack.

Table 7-1 summarizes IPv4 and IPv6 interoperability.

#### **Table 7-1 IPv4 and IPv6 Interoperability**

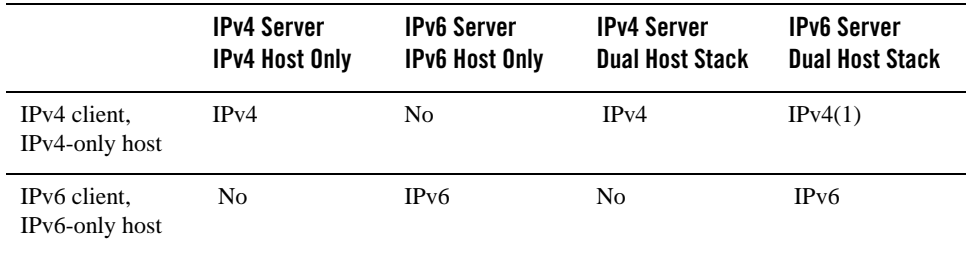

Enabling IPv6

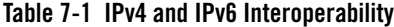

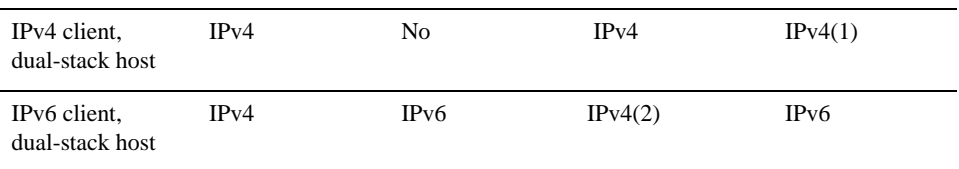

- 1. On Linux and UNIX platforms, the server must listen using the IPv6 wildcard address (::).
- 2. IPv6 client can connect to an IPv4 server on Dual-stack host with textual V4 IP address only (for example, //10.130.5.144:10002).

# **Oracle Tuxedo MP Mode Interoperability**

If a master uses IPv6 and NADDR & NLSADDR are configured as //[IPv6 address]:port, all slave nodes *must* use IPv6 as well. Slave nodes using IPv4 cannot start.

If master is using IPv4, all slave nodes must use IPv4 as well. Slave nodes using IPv6 cannot start.

**Note:** Oracle Tuxedo MP mode cannot be configured using a wildcard address ([::]) in UBBCONFIG. If you use a wildcard address in MP mode, tmloadcf fails and an ERROR message is sent to ULOG.

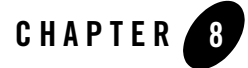

# Managing The Oracle Tuxedo Service Metadata Repository

This topic includes the following sections:

- Oracle Tuxedo Service Metadata Repository
- Creating The Oracle Tuxedo Service Metadata Repository
- Configuring The Oracle Tuxedo Service Metadata Repository Server
- Accessing The Oracle Tuxedo Service Metadata Repository File

### **Oracle Tuxedo Service Metadata Repository**

The Oracle Tuxedo service metadata repository contains Oracle Tuxedo service definitions that allow Oracle Tuxedo clients to access Oracle Tuxedo service parameter information. It provides Oracle Tuxedo application developers and administrators the ability to store and retrieve detailed service parameter information on any or all Oracle Tuxedo application services.

The Oracle Tuxedo service metadata repository is designed to process interactive queries by developers and administrators during application development or modification. It is not designed to process high volumes of automated queries during the application production phase.

Five utilities are used in conjunction with the Oracle Tuxedo service metadata repository

• TMMETADATA(5): Oracle Tuxedo service metadata repository server. It provides one service, .TMMETAREPOS, which uses an FML32 input and output buffer format described in METAREPOS(5)

**Note:** The .TMMETAREPOS buffer format is similar to MIB(5).

- $\bullet$  tmloadrepos(1): creates or updates the binary metadata repository file and loads it with service parameter information.
- $\bullet$  tmunloadrepos(1): displays service information from the Oracle Tuxedo service metadata repository. Output can be optionally specified as plain text format, WSDL format, or C pseudocode
- tpgetrepos(3c): programmatically uses FML32 buffers to output service information from the Oracle Tuxedo service metadata repository
- <sup>z</sup> tpsetrepos(3c): programmatically uses FML32 buffers to add, delete, or update service parameter information to the metadata repository file

# **Oracle Jolt Repository Similarities and Differences**

Oracle Jolt also provides a service repository that allows applications to manually enter Oracle Tuxedo service information, including service names, input and output buffer types, parameter names, parameter data types, the number of times each parameter is expected, and whether each parameter is for input, output, or both. All of which seem very similar to the Oracle Tuxedo service metadata repository. However, there are also some distinct difference as noted in Table 8-1:

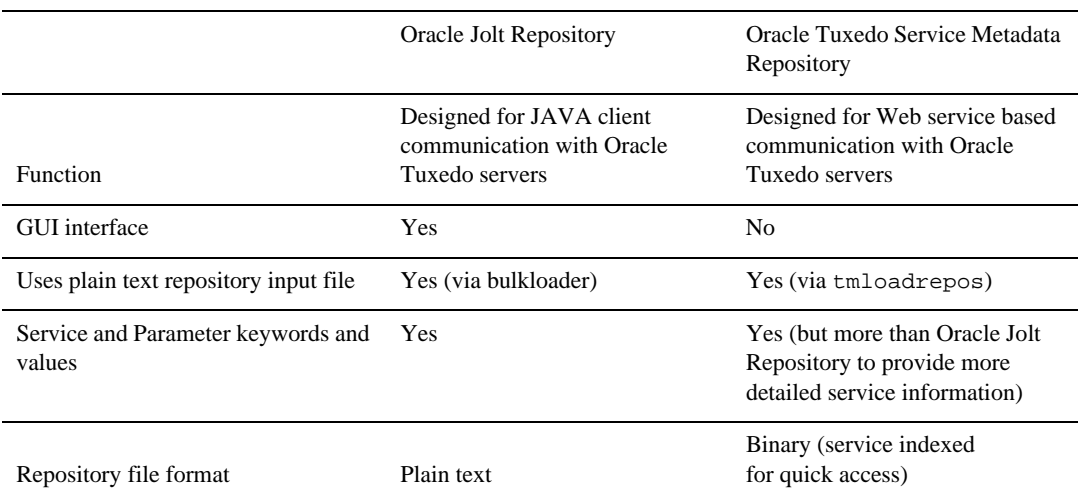

#### **Table 8-1 Oracle Jolt Repository Similarities and Differences**

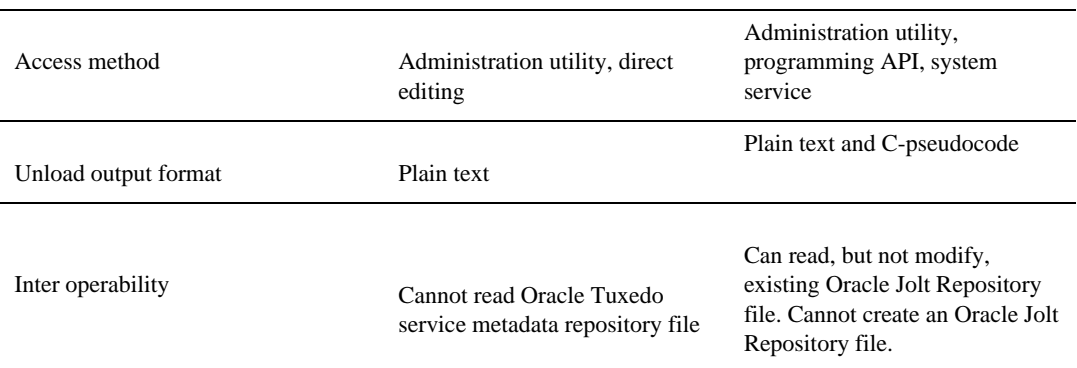

#### **Table 8-1 Oracle Jolt Repository Similarities and Differences**

### **MIB(5) Similarities and Differences**

Programmatic access to the Oracle Tuxedo System Metadata Repository is accomplished through the use of a FML32 buffer format that is very similar to the Oracle Tuxedo MIB format. However, there are also some distinct difference as noted in Table 8-2:

#### **Table 8-2 MIB(5) Similarities and Differences**

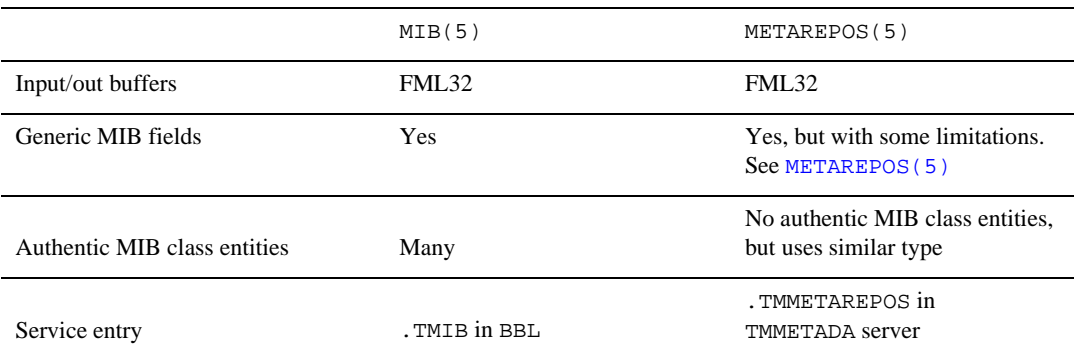

# **Creating The Oracle Tuxedo Service Metadata Repository**

The metadata repository file contains all the service parameter information that is accessed in the Oracle Tuxedo service metadata repository. The tmloadrepos command is used to create a metadata repository file. Metadata repository file service parameter information is input directly from the computer console (*standard* input) if a repository input file is not specified or from a specified plain text *repository input file*. For example:

```
tmloadrepos -i/usr/tuxedo/repository_input_file/usr/tuxedo/
service_metatdata_repository.
```
#### **The Oracle Tuxedo Service Metadata Repository Input File**

The repository\_input\_file contains service parameter keywords and their associated values. Keywords are divided into two categories: service-level and parameter-level.

**Note:** Keyword abbreviations are also supported. Both keywords and abbreviations are case sensitive. For more information on keywords, abbreviations, and values, see Using Service-Level Keywords and Values and Using Parameter-Level Keywords and Values.

No more than one keyword/value combination can be specified per line. The maximum line character length is 1024 bytes. String parameter values do not need to be set off with quotation marks.

The repository\_input file uses the following syntax: <keyword><=value> and has the following input conventions:

```
"(" and ")"
```
When a parameter must define a sub-parameter, a line consisting of a single left parenthesis '( 'and a line consisting of a single right parenthesis ') ' denotes the beginning and end of the embedded sub-parameter portion of the parameter. The left and right parentheses can be used recursively.

 $\setminus$  and  $"\setminus"$ 

You can include blank lines in the repository\_input file as needed for readability. A new line is preceded by a \ character. To use an actual  $\forall$  character it must be written as  $\forall$ .

#

Lines starting with a '#' are interpreted as comment lines. Unlike comments specified via the svcdescription or paramdescription keywords, comments are not stored in the binary repository\_file or output by tmunloadrepos.

The repository\_input file can consist of zero or more service parameter definitions. Each service definition starts with a line beginning with the <service> keyword followed by zero or more lines beginning with one of the other service-level keywords, followed by parameter-level keywords. A particular service-level keyword may not be repeated for a particular service.

#### **Using Service-Level Keywords and Values**

A service definition must begin with the keyword service<=NAME> or the abbreviation sv<=NAME>. Services using CARRAY, STRING, or XML buffer types can have only one parameter per service. The Oracle Tuxedo service metadata repository service-level keywords are as follows in Table 8-3:

| Service-Level<br>Keyword | Keyword<br><b>Abbreviation</b> | Value                                                                                                    |
|--------------------------|--------------------------------|----------------------------------------------------------------------------------------------------|
| service                  | SV                             | Any Oracle Tuxedo service name                                                                                                    |
|                          |                                | Note: This key valued can only be once per Metadata<br>Repository instance. It cannot be duplicated within the<br>same Metadata Repository.                                                |
| tuxservice               | tsv                            | Actual Oracle Tuxedo service name                                                                                                    |
|                          |                                | Note: The difference between the service and<br>tuxservice keywords is:                                                                                                    |
|                          |                                | service represents the service entry stored in the<br>٠<br>Metadata Repository.                                                                                                    |
|                          |                                | tuxservice represents the actual Oracle Tuxedo<br>٠<br>service name. Two or more service definitions can<br>have the same value as tuxservice.                                             |
|                          |                                | When used together, these two keywords make it possible.<br>to have multiple service definitions for one Oracle Tuxedo<br>service. By default, tuxservice has the same value as<br>service |
| servicetype              | st                             | Service invocation type. Legal values are:                                                                                                    |
|                          |                                | service - the service is a synchronous<br>oneway - the service will not send response to the client<br>queue - the service is a $\sqrt{Q}$ related application                             |

**Table 8-3 Service-Level Keyword, Abbreviations, and Values**

| Service-Level<br>Keyword | Keyword<br><b>Abbreviation</b> | Value                                                                                                    |  |  |  |  |
|--------------------------|--------------------------------|----------------------------------------------------------------------------------------------------|--|--|--|--|
| servicemode              | sm                             | Type of service origination (Optional). Legal values are:                                                                                                    |  |  |  |  |
|                          |                                | tuxedo - the service is an Oracle Tuxedo originated<br>service                                                                                                    |  |  |  |  |
|                          |                                | webservice - the service is a SALT proxy service<br>converted from external Web Service Interface                                                                                     |  |  |  |  |
|                          |                                | If not specified, tuxedo is the default value.                                                                                                    |  |  |  |  |
|                          |                                | Note:<br>Do not specify webservice for any Oracle<br>Tuxedo service, webservice is reserved for<br>SALT proxy service only.                                                           |  |  |  |  |
| export                   | ex                             | Y (default) or N. In the Oracle Jolt repository, this<br>keyword is used to determine service availability to the<br>Oracle Jolt client.                                              |  |  |  |  |
|                          |                                | In the Oracle Tuxedo repository, this keyword does not<br>have any meaning, but is nevertheless accepted to<br>maintain compatibility with existing Oracle Jolt bulk<br>loader files. |  |  |  |  |
| inbuf                    | bt                             | Oracle Tuxedo service request (input) buffer type. Select<br>one of the following type values (case sensitive):                                                                       |  |  |  |  |
|                          |                                | FML, FML32, VIEW, VIEW32, STRING, CARRAY, XML,<br>X OCTET, X COMMON, X C TYPE, MBSTRING or other<br>arbitrary string representing an application defined<br>custom buffer type.       |  |  |  |  |
|                          |                                | The "inbuf" value of each service definition<br>Note:<br>cannot be NULL.                                                                                                    |  |  |  |  |

**Table 8-3 Service-Level Keyword, Abbreviations, and Values (Continued)**

| Service-Level<br>Keyword | Keyword<br><b>Abbreviation</b> | Value                                                                                                    |  |
|--------------------------|--------------------------------|----------------------------------------------------------------------------------------------------|--|
| outbuf                   | ВT                             | Oracle Tuxedo service response (output) buffer type with<br>TPSUCCESS. Select one of the following type values<br>(case sensitive):                                             |  |
|                          |                                | FML, FML32, VIEW, VIEW32, STRING, CARRAY, XML,<br>X_OCTET, X_COMMON, X_C_TYPE, MBSTRING or other<br>arbitrary string representing an application defined<br>custom buffer type. |  |
|                          |                                | Note:<br>The "outbuf" value of each service definition<br>cannot be NULL for a "service" typed service<br>or a "queue" typed service.                                           |  |
| errbuf                   | ebt                            | Oracle Tuxedo service response (error) buffer type with<br>TPFAIL. Select one of the following type values (case<br>sensitive):                                                 |  |
|                          |                                | FML, FML32, VIEW, VIEW32, STRING, CARRAY, XML,<br>X_OCTET, X_COMMON, X_C_TYPE, MBSTRING or other<br>arbitrary string representing an application defined<br>custom buffer type. |  |
| inview                   | vn                             | View name for input buffer(Optional)                                                                                                    |  |
|                          |                                | Note:<br>This keyword is mandatory only if one of the<br>following buffer types is used: VIEW, VIEW32,<br>X COMMON, X C TYPE.                                                   |  |
| outview                  | VN                             | View name for output buffer (Optional)                                                                                                    |  |
|                          |                                | Note:<br>This keyword is mandatory only if one of the<br>following buffer types is used: VIEW, VIEW32,<br>X_COMMON, X_C_TYPE.                                                   |  |
| errview                  | evn                            | View name for error buffer (Optional)                                                                                                    |  |
|                          |                                | This keyword is mandatory only if one of the<br>Note:<br>following buffer types is used: VIEW, VIEW32,<br>X COMMON, X C TYPE.                                                   |  |

**Table 8-3 Service-Level Keyword, Abbreviations, and Values (Continued)**

Setting Up an Oracle Tuxedo Application **7-7**

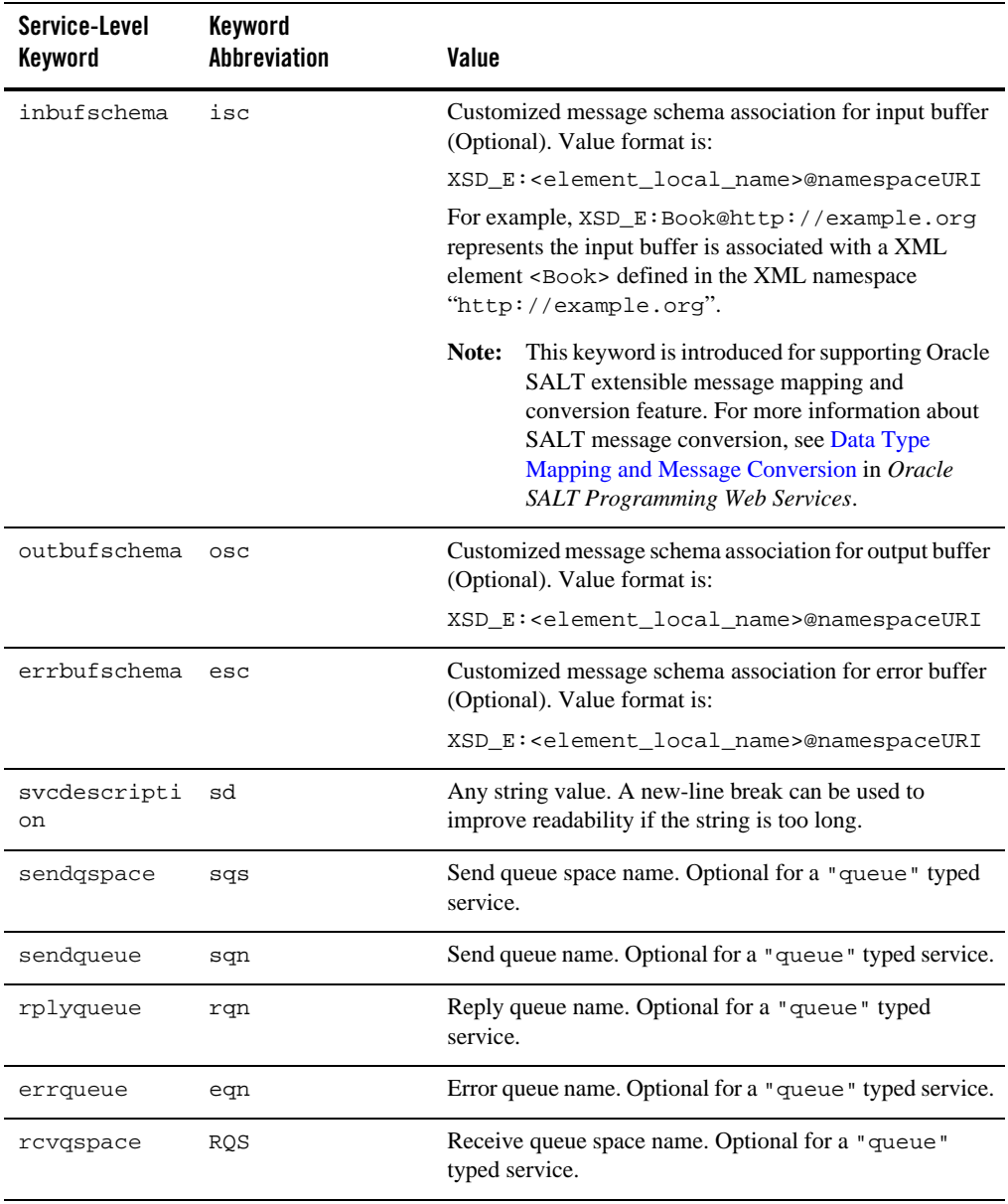

#### **Table 8-3 Service-Level Keyword, Abbreviations, and Values (Continued)**

| Service-Level<br>Keyword | Keyword<br>Abbreviation | Value                                                                                                    |
|--------------------------|-------------------------|----------------------------------------------------------------------------------------------------|
| rcvqueue                 | <b>RQN</b>              | Receive queue name. Optional for a "queue" typed<br>service.                                                                                                    |
| version                  | VS                      | This parameter is exclusive to the Oracle Tuxedo service<br>metadata repository and accommodates any string value<br>used by the application.                                                                                                  |
|                          |                         | Oracle Tuxedo does not interpret this parameter.                                                                                                    |
| attributes               | att                     | This parameter is exclusive to the Oracle Tuxedo service<br>metadata repository and accommodates any string value<br>used by the application.                                                                                                  |
|                          |                         | Oracle Tuxedo does not interpret this parameter.                                                                                                    |
| fieldtbls                | ftb                     | This parameter is optional and specifies a<br>comma-separated list of field tables where the FML or<br>FML32 fields used by this service can be found. The<br>field tbls parameter is intended for reference use by<br>application developers. |

**Table 8-3 Service-Level Keyword, Abbreviations, and Values (Continued)**

#### **Using Parameter-Level Keywords and Values**

A parameter begins with the keyword <param> <= NAME> or the abbreviation <pn><= NAME> followed by a listing of parameter keywords. It ends with another <param> or <service> keyword, or when end-of-file is encountered. The parameters can be listed in any order after <param><=NAME>.

**Note:** A particular service can specify multiple occurrences of the  $\leq$  param> keyword. That is to say, more than one parameter can exist for a particular service. For example, a parameter with an FML or VIEW buffer.

The Oracle Tuxedo service metadata repository parameter-level keywords are as follows in Table 8-4:

| Parameter-Level<br>Keyword | <b>Metadata Repository</b><br><b>Abbreviation</b> | Value                                                                                                    |  |  |  |  |
|----------------------------|---------------------------------------------------|----------------------------------------------------------------------------------------------------|--|--|--|--|
| param                      | pn                                                | Any parameter name                                                                                                    |  |  |  |  |
| type                       | pt                                                | byte, short, integer, float, double, string,<br>carray, dec_t, xml, ptr, fml32, view32,<br>mbstring.                                                                                                    |  |  |  |  |
|                            |                                                   | The parameter type must be consistent with its<br>Note:<br>service buffer type. For example, an FML16<br>buffer only allow parameters with the following<br>type: byte (char), short, integer, long,<br>float, double, string, carray. All other<br>type parameters are not permitted. See following<br>buffer type/parameter type matching table. |  |  |  |  |
| subtype                    | pst                                               | A view name for a view 32 typed parameter                                                                                                    |  |  |  |  |

**Table 8-4 Parameter-Level Keyword, Abbreviations, and Values**

| Parameter-Level<br>Keyword | <b>Metadata Repository</b><br>Abbreviation | Value                                                                                                    |
|----------------------------|--------------------------------------------|----------------------------------------------------------------------------------------------------|
| access                     | pa                                         | in, out, err, inout, inerr, outerr,<br>inouterr, noaccess.                                                                                                    |
|                            |                                            | in - indicates a parameter that is used for input only.<br>out - indicates a parameter that is used for output only.<br>err - indicates a parameter that is used for error output<br>only.<br>inout - indicates a parameter that is used for both input<br>and output.<br>inerr - indicates a parameter that is used for both input<br>and error output.<br>outerr - indicates a parameter that is used for both<br>output and error output.<br>inouterr - indicates a parameter that is used for input,<br>output and error output.<br>noacesss - indicates a parameter that must be provided |
|                            |                                            | on input but which is not referenced in the server, such as<br>an obsolete parameter or a parameter that must be<br>provided as a filler field in a view.                                                                                                    |
|                            |                                            | The set of parameters expected on input is those specified<br>with in, inout, inerr, inouterr, or noaccess<br>access                                                                                                    |
|                            |                                            | The set of parameters returned on output is those specified<br>with out, inout, outerr, or inouterr access.                                                                                                    |
|                            |                                            | The set of parameters returned on error output is those<br>specified with err, inerr, outerr, or inouterr<br>access.                                                                                                    |
| count                      | po                                         | Maximum number of occurrences (default is 1). The value<br>for unlimited occurrences is 0. The value range is [0,<br>32767].                                                                                                    |
|                            |                                            | In the Oracle Jolt repository, this parameter is used only<br>by the Repository Editor to format test screens. In the<br>Oracle Tuxedo repository, this parameter is stored for<br>display and is also used by<br>tmunloadrepos (1) pseudocode generation options.                                                                                                    |
| paramdescrip<br>tion       | pd                                         | Any string value. A new-line break can be used to<br>improve readability if the string is too long.                                                                                                    |

**Table 8-4 Parameter-Level Keyword, Abbreviations, and Values (Continued)**

Setting Up an Oracle Tuxedo Application **7-11**

| Parameter-Level<br>Keyword | <b>Metadata Repository</b><br><b>Abbreviation</b> | Value                                                                                                    |  |  |  |  |
|----------------------------|---------------------------------------------------|----------------------------------------------------------------------------------------------------|--|--|--|--|
| size                       | pl                                                | This optional parameter indicates the number of bytes<br>allocated for the parameter. It is used in pseudo code<br>generation for non-numeric parameters and can be used<br>for programmer reference purposes.                                                                                            |  |  |  |  |
|                            |                                                   | The following parameter types expect this value:<br>carray, string, xml, mbstring.                                                                                                    |  |  |  |  |
| requiredcoun<br>t          | ro                                                | Minimum number of times that the parameter must be.<br>specified. The value range is [0, 32767].                                                                                                    |  |  |  |  |
| fldnum                     | fno                                               | This optional parameter indicates the field number of the<br>parameter if it is a FML/FML32 field.                                                                                                    |  |  |  |  |
|                            |                                                   | Note:<br>It is not recommended that you use this<br>information if the fieldtbl files have already<br>been defined by indicating field table directories<br>using environment FLDTBLDIR (32) and<br>indicating field table files using environment<br>FIELDTBLS(32) or fieldtbl service-level<br>keyword. |  |  |  |  |
|                            |                                                   | Note:<br>If you configured the fldnum field, you will<br>receive the responding fldid according to the<br>fldnum value instead of the param value.                                                                                                    |  |  |  |  |
| vfbname                    | vfb                                               | This parameter is optional for view structure members. It<br>is used to indicate the field name in the fielded buffer.<br>Please reference viewfile(5)                                                                                                    |  |  |  |  |
| vflag                      | vfl                                               | This parameter is optional for view structure members.<br>Legal values are combination of the following options:<br>'C', 'F', 'L', 'N', 'P', 'S'. Please reference<br>viewfile(5).                                                                                                    |  |  |  |  |
| vnull                      | vnu                                               | This parameter is optional for view structure members. It<br>indicates the view member default null value.                                                                                                    |  |  |  |  |

**Table 8-4 Parameter-Level Keyword, Abbreviations, and Values (Continued)**

| Parameter-Level<br>Keyword | <b>Metadata Repository</b><br><b>Abbreviation</b> | Value                                                                                                    |                                                                                                    |  |  |  |
|----------------------------|---------------------------------------------------|----------------------------------------------------------------------------------------------------|----------------------------------------------------------------------------------------------------|--|--|--|
| paramschema                | psc                                               | This parameter is optional to save the XML Schema<br>information for the decomposed FML32 field.           |                                                                                                    |  |  |  |
|                            |                                                   | Note:                                                                                                    | This parameter keyword is introduced especially<br>for "servicemode=webservice" typed<br>service definition, i.e. SALT proxy service for<br>outbound call. The parameter value is generated<br>by Oracle SALT wsdlcvt utility from converting<br>an external WSDL file. Do not manually specify<br>or modify this keyword value.        |  |  |  |
| primetype                  | pxt                                               | This parameter is optional to save the original XML<br>primitive data type for the decomposed FML32 field. |                                                                                                    |  |  |  |
|                            |                                                   | Note:                                                                                                    | This parameter keyword is introduced especially<br>for "servicemode=webservice" typed<br>service definition, <i>i.e.</i> SALT proxy service for<br>outbound call. The parameter value is generated<br>by Oracle SALT wsdlcvt utility from converting<br>an external WSDL file. Do not manually specify<br>or modify this keyword value. |  |  |  |

**Table 8-4 Parameter-Level Keyword, Abbreviations, and Values (Continued)**

| Parameter-Level<br>Keyword | <b>Metadata Repository</b><br>Abbreviation | Value<br>Indicates the beginning of the description of the<br>parameters contained in an embedded FML32 or VIEW32<br>buffer field.<br>It contains no associated value and is specified separately<br>on a line by itself. It is valid only if a previous type<br>keyword has been specified for this parameter with a<br>FML32 or VIEW32 value.<br>A closing right parenthesis ')' ends the embedded<br>parameter description.<br>Ends an embedded FML32 or VIEW32 parameter<br>definition of that began with an opening matching left<br>parenthesis '('.<br>It contains no associated value and is specified separately<br>on a line by itself. It is valid only if a previous only if there<br>is a previous matching '(' keyword. |  |  |  |
|----------------------------|--------------------------------------------|----------------------------------------------------------------------------------------------------|--|--|--|
|                            |                                            | upper limit of embedded FML32 nesting level (18 at                                                                                                    |  |  |  |
|                            |                                            |                                                                                                    |  |  |  |
|                            |                                            |                                                                                                    |  |  |  |
|                            |                                            |                                                                                                    |  |  |  |
|                            |                                            |                                                                                                    |  |  |  |
|                            |                                            | In addition, the maximum embedded level depends on the<br>present).                                                                                                    |  |  |  |

**Table 8-4 Parameter-Level Keyword, Abbreviations, and Values (Continued)**

#### **Parameter Occurrences**

As a generally applied Oracle Tuxedo rule, only FML/FML32, VIEW/VIEW32, X\_COMMON, and X\_C\_TYPE typed buffers can specify multiple parameters (due to their information structure). All other typed buffers have only one parameter with the corresponding parameter type. For example, a CARRAY type buffer has only one CARRAY typed parameter to describe the necessary information that it contains. You must follow this rule to define application services.

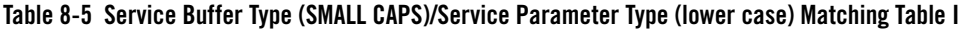

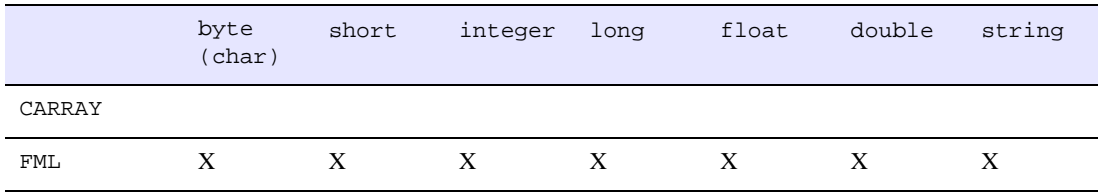

**7-14** Setting Up an Oracle Tuxedo Application

| FML32    | X            | X | X | X | X | X | X |
|----------|--------------|---|---|---|---|---|---|
| STRING   |              |   |   |   |   |   | X |
| VIEW     | X            | X | X | X | X | X | X |
| VIEW32   | X            | X | X | X | X | X | X |
| X COMMON |              | X |   | X |   |   | X |
| X C TYPE | $\mathbf{X}$ | X | X | X | X | X | X |
| XML      |              |   |   |   |   |   | X |
| X OCTET  |              |   |   |   |   |   |   |
| MBSTRING |              |   |   |   |   |   |   |

**Table 8-5 Service Buffer Type (SMALL CAPS)/Service Parameter Type (lower case) Matching Table I (Continued)**

|                        |              |   |   |   | carray dec_t xml ptr fml32 view32 mbstrin |   | g                         |
|------------------------|--------------|---|---|---|-------------------------------------------|---|---------------------------|
|                        |              |   |   |   |                                           |   |                           |
| $\mathbf{X}$<br>CARRAY |              |   |   |   |                                           |   |                           |
| $\text{FML}$           | X            |   |   |   |                                           |   |                           |
| FML32                  | $\mathbf{X}$ |   | X | X | X                                         | X | $\boldsymbol{\mathrm{X}}$ |
| STRING                 |              |   |   |   |                                           |   |                           |
| VIEW X                 |              | X |   |   |                                           |   |                           |
| $VIEW32$ X             |              | X |   |   |                                           |   | X                         |
| X_COMMON               |              |   |   |   |                                           |   |                           |
| X_C_TYPE               |              |   |   |   |                                           |   |                           |
| XML                    |              |   | X |   |                                           |   |                           |
| X_OCTET X              |              |   |   |   |                                           |   |                           |
| MBSTRING X             |              |   |   |   |                                           |   | X                         |

**Table 8-6 Service Buffer Type (SMALL CAPS)/Service Parameter Type (lower case) Matching Table II**

Setting Up an Oracle Tuxedo Application **7-15**

# **Configuring The Oracle Tuxedo Service Metadata Repository Server**

To configure the Oracle Tuxedo service metadata repository you must:

- $\bullet$  add TMMETADATA to the \*SERVERS section of the UBBCONFIG(5).
- $\bullet$  run  $t$ mloadcf(1) on the UBBCONFIG file.
- $\bullet$  use  $t_{\rm mloadrepos(1)}$  to create and enter service parameter information into the metadata repository file.
- boot the server.

Once the Oracle Tuxedo metadata server is running, the . TMMETAREPOS service is automatically activated. .TMMETAREPOS is an Oracle Tuxedo system service and cannot be modified.

All requests made to the server are responded to on a first-come-first-served basis.

### **Configuring Multiple Oracle Tuxedo Service Metadata Repository Servers**

Setting up multiple TMMETADATA servers on a particular Oracle Tuxedo node requires adherence to two crucial configuration rules:

- Each TMMETADATA server must be configured to access the same metadata repository file or an exact copy of the file to provide consistent request results. Therefore, it is strongly recommended that a stable version of the metadata repository is made available for multiple TMMETADATA server access.
- Permission settings must be consistently applied (either read only or read/write) for multiple TMMETADATA servers on a particular node.

## **Accessing The Oracle Tuxedo Service Metadata Repository File**

The Oracle Tuxedo service metadata repository facilitates native and remote client access in order to view, update, add, or delete service metadata repository parameter information.

<sup>z</sup> For native clients *exclusively*, tpgetrepos(3c), and tpsetrepos(3c)are used for Oracle Tuxedo service metadata repository access.

Accessing The Oracle Tuxedo Service Metadata Repository File

tpgetrepos(3c) and tpsetrepos(3c) can access the Oracle Tuxedo service metadata repository whether the server is booted or not.

• For remote and native clients, TMMETADATA(5) can be used.

# **See Also**

TMMETADATA(5), METAREPOS(5), tmloadrepos(1), tmunloadrepos(1), tpgetrepos(3c), tpsetrepos(3c)

**7-18** Setting Up an Oracle Tuxedo Application

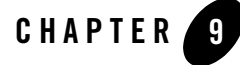

# Managing CORBA Interface Repositories

This topic, which is specific to Oracle Tuxedo CORBA environments, includes the following sections:

- **Note:** The Oracle Tuxedo CORBA Java client and Oracle Tuxedo CORBA Java client ORB were deprecated in Tuxedo 8.1 and are no longer supported in Tuxedo 9.x. All Oracle Tuxedo CORBA Java client and Oracle Tuxedo CORBA Java client ORB text references, associated code samples, etc. should only be used:
	- to help implement/run third party Java ORB libraries, and
	- for programmer reference only.

Technical support for third party CORBA Java ORBs should be provided by their respective vendors. Oracle Tuxedo does not provide any technical support or documentation for third party CORBA Java ORBs.

- Administration Considerations
- Using Administration Commands to Manage Interface Repositories
- Configuring the UBBCONFIG File to Start One or More Interface Repository Servers

An Interface Repository contains the interface descriptions of the CORBA objects that are implemented within the Oracle Tuxedo domain. Administration of the Interface Repository is done using tools specific to Oracle Tuxedo CORBA servers. These tools allow you to create an Interface Repository, populate it with definitions specified in Object Management Group Interface Definition Language (OMG IDL), and then delete interfaces. You may need to configure the system to include an Interface Repository server by adding entries in the application's UBBCONFIG file.

For related programming information, see the *CORBA Programming Reference*.

# **Administration Considerations**

As an administrator, you need to determine whether an Interface Repository is required. Not all systems require it. If an Interface Repository is required, you need to create and populate a repository database. The repository database is created and populated using the idl2ir command.

If an Interface Repository is required, you need to answer the following questions:

- How many Interface Repository servers will be required?
- $\bullet$  Will the Interface Repository database(s) be replicated?
- $\bullet$  Will there be shared access to the Interface Repository database(s)?
- What procedures will be followed for updating the Interface Repository?

You can configure the system to have one or more Interface Repository servers. At least one Interface Repository server needs to be configured if any of the clients use Dynamic Invocation Interface (DII) .

There are two reasons to have more than one server: performance and fault tolerance. From a performance point of view, the number of Interface Repository servers is a function of the number of DII clients. From a fault tolerance point of view, the number of Interface Repository servers needed is determined by the configuration of the system, and the degree of failure protection required.

In systems with more then one Interface Repository server, you must decide whether to have replicated databases, shared databases, or a combination of the two. There are advantages and disadvantages to each configuration. Replicated Interface Repository databases allow for local file access that can potentially increase performance.

The main problem with replicated databases is updating them. All the databases must be identical and this requires the starting and stopping of Interface Repository servers. Having the Interface Repository database mounted and shared eliminates this problem, but this has performance implications and introduces a single point of failure. A combination of the two alternatives is also possible.

## **Using Administration Commands to Manage Interface Repositories**

Use the following commands to manage the Interface Respository for an Oracle Tuxedo domain:

- $\bullet$  idl2ir
- $\bullet$  ir2idl
- $\bullet$  irdel

### **Prerequisites**

Before executing a command, you must ensure the bin directory is in your defined path, as follows:

#### **On Windows:**

set path=%TUXDIR%\bin; %path%

#### **On UNIX:**

For c shell (csh): set path = (\$TUXDIR/bin \$path)

For Bourne (sh) or Korn (ksh): PATH=\$TUXDIR/bin:\$PATH

export PATH

To set environment variables:

#### **On Windows:**

set var=value

#### **On UNIX:**

For c shell:

setenv var value

For Bourne and Korn (sh/ksh):

var=value export var

Setting Up an Oracle Tuxedo Application **8-3**

### **Creating and Populating an Interface Respository**

Use the idl2ir command to create an Interface Repository and load interface definitions into it. If no repository file exists, the command creates it. If the repository file does exists, the command loads the specified interface definitions into it. The format of the command is as follows:

idl2ir [options] definition-filename-list

For a detailed description of this command, see the *File Formats, Data Descriptions, MIBs, and System Processes Reference* in the Oracle Tuxedo online documentation.

**Note:** If you want changes to be visible, you must restart the Interface Repository servers.

#### **Displaying or Extracting the Content of an Interface Repository**

Use the ir2idl command to display the content of an Interface Repository. You can also extract the OMG IDL statements of one or more interfaces to a file. The format of the command is as follows:

```
ir2idl [options] [interface-name]
```
For a detailed description of this command, see the *File Formats, Data Descriptions, MIBs, and System Processes Reference* in the Oracle Tuxedo online documentation.

#### **Deleting an Object from an Interface Repository**

Use the irdel command to delete the specified object from the Interface Repository. Only interfaces not referenced from another interface can be deleted. By default, the repository file is repository.ifr. The format of the command is as follows:

irdel [-f repository-name] [-i id] object-name

For a detailed description of this command, see the *File Formats, Data Descriptions, MIBs, and System Processes Reference* in the Oracle Tuxedo online documentation.

**Note:** If you want changes to be visible, you must restart the Interface Repository servers.

## **Configuring the UBBCONFIG File to Start One or More Interface Repository Servers**

For each application that uses one or more Interface Repositories, you must start one or more of the Interface Repository servers provided by Tuxedo CORBA. The server name is TMIFRSVR.You can add one or more entries for TMIFRSVR to the SERVERS section of the application's UBBCONFIG file.

By default, the TMIFRSVR server uses the Interface Repository file repository.ifr in the first pathname specified in the APPDIR environment variable. You can override this default setting by specifying the -f filename option on the command-line options (CLOPT) parameter.

The following example shows a SERVERS section from a sample UBBCONFIG file. Instead of using the default file repository. if r in the default directory ( $\frac{1}{2}$ APPDIR) where the application resides, the example specifies an alternate file and location, /usr/repoman/myrepo.ifr.

**Note:** Other server entries are shown in the following sample to emphasize that the order in which servers are started for Oracle Tuxedo CORBA applications is critical. An Oracle Tuxedo CORBA application will not boot if the order is changed.

For more information, see the section "Required Order in Which to Boot CORBA C++ Servers" on page 3-61 in Chapter 3, "Creating the Configuration File."

Notice that the TMIFRSVR Interface Repository server is the fifth server started.

\*SERVERS

```
 # Start the Oracle Tuxedo System Event Broker
 TMSYSEVT
    SRVGRP = SYS_GRP
   SRVID = 1 # Start the NameManager (master)
    SRVGRP = SYS_GRP
   SRVID = 2CLOPT = "-A -- -N -M"
 # Start the NameManager (slave)
 TMFFNAME
    SRVGRP = SYS_GRP
    SRVID = 3
   CLOPT = "-A -- -N"
```
Setting Up an Oracle Tuxedo Application **8-5**

```
 # Start the FactoryFinder (-F)
 TMFFNAME
     SRVGRP = SYS_GRP
    SRVID = 4
   CLOPT = "-A -- -F"
 # Start the interface repository server
 TMIFRSVR
    SRVGRP = SYS_GRP
    SRVID = 5
    RESTART=Y 
    MAXGEN=5
    GRACE=3600
     CLOPT="-A -- -f /usr/repoman/myrepo.ifr"
```
For a description of the TMIFRSVR -f filename parameter, refer to the *File Formats, Data Descriptions, MIBs, and System Processes Reference*. In addition to the CLOPT -f filename parameter, the TMIFRSVR parameter can contain other parameters (those that are not specific to the Oracle Tuxedo system) in the SERVERS section of an application's UBBCONFIG configuration file.

See the section "How to Create the SERVERS Section of the Configuration File" on page 3-53 in Chapter 3, "Creating the Configuration File," for details about parameters such as SRVGRP, SRVID, RESTART, MAXGEN, and GRACE.

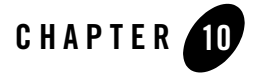

# Distributing ATMI Applications Across a Network

This topic includes the following sections:

- What Is a Distributed ATMI Application?
- Why Distribute an ATMI Application Across a Network?
- **Note:** For detailed information about distributing Oracle Tuxedo CORBA applications across a network, refer to the *Scaling, Distributing, and Tuning CORBA Applications* guide.

### **What Is a Distributed ATMI Application?**

A distributed application consists of one or more local or remote clients that communicate with one or more servers on several machines linked through a network. With this type of application, business operations can be conducted from any geographical location. For example, a corporation may distribute the following types of operations across a large region, or even across international boundaries:

- Forecasting sales
- Ordering supplies
- Manufacturing, shipping, and billing for goods
- Updating corporate databases

State of the art telecommunications and data networks are making distributed operations of this sort increasingly common. Applications developed to implement this type of strategy allow businesses to reduce costs and enhance their offerings of services to customers around the world. The Oracle Tuxedo system supports this type of architecture by simplifying the task of managing a distributed application. Whether an application comprises only one computer or thousands of computers working together over a network, all the elements of that application, including clients, servers, and the networks that connect them, are managed through a single Oracle Tuxedo configuration file.

### **Example of a Distributed Application**

Figure 10-1 illustrates the basic parts of an application distributed across three machines.

**Figure 10-1 Sample of a Distributed Application**

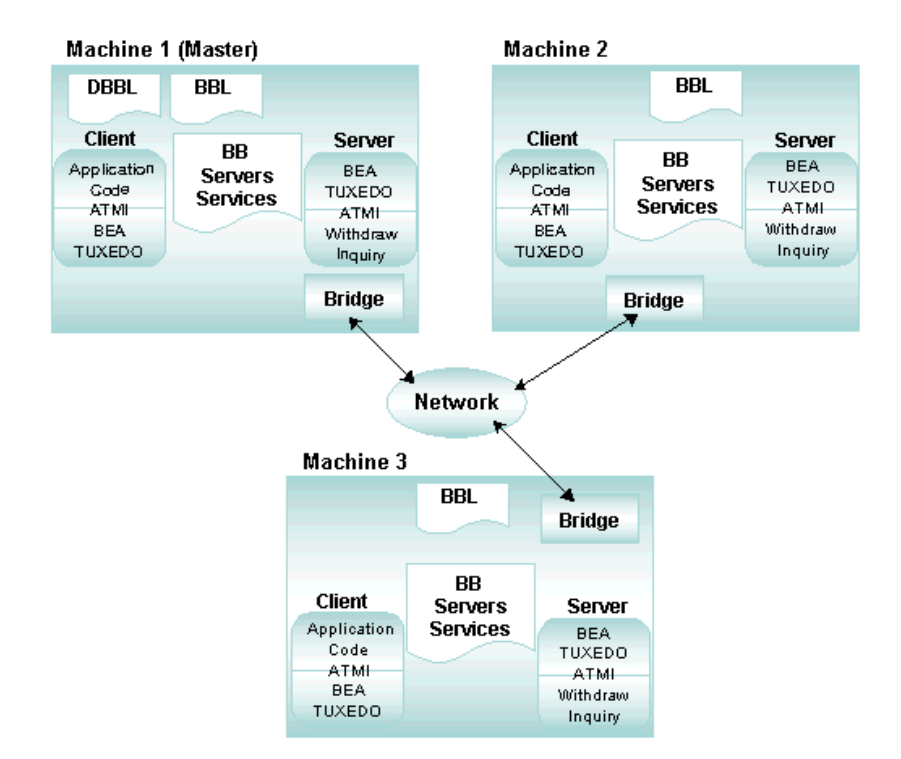

# **Implementing a Distributed Application**

A distributed application is implemented on a network defined in the NETWORK (and optionally NETGROUPS) section(s) of the configuration file. It frequently uses data-dependent routing,

defined in the ROUTING section of the configuration file. A critical part of the design of a distributed application is the arrangement between server groups, processes, transaction manager servers (TMSs), and resource managers (RMs).

To set up a distributed application over a network, the application administrator must work with the network administrator. In most instances, the application administrator writes the configuration file for a distributed application (defining parameters in the RESOURCES, MACHINES, GROUPS, SERVICES, and ROUTING sections), and the network administrator or MIS representative writes or contributes to the networking sections.

#### **See Also**

- "Creating the Configuration File for a Distributed ATMI Application" on page 11-1
- "Setting Up the Network for a Distributed Application" on page 12-1
- <sup>z</sup> "Managing the Network in a Distributed Application" in *Administering an Oracle Tuxedo Application at Run Time*
- *Scaling, Distributing, and Tuning CORBA Applications*

# **Why Distribute an ATMI Application Across a Network?**

Distributed applications provide several important benefits. Early business applications were developed to run on one large mainframe computer. Because all computing was performed on a single machine, a failure could bring down an entire system. With the increasing popularity of distributed applications, this threat of system failure is declining.

Another advantage is that by distributing an application, you can group parts of an application logically and position these logical groups in the most effective locations. By creating groups of servers, for example, you can partition a large application into separate, business-specific components of manageable size and optimal location.

A distributed application allows you to do the following:

- Perform data-dependent partitioning
- Manage multiple resources
- Enlarge the client and/or server model
- Obtain transparent access to Oracle Tuxedo system services
- Establish multiple server groups
- Use multiple computers simultaneously to do the work of one application, providing better throughput and response time
- Provide for replicated resources for increased availability

## **Features of a Distributed Application**

- <sup>z</sup> Coordination of autonomous actions—*autonomous actions* are actions that involve multiple server groups and/or multiple resource manager interfaces. The Oracle Tuxedo system enables you to coordinate autonomous actions among separate applications as a single logical *unit of work*.
- Resilience—when one of many machines fails, the remaining machines continue to operate. Similarly, when one server in a server group fails, the remaining servers continue the work.
- Scalability—application load or capacity can be increased by:
	- Placing more servers in a group.
	- Adding machines to an application and redistributing groups across machines.
	- Replicating a server group that resides on one machine, on other machines, and using load balancing.
	- Segmenting a database using data-dependent routing for groups that meet specific criteria.

#### **See Also**

- "How to Create the Configuration File for a Multiple-machine (Distributed) Application" on page 3-3.
- <sup>z</sup> "What Is Load Balancing?" in *Introducing Oracle Tuxedo ATMI*
- <sup>z</sup> "What Is Data-Dependent Routing?" in *Introducing Oracle Tuxedo ATMI*
- <sup>z</sup> *Scaling, Distributing, and Tuning CORBA Applications*

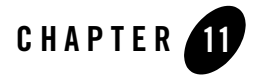

# Creating the Configuration File for a Distributed ATMI Application

This section includes the following topics:

- Configuration File Requirements for a Distributed Oracle Tuxedo ATMI Application
- Creating the RESOURCES Section
- Creating the MACHINES Section
- Creating the GROUPS Section
- Creating the SERVICES Section
- Creating the ROUTING Section
- Example Configuration File for a Distributed Application
- Modifying the Domain Gateway Configuration File to Support Routing
- **Note:** For detailed information about creating a configuration file for a distributed Oracle Tuxedo CORBA application, refer to the *Scaling, Distributing, and Tuning CORBA Applications* guide.

### **Configuration File Requirements for a Distributed Oracle Tuxedo ATMI Application**

A distributed Oracle Tuxedo ATMI application consists of one or more local or remote clients that communicate with one or more servers residing on several machines linked through a network, all of which are administered as a single entity in one Oracle Tuxedo configuration file. To set up a distributed configuration, you must create a configuration file that includes the following sections:

- RESOURCES section
- MACHINES section
- GROUPS section
- NETGROUPS section (optional)
- NETWORK section
- SERVICES section
- ROUTING section (if data-dependent routing is used)

If your configuration spans multiple domains and uses data-dependent routing, you must also modify the domain gateway configuration file (DMCONFIG) to support routing functionality.
# **Creating the RESOURCES Section**

In the RESOURCES section you define governing parameters for system-wide resources, such as the maximum number of servers allowed in the application. All parameter settings in this section apply to the entire application.

**Note:** The parameters described in the tables in this topic are used only for distributed applications. For a description of the basic parameters that are available for any kind of OracleTuxedo application, see UBBCONFIG(5) in the *File Formats, Data Descriptions, MIBs, and System Processes Reference*.

Table 11-1 shows the resources section parameters.

| <b>Parameter</b>            | <b>Description</b>                                                                                                    |
|-----------------------------|----------------------------------------------------------------------------------------------------|
| BBLQUERY (Optional)         | BBLQUERY sets a multiplier of the basic SCANUNIT between<br>status checks by the DBBL of all BBLs. The DBBL checks to<br>ensure that all BBLs have reported in within the BBLQUERY<br>cycle. If a BBL has not been heard from, the DBBL sends a<br>message to that BBL asking for status. If no reply is received,<br>the BBL is partitioned.                                                                   |
|                             | The value of BBLQUERY must be greater than 0. If this parameter<br>is not specified, the default is set so that (SCANUNIT*<br>BBLQUERY) is approximately 300 seconds.                                                                                                    |
| <b>BLOCKTIME</b> (Optional) | BLOCKTIME sets a multiplier of the basic SCANUNIT after<br>which a blocking call (for example, receiving a reply) times out.<br>The value of BLOCKTIME must be greater than 0. If this<br>parameter is not specified, the default is set so that (SCANUNIT*<br>BLOCKTIME) is approximately 60 seconds.                                                                                                    |
| DBBLWAIT (Optional)         | DBBLWAIT sets a multiplier of the basic SCANUNIT for the<br>maximum amount of wall time a DBBL should wait for replies<br>from all its BBLs before timing out. Every time the DBBL<br>forwards a request to its BBLs, it waits for all of them to reply<br>with a positive acknowledgment before replying to the requester.<br>This option can be used for detecting dead or insane BBLs in a<br>timely manner. |
|                             | The value of DBBLWAIT must be greater than 0. If this parameter<br>is not specified, the default is set so that (SCANUNIT *<br>DBBLWAIT) is the greater of SCANUNIT or 20 seconds.                                                                                                    |

**Table 11-1 RESOURCES Section Parameters**

Setting Up an Oracle Tuxedo Application **10-3**

IPCKEY (Required) IPCKEY specifies the numeric key for the bulletin board. In a single-processor environment, this key *names* the bulletin board. In a multiprocessor environment, this key *names* the message queue of the DBBL. This key is also used as a basis for deriving the names of resources other than this well-known address, such as the names for bulletin boards throughout a multiprocessor. The value of IPCKEY must be greater than 32,768 and less than 262,143. MASTER (Required) MASTER (*string\_value1*[,*string\_value2*]) specifies the LMID of the machine on which the master copy of TUXCONFIG is located. Also, if the application is run in MP mode, MASTER indicates the machine on which the DBBL is run. *string\_value2* names an alternate LMID location used during process relocation and booting. If the primary location is not available, the DBBL is booted at the alternate location and the alternate TUXCONFIG file found there is used. The value of both *string\_value1* and *string\_value2* must be LMIDs of machines defined in the MACHINES section. Each string may contain up to 30 characters. MAXGROUPS (Optional) MAXGROUPS specifies the maximum number of configured server groups to be accommodated in the group table of the bulletin board. The value of MAXGROUPS must be greater than or equal to 100 and less than 32,768. The default is 100. MAXSERVERS (Optional) MAXSERVERS specifies the maximum number of servers to be accommodated in the server table of the bulletin board. The value of MAXSERVERS must be greater than 0 and less than 8192. The default is 50. MAXSERVICES (Optional) MAXSERVICES specifies the maximum number of services to be accommodated in the services table of the bulletin board. The value of MAXSERVICES must be greater than 0 and less than 1,048,575. The default is 100. **Parameter Description**

**Table 11-1 RESOURCES Section Parameters (Continued)**

| <b>Parameter</b>         | <b>Description</b>                                                                                                    |  |
|--------------------------|----------------------------------------------------------------------------------------------------|--|
| SANITYSCAN<br>(Optional) | SANITYSCAN sets a multiplier of the basic SCANUNIT between<br>sanity checks of the system.                                                                                                    |  |
|                          | The value of SCANUNIT must be greater than 0. The default is set<br>so that (SCANUNIT * SANITYSCAN) is approximately 120<br>seconds.                                                                                                    |  |
|                          | Sanity checks are performed on servers as well as on the bulletin<br>board data structure itself.                                                                                                    |  |
| SCANUNIT (Optional)      | SCANUNIT sets the time interval (in seconds) between scans by<br>the bulletin board liaison for timed-out transactions and blocking<br>calls within service requests. This value is used as the basic unit<br>of scanning by the BBL. It affects the granularity with which<br>transaction timeout values can be specified on $tpbegin(3c)$ and<br>the blocking timeout value specified with the BLOCKTIME<br>parameter. The SANITYSCAN, BBLQUERY, DBBLWAIT, and<br>BLOCKTIME parameters are multipliers of this unit for other<br>timed operations within the system. |  |
|                          | The value of SCANUNIT must be a multiple of 2 or 5 greater than<br>0 and less than or equal to 60 seconds. The default is 10 seconds.                                                                                                    |  |

**Table 11-1 RESOURCES Section Parameters (Continued)**

# **Creating the MACHINES Section**

In the MACHINES section you assign logical names to all the physical machines in your configuration (including all the processing elements in multiprocessor machines) and define other parameters for individual machines. Table 11-2 describes the parameters available for defining machine names and other machine-specific parameters for each machine that participates in a distributed application.

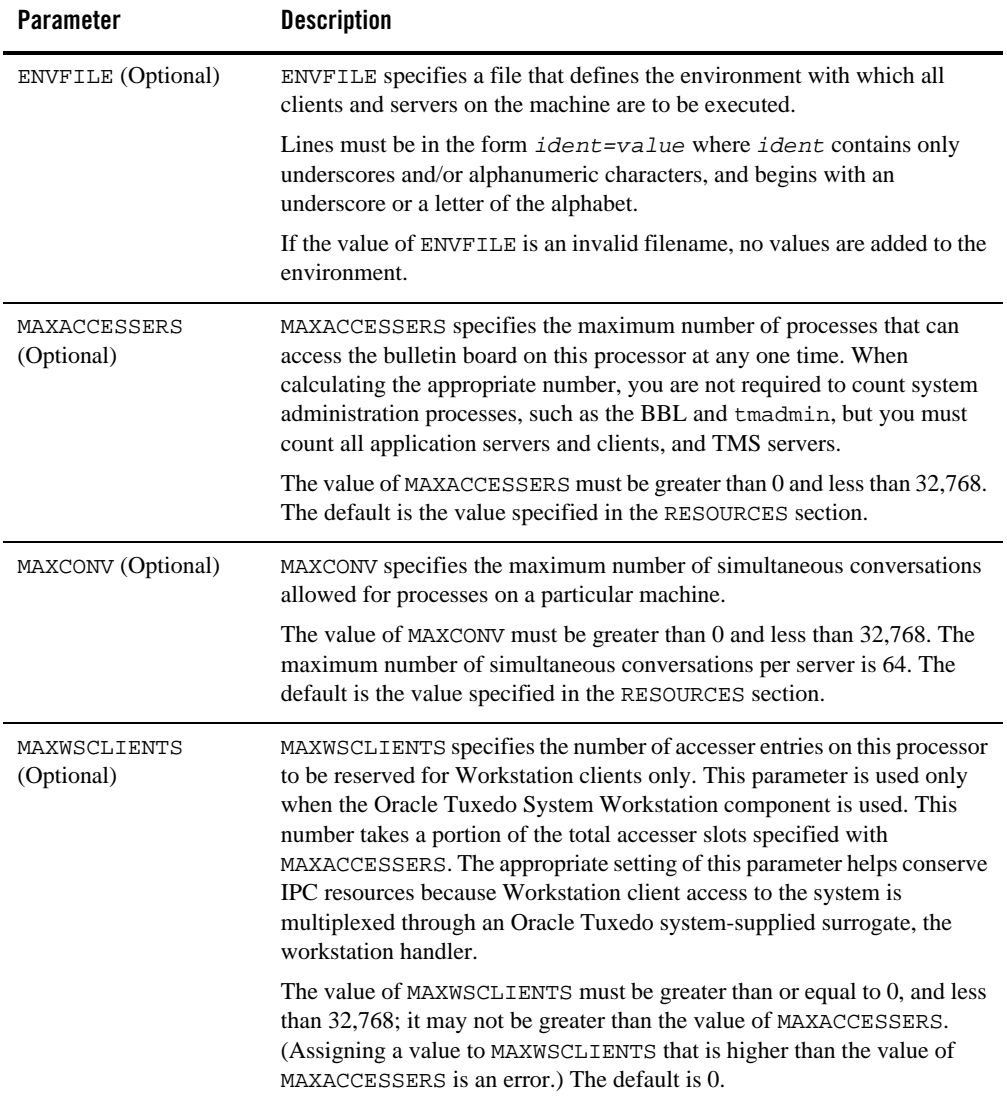

#### **Table 11-2 MACHINES Section Parameters**

### **Creating the GROUPS Section**

In the GROUPS section you identify each server group in your application so that the Oracle Tuxedo system can route requests to the member servers of specific groups.

The GROUPS section is populated with the number of server groups required for the application. Server groups can all reside on the same site (SHM mode) or, in a distributed application, they can reside on different sites (MP mode).

Parameters in the GROUPS section implement two important aspects of distributed transaction processing:

- They associate a group of servers with a particular LMID and a particular instance of a resource manager.
- By allowing a second LMID to be associated with the server group, they name an alternate machine to which a group of servers can be migrated if the MIGRATE option is specified.

Table 11-3 describes the parameters in the GROUPS section.

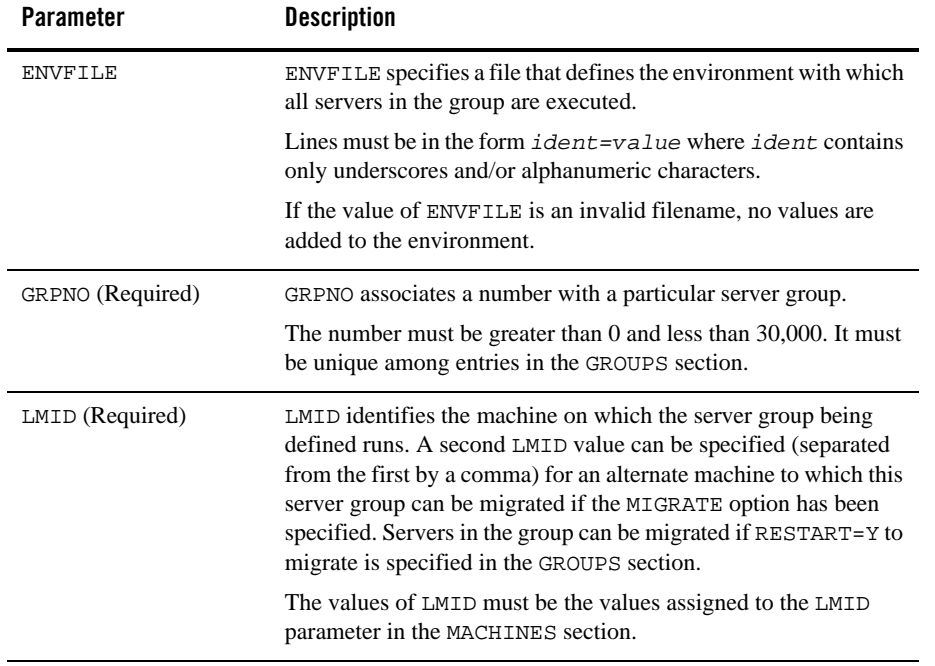

#### **Table 11-3 GROUPS Section Parameters**

# **Creating the SERVICES Section**

The SERVICES section contains parameters that determine how application services are handled. Every line of every entry in this section is associated with a service by its identifier name.

You must identify the service provided by each server group in the SERVICES section. Because the same service can be link edited with more than one server, the SRVGRP parameter is provided to tie the parameters for an instance of a service to a particular group of servers.

Table 11-4 describes the parameters in the SERVICES section that are available for defining distributed applications.

| <b>Parameter</b>   | <b>Description</b>                                                                                                    |  |
|--------------------|----------------------------------------------------------------------------------------------------|--|
| LOAD (Optional)    | LOAD specifies the size of the load imposed by SVCNM on the<br>system.                                                                                                    |  |
|                    | The value of LOAD must be a number between 1 and $32,767$ ,<br>inclusive. A higher number indicates a greater load. The default is<br>50.                                                                                       |  |
| PRIO (Optional)    | PRIO specifies the dequeuing priority of SVCNM.                                                                                                    |  |
|                    | The value of PRIO must be greater than 0 and less than or equal<br>to 100, with 100 being the highest priority. The default is 50.                                                                                              |  |
| ROUTING (optional) | ROUTING specifies the name of the routing criteria used for this<br>service when data-dependent routing is being performed. If this<br>parameter is not specified, data-dependent routing is not<br>performed for this service. |  |
|                    | The value of ROUTING may contain up to 127 characters. If<br>multiple entries exist for the same service name but with different<br>SRVGRP parameters, the ROUTING parameter must be the same<br>for all entries.               |  |

**Table 11-4 SERVICES Section Parameters**

| <b>Parameter</b>         | <b>Description</b>                                                                                                    |  |
|--------------------------|----------------------------------------------------------------------------------------------------|--|
| SRVGRP (Optional)        | SRVGRP specifies the host server group for the service that is<br>specified by SVCNM and controlled by the parameters set in this<br>section.                                                                                                    |  |
|                          | By setting SRVGRP, you can assign different parameter settings to<br>the same service when it is offered by different server groups. For<br>example, suppose your application provides two server groups,<br>GROUP1 and GROUP2, that offer a service called WITHDRAW. By<br>setting SRVGRP you can assign different load factors to each copy<br>of the service, as follows:<br>WITHDRAW<br>ROUTING=123 LOAD=60 SRVGRP=GROUP1<br>ROUTING=123 LOAD=60 SRVGRP=GROUP2<br>WITHDRAW<br>The value of SRVGRP may contain up to 30 characters. |  |
| SVCTIMEOUT<br>(Optional) | SVCTIMEOUT specifies the amount of time, in seconds, that is<br>allowed for processing of the indicated service. A timed-out<br>service causes the server processing the service request to be<br>terminated with a SIGKILL signal.<br>The value of SVCTIMEOUT must be greater than or equal to 0. A<br>value of 0 indicates that the service will not be timed out. The<br>default is 0.                                                                                                    |  |

**Table 11-4 SERVICES Section Parameters**

If your application includes transaction processing, you may also want to set three other parameters in the SERVICES section: AUTOTRAN, ROUTING, and TRANTIME. These parameters are described in "Configuring Your ATMI Application to Use Transactions" on page 5-1.

The following listing shows a sample of the SERVICES section.

\*SERVICES

WITHDRAW ROUTING=ACCOUNT\_ID DEPOSIT ROUTING=ACCOUNT\_ID OPEN\_ACCT ROUTING=BRANCH\_ID

Setting Up an Oracle Tuxedo Application **10-9**

# **Creating the ROUTING Section**

In the ROUTING section you specify the criteria to be used when data-dependent routing is performed. If a service is listed in multiple entries, each with a different SRVGRP parameter, the ROUTING section must be set with the same value in all entries. Otherwise, routing cannot be done consistently for that service. Because a service can be routed on one field only, the value of that field must be the same in all entries for the same service.

You can add a ROUTING section to the configuration file to show mappings between data ranges and groups. The information in this section enables the system to send a request to a server in a specific group. Each ROUTING section item contains an identifier that is used in the SERVICES section.

Lines within the ROUTING section have the following form.

*CRITERION\_NAME required\_parameters*

where *CRITERION\_NAME* is the name of the routing entry specified in the SERVICES section for data-dependent routing. The value of *CRITERION\_NAME* must be a string with a maximum of 15 characters.

Table 11-5 describes the parameters in the ROUTING section.

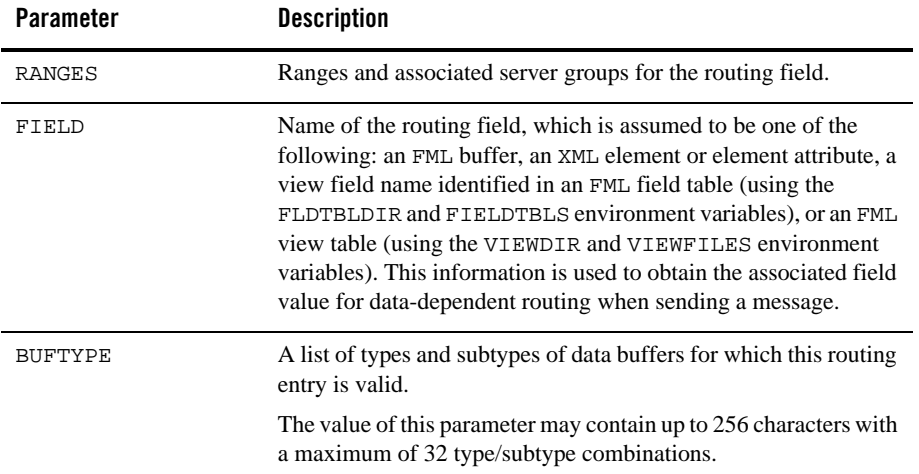

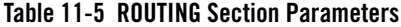

### **See Also**

- "How to Create the Configuration File for a Multiple-machine (Distributed) Application" on page 3-3
- <sup>z</sup> UBBCONFIG(5) in the *File Formats, Data Descriptions, MIBs, and System Processes Reference*
- <sup>z</sup> *Scaling, Distributing, and Tuning CORBA Applications*

### **Example Configuration File for a Distributed Application**

The following excerpt from a sample UBBCONFIG file shows the GROUPS, SERVICES, and ROUTING sections, which support data-dependent routing in an Oracle Tuxedo application.

```
*GROUPS
BANKB1 GRPNO=1
BANKB2 GRPNO=2
BANKB3 GRPNO=3
#
*SERVICES
WITHDRAW ROUTING=BY_ACCOUNT_ID
DEPOSIT ROUTING=BY_ACCOUNT_ID
INQUIRY ROUTING=BY_ACCOUNT_ID
OPEN_ACCT ROUTING=BY_BRANCH_ID
CLOSE_ACCT ROUTING=BY_BRANCH_ID
#
*ROUTING
BY_ACCOUNT_ID FIELD=ACCOUNT_ID BUFTYPE="FML"
                 RANGES="MIN - 9999:*,
                     10000-49999:BANKB1,
                     50000-79999:BANKB2,
                     80000-109999:BANKB3,
                    * : * "BY_BRANCH_ID FIELD=BRANCH_ID BUFTYPE="FML"
                 RANGES="MIN - 0:*,
                    1-4:BANKB1,
                     5-7:BANKB2,
                     8-10:BANKB3,
                      \star : \star ^{\prime\prime}
```
Setting Up an Oracle Tuxedo Application **10-11**

### **Modifying the Domain Gateway Configuration File to Support Routing**

All domain gateway configuration information is stored in a binary file called BDMCONFIG. This file is created by first writing a text configuration file called DMCONFIG and then compiling it into a binary version called BDMCONFIG. The compiled BDMCONFIG file can be updated while the system is running by using the dmadmin(1) command. Although the Oracle Tuxedo documentation refers to these configuration files as DMCONFIG and BDMCONFIG, you can give these files any names.

You must have one BDMCONFIG file for each Oracle Tuxedo application to which you want to add Domains functionality. System access to the BDMCONFIG file is provided through the Domains administrative server, DMADM(5). When a gateway group is booted, the gateway administrative server, GWADM(5), requests from the DMADM server a copy of the configuration required by that group. The GWADM server and the DMADM server also ensure that run-time changes to the configuration are reflected in the corresponding domain gateway groups.

**Note:** For more information about the DMCONFIG file, refer to DMCONFIG(5) in the *File Formats, Data Descriptions, MIBs, and System Processes Reference*.

### **Description of ROUTING Section Parameters in DMCONFIG**

The DM\_ROUTING section provides information for data-dependent routing of service requests using FML, XML, VIEW, X\_C\_TYPE, and X\_COMMON typed buffers. Lines within the DM\_ROUTING section have the following form.

*CRITERION\_NAME required\_parameters*

where *CRITERION\_NAME* is the name of the routing entry specified in the SERVICES section. The value of *CRITERION\_NAME* must be a string with a maximum of 15 characters.

The following table describes the parameters in the DM\_ROUTING section.

### Modifying the Domain Gateway Configuration File to Support Routing

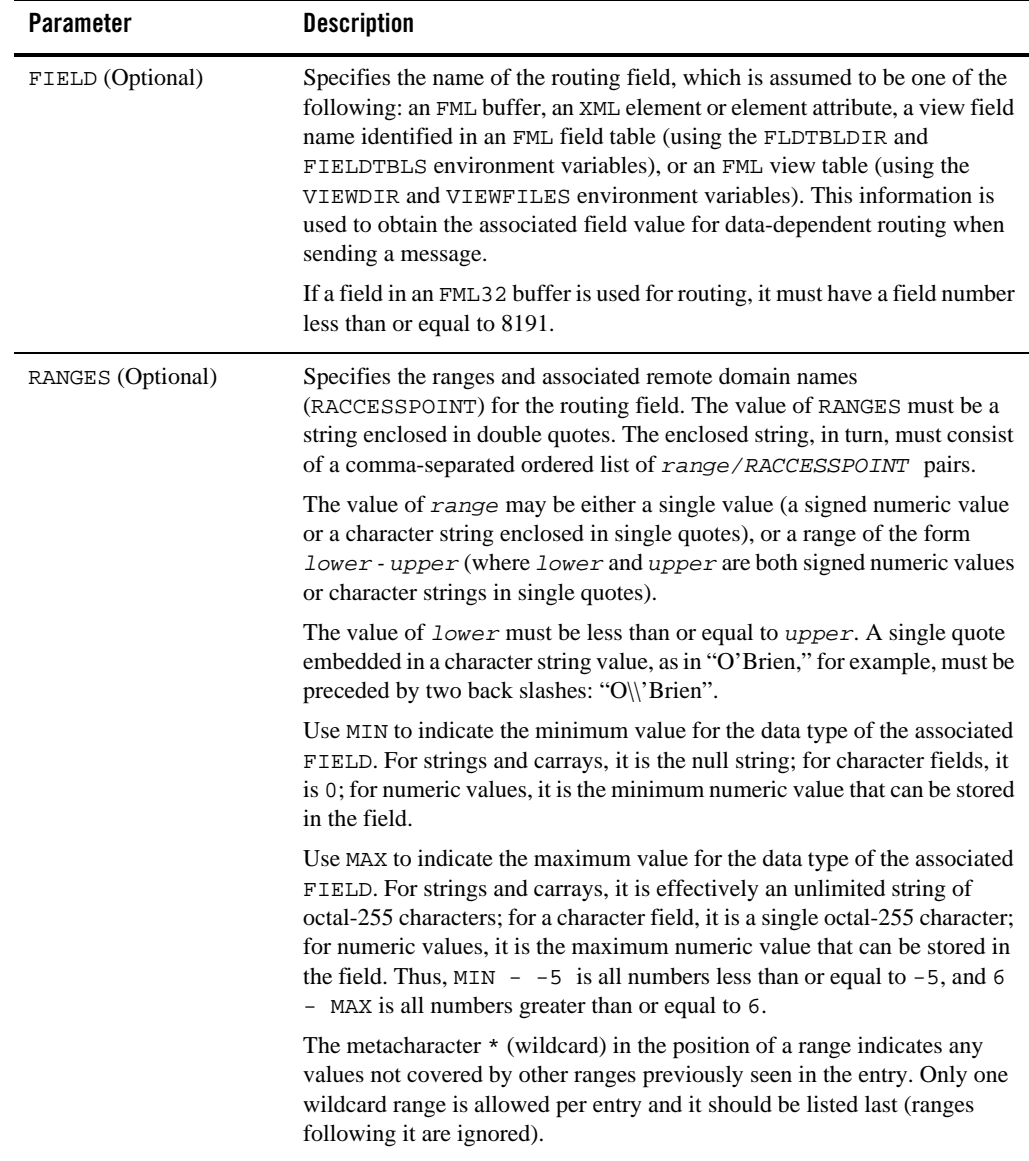

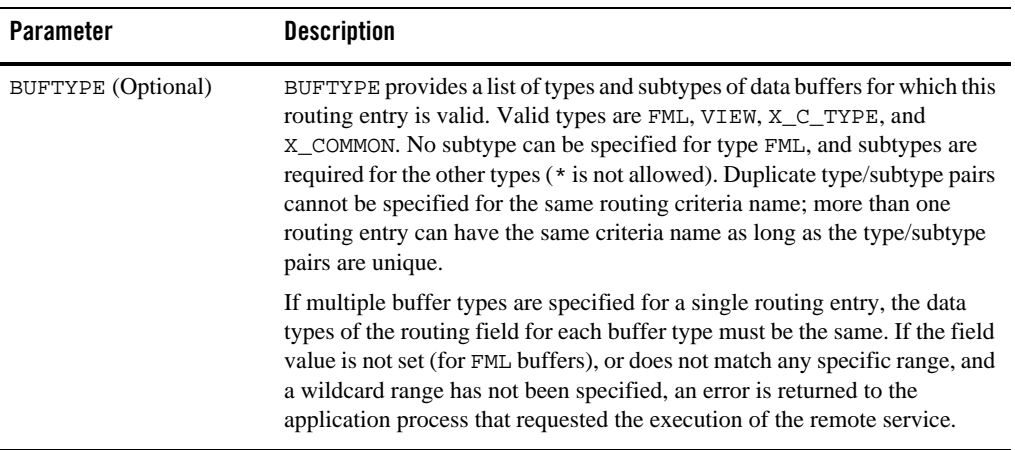

### **Routing Field Description**

The value in the routing field can be any data type supported in FML or VIEW; it may be a numeric range or a string range. The following rules apply to string range values for string, carray, and character field types:

- They must be enclosed by single quotation marks and cannot be preceded by a plus or minus sign.
- A short or long integer value must be a string of digits, optionally preceded by a plus or minus sign.
- Floating point numbers must be written in the form required by the C compiler or  $atof()$ : a plus or minus sign, followed by a string of digits (optionally containing a decimal point), then an optional e or E followed by an optional sign or space, followed by an integer.
- When a field value matches a range, the associated *RACCESSPOINT* value specifies the remote domain to which the request should be routed. An *RACCESSPOINT* value of \* indicates that the request may be sent to any remote domain known by the gateway group. Within a *range/RACCESSPOINT* pair, the range must be separated from the *RACCESSPOINT* by a: (colon).

### **Example of a 5-Site Domain Configuration Using Routing**

The following sample configuration file defines a two-domain application distributed across five sites. The five sites include a Central Bank Office and four bank branches. Three of the branches Modifying the Domain Gateway Configuration File to Support Routing

belong to an Oracle Tuxedo domain. The fourth branch belongs to another TP domain, and OSI-TP is used to communicate with that domain.

Listing 11-1 shows the Oracle Tuxedo system domain gateway configuration file from the Central Bank point of view. In the DM\_TDOMAIN section, this example shows a mirrored gateway for b01.

**Listing 11-1 Domains Configuration File for Five Sites**

```
# TUXEDO DOMAIN CONFIGURATION FILE FOR THE CENTRAL BANK
#
#
*DM_LOCAL
# local_domain_name Gateway_Group_name domain_type domain_ID log_device
# [audit log] [blocktime]
# [log name] [log offset] [log size]
# [maxaccesspoint] [maxraptran] [maxtran]
# [maxdatalen] [security]
# [tuxconfig] [tuxoffset]
#
#
DEFAULT: SECURITY = NONE
c01 GWGRP = bankg1
        TYPE = TDOMAIN
        ACCESSPOINTID = "BA.CENTRAL01"
        DMTLOGDEV = "/usr/apps/bank/DMTLOG"
        DMTLOGNAME = "DMTLG_C01"
c02 GWGRP = bankg2
        TYPE = OSITP
        ACCESSPOINTID = "BA.CENTRAL01"
        DMTLOGDEV = "/usr/apps/bank/DMTLOG"
        DMTLOGNAME = "DMTLG_C02"
        NWDEVICE = "OSITP"
        URCH = "ABCD"
#
*DM_REMOTE
#remote_domain_name domain_type domain_ID
#
b01 TYPE = TDOMAIN
ACCESSPOINTID = "BA.BANK01"<br>b02 TYPE = TDOMAIN
       TYPE = TDOMAIN ACCESSPOINTID = "BA.BANK02"
b03 TYPE = TDOMAIN
        ACCESSPOINTID = "BA.BANK03"
b04 TYPE = OSITP
```
Setting Up an Oracle Tuxedo Application **10-15**

```
 ACCESSPOINTID = "BA.BANK04"
         URCH = "ABCD"
#
*DM_TDOMAIN
\begin{array}{c} \# \\ \# \end{array}# local_or_remote_domain_name network_address [nwdevice]
#
# Local network addresses
c01 NWADDR = "//newyork.acme.com:65432" NWDEVICE ="/dev/tcp"
c02 NWADDR = "//192.76.7.47:65433" NWDEVICE ="/dev/tcp"
# Remote network addresses: second b01 specifies a mirrored gateway
b01 NWADDR = "//192.11.109.5:1025" NWDEVICE = "/dev/tcp"
b01 NWADDR = "//194.12.110.5:1025" NWDEVICE = "/dev/tcp"
b02 NWADDR = "//dallas.acme.com:65432" NWDEVICE = "/dev/tcp"<br>b03 NWADDR = "//192.11.109.156:4244" NWDEVICE = "/dev/tcp"
       b03 NWADDR = "//192.11.109.156:4244" NWDEVICE = "/dev/tcp"
#
*DM_OSITP
#
#local_or_remote_domain_name apt aeq
# [aet] [acn] [apid] [aeid]
                               [profile]
#
c02 APT = "BA.CENTRAL01"
        AEG = "TUXEDO.R.4.2.1" AET = "{1.3.15.0.3},{1}"
         ACN = "XATMI"
b04 APT = "BA.BANK04"
        AEG = "TUXEDO.R.4.2.1"AET = "{1.3.15.0.4}, {1}"ACN = "XATMI"*DM_EXPORT
#service_name [Local_Domain_name] [access_control] [exported_svcname]
# [inbuftype] [outbuftype]
#
open_act <br>close_act ACL = branch
               ACL = branchcredit
debit
balance
loan LACCESSPOINT = c02 ACL = loans
*DM_IMPORT
#service_name [Remote_domain_name] [local_domain_name]
# [remote_svcname] [routing] [conv]
# [trantime] [inbuftype] [outbuftype]
#
tlr_add LACCESSPOINT = c01 ROUTING = ACCOUNT
tlr_bal LACCESSPOINT = c01 ROUTING = ACCOUNT
tlr_add RACCESSPOINT = b04 LACCESSPOINT = c02 RNAME ="TPSU002"
tlr_bal RACCESSPOINT = b04 LACCESSPOINT = c02 RNAME ="TPSU003"
```
**10-16** Setting Up an Oracle Tuxedo Application

Modifying the Domain Gateway Configuration File to Support Routing

```
*DM_ROUTING
# routing_criteria field typed_buffer ranges
#
ACCOUNT FIELD = branchid BUFTYPE ="VIEW:account"
        RANGES ="MIN - 1000:b01, 1001-3000:b02, *:b03"
*DM_ACCESS_CONTROL
#acl_name Remote_domain_list
#
branch ACLIST = b01, b02, b03
loans ACLIST = b04
```
### **See Also**

- <sup>z</sup> "Understanding the Domains Configuration File" in *Using the Oracle Tuxedo Domains Component*
- <sup>z</sup> "Setting Up a Domains Configuration" in *Using the Oracle Tuxedo Domains Component*
- <sup>z</sup> *Scaling, Distributing, and Tuning CORBA Applications*

**10-18** Setting Up an Oracle Tuxedo Application

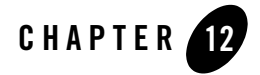

# Setting Up the Network for a Distributed Application

This topic includes the following sections:

- Configuring the Network for a Distributed Application
- How Data Moves Over a Network
- How Data Moves Over Parallel Networks
- Example of a Network Configuration for a Simple Distributed Application
- How Failover and Failback Work in Scheduling Network Data
- Example Configuration of Multiple Netgroups

### **Configuring the Network for a Distributed Application**

A distributed application is an application that runs on multiple computers, each of which supports an installation of the Oracle Tuxedo system. These computers are connected and can communicate with each other through a network that includes hardware, software, access methods, and communication protocols. The Oracle Tuxedo system encodes, routes, and decodes messages, and uses the network to ship those messages between machines. The system performs these tasks automatically.

To configure the networking functionality required to support a distributed application, include the following entries in the configuration file of Table 12-1.

| In This<br>Section | Set This Parameter To<br>٠. |                                                                                                    |
|--------------------|-----------------------------|----------------------------------------------------------------------------------------------------|
| <b>RESOURCES</b>   | MODEL (Required)            | MP. This parameter enables all other networking parameters. It is<br>used only for networked machines. SHM is used for a<br>single-machine configuration, even if the machine is a<br>multiprocessor. |
|                    | OPTIONS (Required)          | LAN (Local Area Network) to indicate that communication will<br>take place between separate machines, rather than between<br>separate processes on the same machine.                                  |
|                    | MAXNETGROUPS<br>(Optional)  | Designate a limit on the number of NETGROUPS that can be<br>defined. The default is 8; the upper limit, 8192.                                                                                         |

**Table 12-1 Configuring the Network for a Distributed Application**

| <b>In This</b><br>Section | Set This Parameter | To                                                                                                    |
|---------------------------|--------------------|----------------------------------------------------------------------------------------------------|
| MACHINES<br>(Optional)    | TYPE=string        | Determine whether encoding is required when messages are<br>exchanged by two machines. The TYPE parameter specifies the<br>data representation being used on each machine being defined. If<br>a message is being sent from a machine on which one type of<br>data representation is being used to a machine on which a<br>different type of data representation is being used, the message<br>to be sent must be encoded before transmission and decoded<br>upon arrival. |
|                           |                    | If the machines in question both use the same type of data<br>representation, however, the system skips the<br>encoding/decoding process.                                                                                                    |
|                           |                    | Example 1                                                                                                    |
|                           |                    | LMID $1$ TYPE = "abc"<br>$LMD_2$ TYPE = "abc"                                                                                                    |
|                           |                    | Encoding is not used in this case.                                                                                                    |
|                           |                    | Example 2<br>$LMD_1$ TYPE = "HP"<br>LMID_2 TYPE = $"SUN"$<br>Encoding is used in this case.                                                                                                    |
|                           |                    | You do not need to set this parameter if the same type of data<br>representation is used on all machines that will exchange<br>messages. The parameter must be set only for a machine on<br>which a different type is used. For example, if you have nine<br>SPARC machines and one HP machine, you must specify<br>TYPE=string only for the HP. For the SPARC machines, the<br>default null string identifies them as the same type.                                      |

**Table 12-1 Configuring the Network for a Distributed Application**

| <b>In This</b><br>Section | Set This Parameter To                       |                                                                                                    |
|---------------------------|---------------------------------------------|----------------------------------------------------------------------------------------------------|
|                           | $CMPLIMIT = remote$<br>[, local] (Optional) | Specify the compression threshold, that is, the minimum byte<br>size for a message to be compressed before being sent to a<br>remote and/or local destination. The value of both remote and<br><i>local</i> is a number between 0 and MAXLONG. If CMPLIMIT is<br>set to only one value, it is assumed that the specified value is the<br>remote argument and that messages sent to local destinations<br>are never compressed. |
|                           |                                             | For example, if you set CMPLIMIT=1024, than any message<br>greater than 1024 bytes bound for a remote location is<br>compressed.                                                                                                    |
|                           |                                             | Compression thresholds can also be specified with the variable<br>TMCMPLIMIT. See the discussion, in tuxenv(5), about the<br>variable TMCMPPRFM, which sets the degree of compression in a<br>range of 1 to 9.                                                                                                    |
|                           | NETLOAD=number<br>(Optional)                | Add an application-specific number to the value of LOAD for a<br>remote service. The result is used by the system to evaluate<br>whether a request should be processed locally or sent to a remote<br>machine. A higher NETLOAD results in less traffic being sent to<br>a remote machine.                                                                                                    |
| NETGROUPS<br>(Optional)   | NETGROUP<br>(Required)                      | Specify the name assigned by the application to a particular<br>group of machines. The name may contain up to 30 characters.<br>One group, consisting of all the machines on the network, must<br>be named DEFAULTNET.                                                                                                    |
|                           | NETGRPNO=number<br>(Required)               | Specify a number by which the system can identify a group of<br>machines. The value can be any number between 1 and 8192. For<br>DEFAULTNET, the value of NETGRPNO must be 0.                                                                                                    |
|                           | NETPRIO=number<br>(Optional)                | Assign a priority to a NETGROUP. This parameter helps the<br>system determine which network connection to use. The number<br>must be between 0 and 8192. Assign a higher priority to your<br>faster circuits; give your lowest priority to DEFAULTNET.                                                                                                    |

**Table 12-1 Configuring the Network for a Distributed Application**

| In This<br>Section    | Set This Parameter             | $\overline{10}$                                                                                                    |
|-----------------------|--------------------------------|----------------------------------------------------------------------------------------------------|
| NETWORK<br>(Optional) | LMID (Required)                | Map the specified machine to one of the entries in the<br>MACHINES section.                                                                                                    |
|                       | $NADDR = string$<br>(Required) | Specify the listening address for the BRIDGE process on this<br>LMID. There are four valid formats for specifying this network<br>address. See the NETWORK section of UBBCONFIG(5) for details. |
|                       | NLSADDR=string<br>(Required)   | Specify the network address for the tlisten process on this<br>LMID. Valid formats are the same as the valid formats for<br>NADDR.                                                              |
|                       | NETGROUP=string<br>(Optional)  | Specify a NETWORK group name. The value of string must be<br>a group name specified in the NETGROUPS section. The default<br>is DEFAULTNET.                                                     |

**Table 12-1 Configuring the Network for a Distributed Application**

### **How Data Moves Over a Network**

In a distributed application, data is sent across the network as follows:

- <sup>z</sup> At the sending end—the BRIDGE sends a message to *destination\_machine* by writing the message to a virtual circuit and delegating, to the operating system, responsibility for sending it. The operating system retains a copy of every pending message. If a network error occurs, however, pending messages are lost.
- At the receiving end—the BRIDGE process listens on a particular network address for incoming messages.

### **How Data Moves Over Parallel Networks**

In a distributed application there are several advantages to using parallel data circuits for sending data across the network:

- By listening at more than one address, the BRIDGE achieves higher availability.
- By sending data simultaneously on parallel data circuits, the BRIDGE can achieve a higher throughput, if the network was the limiting factor before.

• When you configure parallel data circuits, the software does not necessarily fail to deliver a message if the original destination circuit is busy. The system attempts to schedule traffic over the circuit with the highest network group number (NETGRPNO). If this circuit is busy, the traffic is automatically scheduled over the circuit with the next (that is, the second highest) network group number. When all circuits are busy, data is queued until a circuit is available.

Before making a decision to use parallel data circuits, however, you should determine whether it will be important, in your application, for messages to be kept in sequence. The system guarantees that conversational messages are kept in the correct sequence by binding the conversation connection to one particular data circuit.

If your application will require all messages to be kept in sequence, you must program the application to keep track of the sequence for nonconversational messages. If you are using this approach, you may not want to configure parallel data circuits.

Figure 12-1 describes how data flows when one machine tries to contact another. The figure is based on a sample scenario involving two machines: machine A and machine B. First, the BRIDGE identifies the network groups that are common to both machines: the MAGENTA\_GROUP, the GREEN\_GROUP, and the DEFAULTNET.

Data flows in parallel on network groups with the same priority (that is, groups for which the same value is assigned to the NETPRIO parameter). Network groups with different priorities are used for failover.

#### **Figure 12-1 Flow of Data over the BRIDGE**

How Data Moves Over Parallel Networks

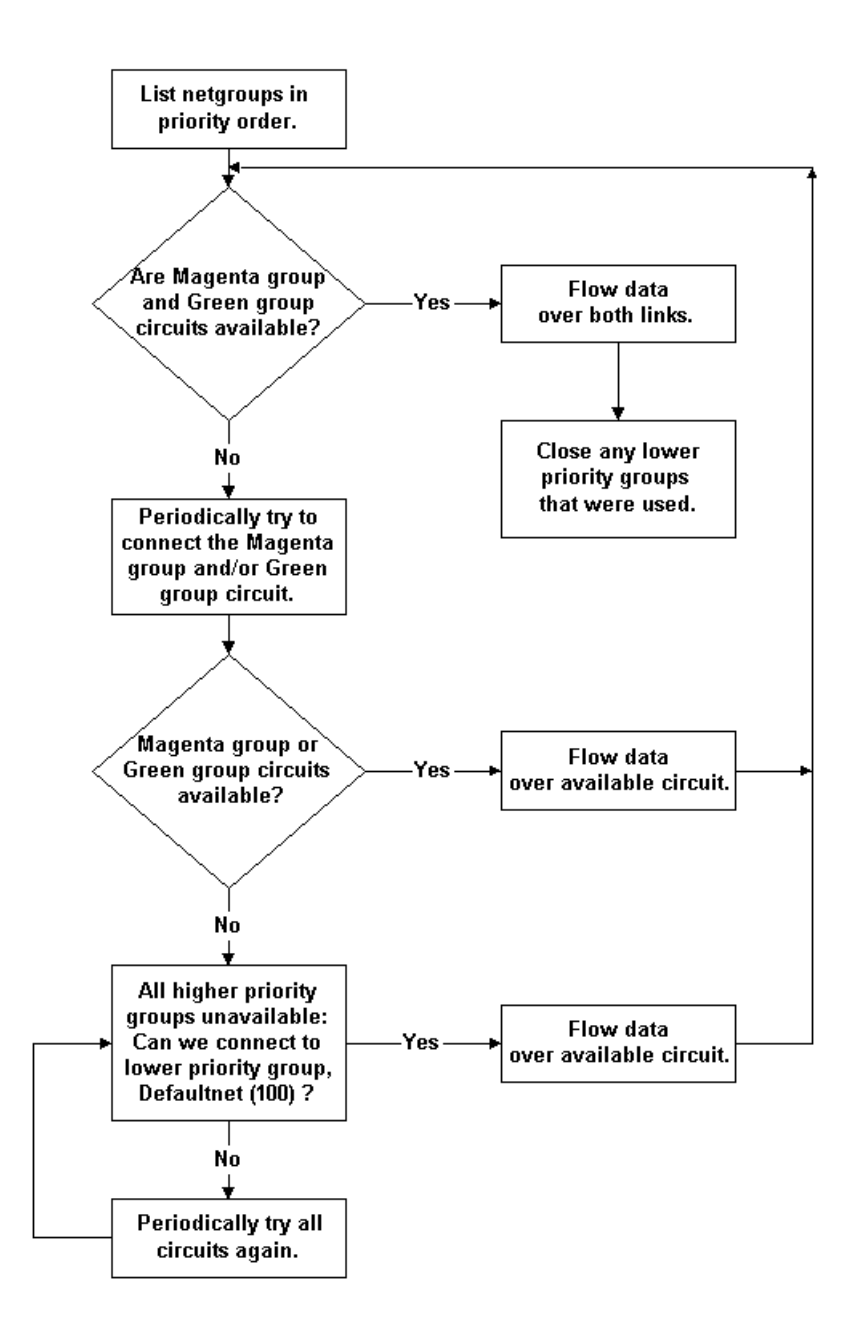

Setting Up an Oracle Tuxedo Application **11-7**

### **Example of a Network Configuration for a Simple Distributed Application**

The following example shows how to configure a simple network:

```
# The following configuration file excerpt shows a NETWORK
# section for a 2-site configuration.
*NETWORK
   SITE1 NADDR="//mach1:80952" 
           NLSADDR="//mach1:serve"
#
   SITE2 NADDR="//mach386:80952" 
           NLSADDR="//mach386:serve"
```
### **How Failover and Failback Work in Scheduling Network Data**

Data flows over the highest available priority circuit. If all network groups have the same priority, data travels over all networks simultaneously. If all circuits at the current priority fail, data is sent over the next lower priority circuit. This process is called *failover*. When failover occurs, the failed connections are retried periodically.

When higher priority network connections are reestablished, *failback* occurs and no further data is scheduled for the lower priority connection. The lower priority connection is disconnected in an orderly fashion.

If attempts to connect to all network addresses have been made and have failed, new attempts to connect are made the next time application or system data needs to be sent between machines.

## **Example Configuration of Multiple Netgroups**

The hypothetical First State Bank has a network of five machines (A-E). These machines are configured in four network groups and each machine is used in two or three groups.

**Note:** The hardware and system software prerequisites for configuring multiple network groups (NETGROUPS) are beyond the scope of this document. For example, machines are frequently required to belong to more than one physical network. Each TCP/IP symbolic address must be identified in the /etc/hosts file or in the DNS (Domain Name Services).

**11-8** Setting Up an Oracle Tuxedo Application

In the following example, it is assumed that in addresses written in the form //A\_CORPORATE:5345, the string A\_CORPORATE is specified in the /etc/hosts file or in DNS.

The four groups in the First State Bank network include:

- DEFAULTNET (the default network, which is the corporate WAN)
- $\bullet$  MAGENTA\_GROUP (a LAN)
- BLUE\_GROUP (a LAN)
- GREEN\_GROUP (a private LAN that provides high-speed, fiber, point-to-point links between member machines)

All machines belong to DEFAULTNET (the corporate WAN). In addition, each machine is associated with either the MAGENTA\_GROUP or the BLUE\_GROUP. Finally, some machines in the MAGENTA\_GROUP also belong to the GREEN\_GROUP. Figure 12-2 illustrates group assignments for the network.

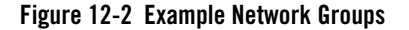

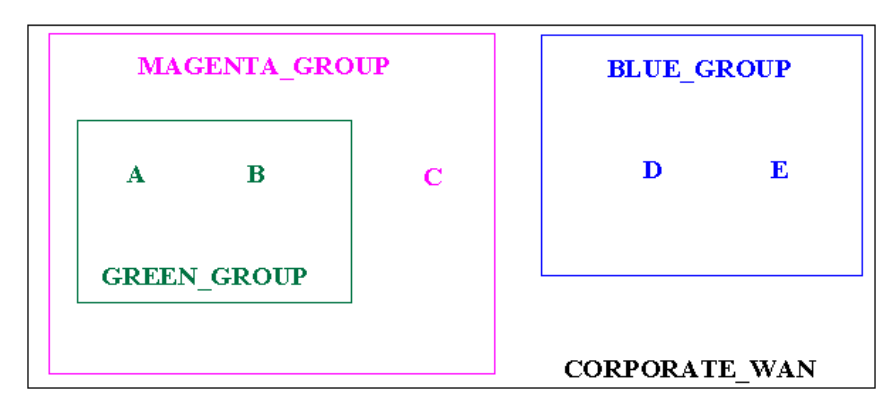

In this example, machines A and B have addresses for the following:

- DEFAULTNET (the corporate WAN)
- $\bullet$  MAGENTA\_GROUP (LAN)
- $\bullet$  GREEN GROUP (LAN)

Machine C has addresses for the following:

Setting Up an Oracle Tuxedo Application **11-9**

- DEFAULTNET (the corporate WAN)
- $\bullet$  MAGENTA\_GROUP  $(LAN)$

Machines D and E have addresses for the following:

- DEFAULTNET (the corporate WAN)
- BLUE\_GROUP (LAN)

Because the local area networks are not routed to all locations, machine D (in the BLUE\_GROUP LAN) may contact machine A (in the GREEN\_GROUP LAN) only by using the single address they have in common: the corporate WAN network address.

### **Configuration File for the Sample Network**

To set up the configuration described in the preceding section, the First State Bank administrator defines each group in the NETGROUPS and NETWORK sections of the UBBCONFIG file as follows:

\*NETGROUPS

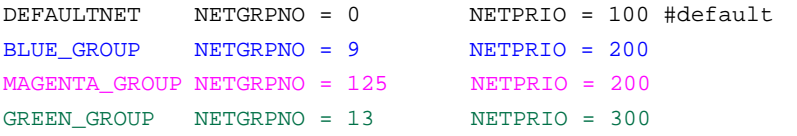

\*NETWORK

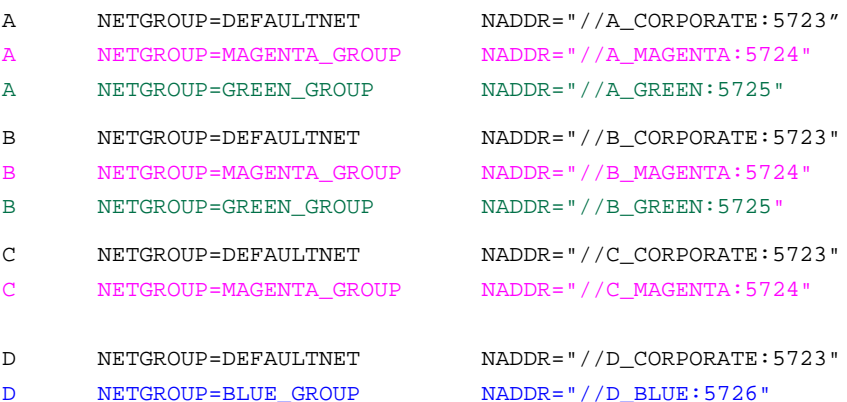

**11-10** Setting Up an Oracle Tuxedo Application

Example Configuration of Multiple Netgroups

E NETGROUP=DEFAULTNET NADDR="//E\_CORPORATE:5723"

```
E NETGROUP=BLUE GROUP NADDR="//E_BLUE:5726"
```
### **Assigning Priorities for Each Network Group**

Assigning priorities appropriately for each NETGROUP enables you to maximize the capability of network BRIDGE processes. When determining NETGROUP priorities, keep in mind the following considerations:

- Data flows over only the highest available priority circuit.
- If all network groups have the same priority, data travels over all circuits simultaneously.
- If *all* circuits at the current priority fail, data is sent over the next lower priority circuit.
- When a higher priority circuit becomes available, data flows over it.
- All unavailable higher priority circuits are retried periodically.
- After connections to all network addresses have been tried and have failed, connections are tried again the next time data needs to be sent between machines.
- The default value of NETPRIO is 100.

### **Example Assignment of Priorities to Network Groups**

Figure 12-3 shows how the First State Bank administrator assigns priorities to the available network groups.

#### **Figure 12-3 Assigning Priorities to Network Groups**

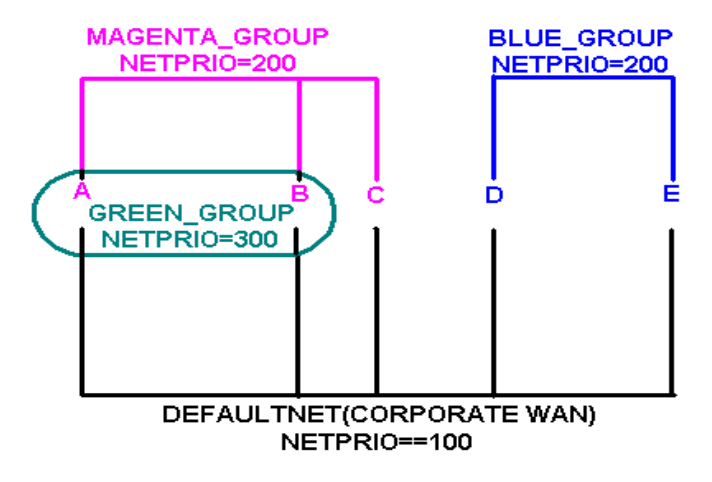

The following priorities are assigned:

- $\bullet$  BLUE\_GROUP= $200$
- $\bullet$  DEFAULTNET= $100$
- $\bullet$  GREEN\_GROUP=300
- $\bullet$  MAGENTA\_GROUP= $200$

### **Example NETGROUP and NETWORK Sections**

The lowest priority among network groups is reserved for the default network group, that is, the group that is not used unless all others are unavailable. Therefore, if you want to limit the use of a particular network, such as a satellite link for which per-minute fees are incurred, designate that network as the default network group.

You can assign a network priority to the default network group by setting the NETPRIO parameter for DEFAULTNET just as you do for any other group. If you do not specify a priority for DEFAULTNET, a default of 100 is used, as shown in the following example:

\*NETGROUP DEFAULTNET NETGRPNO = 0 NETPRIO = 100

For DEFAULTNET, the value of the network group number (NETGRPNO) must be zero; any other number is invalid. The value of NETGRPNO must be *unique* for each entry.

On the other hand, the *same* value of NETPRIO may be assigned to multiple network groups. For example, in the First State Bank configuration file, the same network priority (NETPRIO=200) is assigned to both the MAGENTA\_GROUP and the GREEN\_GROUP.

Each network address (NETWORK) is associated by default with the DEFAULTNET network group. This parameter may be specified explicitly for either of two reasons: to maintain uniformity among entries, or to associate the network address being defined with a second network group.

\*NETWORK

D NETGROUP=BLUE\_GROUP NADDR="//D\_BLUE:5726"

**11-14** Setting Up an Oracle Tuxedo Application

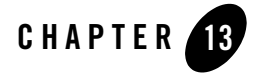

# About Workstation Clients

This topic includes the following sections:

- What Is the Workstation Component?
- Sample Application with Four Workstation Clients
- How the Workstation Client Connects to an Application

### **What Is the Workstation Component?**

The Workstation component of the Oracle Tuxedo system allows application clients to reside on a machine that does not have a full server-side installation, that is, a machine that does not support any administration or application servers. All communication between the client and the application servers takes place over the network.

A Workstation client process can run on a Windows XP or UNIX platform. The client has access to the ATMI. The networking behind requests is transparent to the user. The Workstation client registers with the system through a Workstation handler (WSH) and has access to the same capabilities as a native client.

All communication between a Workstation client and application server is done through a Workstation handler (WSH) process.

Workstation clients can perform almost all the same functions that can be performed by network clients. They can, for example:

• Send and receive messages

- Begin, end, or commit transactions
- Send and receive unsolicited messages
- Take full advantage of any security mechanism offered to Oracle Tuxedo clients

### **Sample Application with Four Workstation Clients**

Figure 13-1 shows an example of an application with four Workstation clients.

#### **Figure 13-1 Bank Application with Four Workstation Clients**

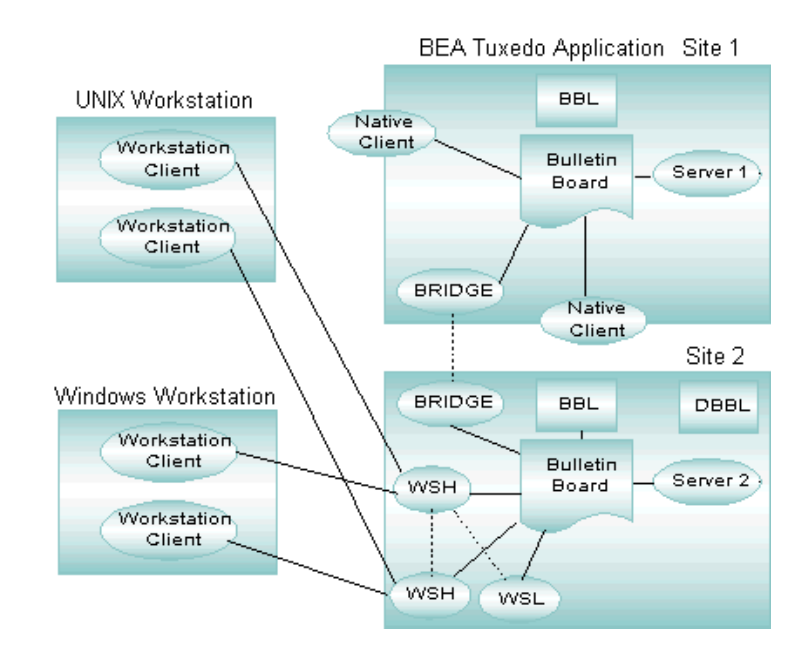

Two workstation clients are running on a UNIX system; another two Workstation clients, on Windows. All workstation clients initially joined the application through the Workstation listener (WSL), which delegates subsequent communication to a Workstation handler. This process differs from the process that occurs when native clients join an application: in the latter case, the native clients attach directly to the bulletin board upon joining.

Administrative servers and application servers are located on SITE1 and SITE2. Any service request by a Workstation client to the application is sent over the network to the WSH. This process forwards the request to the appropriate server, gets a reply from the server, and sends the reply to the Workstation client.

**12-2** Setting Up an Oracle Tuxedo Application

**Note:** The term *resource manager* refers to an implementation of the XA standard interfaces that provides transaction capabilities and permanence of actions for an Oracle Tuxedo application. The most common example of a resource manager is a database. A resource manager is accessed and controlled within a global transaction.

Because the application is distributed across two machines in this example, it is running in MP mode. The Workstation client sends a request to one Workstation handler, the Workstation handler forwards the request to a BRIDGE process, and the BRIDGE process, in turn, forwards the request to the correct machine.

### **How the Workstation Client Connects to an Application**

The following flowchart shows how a Workstation client connects to an application.

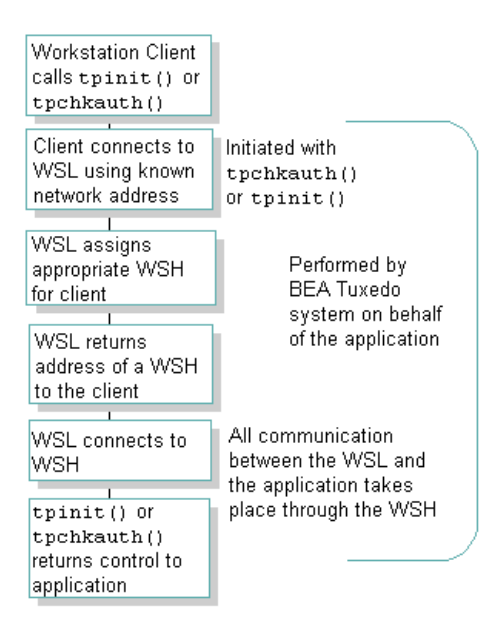

The client connects to the WSL process using a known network address. The process for establishing this connection is initiated when the client calls tpchkauth() or tpinit(). The WSL returns the address of a WSH to the client, and then notifies the Workstation handler process of the connection request. The WSC connects to the WSH. All further communication between the WSC and the application takes place through the WSH.

**12-4** Setting Up an Oracle Tuxedo Application

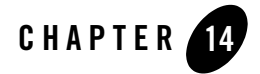

# Setting Up Workstation Clients

This topic includes the following sections:

- Defining Workstation Clients
- Specifying the Maximum Number of Workstation Clients
- Defining a Workstation Listener (WSL) as a Server
- Detecting Network Failures
- Sample Configuration File that Supports Workstation Clients

## **Defining Workstation Clients**

Before a Workstation client can join an Oracle Tuxedo application, the application environment must be prepared to accommodate it. The Oracle Tuxedo system provides the variables described in Table 14-1 table for setting up your environment. Two (TUXDIR and WSNADDR) are required; the rest are optional. Defaults are available for all parameters except WSENVFILE.

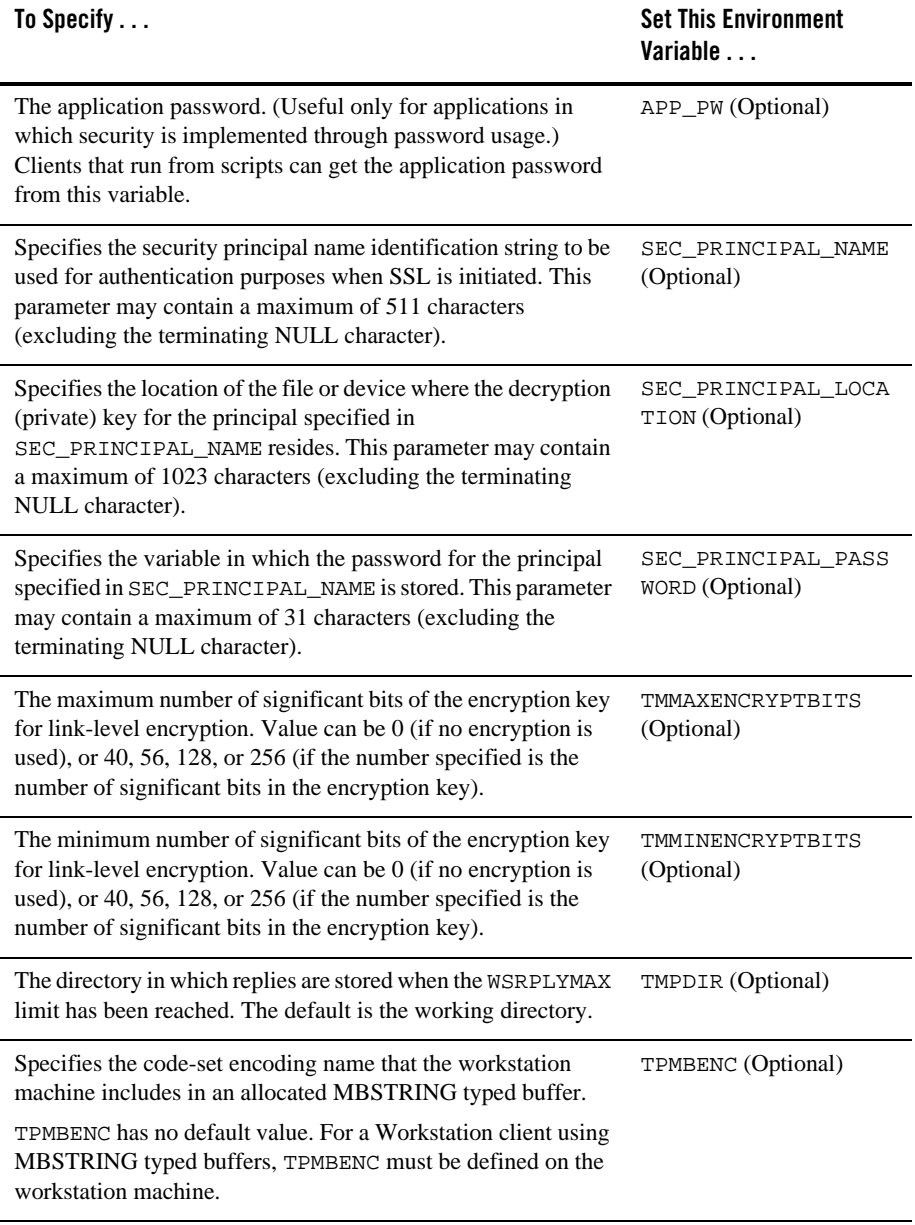

### **Table 14-1 Defining Workstation Clients**
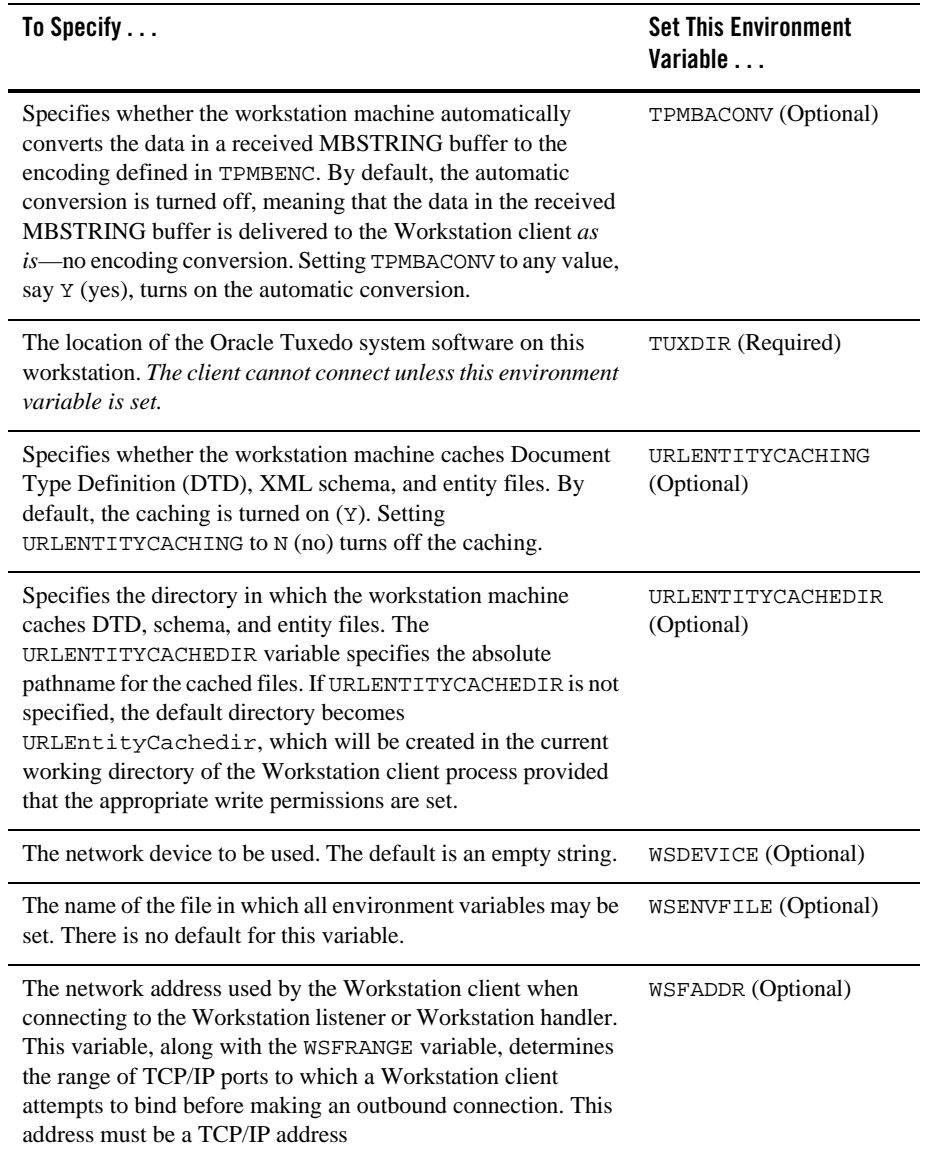

### **Table 14-1 Defining Workstation Clients**

Setting Up an Oracle Tuxedo Application **13-3**

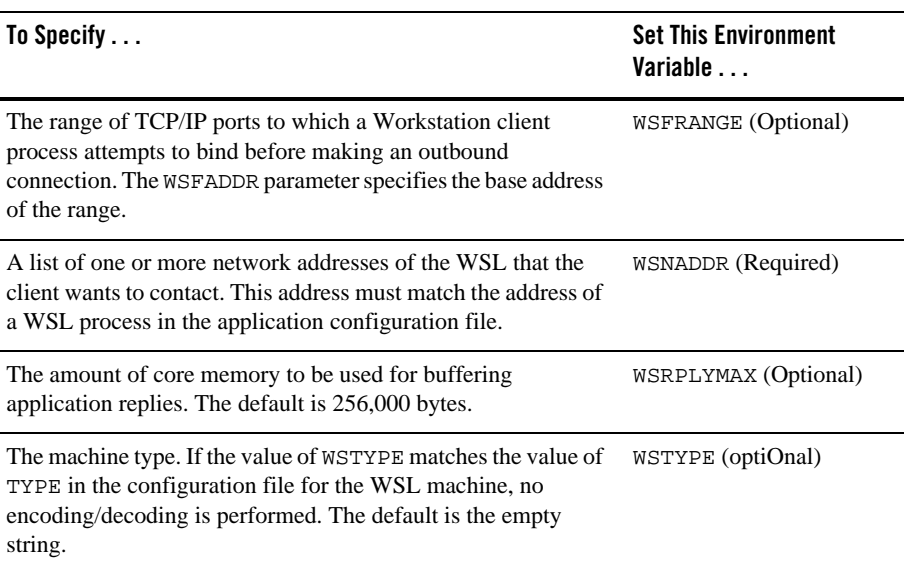

#### **Table 14-1 Defining Workstation Clients**

# **Specifying the Maximum Number of Workstation Clients**

To enable Workstation clients to join an application, you must specify the MAXWSCLIENTS parameter in the MACHINES section of the UBBCONFIG file.

MAXWSCLIENTS is the only parameter that has special significance for the Workstation feature. MAXWSCLIENTS tells the Oracle Tuxedo system at boot time how many *accesser slots* to reserve exclusively for Workstation clients. For native clients, each accesser slot requires one semaphore. However, the Workstation handler process (executing on the native platform on behalf of Workstation clients) multiplexes Workstation client accesses through a single accesser slot and, therefore, requires only one semaphore. This capability is an additional benefit of the Workstation component. By putting more clients on workstations instead of on the native platform, an application reduces its IPC resource requirements.

MAXWSCLIENTS takes its specified number of accesser slots from the total set in MAXACCESSERS. This is important to remember when specifying MAXWSCLIENTS; enough slots must be left to accommodate native clients as well as servers. If you specify a value for MAXWSCLIENTS greater than that of MAXACCESSERS, native clients and servers fail at tpinit() time. The following table describes the MAXWSCLIENTS parameter.

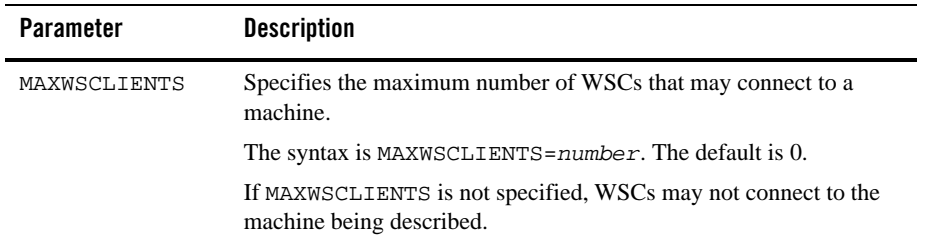

### **Defining a Workstation Listener (WSL) as a Server**

Workstation clients access your application through a WSL process and one or more WSH processes. The WSL can support multiple Workstation clients. It acts as the single point of contact for all the Workstation clients connected to your application at the network address specified on the WSL command line. The listener schedules work for one or more Workstation handler processes.

A WSH process acts as a surrogate within the administrative domain of your application for clients on remote workstations. The WSH uses a multiplexing scheme to support multiple Workstation clients concurrently.

To join Workstation clients to an application, you must specify the Workstation listener (WSL) processes in the SERVERS section of the UBBCONFIG file. Use the same syntax you use to specify a server.

### **Passing Information to a WSL Process**

To pass information to a WSL process, you can use the command-line option string, CLOPT. The format of the CLOPT parameter is as follows:

```
CLOPT="[ -A ] [servopts_options] -- -n netaddr [-d device]
        [-w WSHname][-t timeout_factor][-T Client_timeout]
       [-m minh][-M maxh][-x mpx_factor ]
        [-p minwshport][-P maxwshport]
        [-I init_timeout][-c compression_threshold]
        [-k compression_threshold]
        [-z bits][-Z bits][-H external_netaddr]
        [-N network_timeout][-K{client|handler|both|none}]"
```
The -A option requests that the WSL offer all its services when it is booted. This option is included by default, but it is shown here to emphasize the distinction between system-supplied servers and application servers. When application servers are booted, they sometimes offer only a subset of their available services.

The double-dash (--) marks the beginning of a list of parameters that is passed to the WSL after it has been booted.

### **Using Command-line Options Set with CLOPT**

You can specify any of the following command-line options shown in Table 14-2 in the CLOPT string after the double-dash string (--).

**Note:** For a complete list of the CLOPT command-line options, see servopts(5) in the *File Formats, Data Descriptions, MIBs, and System Processes Reference*.

| <b>Use This Command-line</b><br>Option      | To Specify $\dots$                                                                                                    |
|---------------------------------------------|----------------------------------------------------------------------------------------------------|
| $-$ n netaddr<br>(Required)                 | The network address used by WSCs to contact the listener.<br>The WSC must set the appropriate environment variable<br>(WSNADDR) to the value specified after $-n$ .               |
| $\lceil -d \text{ device} \rceil$           | Specify the network device name.                                                                                                    |
| (Required for some transport<br>interfaces) | This is an optional parameter because only some transport<br>interfaces require it. Sockets, for example, does not require<br>this parameter.                                     |
| $[-t \; t \text{ime} out]$                  | The amount of time to allow for a client to connect to the<br>WSH.                                                                                                    |
|                                             | To calculate the total amount of time to allow for this<br>purpose, the system multiplies the value of time out by the<br>value of the SCANUNIT parameter.                        |
|                                             | The default is 3 in a nonsecure application, and 6 in a secure<br>application. In this context we refer to an application as<br>secure if one of the following parameters is set: |
|                                             | USER AUTH                                                                                                    |
|                                             | ACL                                                                                                    |
|                                             | MANDATORY ACL                                                                                                    |
|                                             | APP_PW                                                                                                    |

**Table 14-2 Using Command-line Options Set with CLOPT**

| <b>Use This Command-line</b><br>Option | To Specify                                                                                                    |
|----------------------------------------|----------------------------------------------------------------------------------------------------|
| $[-w \text{ name}]$                    | The name of the WSH process that should be booted for this<br>listener. The default is WSH, which is the name of the handler<br>provided. If another handler process is built with the<br>buildwsh(1) command, that name is specified here.                                     |
| $[-m \; number]$                       | The minimum number of handlers that should be booted and<br>always available. The default is 0.                                                                                                    |
| $[-M$ number]                          | The maximum number of handlers that can be booted. The<br>default is the value of MAXWSCLIENTS for the machine<br>being configured, divided by the multiplexing value<br>(specified with $-x$ ).                                                                                |
| $[-x]$ number                          | The maximum number of clients that a WSH can multiplex<br>at one time. The value must be greater than 0. The default is<br>10.                                                                                                    |
| $[-T \text{ client_time}out]$          | The amount of time (in minutes) that a client can remain idle<br>without being disconnected. If a client does not make any<br>requests within this time period, the WSH disconnects the<br>client. If this argument is not given or is set to $0$ , the timeout<br>is infinite. |
| [-p minwshport] and [-P<br>maxwshport  | The range for port numbers available for use by WSHs<br>associated with this listener server. Port numbers must fall in<br>the range between 0 and 65535. The default is 2048 for<br>minwshport and 65535 for maxwshport.                                                       |
| $[-z]$ and $[-z]$                      | The range of bits that can be used, on the WSL side, for<br>link-level encryption: use $-z$ to specify the minimum<br>number of bits, and -z to specify the maximum number of<br>bits.                                                                                          |

**Table 14-2 Using Command-line Options Set with CLOPT**

**Table 14-2 Using Command-line Options Set with CLOPT**

| Use This Command-line<br>Option                               | To Specify $\dots$                                                                                                    |
|---------------------------------------------------------------|----------------------------------------------------------------------------------------------------|
| $[-N network_timeout]$                                        | The minimum amount of time (in seconds) that a<br>Workstation client is allowed to wait to receive a response<br>from the WSL/WSH. A value of 0 indicates no network<br>timeout.           |
| $[-K \cdot \text{client}   \text{handler}$<br>both   none } ] | The viability of a network connection between the<br>Workstation handler and a Workstation client if no traffic<br>has occurred over that connection within a specified period<br>of time. |

# **See Also**

<sup>z</sup> servopts(5) in the *File Formats, Data Descriptions, MIBs, and System Processes Reference*

# **Detecting Network Failures**

The Workstation component provides two administrative options to WSL that enable you to avoid hanging indefinitely when a network connection is lost. Specifically, these options allow you to:

- <sup>z</sup> Check client connections periodically *(keep-alive option*)
- Limit the amount of time that a client waits for a response from a WSH before dropping the connection to that WSH (*network timeout option*)

# **Using the Keep-alive Option**

Keep-alive is a networking operation that periodically checks the viability of a network connection between the Workstation handler and a Workstation client if no traffic has occurred over that connection within a specified period of time.

You can request the keep-alive option by adding the -K option to the WSL CLOPT entry in the SERVERS section of the UBBCONFIG file. The -K option accepts the following arguments: client, handler, both, or none.

Table 14-3 shows the keep-alive option.

| Use This Option | To                                                                                                    |
|-----------------|----------------------------------------------------------------------------------------------------|
| -K client       | Generate keep-alive messages from the client machines. If the<br>keep-alive message is not acknowledged, the client machine<br>considers the network down. Subsequent ATMI calls fail with a<br>tperrno of TPESYSTEM.                                                                                                    |
| -K handler      | Generate keep-alive messages from the handler machine. If the<br>keep-alive message is not acknowledged, the handler machine<br>considers the network down. The handler then cleans up the<br>entry associated with the client that does not respond. This<br>reduces the possibility that the handler will exhaust the number<br>of clients that a workstation can multiplex at one time (as<br>specified by $-x$ ) with stale clients. |
| -K both         | Generate keep-alive message from both the client and handler<br>machines. The availability and timeout thresholds for this<br>component are determined by tunable parameters in the<br>operating system.                                                                                                    |
| -K none         | Turn off the keep-alive option. Using this setting has the same<br>effect as not specifying $-K$ at all.                                                                                                    |

**Table 14-3 Using the Keep-alive Option**

Your entry in the UBBCONFIG file should look like the following:

```
WSL SRVGRP="WSLGRP" SRVID=1000 RESTART=Y GRACE=0 
CLOPT="-A -- -n //ws.beasys.com:5120 -d /dev/tcp -K both"
```
In the example,  $-K$  turns on keep-alive checking on both the Workstation client and the server.

For details about the format of a WSL entry in UBBCONFIG, see WSL(5) in the *File Formats, Data Descriptions, MIBs, and System Processes Reference.*

**Note:** Any timeout period that you specify applies to the entire system. If you specify a timeout with one application in mind, and you later change the amount of time specified, all applications that use keep-alive are also affected.

### **Limitations When Using the Keep-alive Option**

The keep-alive option is supported only on platforms for which the Oracle Tuxedo system uses sockets:

- $\bullet$  Tru64 UNIX
- $\bullet$  HP UX
- Windows

You cannot use this option on any other platform. The Oracle Tuxedo system lets you specify the -K option for any server machine, but it will not execute it properly on any platform other than those previously listed. If you try to perform a keep-alive operation on any other platform, your attempt fails and a message is written to the userlog (once per process for the WSH). Processing continues normally.

**Note:** The keep-alive operation works only for TCP/IP communications.

# **Using the Network Timeout Option**

Network timeout is an option that lets you decide how long you are willing to wait for an operation in a Workstation client before your request for that operation is canceled (timed out) on a network.

You can request the network timeout function through an administrative option to the WSL: -N. The -N option uses a network timeout to receive data in the Workstation client.

### **How Network Timeout Works**

The network timeout option establishes a waiting period (in seconds) for any Oracle Tuxedo operation in the Workstation client that receives data from the network. If the period is exceeded, the operation fails and the client is disconnected from the application. A value of 0 (the default) indicates no timeout.

**Note:** Setting this value too low may cause too many disconnects.

Each ATMI function returns an error whenever a timeout occurs. When a link times out, the application is notified. An existing error code is used. (Additional error detail on the specific error can be retrieved by a call to tperrordetail(3c).) Once a network timeout occurs, the status of outstanding operations is in doubt: transactions cannot be completed; incoming replies can be lost, and so on. The only safe action is to terminate the connection to the application by doing the equivalent of a tpterm(3c) without communicating with the WSH.

By the time the operation returns, the client is no longer part of the Oracle Tuxedo application. The client can rejoin the application in either of two ways:

- $\bullet$  By calling tpinit(3c)
- $\bullet$  By using an implicit connection (if security is not configured)

### **Limitations When Using the Network Timeout Option**

- Network timeout does not handle network send operations.
- If the value of the network timeout is less than the value of the transaction timeout or the block time, then the client may be disconnected before the processing of the request is complete.
- Network timeout disconnects the Workstation client after timeout even though the connection may still be viable.

# **Setting the Network Timeout Option**

To use the network timeout option in your Oracle Tuxedo application, add the -N option to the WSL CLOPT argument.

# **Sample Configuration File that Supports Workstation Clients**

The following excerpt from a sample configuration file in Listing 14-1 shows how you can add the Workstation component to the bankapp application. It contains modifications to the MACHINES and SERVERS sections.

| *MACHINES |                                                       |
|-----------|-------------------------------------------------------|
| SITE1     |                                                       |
|           | .                                                     |
|           | MAXWSCLIENTS=150                                      |
|           | .                                                     |
| SITE2     |                                                       |
|           | $\cdots$                                              |
|           | MAXWSCLIENTS=0                                        |
|           | .                                                     |
| *SERVERS  |                                                       |
|           |                                                       |
|           | WSL SRVGRP="BANKB1" SRVID=500 RESTART=Y               |
|           | CLOPT="-A -- -n //ws.beasys.com:5120 -m 5 -M 30 -x 5" |
|           |                                                       |

**Listing 14-1 Sample UBBCONFIG File Supporting Workstation Clients**

### **Modifying the MACHINES and SERVERS Sections**

The following changes are shown in the MACHINES and SERVERS sections:

#### Sample Configuration File that Supports Workstation Clients

- In the MACHINES section, the default for MAXWSCLIENTS is overridden in the entries for two sites. For SITE1, the default is raised to 150, while it is lowered to 0 for SITE2, because no Workstation clients will be connected to that site.
- In the SERVERS section, a WSL process is specified for group BANKB1. The WSL has a server ID of 500 and it is marked as restartable.
- The command-line options show the following:
	- The WSL will advertise all of its services (-A).
	- The WSL will listen at network address //ws.beasys.com:5120 (-n).
	- A minimum of five WSHs will be booted (-m).
	- A maximum of 30 WSHs will be booted (-M).
	- Each handler will be allowed a maximum of five clients connected at any one time  $(-x)$ .

**13-14** Setting Up an Oracle Tuxedo Application

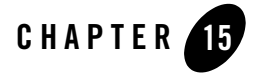

# Managing Remote Oracle Tuxedo CORBA Client Applications

This chapter explains how to configure connections from remote Oracle Tuxedo CORBA client applications to CORBA objects via the standard Internet Inter-ORB Protocol (IIOP). This chapter is specific to Oracle Tuxedo CORBA servers.

- **Note:** The Oracle Tuxedo CORBA Java client and Oracle Tuxedo CORBA Java client ORB were deprecated in Tuxedo 8.1 and are no longer supported in Tuxedo 9.x. All Oracle Tuxedo CORBA Java client and Oracle Tuxedo CORBA Java client ORB text references, associated code samples, etc. should only be used:
	- to help implement/run third party Java ORB libraries, and
	- for programmer reference only.

Technical support for third party CORBA Java ORBs should be provided by their respective vendors. Oracle Tuxedo does not provide any technical support or documentation for third party CORBA Java ORBs.

This topic includes the following sections:

- CORBA Object Terminology
- Remote CORBA Client Overview
- Setting Environment Variables for Remote CORBA Clients
- Setting the Maximum Number of Remote CORBA Clients
- Configuring a Listener for a Remote CORBA Client
- Modifying the Configuration File to Support Remote CORBA Clients
- Configuring Outbound IIOP for Remote Joint Client/Servers
- Using the ISL Command to Configure Outbound IIOP Support

# **CORBA Object Terminology**

#### **The following terms are used in this chapter.**

#### **DLL**

Dynamic Link Libraries. A DLL is a collection of functions grouped into a load module that is dynamically linked with an executable program at run time for a Windows application.

#### **IIOP**

Internet Inter-ORB Protocol (IIOP). IIOP is basically TCP/IP with some CORBA-defined message exchanges that serve as a common backbone protocol.

#### **ISH**

IIOP Server Handler. This is a client process running on an application site that acts as a surrogate on behalf of the remote client.

#### **ISL**

IIOP Server Listener. This is a server process running on an application site that listens for remote clients requesting connection.

#### **Server**

A server hosted on a machine in an Oracle Tuxedo domain. An Oracle Tuxedo CORBA server is built with the Oracle Tuxedo CORBA buildobjserver command. CORBA Servers implement Oracle Tuxedo functionality, such as security, transactions, and object state management. Servers can make invocations on any server, inside or outside an Oracle Tuxedo domain.

#### **Native Client**

A client located within an Oracle Tuxedo domain, using the CORBA ORB to make invocations on objects either inside or outside the Oracle Tuxedo domain. A native client's host contains the Oracle Tuxedo administrative and infrastructure components, such as tmadmin, FactoryFinder, and ISL/ISH. Native clients use the environmental objects to access CORBA objects. You build native C++ clients with the buildobjclient command or native Java clients using the tools provided by the third-party ORB.

CORBA Object Terminology

#### **Remote Client**

A client not located within an Oracle Tuxedo domain. A remote client can use the CORBA ORB to make invocations on objects either inside or outside the Oracle Tuxedo domain. A remote client's host does not contain Oracle Tuxedo administrative and infrastructure components, such as tmadmin, FactoryFinder, and ISL/ISH; it does contain supporting software (the CORBA ORB) that allows remote clients to invoke objects. Remote clients use the environmental objects to access CORBA objects. You build remote  $C_{++}$  clients with the buildobjclient command or remote Java clients using the tools provided by the third-party ORB.

#### **Native Joint Client/server**

A process that has two purposes: (1) execute code acting as the starter for some business actions and (2) execute method code for invocations on objects. A joint client/server located within an Oracle Tuxedo domain. You build native joint C++ client/servers with the buildobjclient command. Java native joint client/servers are not supported.

**Note:** The server role of the native joint client/server is considerably less robust than that of a server. It has none of the Oracle Tuxedo CORBA administrative and infrastructure components, such as tmadmin, FactoryFinder, and ISL/ISH (hence none of Oracle Tuxedo's scalability and reliability attributes), it does not use the Oracle Tuxedo TP Framework, and it requires more direct interaction between the client and the ORB.

#### **Remote Joint Client/server**

A process that has two purposes: (1) execute code acting as the starter for some business actions and (2) execute method code for invocations on objects. A joint client/server located outside an Oracle Tuxedo domain. The joint client/server does not use the Oracle Tuxedo TP Framework and requires more direct interaction between the Client and the ORB. You build remote joint  $C++$  client/servers with the buildobjclient command or remote Java client/servers using the tools provided by the third-party ORB.

- **Note:** A joint client/server is different from a server that acts as a client as part of its server role. Once the server completes processing of an invocation, it returns to dormancy. A joint client/server is always in the active mode, executing code not related to a server role; the server role temporarily interrupts the active client role, but the client role is always resumed.
- **Note:** The server role of the remote joint client/server is considerably less robust than that of a server. Neither the client nor the server has any of the Oracle Tuxedo administrative and infrastructure components, such as tmadmin, FactoryFinder, and ISL/ISH (hence, none of Oracle Tuxedo's scalability and reliability attributes).

#### **Oracle Tuxedo CORBA object**

A CORBA object that is implemented using TP Framework and that implements security, transactions, and object state management. CORBA objects are implemented in Oracle Tuxedo CORBA servers; that is, they are part of an Oracle Tuxedo domain and use the Oracle Tuxedo infrastructure.

#### **Callback Object**

 A CORBA object supplied as a parameter in a client's invocation on a target object. The target object can make invocations on the callback object either during the execution of the target object or at some later time (even after the invocation on the target object has been completed). A callback object might be located inside or outside an Oracle Tuxedo domain.

### **Remote CORBA Client Overview**

In this section, the term "remote client" represents a CORBA client application that is deployed on systems that do not have the full Oracle Tuxedo CORBA server software installed. This means that no administration or application servers are running there and that no bulletin board is present. All communication between the client and the application takes place over the network.

The types of clients are:

 $\bullet$  CORBA C++ client

A client process can run on UNIX or Microsoft Windows. The client has access to the CORBA ORB interface. The networking behind the calls is transparent to the user. The client process registers with the system and has the same status as a native client.

The client can do the following:

- Invoke methods on remote CORBA objects
- Begin, roll back, or commit transactions
- Be required to pass application security

**Note:** A client process communicates with the native domain through the ISH.

### **Illustration of an Application with Remote CORBA Clients**

Figure 15-1 shows an example of an application with remote clients connected. Any request by a remote client to access the CORBA server application is sent over the network to the ISH. This process sends the request to the appropriate server and sends the reply back to the remote client.

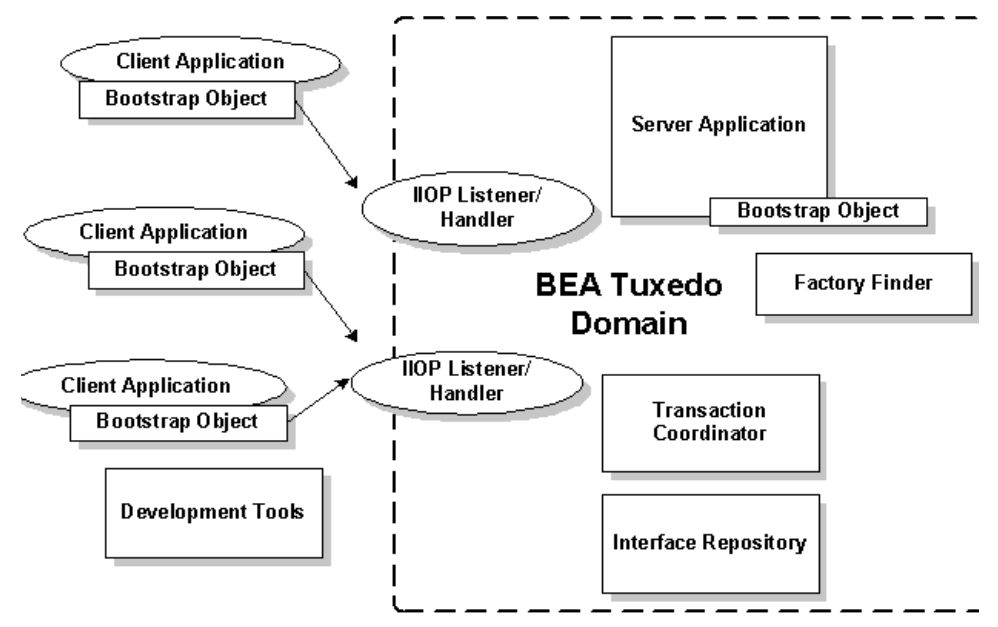

**Figure 15-1 Bank Application with Remote Clients**

### **How the Remote Client Connects to an Application**

The client connects to the ISL process in the IIOP Listener/Handler using a known network address. This is initiated when the client calls the Bootstrap object constructor. The ISL process uses a function that is specific to the operating system to pass the connection directly to the selected ISH process. To the client application, there is only one connection. The client application does not know, or need to know, that it is now connected to the ISH process.

# **Setting Environment Variables for Remote CORBA Clients**

For CORBA C++ clients, environment variables can be used to pass information to the system, as follows:

- TUXDIR—the location of the Oracle Tuxedo CORBA client software on this remote client. It must be set for the client to connect.
- TOBJADDR—the network address of the ISL that the client wants to contact. This must match the address of an ISL process as specified in the application configuration file.
	- **Note:** The network address that is specified by programmers in the Bootstrap constructor or in TOBJADDR must exactly match the network address in the server application's

UBBCONFIG file. The format of the address as well as the capitalization must match. If the addresses do not match, the call to the Bootstrap constructor will fail with a seemingly unrelated error message:

```
ERROR: Unofficial connection from client at 
<tcp/ip address>/<port-number>:
```
For example, if the network address is specified as //TRIXIE:3500 in the ISL command line option string (in the server application's UBBCONFIG file), specifying either //192.12.4.6:3500 or //trixie:3500 in the Bootstrap constructor or in TOBJADDR will cause the connection attempt to fail.

On UNIX systems, use the uname -n command on the host system to determine the capitalization used. On Windows systems, see the host system's Network control panel to determine the capitalization used. Or use the environment variable COMPUTERNAME. For example:

echo %COMPUTERNAME%

### **Setting the Maximum Number of Remote CORBA Clients**

To join remote clients to an application, you must specify the MAXWSCLIENTS parameter in the MACHINES section of the UBBCONFIG file.

MAXWSCLIENTS tells the Oracle Tuxedo system at boot time how many accesser slots to reserve exclusively for remote clients. For native clients, each accesser slot requires one semaphore. However, the ISH process (executing on the native platform on behalf of remote clients) multiplexes remote client accessers through a single accesser slot and, therefore, requires only one semaphore. This points out an additional benefit of the remote extension. By putting more clients out on remote systems and taking them off the native platform, an application reduces its IPC resource requirements.

MAXWSCLIENTS takes its specified number of accesser slots from the total set in MAXACCESSERS. This is important to remember when specifying MAXWSCLIENTS; enough slots must remain to accommodate native clients as well as servers. Do not specify a value for MAXWSCLIENTS greater than MAXACCESSERS. The following table describes the MAXWSCLIENTS parameter.

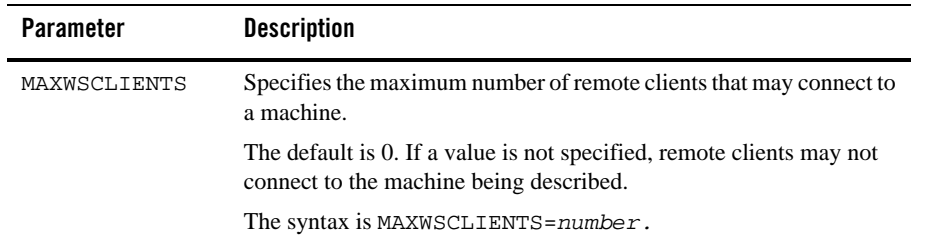

# **Configuring a Listener for a Remote CORBA Client**

Remote clients access your application through the services of an ISL process and one or more ISH processes. The ISL is specified in one entry as a server supplied by the Oracle Tuxedo system. The ISL can support multiple remote clients and acts as the single point of contact for all the remote clients connected to your application at the network address specified on the ISL command line. The listener schedules work for one or more remote handler processes. An ISH process acts as a surrogate within the administrative domain of your application for remote clients on remote systems. The ISH uses a multiplexing scheme to support multiple remote clients concurrently.

To join remote clients to an application, you must list the ISL processes in the SERVERS section of the UBBCONFIG file. The processes follow the same syntax for listing any server.

### **Format of the CLOPT Parameter**

You use the following ISL command-line options (CLOPT) to pass information to the ISL process for remote clients. The format of the CLOPT parameter is as follows:

```
ISL SRVGRP="identifier"
```

```
 SRVID="number"
 CLOPT="[ -A ] [ servopts options ] -- -n netaddr 
 [ -C {detect|warn|none} ]
 [ -d device ]
 [ -K {client|handler|both|none} ]
 [ -m minh ]
 [ -M maxh ]
 [ -T client-timeout]
 [ -x mpx-factor ]
```
Setting Up an Oracle Tuxedo Application **14-7**

[ -H external-netaddr"

For a detailed description of the CLOPT command line options, see the ISL command in the *Oracle Tuxedo Command Reference*.

### **Modifying the Configuration File to Support Remote CORBA Clients**

Listing 15-1 shows a sample UBBCONFIG file to support remote clients, as follows:

- The MACHINES section shows the default MAXWSCLIENTS as being overridden for two sites. For SITE1, the default is raised to 150, while it is lowered to 0 for SITE2, which does not have remote clients connected to it.
- The SERVERS section shows an ISL process listed for group BANKB1. Its server ID is 500 and it is marked as restartable.
- The command line options show the following:
	- The IIOP Listener/Handler will advertise all of its services (-A).
	- The IIOP Listener/Handler will listen at host TRIXIE on port 2500.
	- The network provider is /dev/tcp (-d).
	- The minimum number of ISH processes to boot is 5 (-m).
	- The maximum number of ISH processes to boot is 30 (-M).
	- Each handler can have a maximum of 5 clients connected at any one time  $(-x)$ .

#### **Listing 15-1 Sample UBBCONFIG File Configuration**

```
*MACHINES
SITE1
              ...
              MAXWSCLIENTS=150
              ...
SITE2
 ...
              MAXWSCLIENTS=0
```
**14-8** Setting Up an Oracle Tuxedo Application

```
 ...
*SERVERS
               ...
ISL SRVGRP="BANKB1" SRVID=500 RESTART=Y
           CLOPT="-A -- -n //TRIXIE:2500 -d /dev/tcp
                 -m 5 -M 30 -x 5"
 ..
```
### **Configuring Outbound IIOP for Remote Joint Client/Servers**

Support for outbound IIOP provides native clients and servers acting as native clients the ability to invoke on a remote object reference outside of the Oracle Tuxedo domain. This means that calls can be invoked on remote clients that have registered for callbacks, and objects in remote servers can be accessed.

Administrators are the only users who interact directly with the outbound IIOP support components. Administrators are responsible for booting the ISLs with the correct startup parameters to enable outbound IIOP to objects not located in a connected client. Administrators may need to adjust the number of ISLs they boot and the various startup parameters to obtain the best configuration for their installation's specific workload characteristics.

Administrators have the option of booting the ISLs with the default parameters. However, the default Oracle Tuxedo ISL startup parameters do not enable use of outbound IIOP.

**Note:** Outbound IIOP is not supported for transactions or security.

### **Functional Description**

Outbound IIOP support is required to support client callbacks. In Oracle WebLogic Enterprise versions 4.0 and 4.1, the ISL/ISH was an inbound half-gateway. Outbound IIOP support adds the outbound half-gateway to the ISL/ISH. (See Figure 15-2.)

There are three types of outbound IIOP connections available, depending on the version of GIOP supported by the native server and the remote joint client/server application:

• Bidirectional—outbound IIOP reusing the same connection (supported only for Oracle WebLogic Enterprise release 4.2 or later C++ GIOP 1.2 servers, clients, and joint client/servers)

- Asymmetric—outbound IIOP via a second connection (supported for GIOP 1.0, GIOP 1.1, and GIOP 1.2 servers, clients, and joint client/server applications)
- Dual-paired connection—outbound IIOP (supported for GIOP 1.0, GIOP 1.1, and GIOP 1.2 servers, clients, and joint client/server applications)
	- **Note:** GIOP 1.2 is supported only by Oracle WebLogic Enterprise release 4.2 (and later) and Oracle Tuxedo release 8.0 (and later) C++ clients, servers, and joint client/servers. Oracle WebLogic Enterprise releases 4.0 and 4.1 C++ clients and servers support GIOP versions 1.0 and 1.1, but not GIOP 1.2. Java clients, servers, and joint client/servers only support GIOP 1.0.

Bi-directional and dual-paired connection outbound IIOP provides outbound IIOP to object references located in joint client/servers connected to an ISH. Asymmetric outbound IIOP provides outbound IIOP to object references *not* located in a joint client/server connected to an ISH, and also allows Oracle Tuxedo CORBA clients to invoke on any object reference, not only object references located in clients currently connected to an ISH.

Each type of outbound IIOP is described in more detail in the following sections.

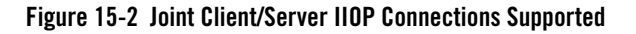

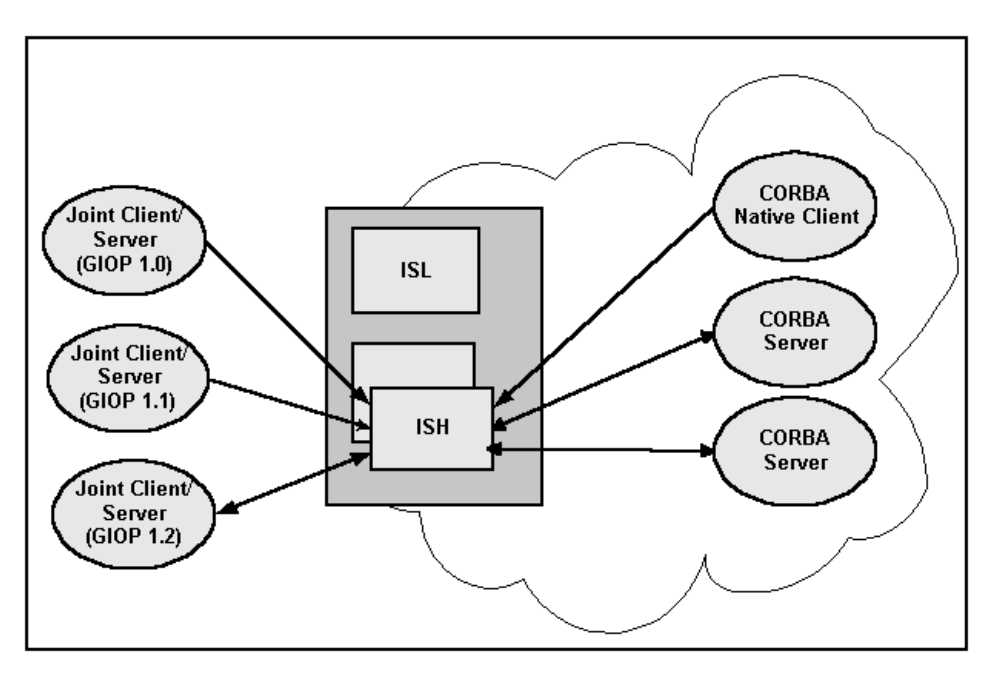

### **Bidirectional Outbound IIOP**

With bidirectional outbound IIOP, the following operations are executed (see Figure 15-3):

- 1. A client creates an object reference and invokes on a Oracle Tuxedo CORBA server. The client ORB identifies the connection as being bidirectional using the service context. The service context travels with the message to the Oracle Tuxedo CORBA server.
- 2. When unmarshaling the object reference, the Oracle Tuxedo CORBA server compares the host/port in the service context with the host/port in the object reference. If they match, the ORB adds the ISH client information needed for routing to the ISH. This client information travels with the object reference whenever it is passed to other Oracle Tuxedo CORBA servers.
- 3. At some point in time, an Oracle Tuxedo CORBA server or native client invokes on the object reference, and the routing code invokes on the appropriate ISH, given the client information.
- 4. The ISH sends the request to the client over the same client connection.
- 5. The client executes the method and sends the reply back to the ISH via the client connection.
- 6. The ISH receives the reply and sends it to the Oracle Tuxedo CORBA server.

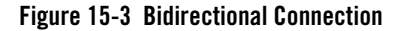

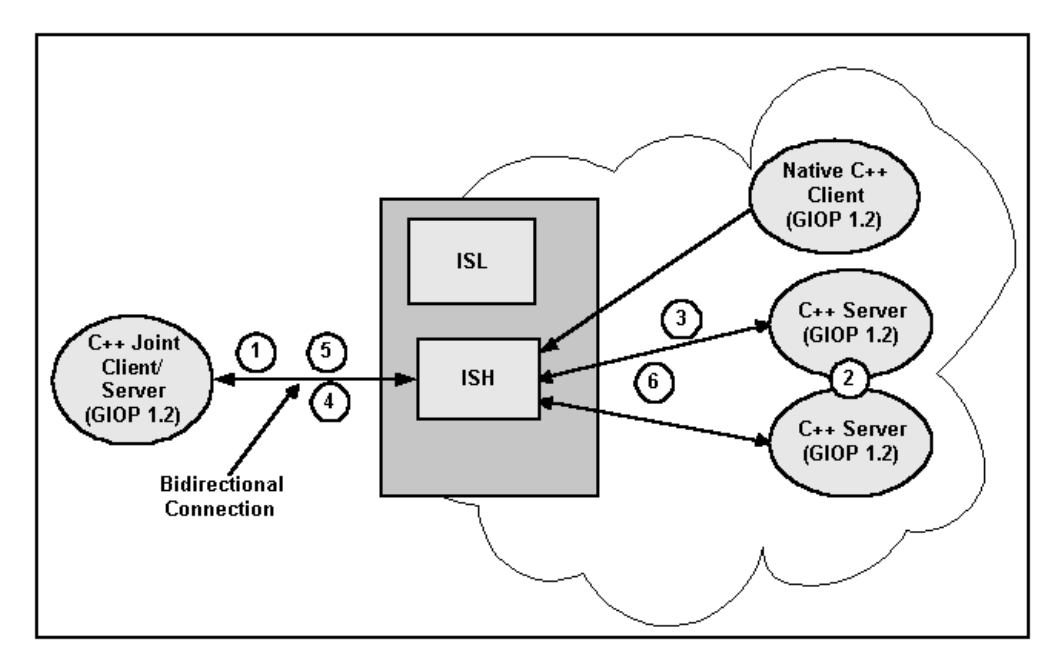

### **Asymmetric Outbound IIOP**

With asymmetric outbound IIOP, the following operations are executed (see Figure 15-4):

- 1. A server gets an object reference from some source. It could be a naming service, a string\_to\_object, or it could be passed in through a client, but not located in that client. Since the object reference is not located in a client connected to an ISH, the outgoing call cannot be made using the bidirectional method. The Oracle Tuxedo CORBA server invokes on the object reference.
- 2. On the first invoke, the routing code invokes a service in the ISL and passes in the host/port.
- 3. The ISL selects an ISH to handle the outbound invoke and returns the ISH information to the Oracle Tuxedo CORBA server.
- 4. The Oracle Tuxedo CORBA server invokes on the ISH.
- 5. The ISH determines which outgoing connection to use to send the request to the client. If none is connected, the ISH creates a connection to the host/port.
- 6. The client executes the method and sends the reply back to the ISH.
- **14-12** Setting Up an Oracle Tuxedo Application

#### 7. The ISH receives the reply and sends it to the Oracle Tuxedo CORBA server.

#### **Figure 15-4 Asymmetric Outbound IIOP**

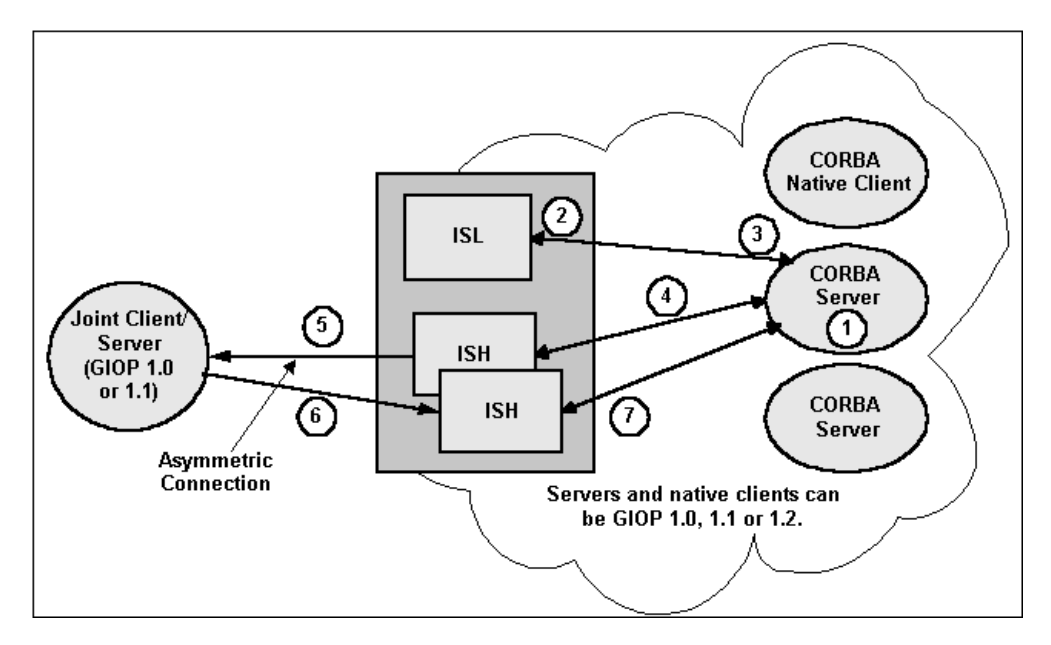

### **Dual-paired Connection Outbound IIOP**

With dual-paired connection outbound IIOP, the following operations are executed (see Figure 15-5):

- 1. A client creates an object reference and calls the Bootstrap function (register\_callback\_port) and passes the object reference.
- 2. The ISH gets the host/port from the IOR and stores it with the client context.
- 3. The client invokes on an Oracle Tuxedo CORBA server and passes the object reference. From the register\_callback\_port call, the ISH creates a service context containing the host/port. The service context travels with the message to the Oracle Tuxedo CORBA server.
- 4. When unmarshaling the object reference, the Oracle Tuxedo CORBA server compares the host/port in the service context with the host/port in the object reference. If they match, the ORB adds the ISH client information to the object reference. This client information travels with the object reference whenever it is passed to other Oracle Tuxedo CORBA servers.
- 5. At some point in time, an Oracle Tuxedo CORBA server or native client invokes on the object reference. The routing code invokes on the appropriate ISH, passing the client information.
- 6. The ISH creates a second connection to the client. It sends the request to the client over the second connection.
- 7. The client executes the method and sends the reply back to the ISH via the first client connection.
- 8. The ISH receives the reply and sends it to the Oracle Tuxedo CORBA server. If the client disconnects from the ISH, the second connection is also disconnected.

**Figure 15-5 Dual-paired Connections Outbound IIOP**

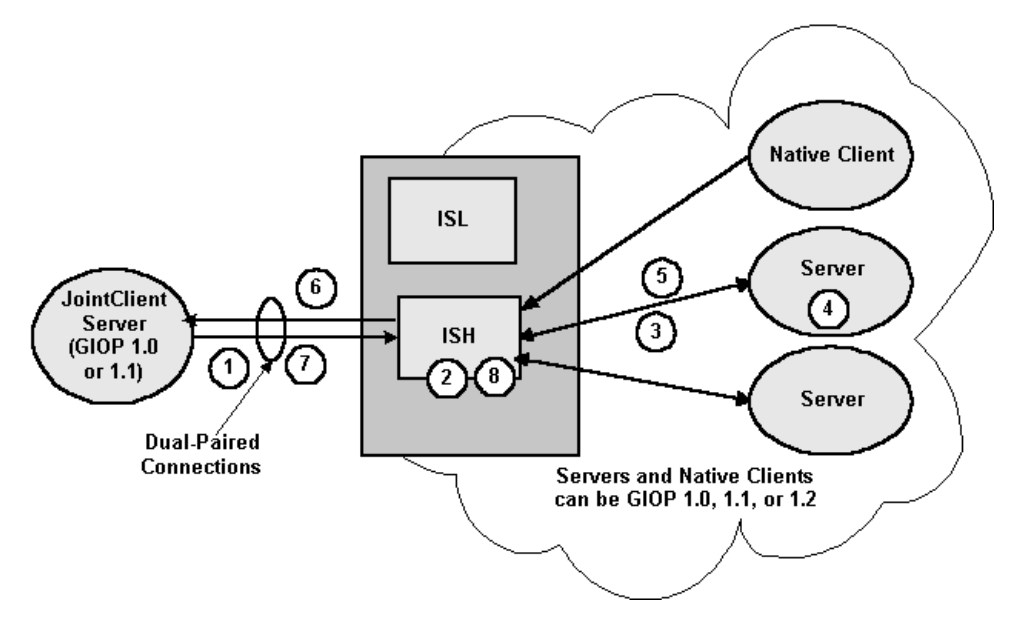

### **How the Routing Code Finds an ISL**

The steps to finding an ISL are as follows:

- 1. A service is advertised in each ISL.
- 2. The routing code invokes on that service name.

**Note:** Normal Oracle Tuxedo routing is used to find an ISL.

3. An idle ISL on the same machine is always chosen, if available. If not available, NETLOAD ensures that a local ISL is chosen most often.

Note: Some invokes may be made to ISLs on nonlocal machines.

### **Using the ISL Command to Configure Outbound IIOP Support**

Outbound IIOP support is used when a native  $C_{++}$  or Java client, or a server acting as a native client, invokes on an object reference that is a remote object reference. The routing code recognizes that the object reference is from a non-Oracle Tuxedo CORBA ORB or from a remote Oracle Tuxedo CORBA joint client/server.

### **Types of Object References**

There are two kinds of remote object references:

- $\bullet$  Object references created by Oracle Tuxedo CORBA remote joint client/servers outside of the Oracle Tuxedo domain
- Object references created by other vendors' servers.

Both are detected by the routing code and sent to the outbound IIOP support for handling.

### **User Interface**

The user interface to outbound IIOP support is the commandline interface for booting the ISL process(es). New command-line options to configure the outbound IIOP processing were added to the ISL command in this release of the Oracle Tuxedo software. These options enable support for asymmetric IIOP to object references not located in clients connected to an ISH.

The ISL command syntax listed below shows the new options for outbound IIOP support:

```
ISL SRVGRP="identifier"
    SRVID="number"
    CLOPT="[ -A ] [ servopts options ] -- -n netaddr 
            [ -C {detect|warn|none} ]
            [ -d device ]
            [ -K {client|handler|both|none} ]
            [ -m minh ]
           [-M maxh ]
```
Setting Up an Oracle Tuxedo Application **14-15**

```
 [ -T Client-timeout]
            [ -x mpx-factor ] 
            [-H external-netaddr]
#NEW options for outbound IIOP
            [-O]
            [-o outbound-max-connections]
            [-s Server-timeout]
            [-u out-mpx-users] "
```
For a detailed description of the CLOPT command-line options, see the ISL command in the *Oracle Tuxedo Command Reference*.